## **Panasonic**

Aquarea

## **Centralina pompa di calore**

PAW – HPM 1 PAW – HPM 2

## **Manuale:**

Parte 2 – Programmi libreria

©Copyright Panasonic, Germania, 2013

#### **COPYRIGHT**

Panasonic. Tutti i diritti riservati.

Windows, Windows 2000, Windows XP e Windows Server 2003 sono marchi registrati di Microsoft Corporation.

Alcuni nomi di prodotti menzionati nel presente documento sono utilizzati solo a scopo identificativo e possono essere marchi registrati delle rispettive società.

Revisione A, febbraio 2013

Versione software: 1.0-0-00

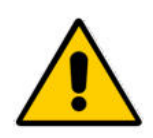

#### **AVVISO:**

**prima di rimuovere il regolatore dalla morsettiera, assicurarsi di disattivare la tensione di alimentazione.**

# **Indice**

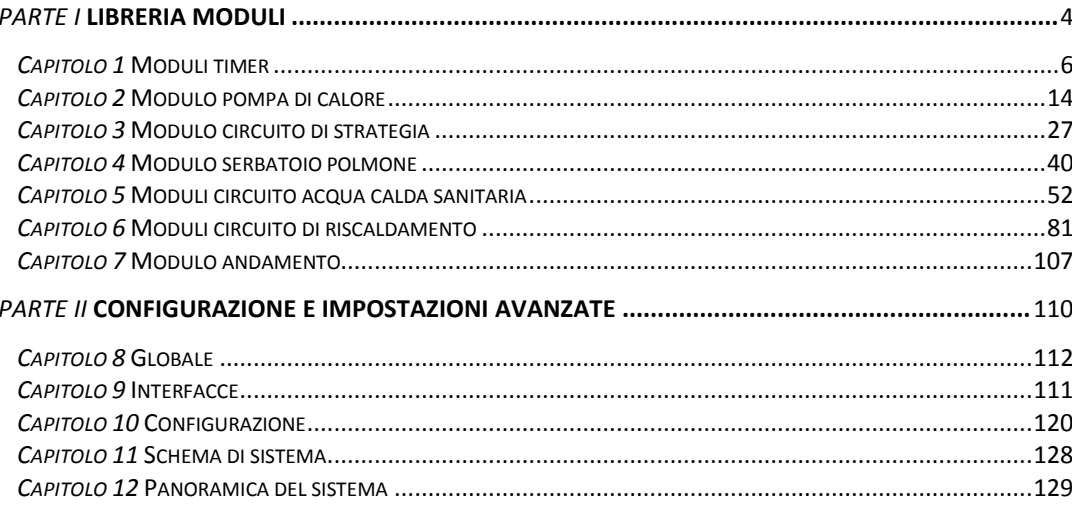

# Parte / Libreria moduli

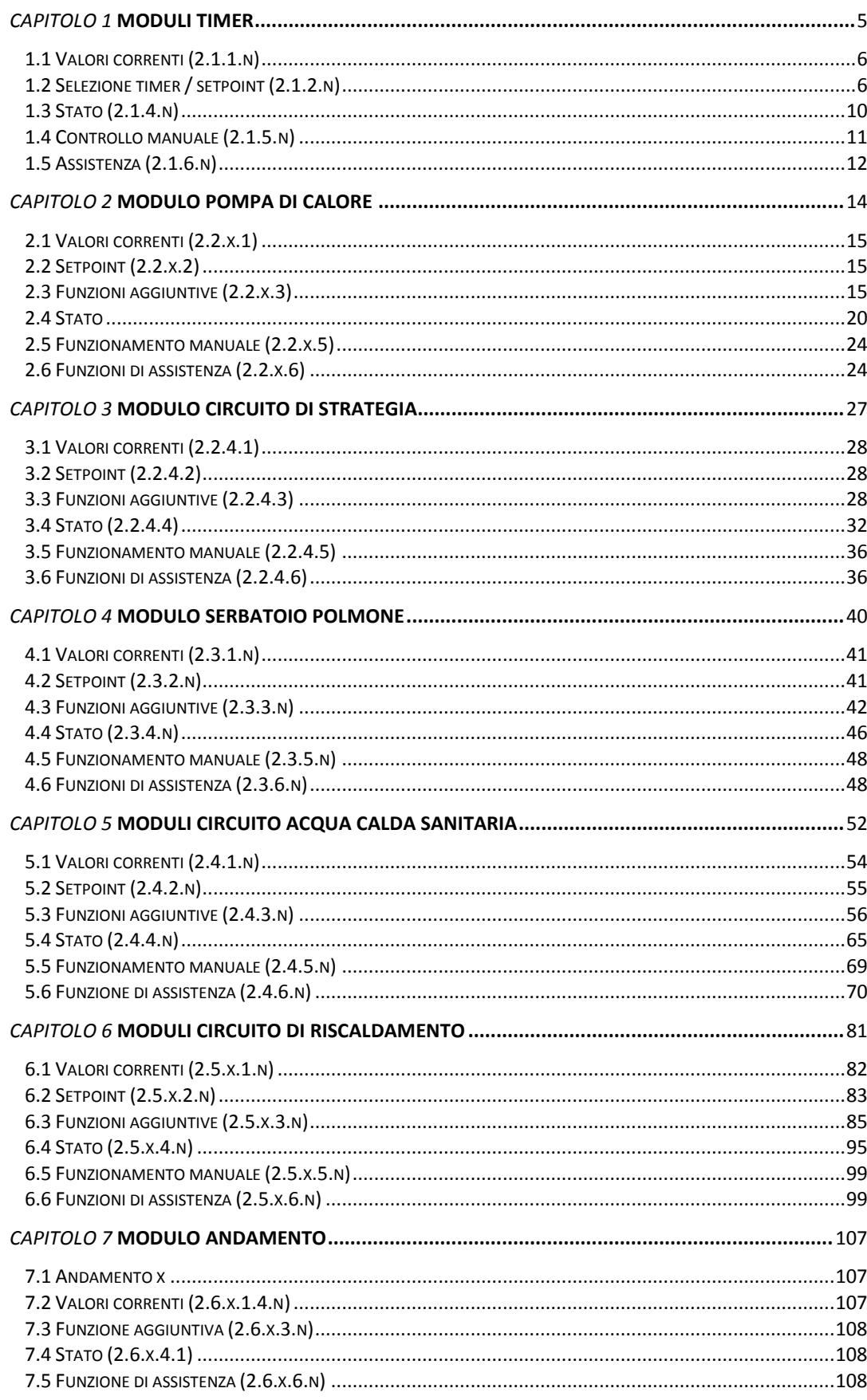

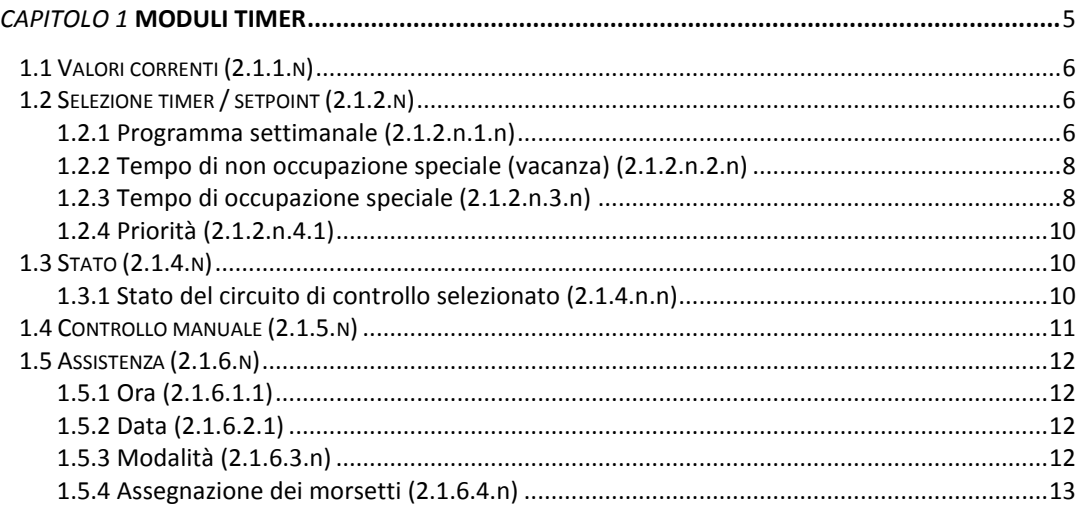

Il regolatore HPM è dotato di un massimo di 4 moduli timer (timer). Un modulo timer è assegnato a ogni circuito di riscaldamento, sul circuito di acqua calda sanitaria e nella modalità silenziosa.

Tutti i moduli timer possono essere assegnati a un morsetto di uscita. Questo si accende e si spegne in base ai tempi operativi specificati (TOx = On, NO = Off). Nel funzionamento manuale, lo stato del timer e il morsetto di uscita assegnato possono essere selezionati manualmente.

Ciascun modulo timer consiste in un programma settimanale e un programma annuale.

### **Programma settimanale**

Sono disponibili 4 tempi operativi per ogni giorno della settimana. I tempi operativi possono essere inseriti in modo casuale. Il parametro Block grouping può essere utilizzato per raggruppare i giorni della settimana con gli stessi tempi operativi e copiarli nei giorni rimanenti.

### **Programma annuale**

Il programma annuale consente all'operatore del sistema di definire i periodi specifici di funzionamento o funzionamento disattivato. Durante questi tempi specificato, le impostazioni del programma settimanale non vengono applicate. Il programma annuale presenta 15 tempi non operativi (es. vacanze personali o vacanze aziendali in un edificio aziendale) e 10 tempi operativi (es. turni speciali in un fine settimana specifico). Questi tempi non operativi sono denominati Tempi non operativi speciali (TNOS). Ogni tempo operativo, denominato Tempo operativo speciale (TOS), presenta un programma giornaliero con un masismo di 4 tempi operativi; vedere capitolo 2.1.2.n. Sono disponibili 10 tempi operativi speciali.

## **1.1 Valori correnti (2.1.1.n)**

I valori correnti calcolati per la stagione e il giorno della settimana vengono visualizzati nel menu "Current values".

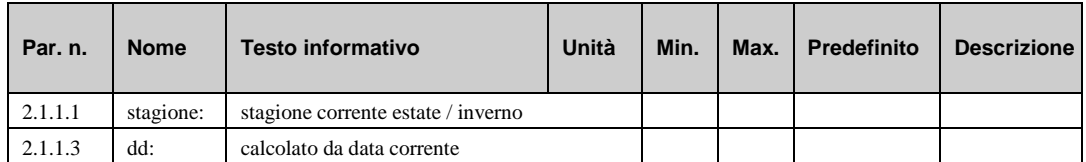

## **1.2 Selezione timer / setpoint (2.1.2.n)**

Dopo aver selezionato il circuito di controllo, ad es. il circuito di acqua calda sanitaria o il circuito di riscaldamento (1 o 2) e/o il timer della modalità silenziosa, vengono visualizzati i programmi settimanali e annuali corrispondenti. Nei numeri dei parametri del menu subordinato, "n" si riferisce al numero del circuito di controllo selezionato.

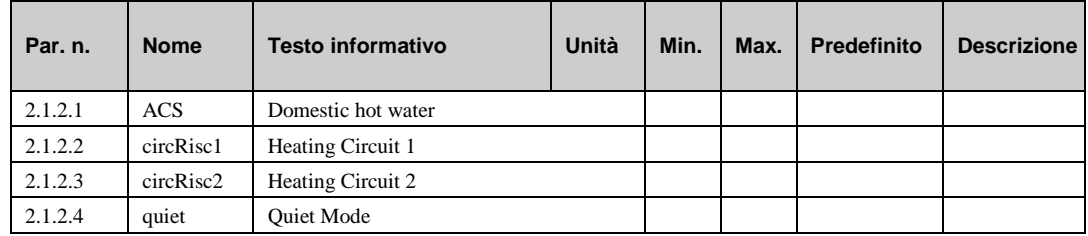

## **1.2.1 Programma settimanale (2.1.2.n.1.n)**

Nel programma settimanale del circuito del regolatore selezionato, è possibile inserire l'ora di inizio e di fine per un massimo di quattro tempi operativi per ogni giorno della settimana. Il funzionamento disattivato si applica tra i singoli tempi operativi. La funzione Block può essere utilizzata per copiare l'impostazione del lunedì in altri giorni della settimana.

Esempio: Block = 2 (lun-ven) significa che le impostazioni del lunedì sono valide anche per i giorni da martedì a venerdì. Di conseguenza, se il tempo operativo 1 del lunedì inizia alle 8:13, inizierà alle 8:13 anche negli altri giorni. In questo esempio, i tempi operativi per il sabato e la domenica dovranno essere inseriti separatamente.

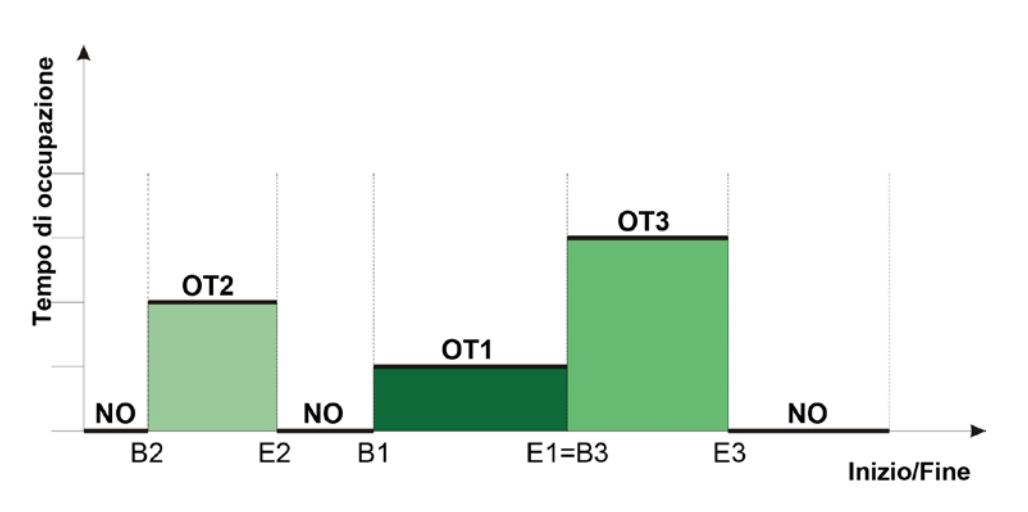

*Fig. 1: stato del tempo operativo nel programma settimanale*

La figura riportata sopra (Fig. 1) mostra un possibile stato di tempo operativo (TO). Come si può notare, la fine di un tempo operativo è seguito da un tempo non operativo (NO) o dall'inizio di un nuovo tempo operativo (vedere E1=B3). I tempi operativi non possono essere sovrapposti tra loro.

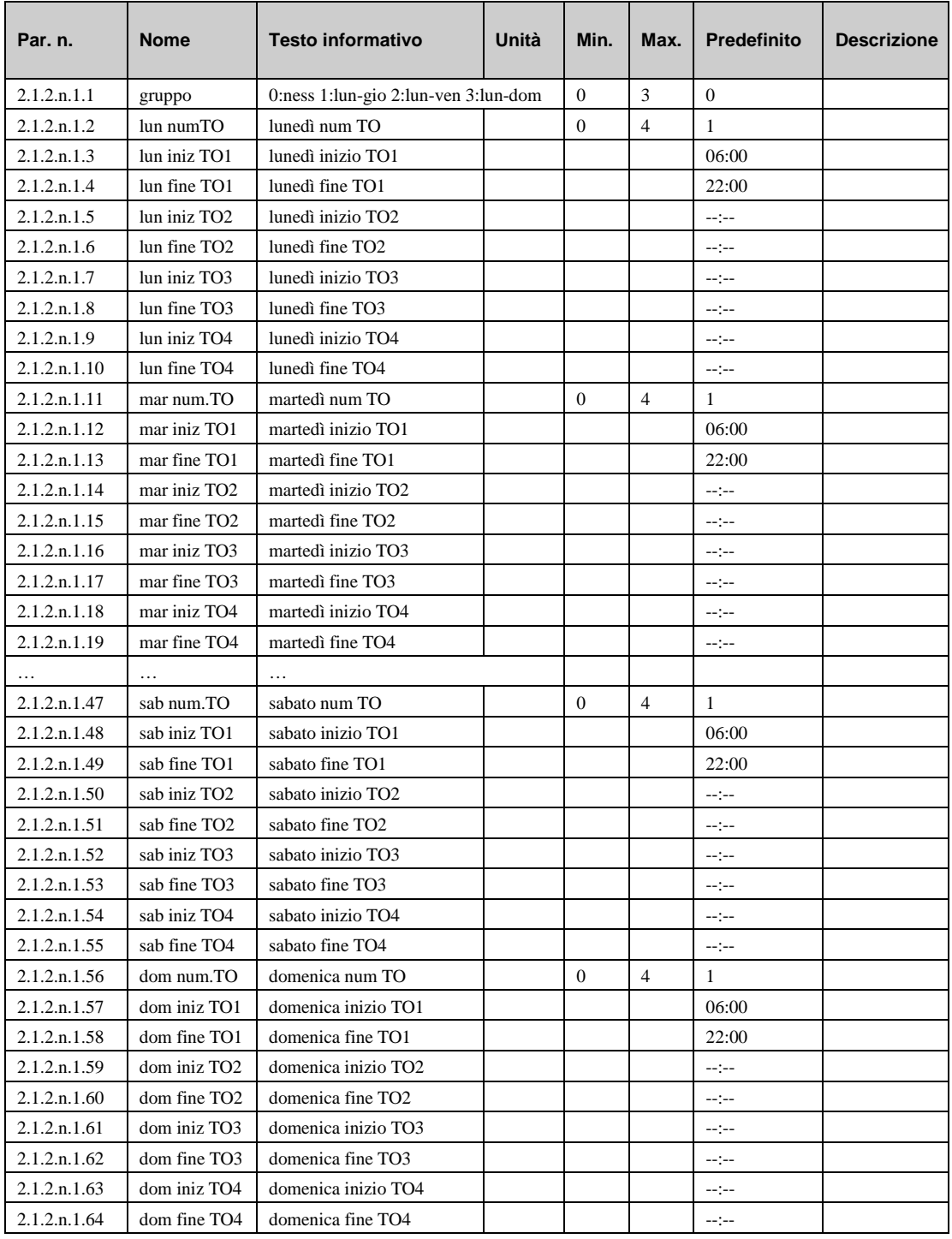

#### **Spiegazione:**

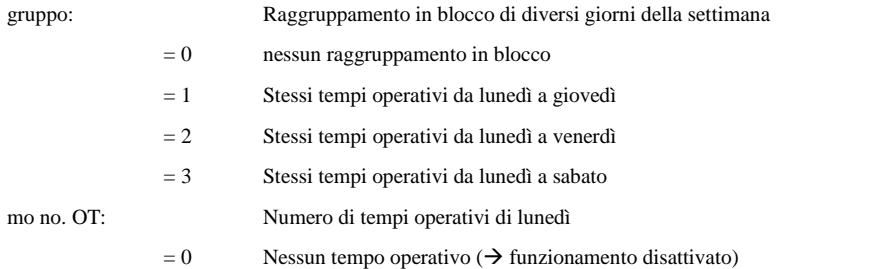

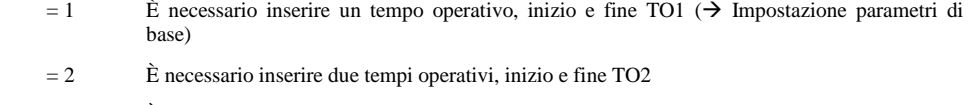

- $= 3$  È necessario inserire tre tempi operativi, inizio e fine TO3
- $= 4$  È necessario inserire quattro tempi operativi, inizio e fine TO4

lun iniz TO1: Inizio del tempo operativo 1 di lunedì, inserire un orario tra 00.00 e 23:59

lun fine TO1: Fine del tempo operativo 1 di lunedì, inserire un orario tra 00.01 e 24:00

Esempio: Funzionamento continuo, da lunedì a domenica - 24 ore (ad es., per il circuito di acqua calda sanitaria in un edificio residenziale)

Block = 3, lun numTO = 1, lun iniz TO1 =  $00:00$ , lun fine TO1 =  $24:00$ 

## **1.2.2 Tempo di non occupazione speciale (vacanza) (2.1.2.n.2.n)**

Questo menu consente di definire tempi di non occupazione speciali con un setpoint individuale (vedere i setpoint nel capitolo [6.2](#page-82-0) circuito di riscaldamento) e [5.2](#page-54-0) (circuito di acqua calda sanitaria)). Un tempo di non occupazione speciale può essere utilizzato per definire un periodo in cui l'edificio non è occupato; ad esempio una vacanza.

Un tempo di non occupazione speciale consiste nei parametri indicati di seguito.

- **inNOSx**: Data di inizio del tempo di non occupazione.
- **finNOSx**: Data di fine del tempo di non occupazione.

È possibile definire fino a 15 tempi di non occupazione speciali.

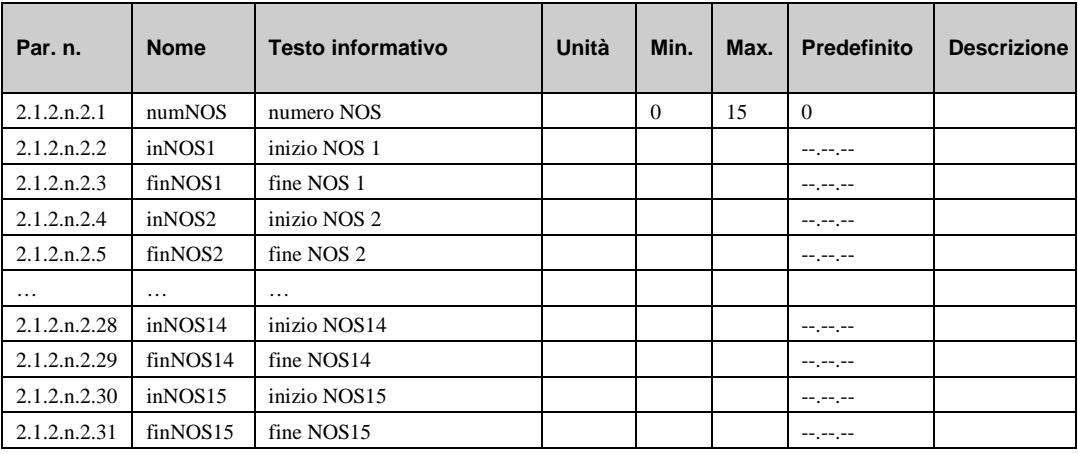

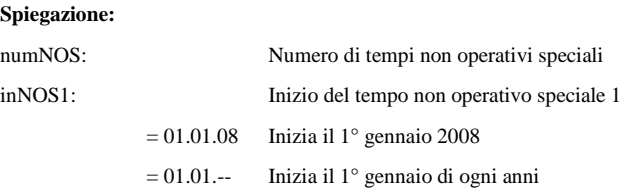

## **1.2.3 Tempo di occupazione speciale (2.1.2.n.3.n)**

Questo menu consente di definire tempi di occupazione speciali che utilizzano gli stessi setpoint impostati per il programma settimanale (vedere capitolo [6.2](#page-82-0) (circuito di riscaldamento) e [5.2](#page-54-0) (circuito di acqua calda sanitaria)). Il tempo di occupazione speciale può essere utilizzato per definire diversi tempi di occupazione durante il normale programma settimanale, oppure per definire un periodo di occupazione per un periodo che normalmente sarebbe di non occupazione (ad es., una persona che risiede nell'abitazione per la durata di una settimana mentre i proprietari effettivi sono in vacanza).

Un tempo di non occupazione speciale consiste nei parametri indicati di seguito.

- **numTOS**: Numero di tempi di occupazione speciali.
- **iniTOSx**: Data di inizio del tempo di occupazione speciale.
- **finTOSx**: Data di fine del tempo di occupazione speciale.
- **TOSxnumTO**: Numero di tempi di occupazione nel tempo di occupazione speciale.
- **TOS1xx-TOS4xx**: Tempo di inizio e tempo di fine di un tempo di occupazione, validi per ogni giorno durante il tempo di occupazione speciale.

È possibile definire fino a 10 tempi di occupazione speciali.

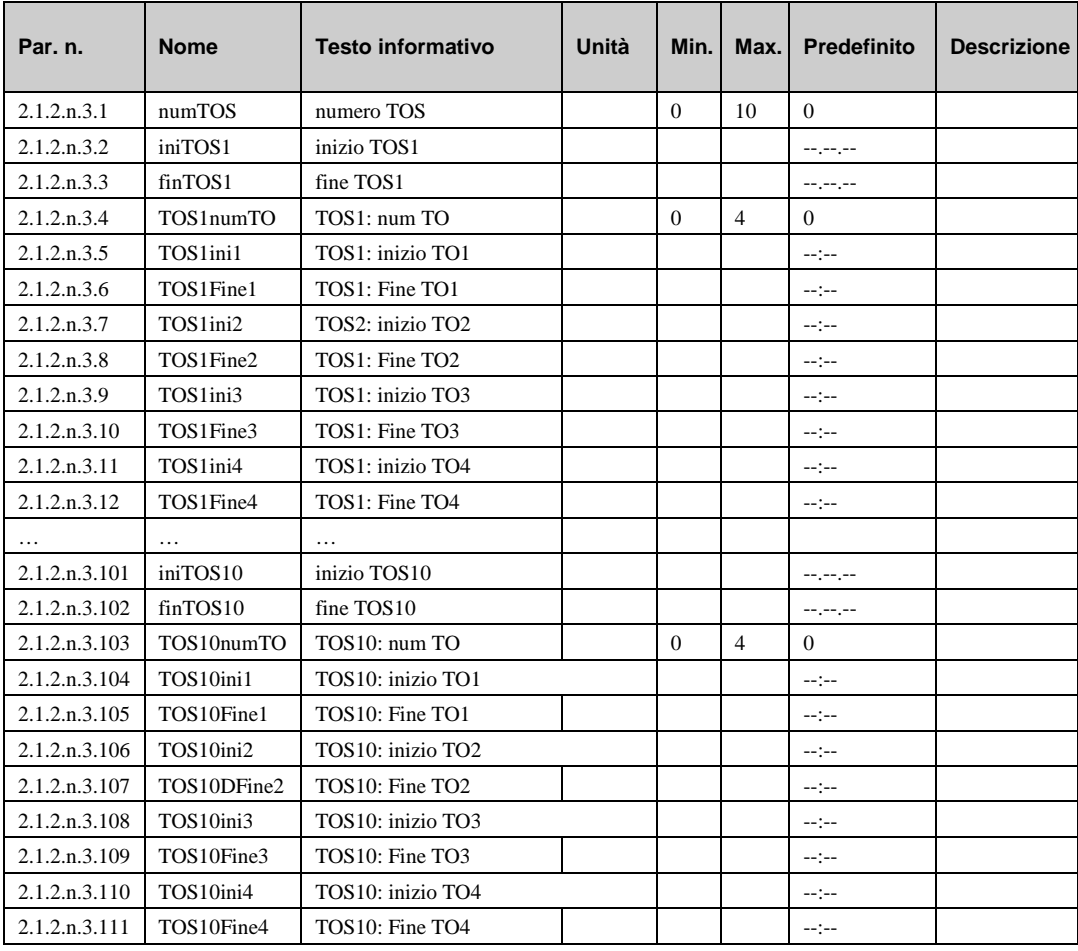

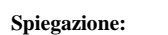

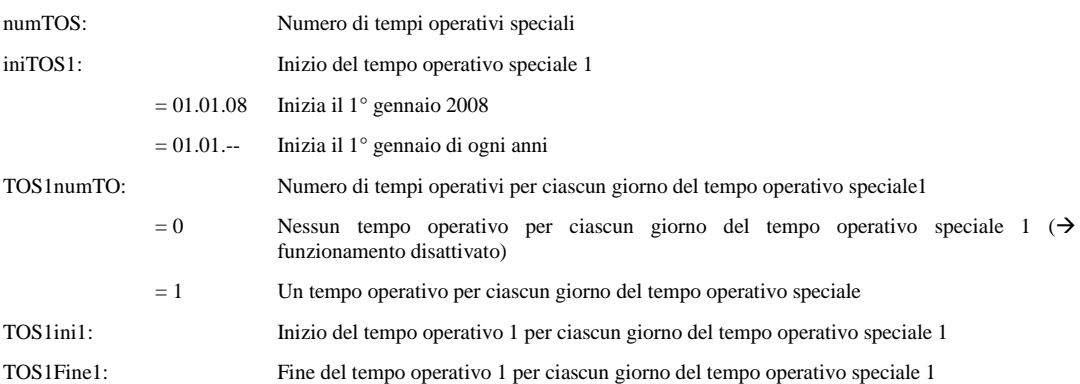

### **1.2.4 Priorità (2.1.2.n.4.1)**

Il menu "Priorità" può essere utilizzato per determinare se il tempo operativo speciale (TOS) o il tempo non operativo speciale (TNOS) devono avere la priorità nel caso in cui diversi tempi del programma annuale dovessero sovrapporsi.

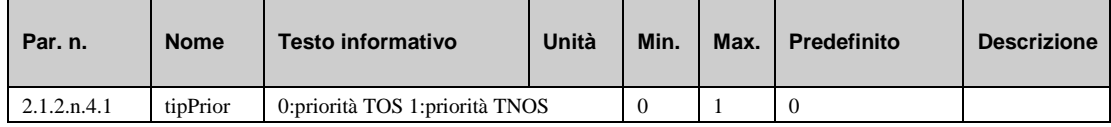

#### **Spiegazione:**

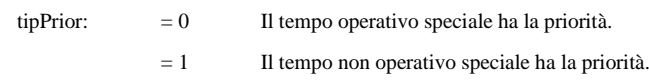

## **1.3 Stato (2.1.4.n)**

Dopo aver selezionato il circuito di controllo, ad es. il circuito di acqua calda sanitaria o il circuito di riscaldamento (1 o 2) e/o il timer silenzioso, viene visualizzato il menu di stato corrispondente. Nel menu subordinato, "n" all'interno del numero del parametro si riferisce al numero del circuito di controllo selezionato.

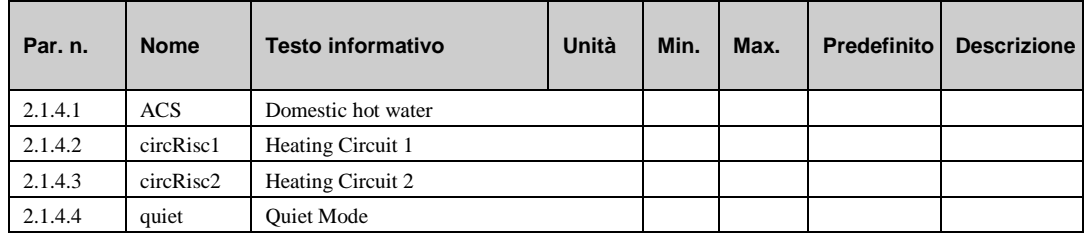

## **1.3.1 Stato del circuito di controllo selezionato (2.1.4.n.n)**

Lo stato del timer dei circuiti di controllo indica lo stato operativo corrente del programma del timer, lo stato successivo e la differenza di tempo tra i due.

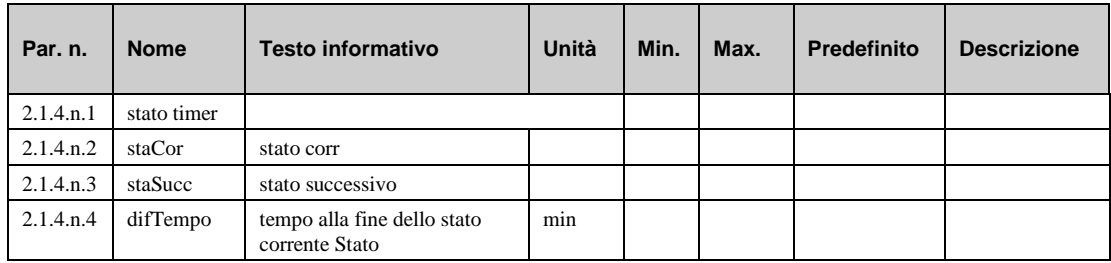

#### **Spiegazione:**

Stato timer: Visualizza lo stato operativo. = Time program Modalità di funzionamento normale, esecuzione dei programmi di tempo inseriti. = Manual [status] Stato di esempio controllo manuale: Manuale [TO1]. curSta: Visualizza lo stato corrente. = NO Funzionamento disattivato del programma settimanale. =TOT1...TO4 Tempo operativo del programma settimanale da 1 a 4. = NOS Funzionamento disattivato del tempo non operativo speciale. = TOS1...4 Tempo operativo speciale.

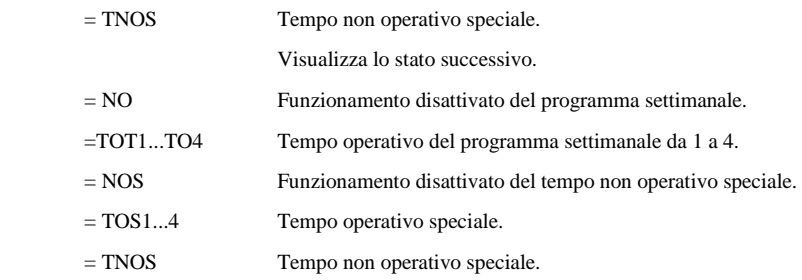

## **1.4 Controllo manuale (2.1.5.n)**

Il controllo manuale viene usato per la messa in servizio del regolatore. Il controllo manuale del timer consente la verifica effettiva della commutazione richiesta del setpoint in un circuito di controllo e l'attivazione effettiva delle uscite assegnate. Al superamento di una prova, il controllo manuale deve essere riportato su *automatico* , in caso contrario il programma settimanale e quello annuale non saranno effettivi.

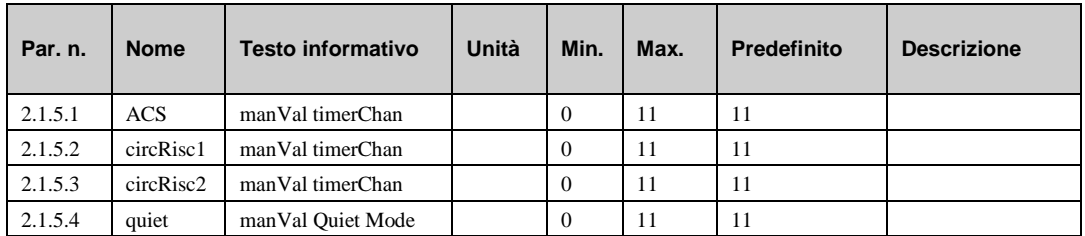

#### **Spiegazione:**

staSucc:

Valore per il controllo manuale del canale di controllo selezionato:

 $= 0$  Funzionamento disattivato (NO), uscita = OFF.

 $= 1 ... 4$  Tempo operativo 1 ... 4 (TO1 ... TO4), uscita = ON.

 $= 5$  NOS funzionamento disattivato tempo non operativo, uscita = OFF.

 $= 6 \dots 9$  Tempo operativo speciale 1 ... 4 (TOS1 ... TOS4), uscita  $=$ ON.

= 10 Tempo non operativo speciale, uscita = OFF.

 $= 11$  Automatico.

## **1.5 Assistenza (2.1.6.n)**

Nel menu Assistenza, è possibile impostare la data, l'ora e la modalità **Orologio di sistema** . In Terminal assignment, è possibile assegnare morsetti di uscita ai timer.

## **1.5.1 Ora (2.1.6.1.1)**

Il menu "ora" consente di visualizzare e regolare l'ora corrente dell'orologio di sistema.

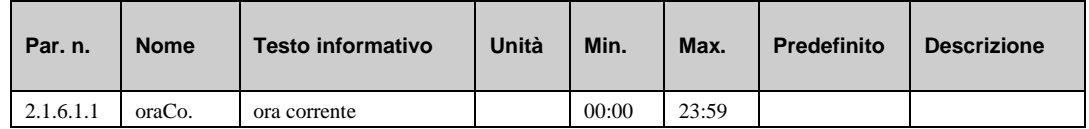

### **1.5.2 Data (2.1.6.2.1)**

Il menu "data" consente di visualizzare e regolare la data corrente dell'orologio di sistema.

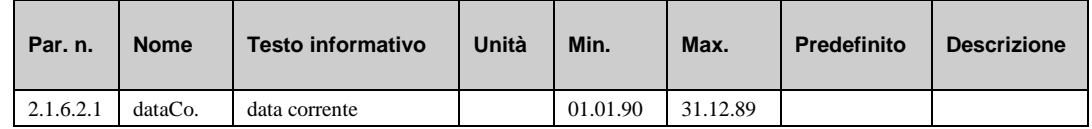

### **1.5.3 Modalità (2.1.6.3.n)**

Il menu "mode" consente di immettere impostazioni speciali per l'orologio di sistema.

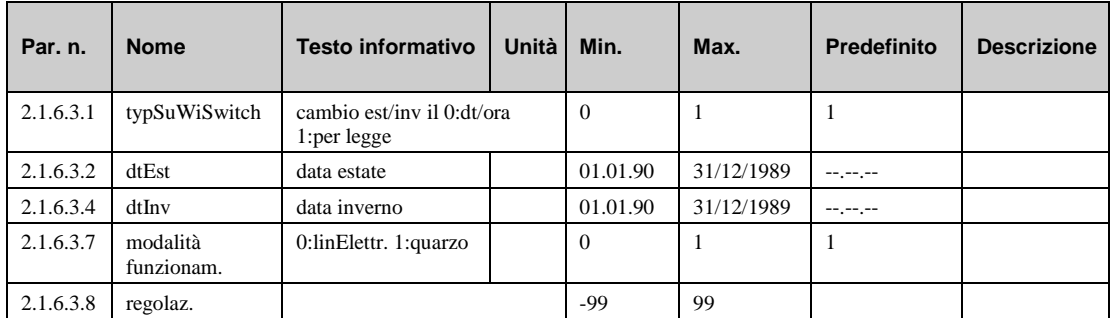

#### **Spiegazioni:**

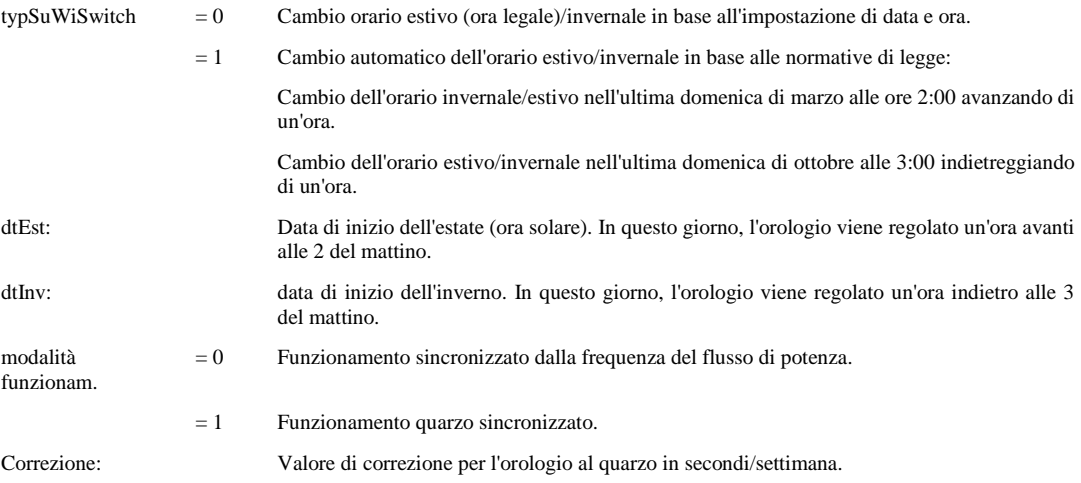

## **1.5.4 Assegnazione dei morsetti (2.1.6.4.n)**

Il menu "terminal assignment" consente di assegnare un morsetto di uscita o un morsetto virtuale separatamente a ciascun timer. Questa assegnazione avviene mediante l'immissione del numero dei morsetti.

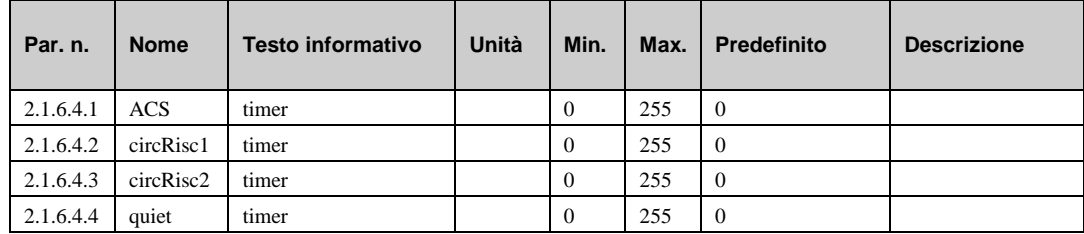

#### **Esempio di assegnazione:**

- 1 Morsetto di uscita relè 1 assegnato.
- 7 Morsetto di uscita relè 7 assegnato.

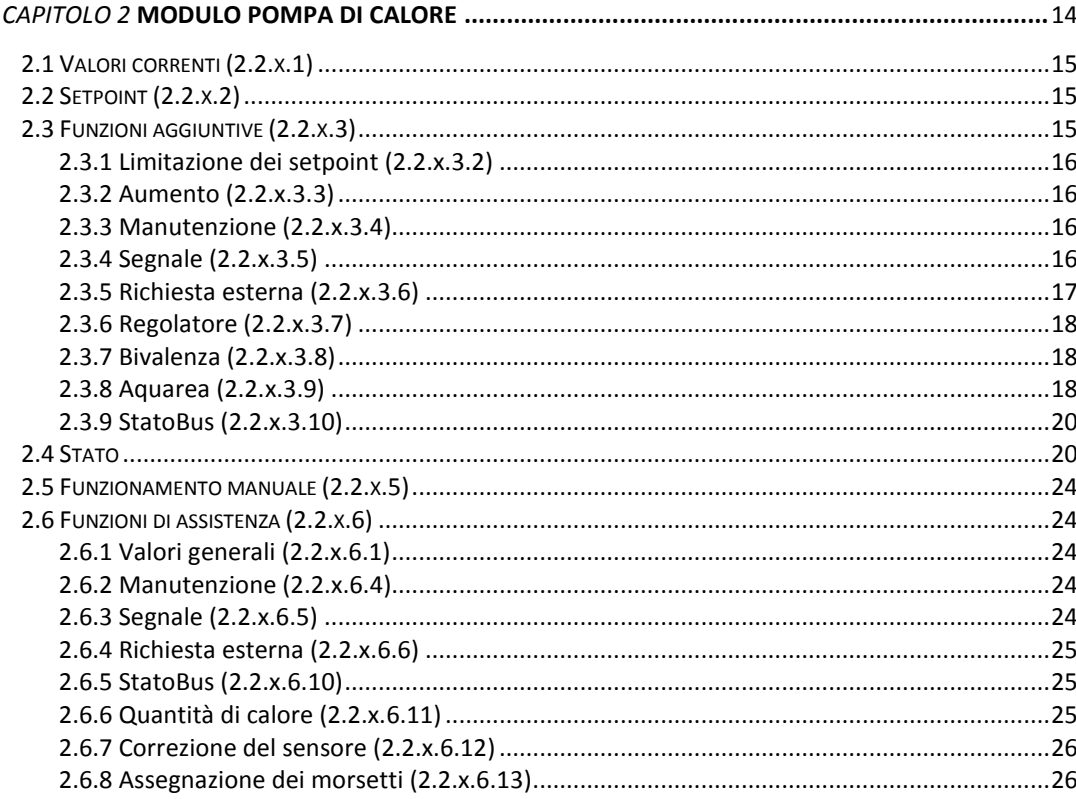

A seconda del diagramma di sistema caricato e della configurazione dei parametri dell'HPM, si otterranno 3 pompe di calore nei sottomenu 2.2.1, 2.2.2 e 2.2.3.

Il controllo della pompa di calore può avvenire tramite un contatto o tramite comunicazione diretta.

Quando si usa un **contatto**, alla pompa di calore viene emesso un segnale di richiesta di calore. Una richiesta di temperatura effettiva non è possibile tramite il segnale di contatto. In questo caso, il calcolo della temperatura di mandata viene eseguito dalla pompa di calore stessa.

L'HPM può **comunicare direttamente** con la pompa di calore. A questo scopo, è necessario collegare il cavo adattatore, di norma utilizzato per l'unità operativa, con l'HPM. Nella modalità "direct communication", l'HPM è in grado di distinguere tra le richieste alla pompa di calore per "riscaldamento", "raffreddamento" e "produzione di acqua calda sanitaria". Tutti i parametri dell'unità operativa della pompa di calore sono visualizzati nei sottomenu (valori correnti, setpoint, funzioni aggiuntive, stato, ecc.) del programma della libreria "pompa di calore" e possono essere regolati nei sottomenu stessi.

In collegamento con una seconda o una terza pompa di calore, sarà necessario un secondo o un terzo HPM (senza display) o uno o due cavi adattatori aggiuntivi. Dopo aver caricato gli schemi di sistema nei regolatori slave (SD.-N. 80000 > 2. pompa di calore con comunicazione bus:Slave; SD.-N. 90000 > 3. pompa di calore con comunicazione bus: Slave) e aver caricato il regolatore master (SD.-N.  $6xxx \geq 0$  due pompe di calore con comunicazione bus: Master; SD.-N.  $7xxx \geq 0$  tre pompe di calore con comunicazione bus:Master) e dopo aver stabilito una connessione LAN tra i regolatori, è possibile raggiungere tutti i parametri in ciascuna pompa di calore dal regolatore master nei sottomenu "pompa di calore" 1, 2 e 3.

L'HPM raccoglie tutte le richieste di temperatura dei circuiti di riscaldamento 1 e 2 e aggiunge la richiesta di calore derivante dalla richiesta esterna (segnale di contatto o RVV(0 ..10 V)) per calcolare la richiesta complessiva di "riscaldamento".

Le richieste esterne sono visibili unicamente nel programma della pompa di calore, se nel sistema è presente una sola pompa di calore ed è installato un solo serbatoio polmone. Un controllo della pompa di calore alla richiesta di calore per la produzione di acqua calda sanitaria è possibile solo in "modalità comunicazione". (Non in "modalità contatto")

I menu descritti di seguito descrivono tutte le funzioni del programma della pompa di calore. (La x nei parametri sta per 1 = pompa di calore 1, 2 = pompa di calore 2, 3 = pompa di calore 3)

## **2.1 Valori correnti (2.2.x.1)**

Nel menu "current values" si trovano i valori di tutti gli ingressi, ad esempio tutti i valori letti tramite comunicazione diretta dalla pompa di calore, e i valori dell'HPM (come la richiesta esterna, il selettore della modalità di funzionamento, i valori di consumo elettrico e calore, ecc.)

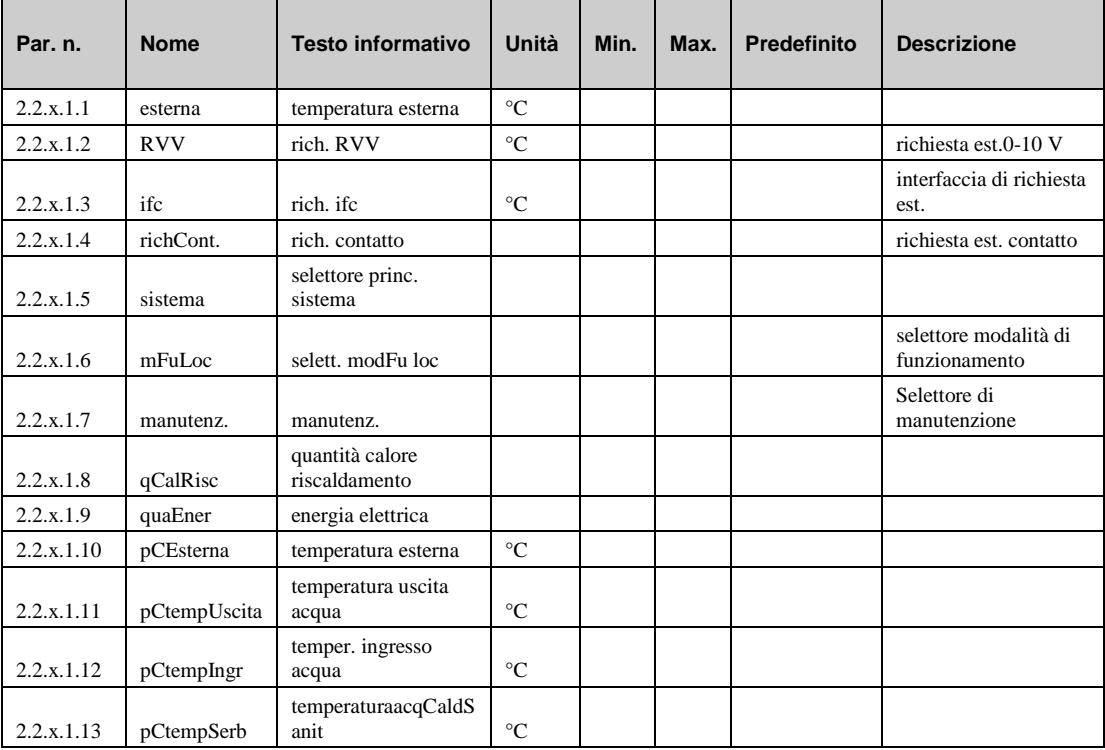

## **2.2 Setpoint (2.2.x.2)**

Nel menu "setpoint" si trova il setpoint calcolato per la richiesta dei circRis (riscaldamento/raffreddamento) e dell'acqua calda sanitaria.

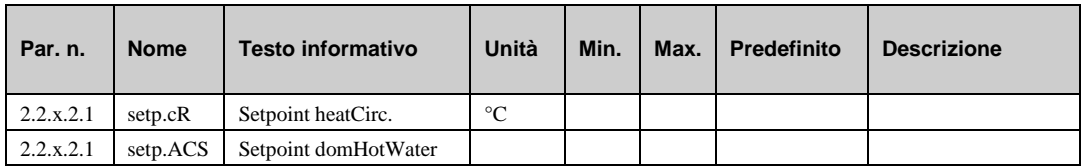

## **2.3 Funzioni aggiuntive (2.2.x.3)**

## **2.3.1 Limitazione dei setpoint (2.2.x.3.2)**

La funzione "limitaz. setpoint" consente di regolare la pompa di calore per le condizioni operative specificate dal costruttore.

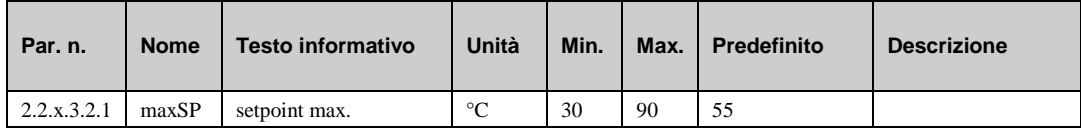

### **2.3.2 Aumento (2.2.x.3.3)**

La funzione aggiuntiva "aumento" può essere utilizzata per impostare gli aumenti (ad esempio cR1 10%, ACS1 -100%) per le richieste di temperatura del riscaldamento interno e circuiti di acqua calda sanitaria e per la richiesta esterna (via RVV). Ciò consente di compensare le perdite di trasmissione del sistema di riscaldamento.

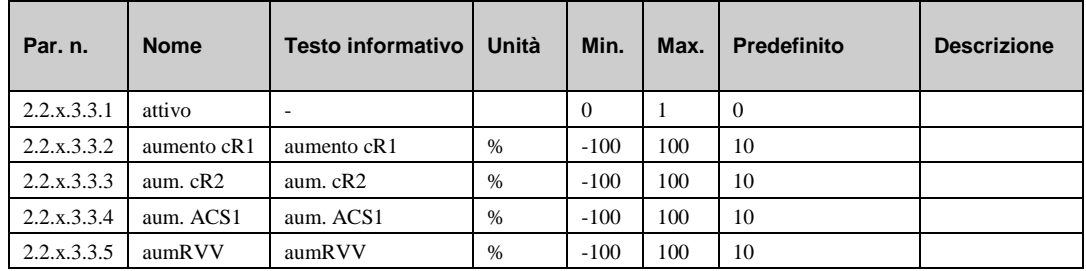

## **2.3.3 Manutenzione (2.2.x.3.4)**

La funzione "maintenance" può essere utilizzata dal tecnico dell'assistenza per avviare la pompa di calore indipendentemente da una richiesta di calore. A questo scopo, la funzione aggiuntiva "maintenance" deve essere attivata (**Attivo** = 1). Per cambiare il parametro di attivazione, è necessario inserire il codice di accesso per il livello 4 (vedere capitolo "globale - codice di accesso"). La funzione di manutenzione viene avviata premendo il tasto-"SU".

Il tempo di rilascio può essere impostato nel menu "pompa calore x - assistenza - manutenz. (il valore predefinito è 15 min).

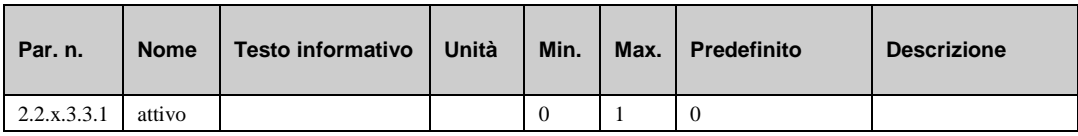

## **2.3.4 Segnale (2.2.x.3.5)**

La funzione "segnale" consente di configurare la modalità di gestione di un segnale. Quando questa funzione è attivata, è possibile decidere cosa deve accadere in caso di:

- a. errore
- b. segnalazione di un guasto
- c. superamento di un limite
- d. fine del timer (manutenzione, ecc.)

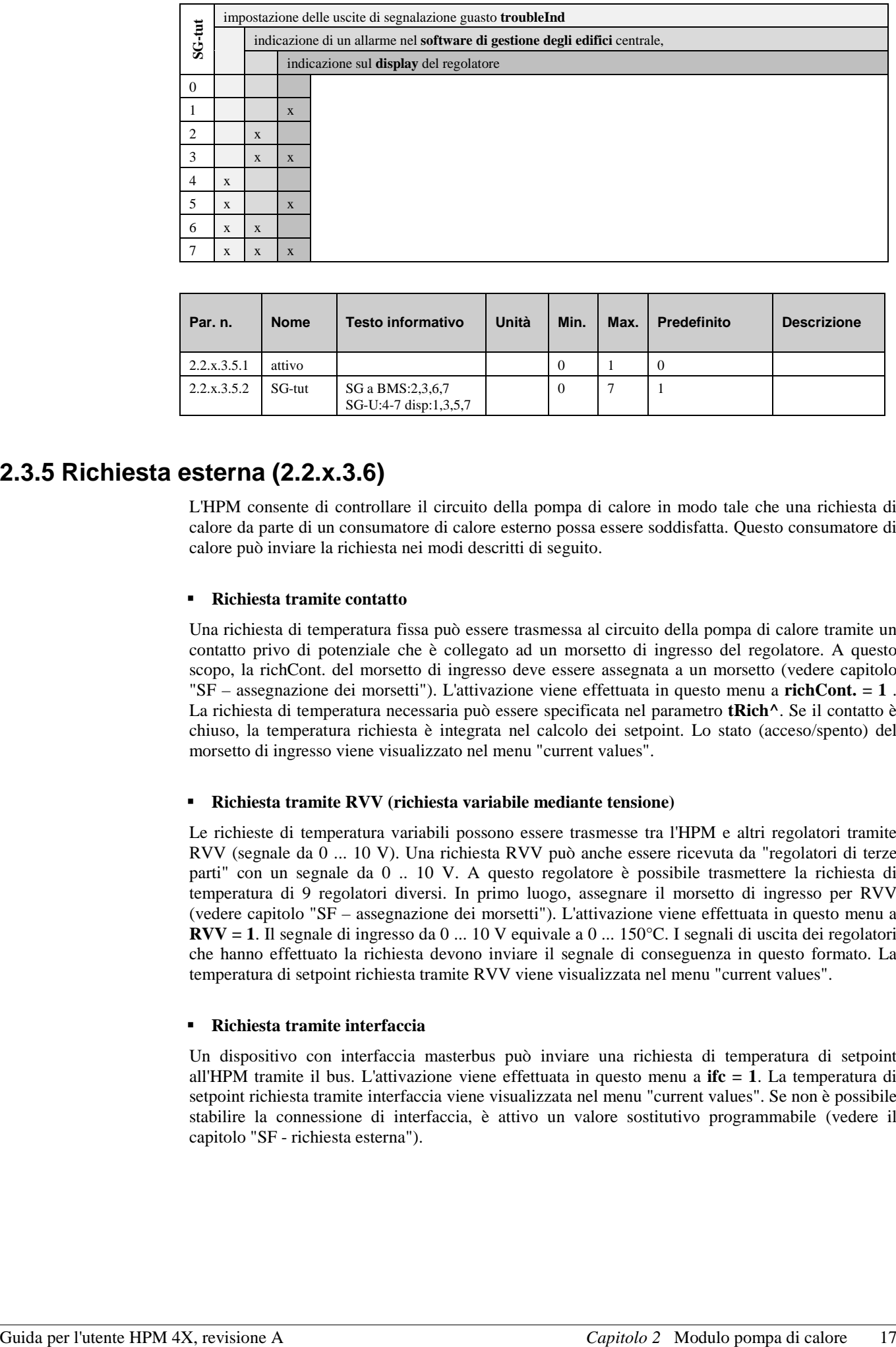

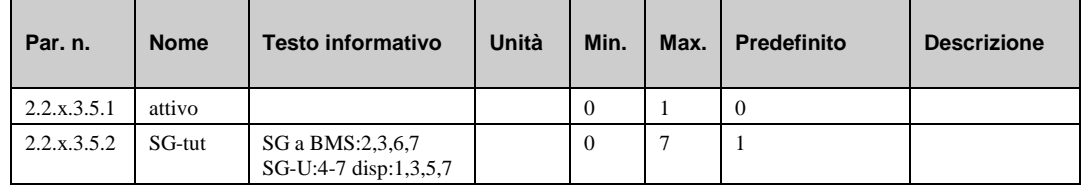

### **2.3.5 Richiesta esterna (2.2.x.3.6)**

L'HPM consente di controllare il circuito della pompa di calore in modo tale che una richiesta di calore da parte di un consumatore di calore esterno possa essere soddisfatta. Questo consumatore di calore può inviare la richiesta nei modi descritti di seguito.

#### **Richiesta tramite contatto**

Una richiesta di temperatura fissa può essere trasmessa al circuito della pompa di calore tramite un contatto privo di potenziale che è collegato ad un morsetto di ingresso del regolatore. A questo scopo, la richCont. del morsetto di ingresso deve essere assegnata a un morsetto (vedere capitolo "SF – assegnazione dei morsetti"). L'attivazione viene effettuata in questo menu a **richCont. = 1** . La richiesta di temperatura necessaria può essere specificata nel parametro **tRich^**. Se il contatto è chiuso, la temperatura richiesta è integrata nel calcolo dei setpoint. Lo stato (acceso/spento) del morsetto di ingresso viene visualizzato nel menu "current values".

#### **Richiesta tramite RVV (richiesta variabile mediante tensione)**

Le richieste di temperatura variabili possono essere trasmesse tra l'HPM e altri regolatori tramite RVV (segnale da 0 ... 10 V). Una richiesta RVV può anche essere ricevuta da "regolatori di terze parti" con un segnale da 0 .. 10 V. A questo regolatore è possibile trasmettere la richiesta di temperatura di 9 regolatori diversi. In primo luogo, assegnare il morsetto di ingresso per RVV (vedere capitolo "SF – assegnazione dei morsetti"). L'attivazione viene effettuata in questo menu a **RVV = 1**. Il segnale di ingresso da 0 ... 10 V equivale a 0 ... 150°C. I segnali di uscita dei regolatori che hanno effettuato la richiesta devono inviare il segnale di conseguenza in questo formato. La temperatura di setpoint richiesta tramite RVV viene visualizzata nel menu "current values".

#### **Richiesta tramite interfaccia**

Un dispositivo con interfaccia masterbus può inviare una richiesta di temperatura di setpoint all'HPM tramite il bus. L'attivazione viene effettuata in questo menu a **ifc = 1**. La temperatura di setpoint richiesta tramite interfaccia viene visualizzata nel menu "current values". Se non è possibile stabilire la connessione di interfaccia, è attivo un valore sostitutivo programmabile (vedere il capitolo "SF - richiesta esterna").

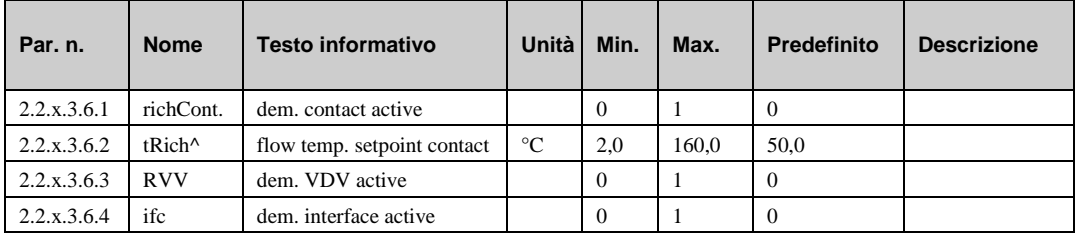

## **2.3.6 Regolatore (2.2.x.3.7)**

Nel menu "Regolatore" è possibile assegnare al programma della libreria "pompa calore x" un nome correlato al progetto, al fine di semplificare il menu per il personale dell'assistenza.

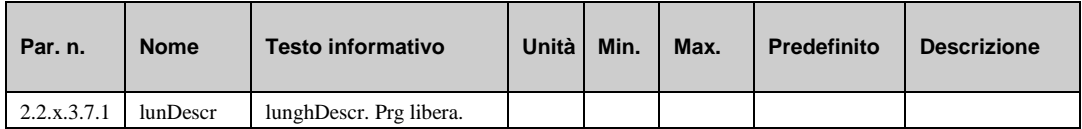

### **2.3.7 Bivalenza (2.2.x.3.8)**

Con questa funzione, è possibile sbloccare una fonte di calore alternativa (ad esempio una caldaia). Questa fonte di calore funziona a bassa temperatura esterna in parallelo o in modo alternato alla pompa di calore.

Questo menu sarà visibile dopo l'assegnazione di un relè come uscita a questa funzione (**WP-Biv** nel menu assistenza / terminal assignment). Il parametro **limite** è la temperatura esterna che deve essere superata (limite inferiore) per sbloccare la fonte di calore bivalente. L'uscita di bivalenza in parallelo o in modo alternato alla pompa di calore può essere impostata con il parametro **Tipo. Attivo** = 1 attiva la funzione.

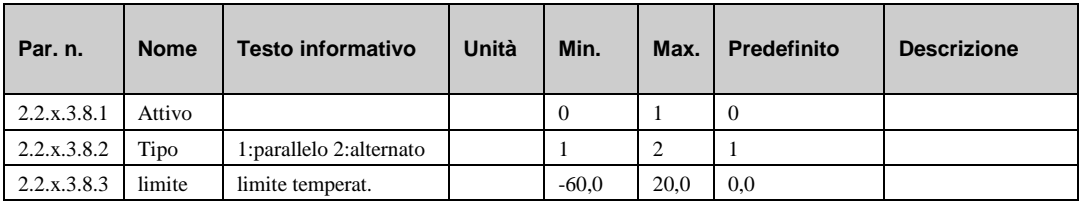

## **2.3.8 Aquarea (2.2.x.3.9)**

Il regolatore HPM sostituisce l'unità di controllo remoto Aquarea, pertanto tutte le impostazioni necessarie (come descritto nel manuale di assistenza della pompa di calore) devono essere effettuate qui.

## **Impostazioni (2.2.x.3.9.1.n)**

In questo menu è possibile trovare i parametri per le impostazioni principali della pompa di calore Panasonic. Alcuni di questi parametri vengono impostati automaticamente dallo schema di sistema (ad esempio, serbatoio di acqua calda sanitaria disponibile no/sì).

• **Termost**: questo parametro attiva (1) o disattiva (0) la funzione di termostato ambiente esterno.

**Serb**: questo parametro attiva (1) o disattiva (0) la funzione serbatoio ACS. Questa deve essere attivata in modo che il sensore possa essere rilevato. L'impostazione avviene automaticamente caricando lo schema.

• **PrioSolar**: questo parametro attiva (1) o disattiva (0) la modalità di funzionamento Priorità solare. Consente di scegliere l'utilizzo solare per il riscaldamento del serbatoio ACS.

- **PrioRisc:** questo parametro attiva (1) o disattiva (0) la modalità di funzionamento Priorità Riscald. Consente di scegliere l'uso della pompa di calore solo per il lato riscaldamento nella modalità HEAT + TANK.
- **risAusil**: questo parametro attiva (1) o disattiva (0) il dispositivo di riscaldamento ausiliario per riscaldare il serbatoio ACS.
- **PrioRaff**: questo parametro attiva (1) o disattiva (0) la modalità di funzionamento Priorità Raffreddam. Consente di scegliere la pompa di calore per la modalità Cooling e DHW Tank.
- **AntiGe:** questo parametro attiva (1) o disattiva (0) la protezione antigelo dell'acqua.
- **IntFu**: con questo parametro è possibile modificare il timer per l'intervallo di funzionamento del riscaldamento (modalità Heat durante la modalità HEAT + TANK).
- **IntSerb**: con questo parametro è possibile modificare l'intervallo di riscaldamento del serbatoio.
- **RtdAumento**: con questo parametro è possibile modificare il tempo di ritardo del dispositivo di riscaldamento ausiliario.
- **CapaREl**: con questo parametro è possibile modificare la capacità del riscaldatore (dal riscaldatore di riserva interno / per riscaldamento).
- **tEstOn**: con questo parametro è possibile modificare la temperatura esterna per accendere il riscaldatore elettrico.

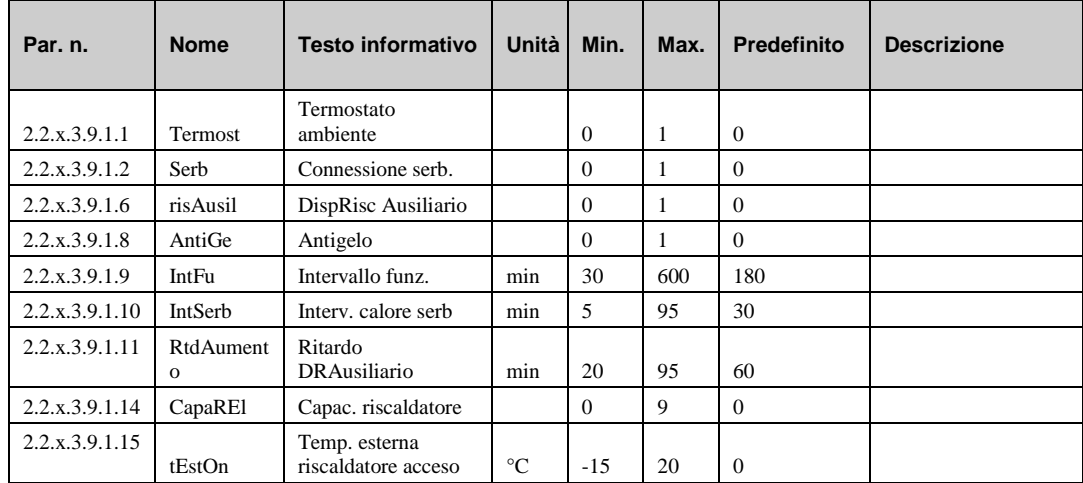

## **Assistenza (2.2.x.3.9.2.n)**

Nel menu di assistenza, è possibile attivare la funzione Travaso e il reset dell'indicatore dei guasti. Viene mostrato, inoltre, l'errore più recente.

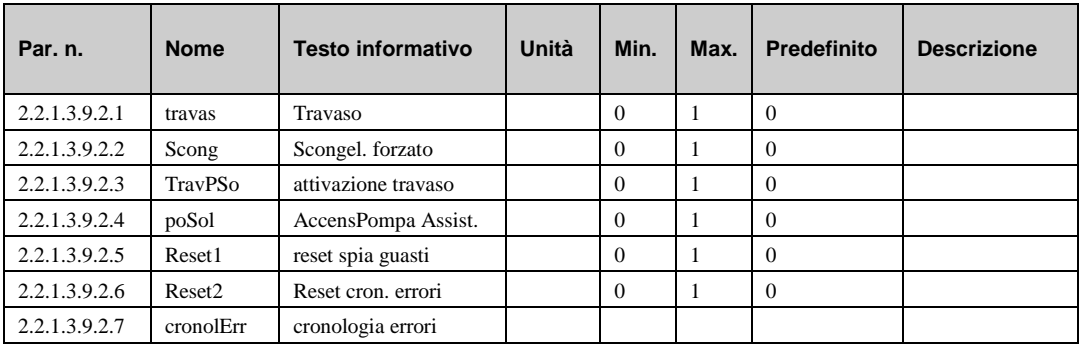

## **Modalità (2.2.x.3.9.3.n)**

Con i parametri di questo menu, è possibile scegliere la modalità di funzionamento della pompa di calore. La modalità silenziosa sarà attivata dal canale del timer "quiet". Per impostare una modalità silenziosa permanente, tutti i tempi operativi nel canale del timer devono essere rimossi e il parametro **Quiet** deve essere impostato su "1". Il parametro **RElett** sblocca il riscaldatore elettrico dell'unità interna. Con **OttSerb** = 1 la modalità ACS funziona in parallelo alla modalità di riscaldamento, IntFu e IntSerb sono attivi.

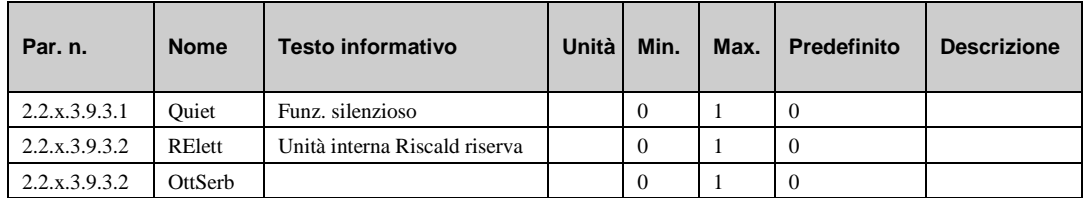

### **2.3.9 statoBus (2.2.x.3.10)**

Se la pompa di calore viene bloccata dal fornitore di energia disattivando l'alimentazione, il parametro **rtdStato** deve essere impostato almeno sul tempo di blocco normale. Dopo questo tempo di ritardo, la pompa di calore verrà contrassegnata come non disponibile e sarà rimossa dalla sequenza di strategia.

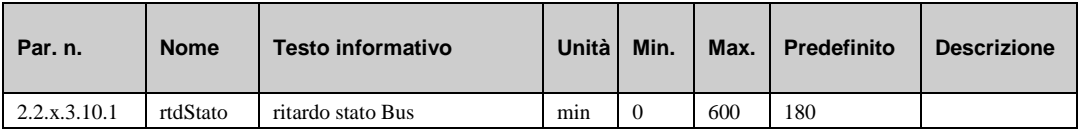

## **2.4 Stato**

Il menu "stato" offre una panoramica della modalità corrente di funzionamento del circuito della pompa di calore.

Quando viene generato lo stato principale **opStatus** oppure lo stato ausiliario **codStaFunz**, viene presa in considerazione ogni funzione che influisce sul funzionamento della pompa di calore. **codStaFunz** è un numero esadecimale. Il significato dei caratteri mostrati nei parametri **codStaFunz** e **eStatCode** viene spiegato nelle tabelle riportate di seguito.

#### **codStaFunz**:

Lo stato operativo ausiliario è costituito da sei cifre in quanto varie funzioni del circuito della pompa di calore possono essere efficaci contemporaneamente. Il display costituisce un valido supporto per l'analisi del controllo. L'esempio riportato di seguito, unitamente alla tabella di conversione, spiega come decodificare la sequenza di caratteri.

|                          | 1a cifra     | 2a cifra                                                                                                  |
|--------------------------|--------------|----------------------------------------------------------------------------------------------------|
| 1                        | Manutenzione | limitazione setpoint                                                                                      |
| $\overline{c}$           |              | selettore modalità funzionamento                                                                          |
| 3                        |              | limitazione setpoint<br>selettore modalità funzionamento                                                  |
| $\overline{\mathcal{L}}$ |              | richiesta "riscaldamento"                                                                                 |
| 5                        |              | richiesta "riscaldamento",<br>limitazione setpoint                                                        |
| 6                        |              | richiesta "riscaldamento"<br>selettore modalità funzionamento                                             |
| 7                        |              | richiesta "riscaldamento"<br>limitazione setpoint,<br>selettore modalità funzionamento                    |
| 8                        |              | raffreddamento                                                                                            |
| 9                        |              | raffreddamento.<br>limitazione setpoint                                                                   |
| A                        |              | raffreddamento,<br>selettore modalità funzionamento                                                       |
| B                        |              | raffreddamento.<br>limitazione setpoint,<br>selettore modalità funzionamento                              |
| C                        |              | raffreddamento.<br>richiesta "riscaldamento"                                                              |
| D                        |              | raffreddamento.<br>richiesta "riscaldamento",<br>limitazione setpoint                                     |
| E.                       |              | raffreddamento.<br>richiesta "riscaldamento",<br>selettore modalità funzionamento                         |
| F                        |              | raffreddamento,<br>richiesta "riscaldamento",<br>limitazione setpoint<br>selettore modalità funzionamento |

*Tab. 1: codice stato di funzionamento "pompa di calore"*

#### **Esempio:**

Display: codStaFunz: = 05

Significato: 2a cifra = richiesta "riscaldamento", la limitazione del setpoint è attiva

#### **sStatCode**:

Lo stato di segnalazione guasti ausiliaria consiste in due cifre in quanto possono generarsi diverse segnalazioni di guasto contemporaneamente. L'esempio riportato di seguito, unitamente alla tabella di conversione, spiega come decodificare la sequenza di caratteri.

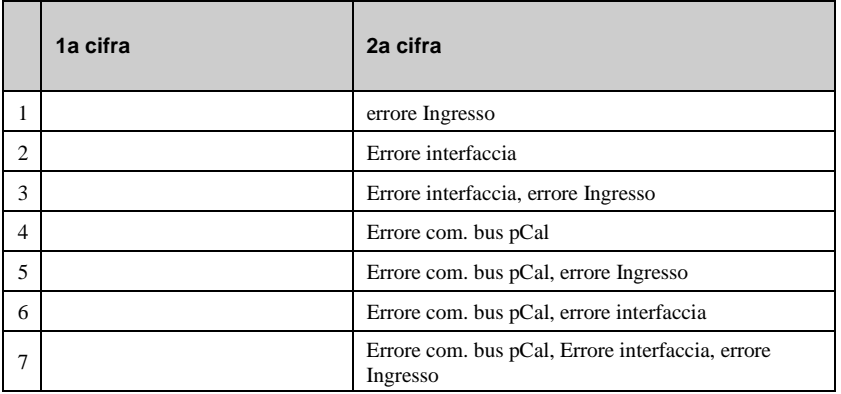

*Tab. 2: codice segnalazione guasti "pompa dio calore"*

#### **Esempio:**

Display: codStaGua: = 1

Significato: 2a cifra = errore Ingresso

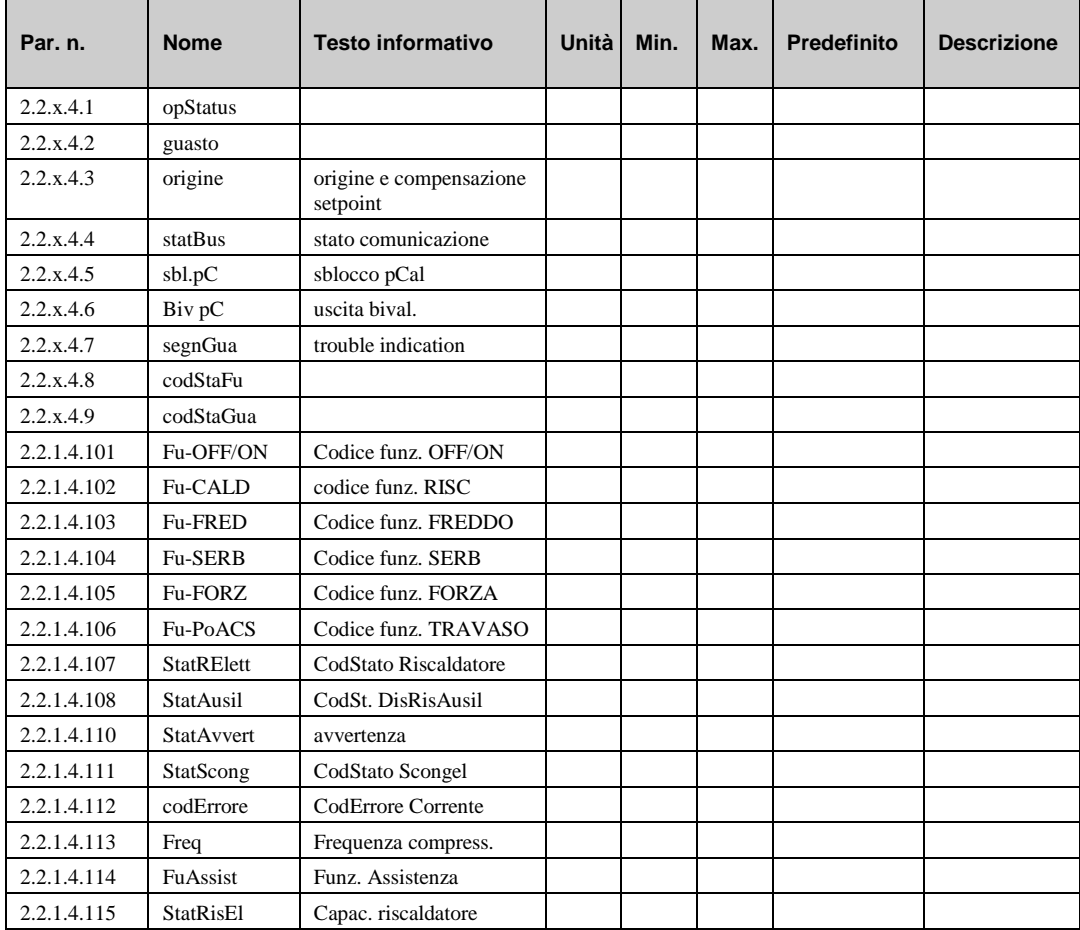

#### **Descrizione:**

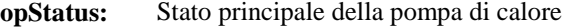

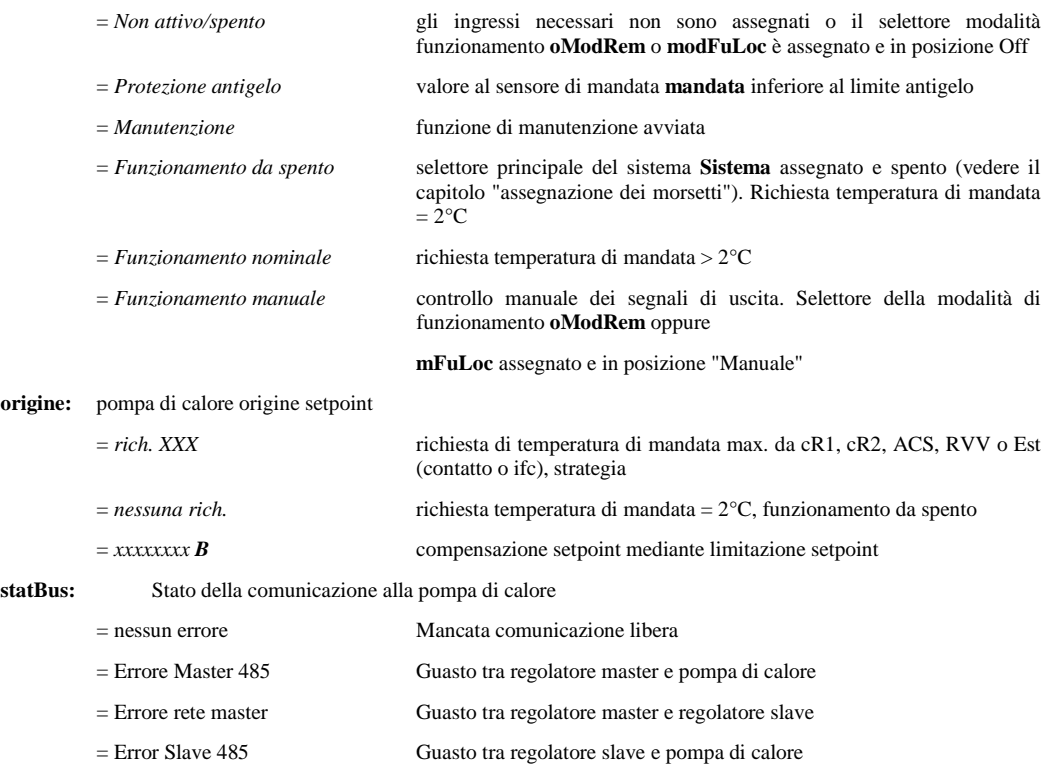

- **sbl.pC**: Stato di sblocco attuale della pompa di calore.
- **Biv pC**: Stato di sblocco attuale uscita bivalenza.
- **Fu-OFF/ON**: Stato corrente del codice di funzionamento OFF / ON
- **Fu-CALD**: Stato corrente del codice di funzionamento RISC
- **Fu-FRED**: Stato corrente del codice di funzionamento FREDDO
- **Fu-SERB**: Stato corrente del codice di funzionamento SERB
- **Fu-FORZ**: Stato corrente del codice di funzionamento FORZA
- **Fu-PoACS**: Stato corrente del codice di funzionamento TRAVASO
- **StatRElett**: Stato corrente del riscaldatore elettrico
- **StatAusil**: Stato corrente del dispositivo ausiliario
- **StatAvvert**: Stato corrente di avvertenza
- **StatScong**: Stato corrente della funzione di scongelamento
- **codErrore**: CodErrore Corrente
- **Freq**: Frequenza del compressore corrente
- **FuAssist**: Stato corrente del travaso di assistenza
- **StatRisEl**: Capacità riscaldatore

## **2.5 Funzionamento manuale (2.2.x.5)**

Il comando manuale può essere usato per controllare lo sblocco della pompa di calore durante la messa in servizio.

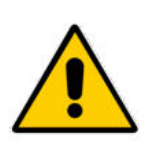

#### **NOTA:**

**In caso di utilizzo improprio, la modalità "Funzionamento manuale" può causare danni al sistema, in quanto il controllo manuale non tiene conto della limitazione e delle funzioni di prevenzione del blocco e protezione antigelo.**

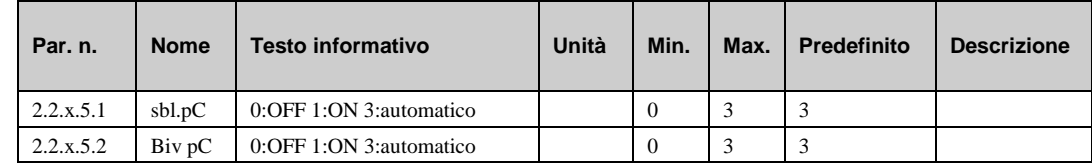

## **2.6 Funzioni di assistenza (2.2.x.6)**

### **2.6.1 Valori generali (2.2.x.6.1)**

Il menu di assistenza "general value" visualizza le ore di funzionamento della pompa di calore (e/o della ventola). Durante la sostituzione o la manutenzione della pompa, è possibile regolare il contatore a un valore richiesto. Si trova, inoltre, il numero di avvii della pompa di calore.

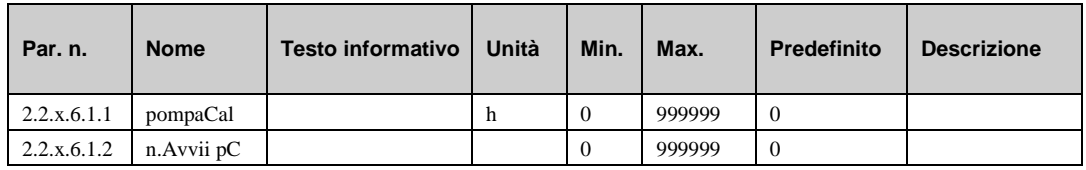

## **2.6.2 Manutenzione (2.2.x.3.4)**

Per avviare la funzione di manutenzione della pompa di calore, tenere premuto il tasto "SU" (nel display standard). Tenendo premuto nuovamente il tasto "SU" o alla scadenza del tempo del timer con questo menu impostato, la pompa di calore torna nella modalità di funzionamento normale.

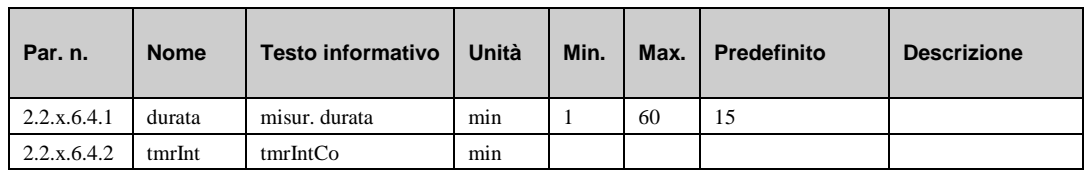

### **2.6.3 Segnale (2.2.x.3.5)**

Gli ultimi 10 errori rilevati vengono registrati e visualizzati nel menu di assistenza "segnale". Il primo parametro indica sempre l'errore più recente, mentre l'ultimo parametro l'errore più vecchio. Il testo del parametro visualizzato è il testo breve dell'errore rilevato. Premendo il tasto "OK" viene visualizzato il testo informativo, che offre una descrizione più dettagliata dell'errore. Vengono indicate la data e l'ora di rilevamento dell'errore. Una interruzione di corrente o un avvio a freddo del regolatore eliminano gli errori registrati.

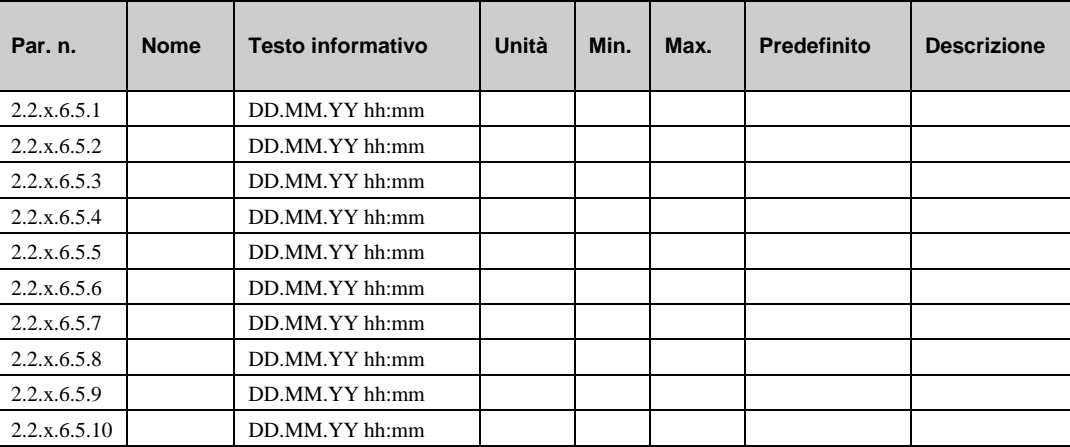

#### **Descrizione:**

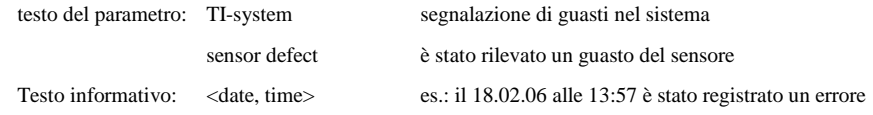

### **2.6.4 Richiesta esterna (2.2.x.3.6)**

Nel menu di assistenza della funzione "richiesta esterna" è possibile impostare i parametri di base per la comunicazione tra il regolatore e i componenti esterni che richiedono calore tramite il segnale di tensione (RVV) o tramite l'interfaccia. Con **invert. RVV** è possibile configurare la conversione dalla tensione di ingresso alla temperatura di setpoint: =  $0: 0V > 0°C$ ,  $10V > 100°C$ ; =  $1: 0V > 0$ 100°C, 10V-0°C. Il parametro Interfac indica la temperatura di setpoint proveniente da un regolatore esterno tramite l'interfaccia. L'indirizzo di destinazione per i regolatori esterni è il numero di parametro di questo parametro. Se non viene ricevuto alcun valore valido dopo un tempo di attesa **waitingT**, diventerà effettivo il valore sostitutivo **^-sost.** .

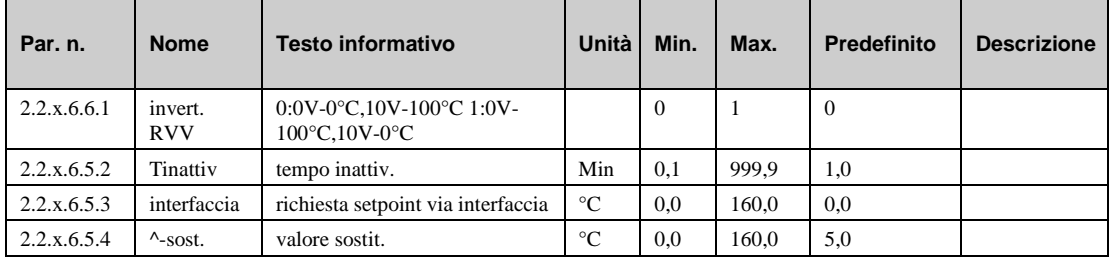

## **2.6.5 statoBus (2.2.x.6.10)**

Il parametro **tmrInt** mostra il tempo di ritardo corrente dello statoBus se la comunicazione alla pompa di calore è interrotta.

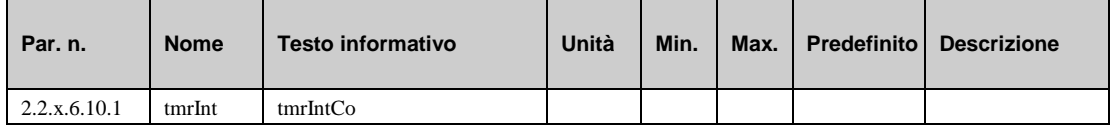

### **2.6.6 Quantità di calore (2.2.x.6.11)**

Dopo l'assegnazione di un contatore di impulsi al morsetto di ingresso appropriato (25 o 26) per la quantità di calore e la quantità di energia elettrica (vedere capitolo SF/ assegnazione dei morsetti), sarà possibile visualizzare i valori di consumo in questo menu. I valori di consumo per "riscaldamento" e "produzione di acqua calda sanitaria" sono conteggiati separatamente. Inoltre, viene calcolato il valore COP totale.

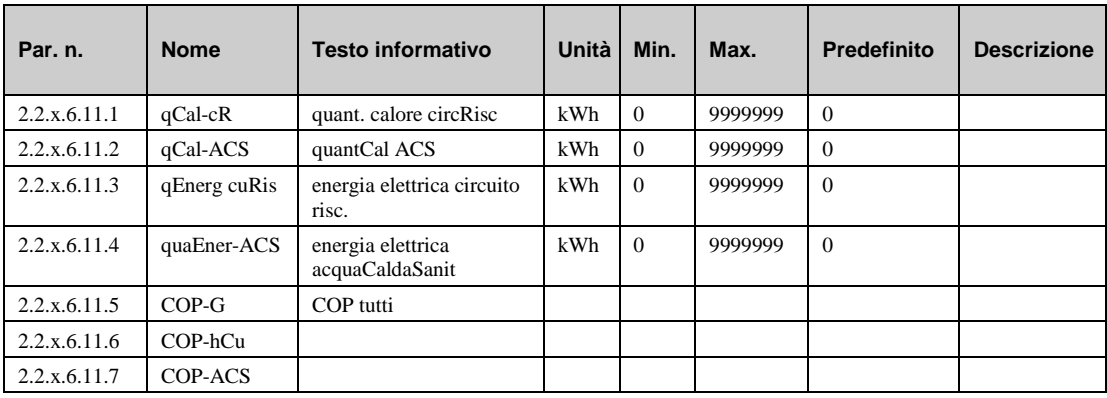

### **2.6.7 Correzione del sensore (2.2.x.6.12)**

Se le temperature visualizzate nel menu "current values" differiscono dai valori correnti di sistema, è possibile immettere un valore di correzione per regolare i valori dei singoli sensori.

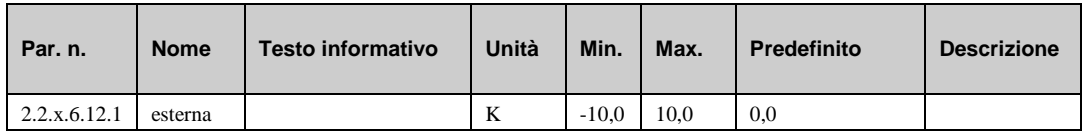

## **2.6.8 Assegnazione dei morsetti (2.2.x.6.13)**

In questo menu di assistenza "terminal assignment", è possibile assegnare i componenti utilizzati nel programma della libreria "heat pump circuit" a un morsetto di ingresso o di uscita. Ciascun morsetto di ingresso presenta un valore sostitutivo, che viene utilizzato dal programma della libreria in caso di errore del sensore. Il programma segnalerà in seguito l'errore del sensore e utilizzerà il valore sostitutivo. Il valore sostitutivo verrà visualizzato unicamente nell'elenco, se si immette il numero di morsetto "99" come morsetto per il sensore. Se si immette il numero di morsetto 99 per il sensore, il programma della libreria continuerà a utilizzare il valore sostitutivo, ma non mostrerà più alcun errore.

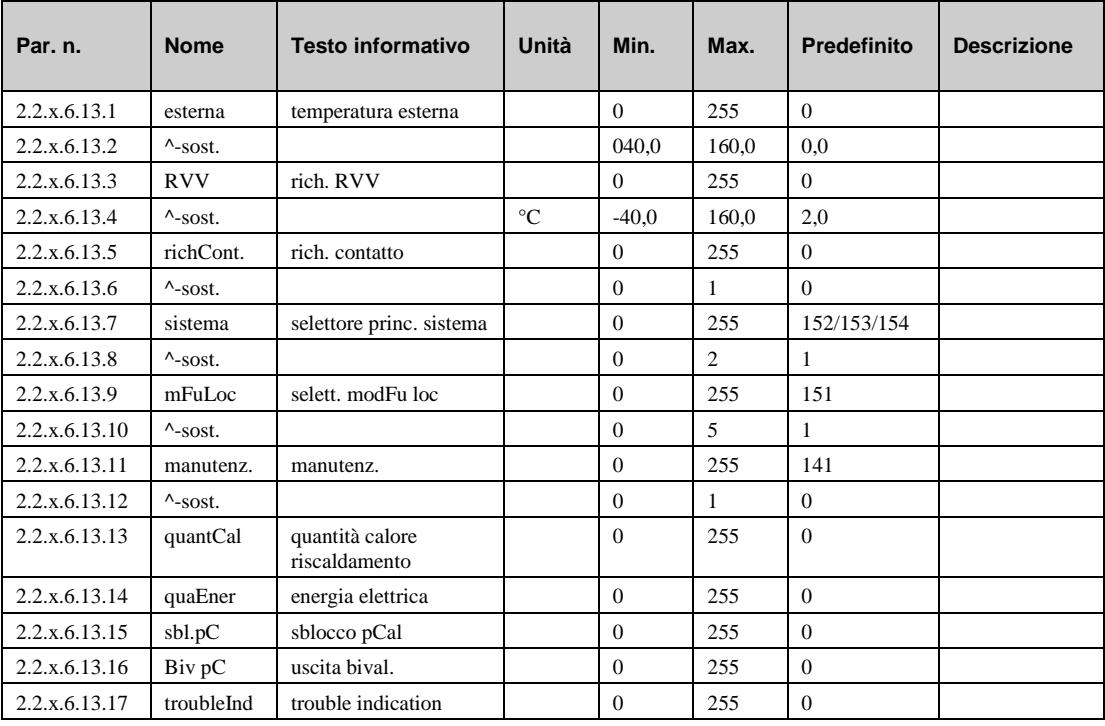

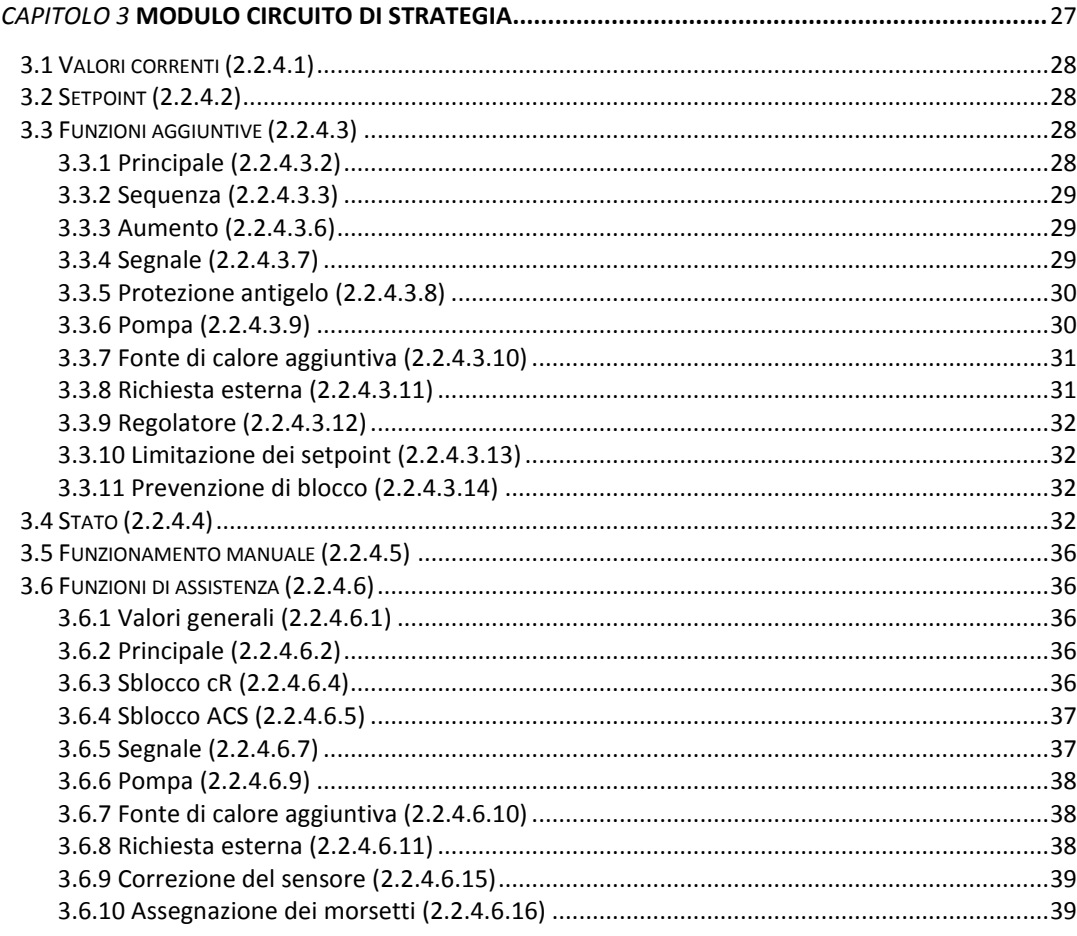

Se l'HPM è stato caricato con uno schema di sistema, che deve controllare più di una pompa di calore, il programma della libreria "strategy circuit" assume il controllo della richiesta orientata delle pompe di calore. La modifica della pompa di calore principale può essere commutata in base al tempo di funzionamento (tempo principale/di funzionamento) e attraverso un selettore a causa di un errore in uno dei generatori di calore.

Esistono diverse possibilità per sbloccare o bloccare un generatore di calore:

- variazione della richiesta di calore,
- variazione a seconda del tempo di funzionamento del primo generatore di calore principale,
- quando viene effettuata una commutazione nell'ordine di funzionamento,
- quando un generatore di calore è in stato di errore o è spento.

#### **Funzionalità del circuito di strategia:**

Ciascuna pompa di calore viene controllata dal proprio programma della libreria. Questo programma della libreria riceve la richiesta di calore e lo stato nell'ordine di funzionamento dal circuito di strategia. Usando la deviazione del setpoint, il circuito di strategia calcola la richiesta di calore e decide quale pompa di calore viene sbloccata e quale pompa di calore viene bloccata. Se la richiesta di calore calcolata raggiunge il 100% della capacità disponibile corrente, viene attivato il ritardo dell'avvio della pompa di calore successiva. Se il tempo del timer è scaduto, viene sbloccata la pompa di calore successiva.

Se la richiesta di calore scende allo 0%, si attiva il ritardo di spegnimento per l'ultima pompa di calore sbloccata. Se il tempo è scaduto, l'ultima pompa di calore sbloccata viene spenta.

## **3.1 Valori correnti (2.2.4.1)**

Nel menu "current values" vengono visualizzati tutti gli ingressi assegnati alla pompa di calore del programma della libreria, quali temperatura, capacità e valori di misurazione della portata, selezione della modalità di funzionamento e segnalazioni dei guasti del sistema.

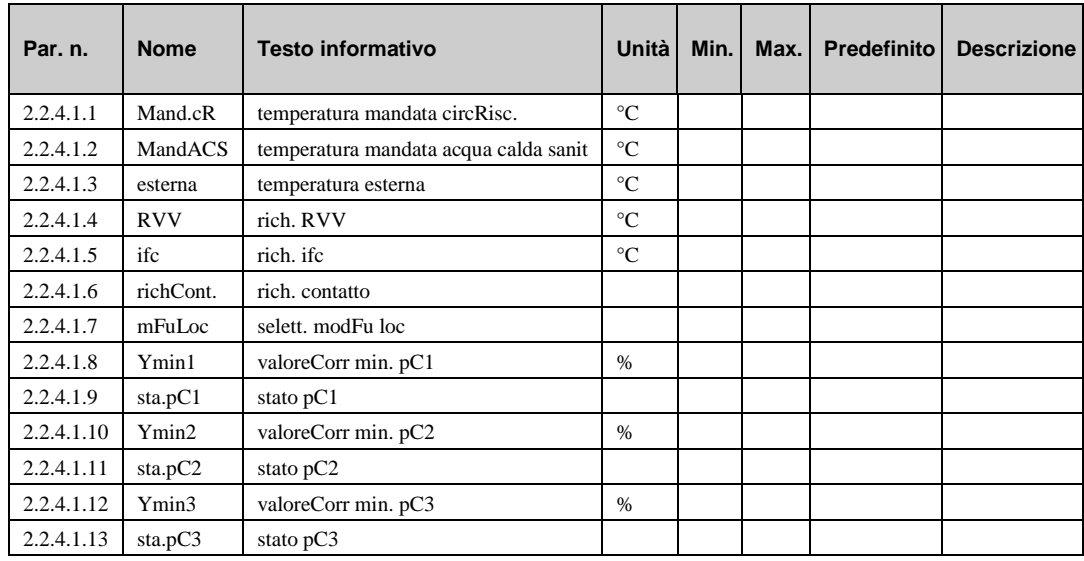

## **3.2 Setpoint (2.2.4.2)**

Nel menu "setpoint" vengono visualizzati i setpoint di temperatura di mandata attualmente calcolati per "riscaldamento" e per "produzione di acqua calda sanitaria"

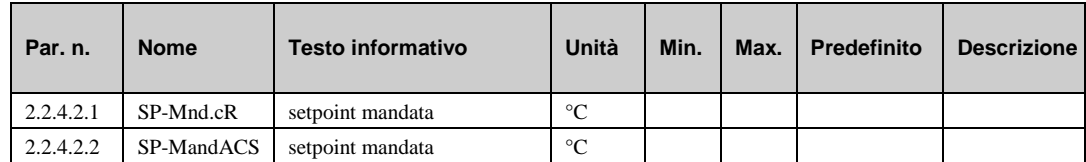

## **3.3 Funzioni aggiuntive (2.2.4.3)**

## **3.3.1 Principale (2.2.4.3.2)**

Cambiando il generatore di calore principale, è possibile suddividere il tempo di esecuzione in modo uniforme su tutte le pompe di calore collegate. I risultati sono tempi di inattività uguali, intervalli di manutenzione uguali e livelli di usura uguali dei componenti della pompa di calore. Una commutazione della pompa di calore principale avviene se il **tempo di esecuzione** della pompa di calore principale è maggiore delle ore di funzionamento della pompa di calore indicata di seguito.

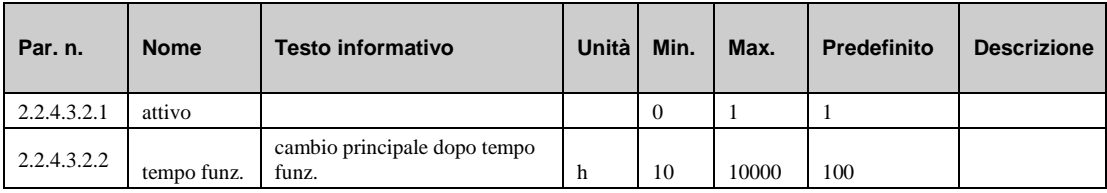

### **3.3.2 Sequenza (2.2.4.3.3)**

Nel menu "sequenza" è possibile definire la sequenza in base alla quale le pompe di calore devono sbloccarsi per "riscaldamento" e "produzione di acqua calda sanitaria" separatamente. La commutazione delle pompe di calore si esegue nel modo opposto.

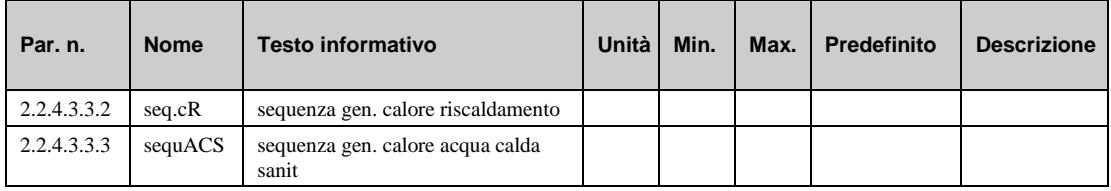

### **3.3.3 Aumento (2.2.4.3.6)**

La funzione aggiuntiva "aumento" può essere utilizzata per impostare gli aumenti (ad esempio cR1 10%, ACS1 -100%) per le richieste di temperatura del riscaldamento interno e circuiti di acqua calda sanitaria e per la richiesta esterna (via RVV). Ciò consente di compensare le perdite di trasmissione del sistema di riscaldamento.

Se viene inserito un valore pari a -100% per l'aumento, il setpoint del generatore di calore non è influenzato da questa richiesta (ad esempio, aumento ACS1 -100%, per i circuiti di acqua calda sanitaria con alimentazione esterna e/o ACS con la propria fonte di calore, ad esempio - energia solare). Se questa funzione viene attivata con attivo  $= 1$ , le richieste dei circuiti del consumatore verranno aumentate con il relativo fattore di aumento.

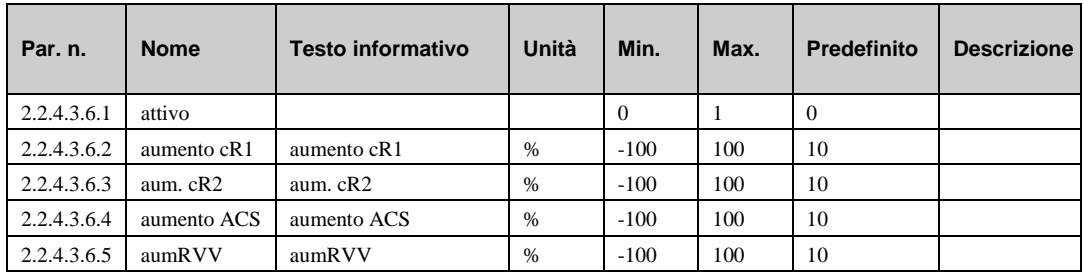

## **3.3.4 Segnale (2.2.4.3.7)**

La funzione "segnale" consente di configurare la modalità di gestione di un segnale. Quando questa funzione è attivata, è possibile decidere cosa deve accadere in caso di:

- a) errore
- b) segnalazione di un guasto
- c) superamento di un limite
- d) fine del timer (manutenzione, ecc.)

Nel circuito di strategia si ha la possibilità di gestire i segnali di "riscaldamento" e "produzione di acqua calda sanitaria" separatamente.

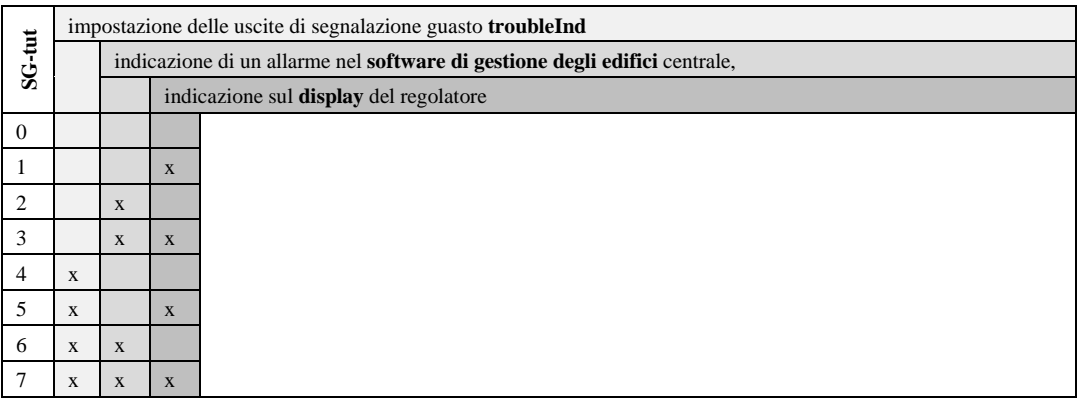

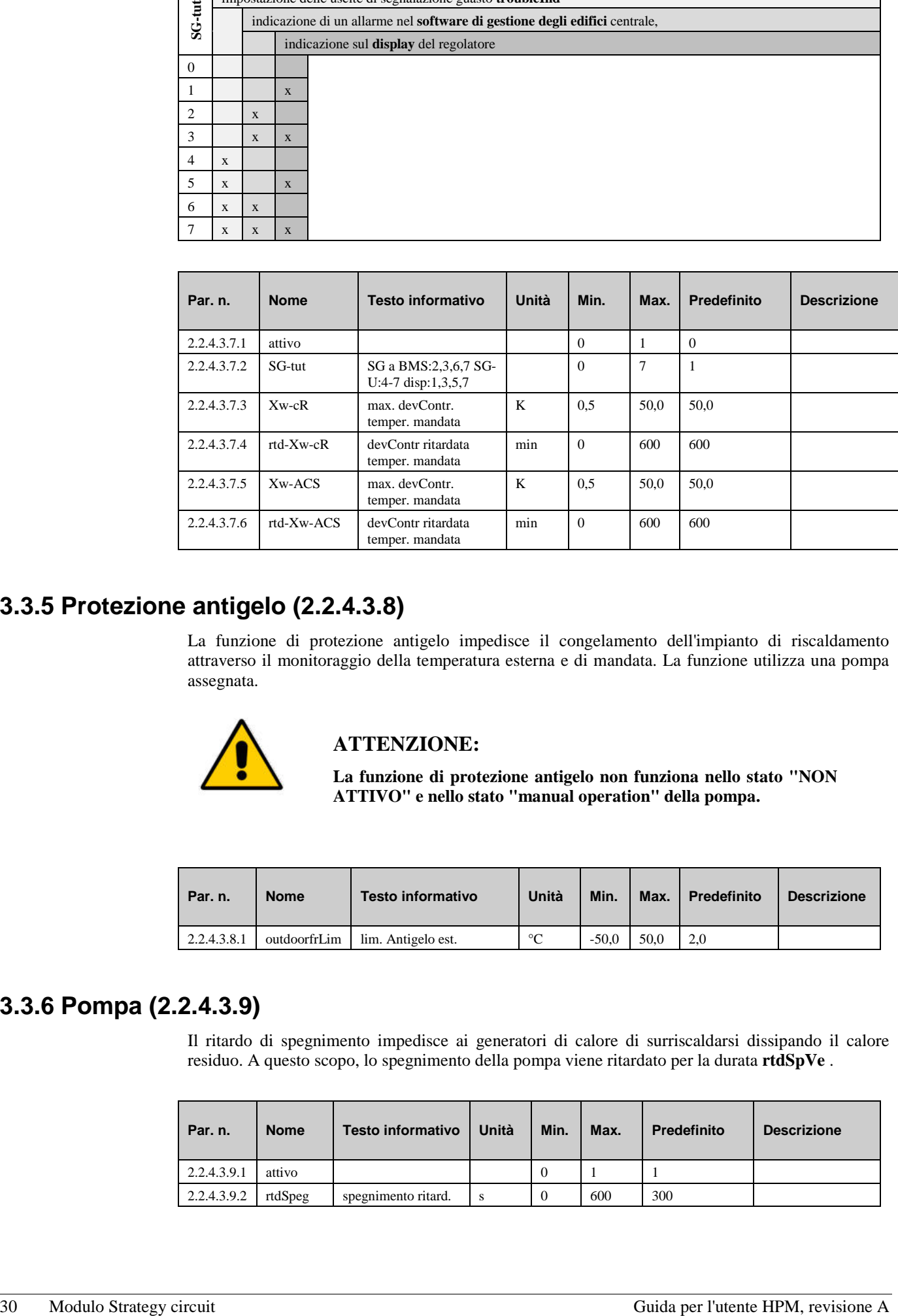

## **3.3.5 Protezione antigelo (2.2.4.3.8)**

La funzione di protezione antigelo impedisce il congelamento dell'impianto di riscaldamento attraverso il monitoraggio della temperatura esterna e di mandata. La funzione utilizza una pompa assegnata.

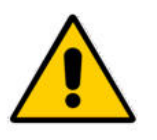

### **ATTENZIONE:**

**La funzione di protezione antigelo non funziona nello stato "NON ATTIVO" e nello stato "manual operation" della pompa.**

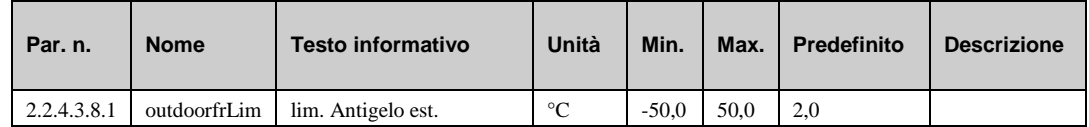

### **3.3.6 Pompa (2.2.4.3.9)**

Il ritardo di spegnimento impedisce ai generatori di calore di surriscaldarsi dissipando il calore residuo. A questo scopo, lo spegnimento della pompa viene ritardato per la durata **rtdSpVe** .

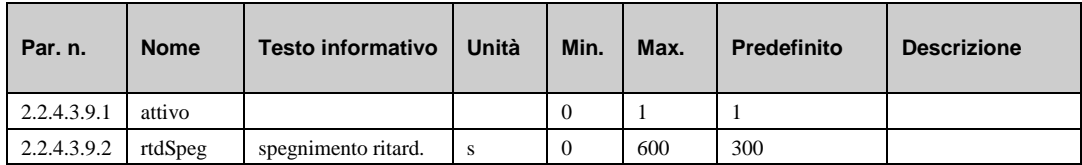

## **3.3.7 Fonte di calore aggiuntiva (2.2.4.3.10)**

Con questa funzione, è possibile sbloccare un generatore di calore supplementare (ad es., una caldaia). Il generatore di calore verrà sbloccato dopo lo sblocco dell'ultima pompa di calore all'interno della sequenza e dopo il ritardo di accensione.

Dopo l'assegnazione del morsetto **FCAgg** (vedere assistenza / terminal assignment) a un relè, viene visualizzato questo menu. Con i parametri **rtdAcc** e **rtdSpegn**, può essere impostato il tempo di ritardo per lo sblocco e il blocco della fonte di calore supplementare. Il timer di ritardo inizia subito dopo l'avvio o l'arresto dell'ultima pompa di calore. **Attivo** = 1 attiva la funzione.

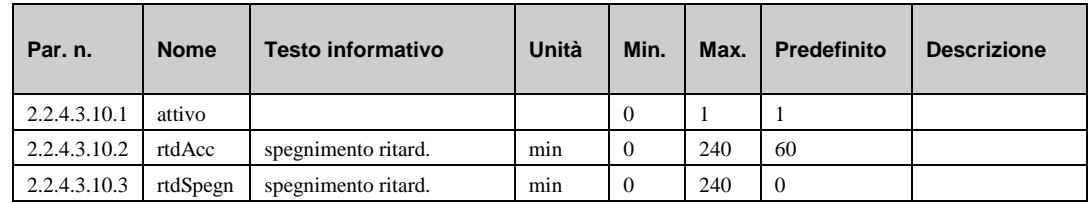

### **3.3.8 Richiesta esterna (2.2.4.3.11)**

Se lo schema di sistema caricato nell'HPM mostra più di una pompa di calore, il circuito di strategia può anche ricevere richieste esterne di temperatura (via RVV, contatto e interfaccia). Dopo l'assegnazione dei morsetti di ingresso (RVV, richCont.), è possibile attivare l'elaborazione dei segnali in ingresso nel menu AF - richiesta esterna.

#### **Richiesta tramite contatto**

Una richiesta di temperatura fissa può essere trasmessa al circuito di strategia tramite un contatto privo di potenziale che è collegato ad un morsetto di ingresso del regolatore. A questo scopo, la richCont. del morsetto di ingresso deve essere assegnata a un morsetto (vedere capitolo "SF – assegnazione dei morsetti"). L'attivazione viene effettuata in questo menu a **richCont. = 1** . La richiesta di temperatura necessaria può essere specificata nel parametro **tRich^**. Se il contatto è chiuso, la temperatura richiesta è integrata nel calcolo dei setpoint. Lo stato (acceso/spento) del morsetto di ingresso viene visualizzato nel menu "current values".

#### **Richiesta tramite RVV (richiesta variabile mediante tensione)**

Le richieste di temperatura variabili possono essere trasmesse tra l'HPM e altri regolatori tramite RVV (segnale da 0 ... 10 V). Una richiesta RVV può anche essere ricevuta da "regolatori di terze parti" con un segnale da 0 .. 10 V. A questo regolatore è possibile trasmettere la richiesta di temperatura di 9 regolatori diversi. In primo luogo, assegnare il morsetto di ingresso per RVV (vedere capitolo "SF – assegnazione dei morsetti"). L'attivazione viene effettuata in questo menu a **RVV = 1**. Il segnale di ingresso da 0 ... 10 V equivale a 0 ... 150°C. I segnali di uscita dei regolatori che hanno effettuato la richiesta devono inviare il segnale di conseguenza in questo formato. La temperatura di setpoint richiesta tramite RVV viene visualizzata nel menu "current values".

#### **Richiesta tramite interfaccia**

Un dispositivo con interfaccia masterbus può inviare una richiesta di temperatura di setpoint all'HPM tramite il bus. L'attivazione viene effettuata in questo menu a **ifc = 1**. La temperatura di setpoint richiesta tramite interfaccia viene visualizzata nel menu "current values". Se non è possibile stabilire la connessione di interfaccia, è attivo un valore sostitutivo programmabile (vedere il capitolo "SF - richiesta esterna").

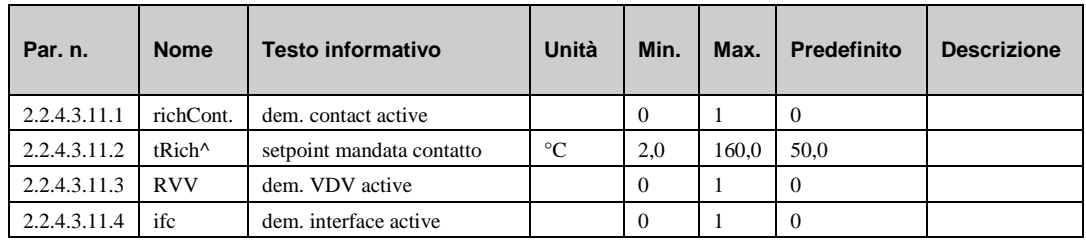

## **3.3.9 Regolatore (2.2.4.3.12)**

Durante l'installazione iniziale, è necessario impostare i parametri di questo menu in base al sistema. I parametri rilevanti del sistema consentono di:

a) specificare se una pompa è collegata (si/no);

b) definire un nome relativo al sistema per il circuito di strategia al fine di semplificare la struttura per il personale di assistenza.

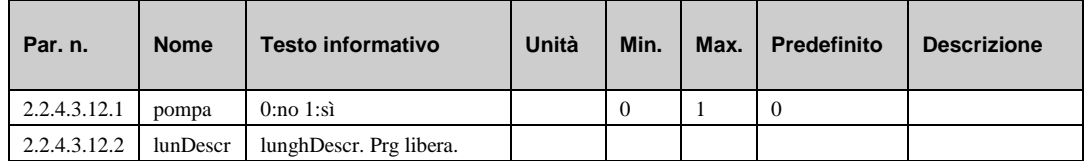

## **3.3.10 Limitazione di setpoint (2.2.4.3.13)**

In questa fase, si imposta un limite superiore e inferiore per il setpoint della temperatura di mandata **SPMand**.

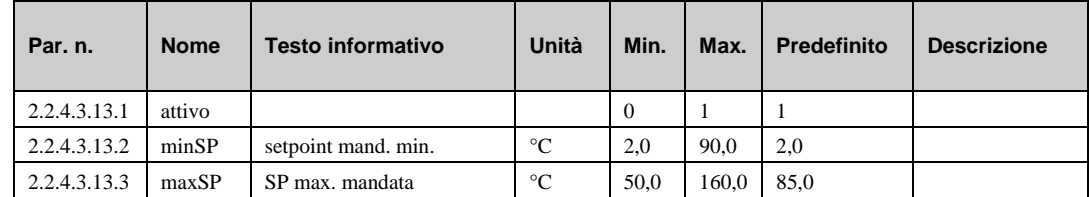

## **3.3.11 Prevenzione di blocco (2.2.4.3.14)**

La funzione "preventation of blocking" rileva automaticamente se la pompa si è spostata per l'esecuzione di attività di controllo nelle ultime 24 ore. In caso contrario, la pompa viene attivata per un tempo (durata) regolabile alle ore 11:00 di ogni giorno.

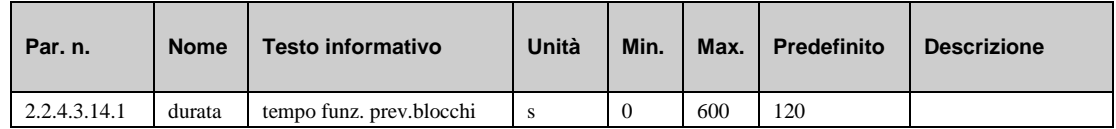

## **3.4 Stato (2.2.4.4)**

Il menu "stato" offre una panoramica della modalità corrente di funzionamento del circuito di strategia.

Quando viene generato lo stato principale **opStatus** oppure lo stato ausiliario **codStaFunz**, viene presa in considerazione ogni funzione che influisce sul funzionamento dei circuiti di strategia. **codStaFunz** è un numero esadecimale. Il significato dei caratteri mostrati nei parametri **codStaFunz** e **eStatCode** viene spiegato nelle tabelle riportate di seguito.

#### **codStaFunz**:

Lo stato operativo ausiliario è costituito da tre cifre in quanto varie funzioni del circuito della pompa di calore possono essere efficaci contemporaneamente. Il display costituisce un valido supporto per l'analisi del controllo. L'esempio riportato di seguito, unitamente alla tabella di conversione, spiega come decodificare la sequenza di caratteri.

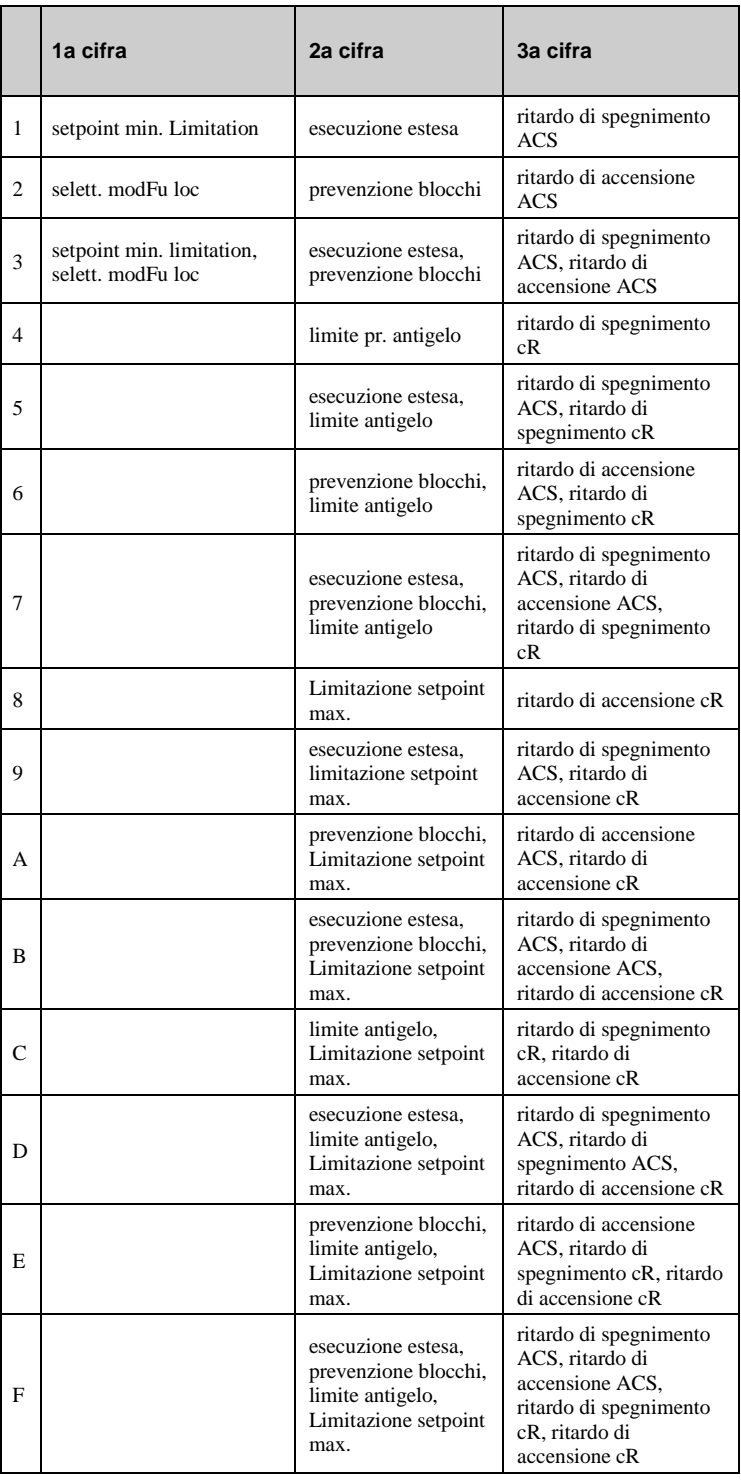

*Tab. 3: codice stato della modalità di funzionamento, circuito di strategia*

#### **Esempio:**

Display: codStaFunz: = 050

Significato: 2a cifra = esecuzione estesa, limite antigelo attivo

#### **sStatCode**:

Lo stato di segnalazione guasti ausiliaria consiste in una cifra in quanto possono generarsi diverse segnalazioni di guasto contemporaneamente. L'esempio riportato di seguito, unitamente alla tabella di conversione, spiega come decodificare la sequenza di caratteri.

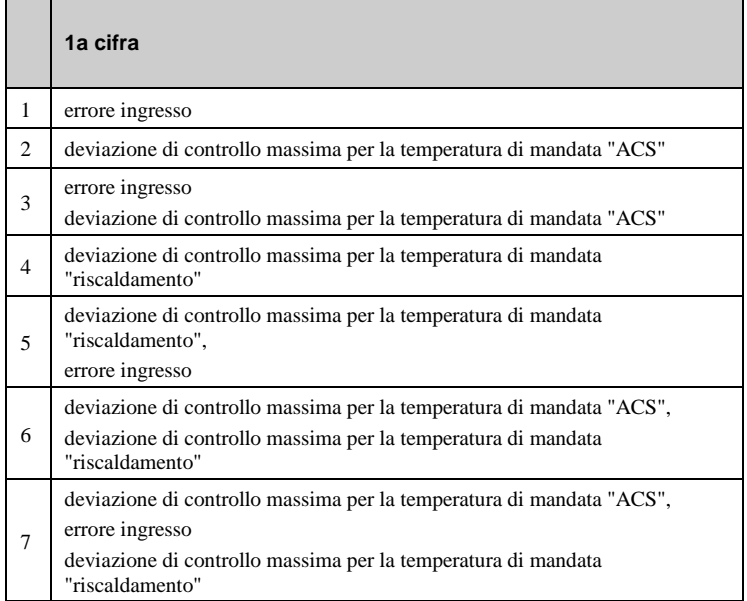

*Tab. 2: codice di segnalazione guasti "circuito di strategia"*

#### **Esempio:**

Display: sStatCode: = 1

Significato: 1a cifra = errore ingresso

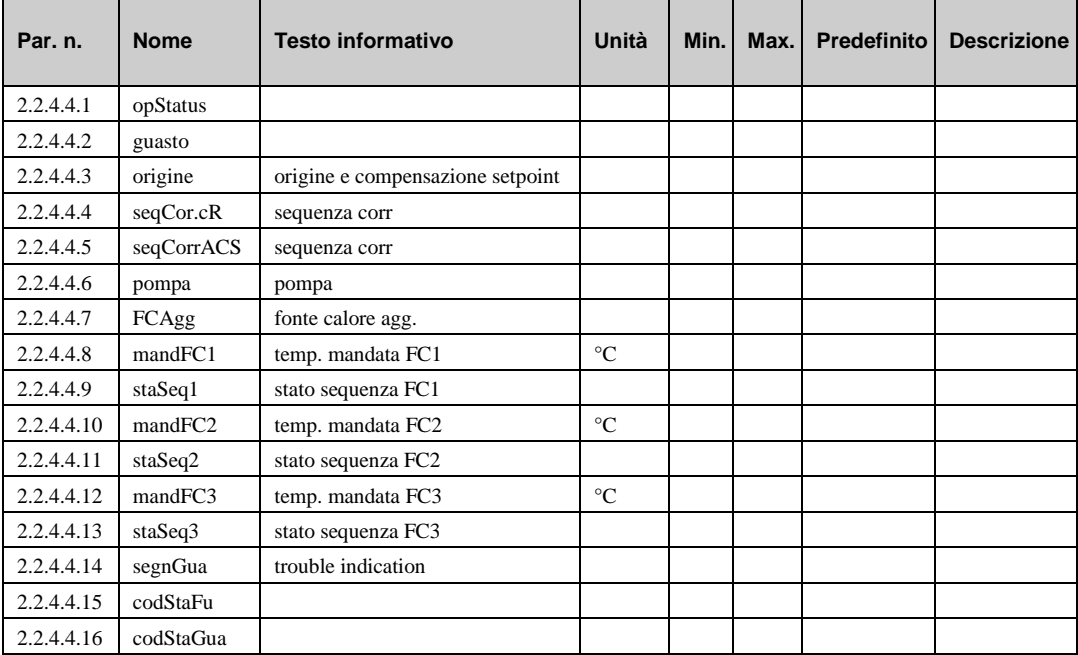

#### **Descrizione:**

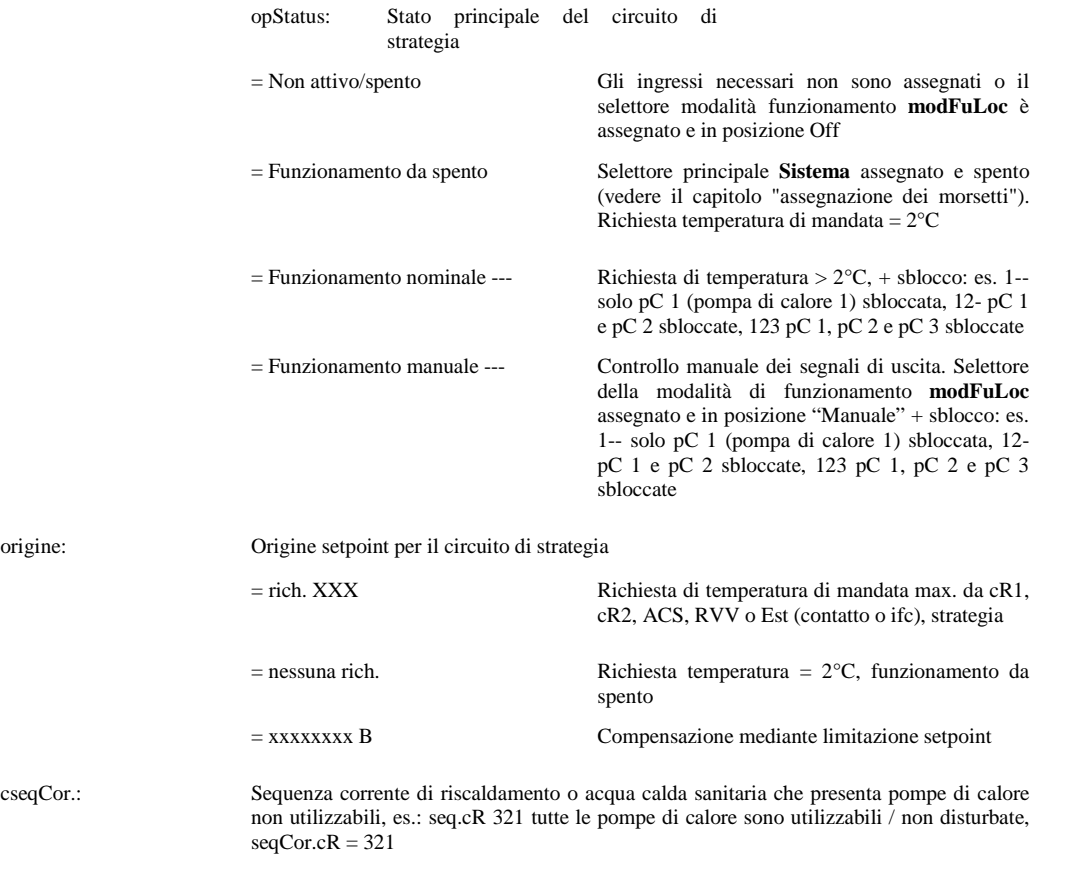

pC 3 disturbata, seqCor.cR = 21-3 (dopo il trattino = pompe di calore disturbate)

origine:

## **3.5 Funzionamento manuale (2.2.4.5)**

Il comando manuale può essere usato per controllare lo sblocco della pompa durante la messa in servizio.

#### **NOTA:**

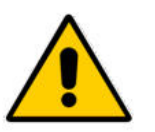

**In caso di utilizzo improprio, la modalità "Funzionamento manuale" può causare danni al sistema, in quanto il controllo manuale non tiene conto della limitazione e delle funzioni di prevenzione del blocco e protezione antigelo.**

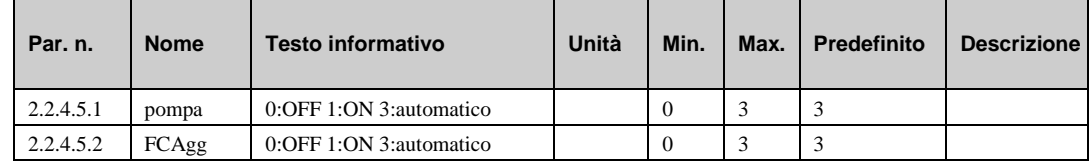

## **3.6 Funzioni di assistenza (2.2.4.6)**

Nel menu Assistenza del circuito di strategia, viene effettuata la configurazione di base del programma della libreria, è possibile assegnare ingressi e uscite e si possono regolare le impostazioni dei parametri di base per le funzioni aggiuntive.

## **3.6.1 Valori generali (2.2.4.6.1)**

Il menu di assistenza "valori generali" visualizza le ore di funzionamento della pompa. Durante la sostituzione o la manutenzione della pompa, è possibile regolare il contatore a un valore richiesto.

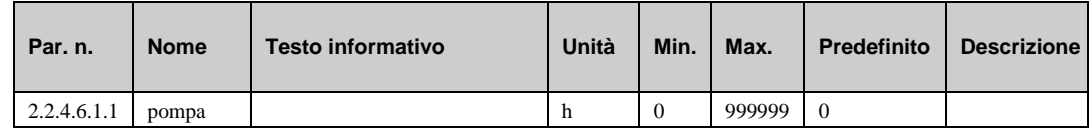

## **3.6.2 Principale (2.2.4.6.2)**

Vengono visualizzati i tempi di esecuzione delle pompe di calore 1 .. 3.

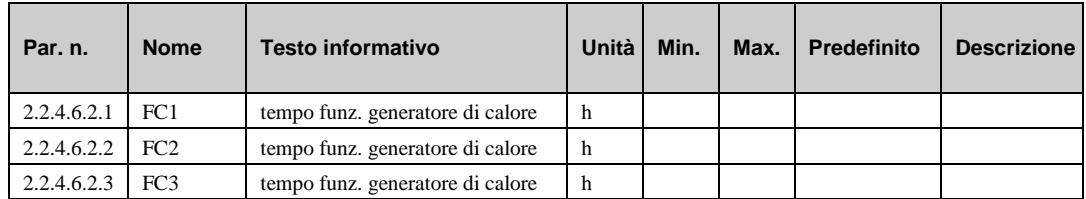

## **3.6.3 Sblocco cR (2.2.4.6.4)**

Utilizzando la deviazione tra il setpoint e il valore corrente della temperatura di mandata del circuito di riscaldamento e i parametri di controllo Xp e Tn, viene calcolata una richiesta di calore (segnale di controllo Y). Se la richiesta di calore calcolata raggiunge il 100% della capacità disponibile corrente, viene attivato il ritardo dell'avvio della pompa di calore successiva. Se il tempo del timer è scaduto, viene sbloccata la pompa di calore successiva.

Se la richiesta di calore scende allo 0%, si attiva il ritardo di spegnimento per l'ultima pompa di calore sbloccata. Se il tempo è scaduto, l'ultima pompa di calore sbloccata viene spenta.
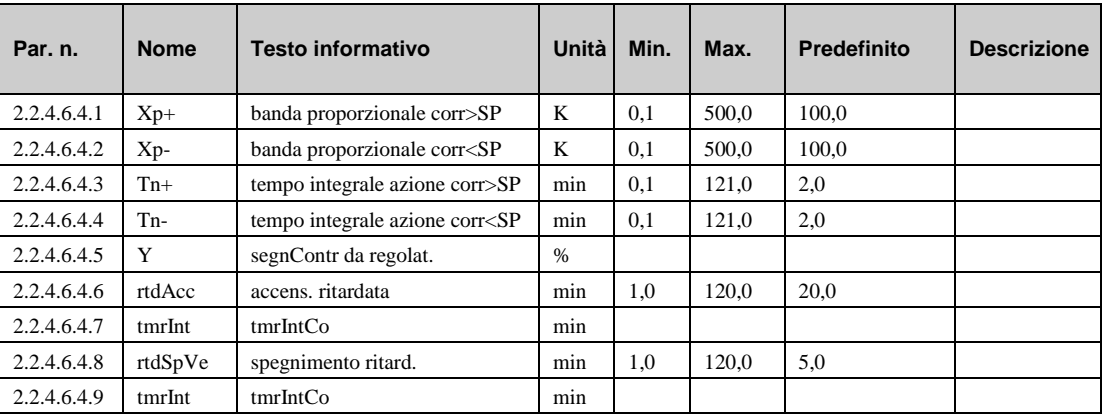

#### **Descrizione:**

rtdAcc: ritardo per lo sblocco generatore di calore successivo per la capacità di corrente = 100%

rtdSpVe: ritardo per lo spegnimento dell'ultimo generatore di calore sbloccato per la capacità di corrente = 0%

### **3.6.4 Sblocco ACS (2.2.4.6.5)**

Utilizzando la deviazione tra il setpoint e il valore corrente della temperatura di mandata del circuito ACS e i parametri di controllo Xp e Tn, viene calcolata una richiesta di calore (segnale di controllo Y). Se la richiesta di calore calcolata raggiunge il 100% della capacità disponibile corrente, viene attivato il ritardo dell'avvio della pompa di calore successiva. Se il tempo del timer è scaduto, viene sbloccata la pompa di calore successiva.

Se la richiesta di calore scende allo 0%, si attiva il ritardo di spegnimento per l'ultima pompa di calore sbloccata. Se il tempo è scaduto, l'ultima pompa di calore sbloccata viene spenta.

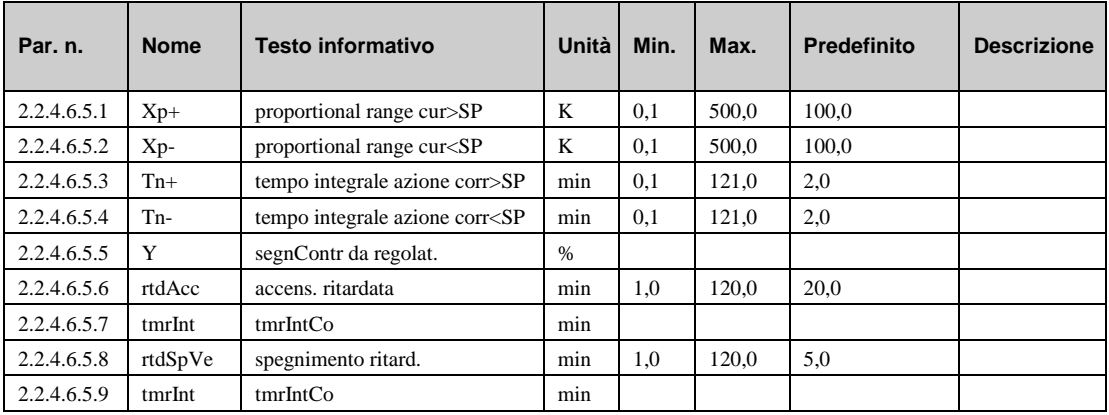

### **3.6.5 Segnale (2.2.4.6.7)**

Gli ultimi 10 errori rilevati vengono registrati e visualizzati nel menu di assistenza "segnale". Il primo parametro indica sempre l'errore più recente, mentre l'ultimo parametro l'errore più vecchio. Il testo del parametro visualizzato è il testo breve dell'errore rilevato. Premendo il tasto "OK" viene visualizzato il testo informativo, che offre una descrizione più dettagliata dell'errore. Vengono indicate la data e l'ora di rilevamento dell'errore. Una interruzione di corrente o un avvio a freddo del regolatore eliminano gli errori registrati.

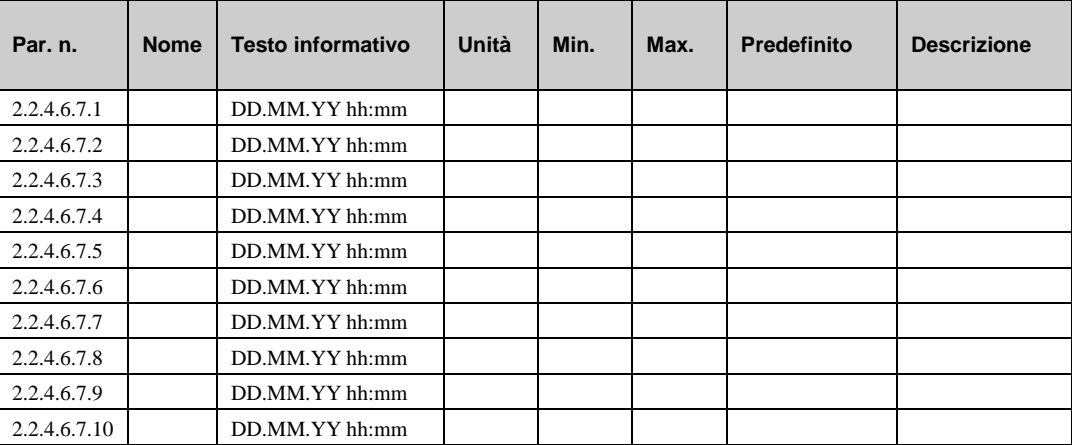

### **3.6.6 Pompa (2.2.4.6.9)**

Il ritardo di spegnimento della pompa viene utilizzato per evitare che la pompa di calore si surriscaldi dissipando il calore. Nel menu "AF - pompa" è possibile regolare la durata del tempo di esecuzione estesa della pompa. In questo menu, è possibile visualizzare il valore corrente di questo timer.

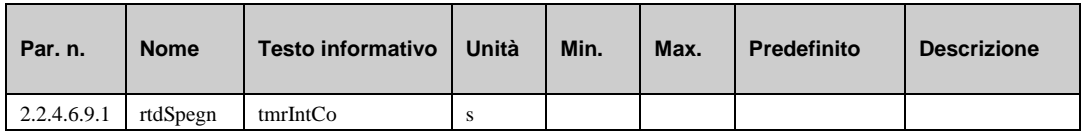

### **3.6.7 Fonte di calore aggiuntiva (2.2.4.6.10)**

Questo menu mostra i valori correnti dei timer per il ritardo di accensione e spegnimento della fonte di calore supplementare.

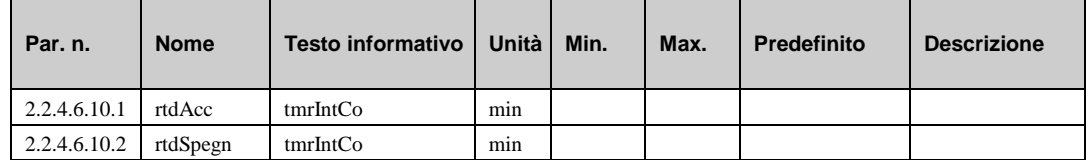

## **3.6.8 Richiesta esterna (2.2.4.6.11)**

Nel menu di assistenza della funzione "richiesta esterna" è possibile impostare i parametri di base per la comunicazione tra il regolatore e i componenti esterni che richiedono calore tramite il segnale di tensione (RVV) o tramite l'interfaccia. Con **invert. RVV** è possibile configurare la conversione dalla tensione di ingresso alla temperatura di setpoint: =  $0: 0V > 0°C$ ,  $10V > 100°C$ ; =  $1: 0V > 0$ 100°C, 10V-0°C. Il parametro Interfac indica la temperatura di setpoint proveniente da un regolatore esterno tramite l'interfaccia. L'indirizzo di destinazione per i regolatori esterni è il numero di parametro di questo parametro. Se non viene ricevuto alcun valore valido dopo un tempo di attesa **waitingT**, diventerà effettivo il valore sostitutivo **^-sost.** .

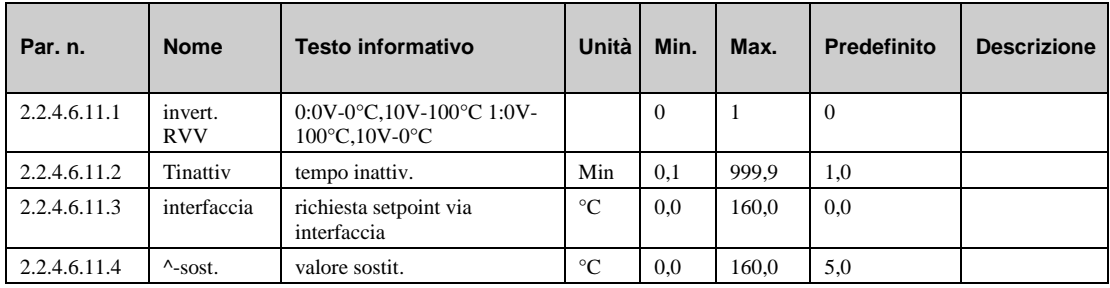

# **3.6.9 Correzione del sensore (2.2.4.6.15)**

Se le temperature visualizzate nel menu "current values" differiscono dai valori correnti di sistema, è possibile immettere un valore di correzione per regolare i valori dei singoli sensori.

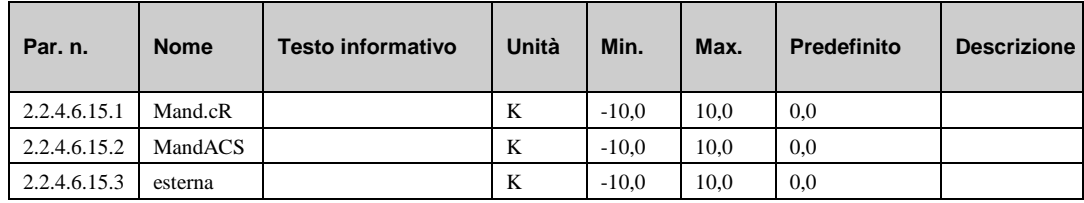

## **3.6.10 Assegnazione dei morsetti (2.2.4.6.16)**

In questo menu di assistenza "terminal assignment", è possibile assegnare i componenti utilizzati nel programma della libreria "strategy circuit" a un morsetto di ingresso o di uscita. Ciascun morsetto di ingresso presenta un valore sostitutivo, che viene utilizzato dal programma della libreria in caso di errore del sensore. Il programma segnalerà in seguito l'errore del sensore e utilizzerà il valore sostitutivo. Il valore sostitutivo verrà visualizzato unicamente nell'elenco, se si immette il numero di morsetto "99" come morsetto per il sensore. Se si immette il numero di morsetto 99 per il sensore, il programma della libreria continuerà a utilizzare il valore sostitutivo, ma non mostrerà più alcun errore.

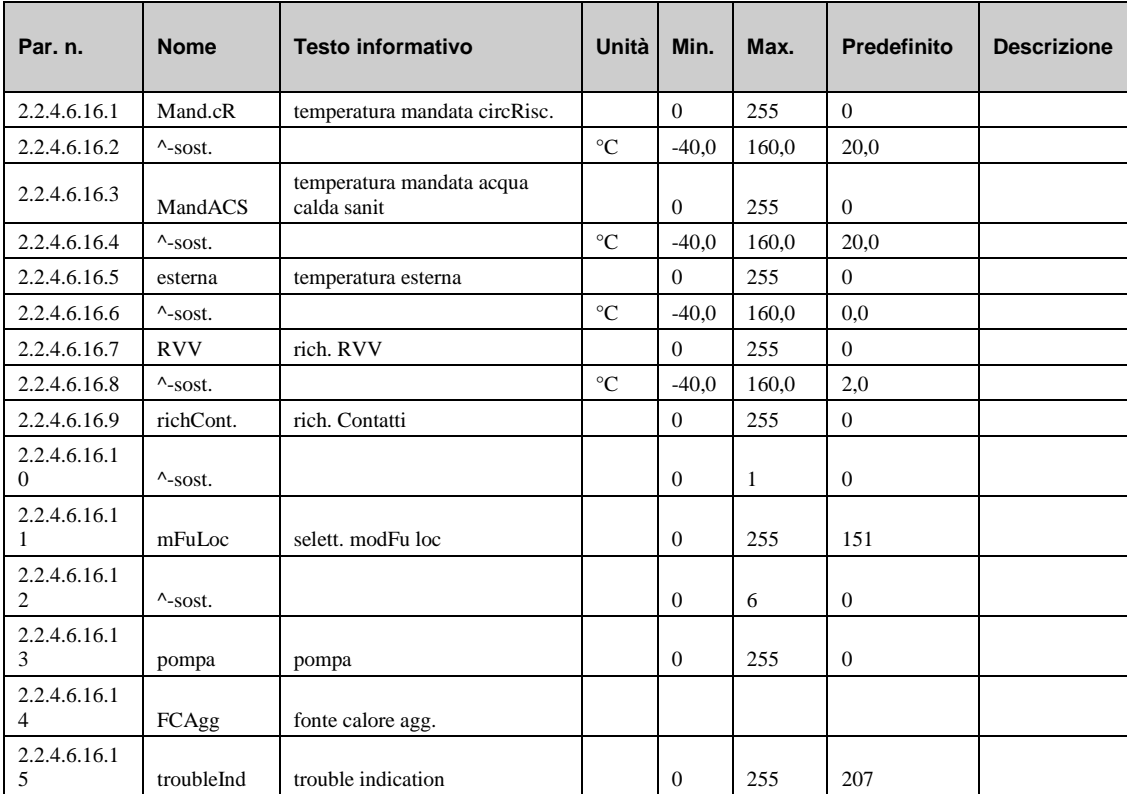

# *Capitolo 4* **Modulo serbatoio polmone**

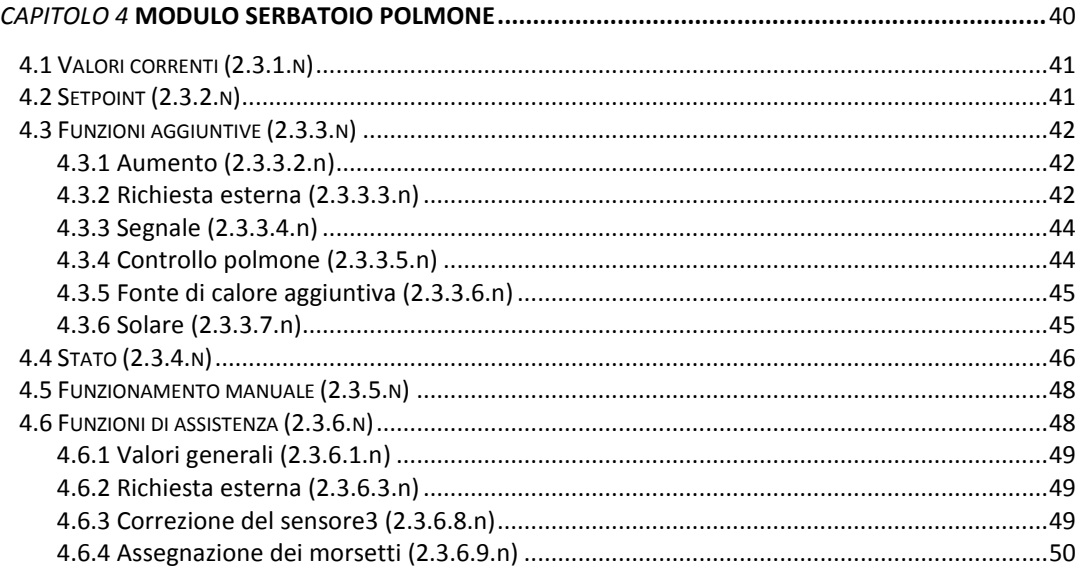

Un serbatoio polmone apporta numerosi effetti positivi a un sistema, comprese la riduzione di avvii e arresti dalle pompe di calore e la produzione di calore a costi più contenuti quando disponibile (solare, pellet, ecc.). La temperatura nel serbatoio polmone è controllata in base alle richieste dei circuiti di calore interni, nonché alla richiesta esterna tramite 0 ... 10 V, interfaccia o contatto. Il regolatore si avvale di tutti i generatori di calore disponibili utilizzando la seguente priorità: 1: solare, 2: fonte di calore aggiuntiva, 3: pompe di calore interne.

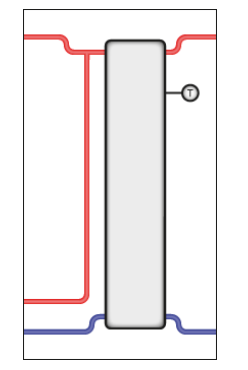

# **4.1 Valori correnti (2.3.1.n)**

Il menu "Current values" mostra una panoramica dei valori correnti di sensori di temperatura, ingressi digitali, contatori, ecc.

- **richRisCnt**: richiesta di temperatura tramite segnale continuo per il riscaldamento.
- **ifc**: richiesta di temperatura tramite interfaccia.
- **ricRiscCont**: richiesta di temperatura tramite ingresso di contatto.
- **polmone1**: temperatura dal sensore nella parte superiore del serbatoio polmone.
- **polmone3**: temperatura dal sensore nella parte inferiore del serbatoio polmone.
- **solarFl**: temperatura dal sensore di temperatura di mandata nel circuito solare.
- **ritorSol**: temperatura dal sensore di temperatura di ritorno nel circuito solare.
- **mandFCAgg**: temperatura dal sensore di temperatura di mandata alla fonte di calore supplementare.
- **ritorFCAgg**: temperatura dal sensore di temperatura di ritorno alla fonte di calore supplementare.
- **polmTer**: temperatura del sensore in polmone terra.
- **mFuLoc**: Posizione del selettore della modalità di funzionamento locale.

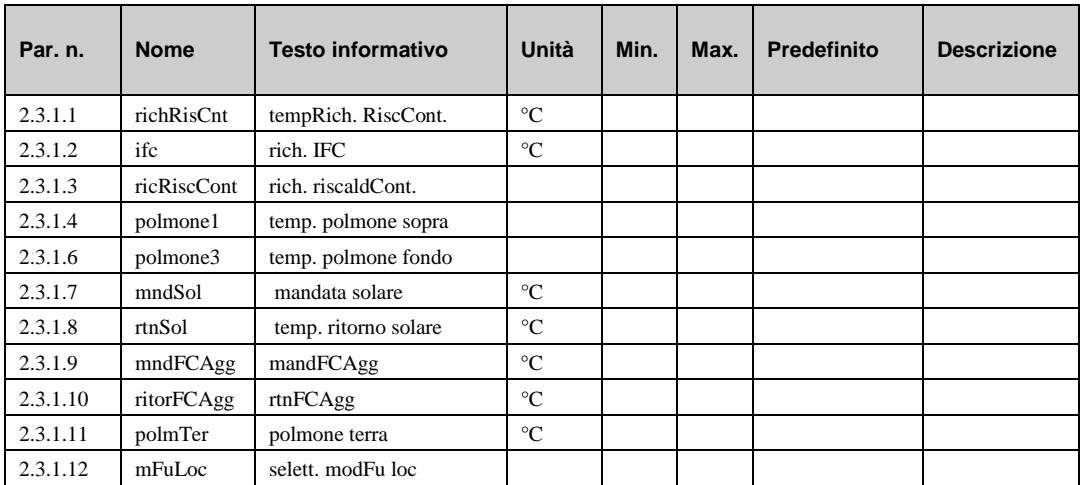

# **4.2 Setpoint (2.3.2.n)**

HPM è in grado di controllare i serbatoi polmone normali con una zona. Il menu "Setpoint" visualizza il setpoint di temperatura polmone attualmente calcolato **SP-zona1** sulla base della richiesta da parte dei circuiti di riscaldamento interni e dei consumatori di calore esterni. Questi parametri non possono essere modificati manualmente. È anche possibile impostare un fattore di aumento in modo da compensare la perdita di calore a causa dello scarso isolamento.

- **SP-zona1**: setpoint attualmente calcolato della temperatura polmone per la zona 1.
- **aumZ1**: Fattore di aumento per la zona 1.

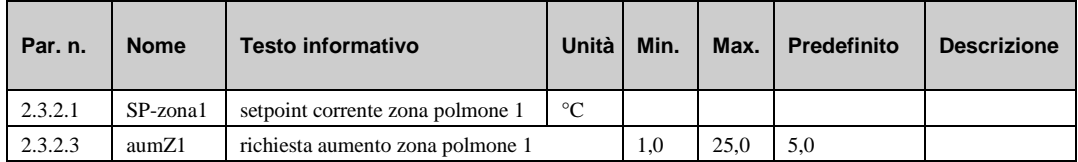

# **4.3 Funzioni aggiuntive (2.3.3.n)**

### **4.3.1 Aumento (2.3.3.2.n)**

La funzione aggiuntiva di aumento può essere utilizzata per impostare gli aumenti (ad esempio cR 10%) per le richieste di temperatura del riscaldamento interno e per la richiesta esterna tramite 0 ... 10 V. Ciò consente la compensazione delle perdite di trasmissione nel sistema di riscaldamento.

Se viene inserito un valore pari a -100% per l'aumento, il setpoint del sistema di caldaia non viene influenzato da questa richiesta (ad es., aumento cR1 -100%, per i circuiti di riscaldamento con mandata esterna e/o cR con propria fonte di calore, ad es., pompa di calore o energia solare).

Se questa funzione è attivata, la richiesta di un consumatore di calore viene moltiplicato per il valore di aumento (in percentuale  $10 = 10\%$ ).

- **attivo**: questo parametro attiva (1) o disattiva (0) la funzione.
- **aumento cR1**: fattore di aumento per la richiesta di temperatura del circuito di riscaldamento 1.
- **aum. cR2**: fattore di aumento per la richiesta di temperatura del circuito di riscaldamento 2.

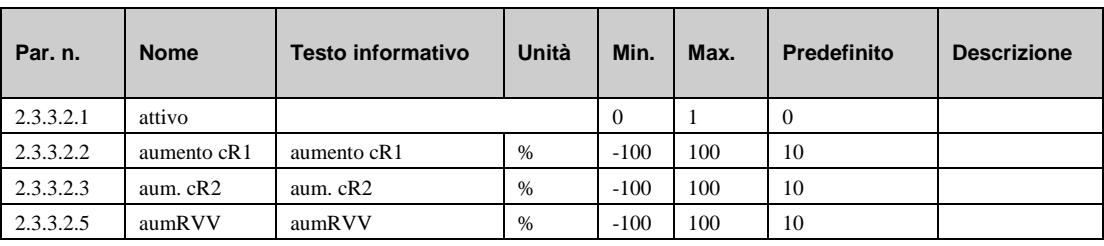

• **aumRVV**: Fattore di aumento per la richiesta di temperatura del consumatore esterno.

### **4.3.2 Richiesta esterna (2.3.3.3.n)**

L'HPM consente di controllare il serbatoio polmone in modo tale che una richiesta di calore da parte di un consumatore di calore esterno possa essere facilmente soddisfatta. Questo consumatore di calore può inviare una richiesta nei modi descritti di seguito.

#### **Richiesta tramite contatto**

Una richiesta di temperatura fissa può essere trasmessa al circuito di caldaia tramite un contatto privo di potenziale collegato ad un morsetto di ingresso del regolatore. A questo scopo, la **richCont.** del morsetto di ingresso deve essere assegnata a un morsetto (vedere capitolo "SF – assegnazione dei morsetti"). L'attivazione viene effettuata in questo menu a **richCont. = 1**. La richiesta di temperatura necessaria può essere specificata utilizzando il parametro **tRich^**. Se il contatto è chiuso, la temperatura richiesta è integrata nel calcolo dei setpoint. Lo stato (acceso/spento) del morsetto di ingresso viene visualizzato nel menu "Current values".

#### **Richiesta mediante tensione (RVV) (segnale continuo)**

Le richieste di temperatura variabile possono essere trasmesse tra HPM e altri regolatori (come HPM, RU 6X e RU 9X<sup>3</sup>) tramite un segnale 0 ... 10 V. Una richiesta di calore può anche essere ricevuta da regolatori di terze parti con un segnale da 0 .. 10 V. A questo regolatore è possibile trasmettere la richiesta di temperatura di 9 regolatori diversi. In primo luogo, assegnare il morsetto di ingresso per la richiesta di calore (vedere capitolo "SF – assegnazione dei morsetti"). L'attivazione viene effettuata in questo menu a **RVV = 1**. Il valore 0 ... 10 V del segnale di ingresso equivale a 0 ... 150°C. I segnali di uscita dei regolatori che effettuano la richiesta devono inviare il segnale in questo formato di conseguenza. La temperatura di setpoint richiesta tramite il segnale 0 ... 10 V viene visualizzata nel menu "Current values".

#### **Richiesta tramite interfaccia**

Un dispositivo con interfaccia masterbus (es, master CLEVER) può trasmettere una richiesta di temperatura setpoint all'HPM tramite il bus R+S (RS 485). L'attivazione viene effettuata in questo menu a **ifc = 1**. La temperatura setpoint richiesta tramite interfaccia viene visualizzata nel menu "Current values". Se non è possibile stabilire la connessione di interfaccia, è attivo un valore sostitutivo programmabile (vedere il capitolo "SF - richiesta esterna").

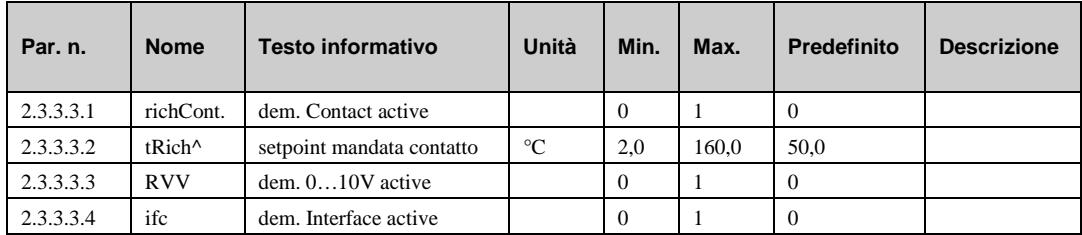

# **4.3.3 Segnale (2.3.3.4.n)**

La funzione "Segnale" permette di configurare la modalità con cui un segnale dovrà essere gestito. Quando questa funzione è attivata, è possibile decidere cosa deve accadere in caso di:

- a) errore
- b) segnalazione di un guasto
- c) superamento di un limite
- d) fine del timer (manutenzione, ecc.)
- **attivo** : questo parametro attiva (1) o disattiva (0) la funzione.
- **SG-tut**: Questo parametro permette di configurare la reazione del regolatore.

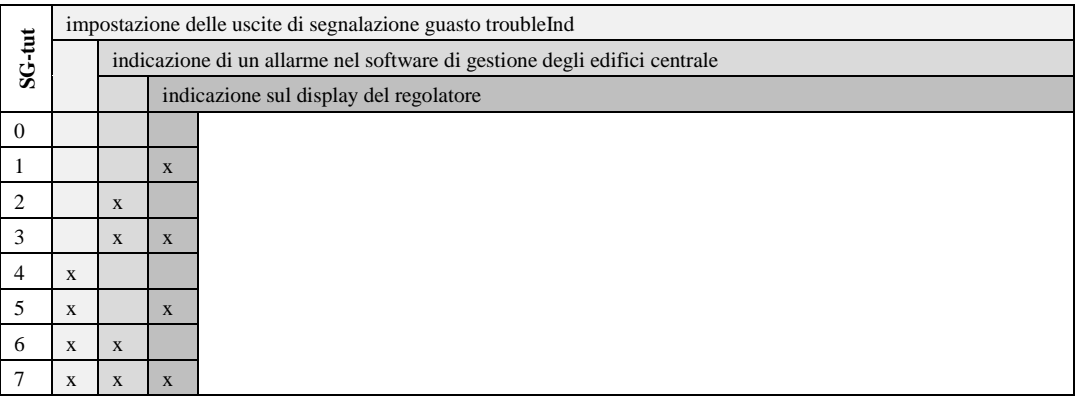

- **lSupFCAgg**: Questo parametro consente di impostare un limite superiore per la temperatura di mandata della fonte di calore aggiuntiva; se questo limite viene superato, viene generato un segnale.
- **lSupSol**: Questo parametro consente di impostare un limite superiore per la temperatura di mandata del circuito solare; se questo limite viene superato, viene generato un segnale.

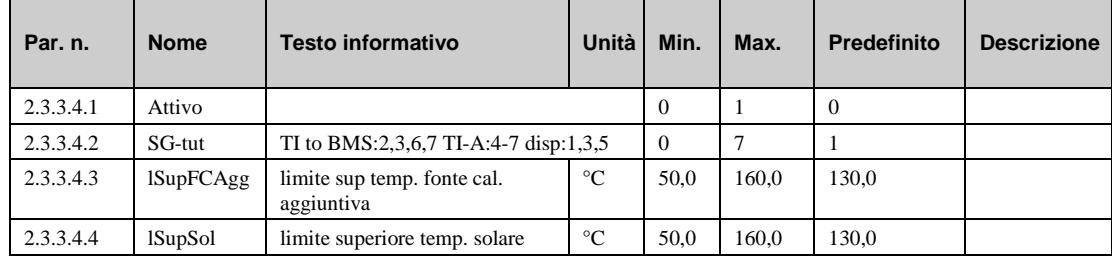

### **4.3.4 Controllo polmone (2.3.3.5.n)**

Il menu "Buffer control" consente di inserire informazioni specifiche per il serbatoio polmone.

- **maxTStor**: temperatura massima consentita del serbatoio polmone.
- **lunDescr**: Nome liberamente regolabile per il serbatoio polmone.

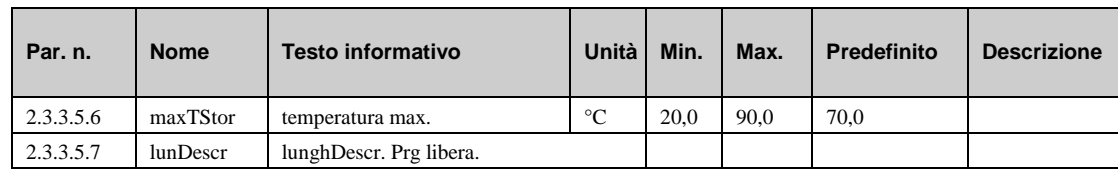

# **4.3.5 Fonte di calore aggiuntiva (2.3.3.6.n)**

Il menu "Additional heat source" consente di attivare e configurare il controllo di una fonte di calore aggiuntiva, che può essere utilizzata per convogliare una quantità di calore supplementare e a costo contenuto nel serbatoio polmone, quando disponibile. È possibile definire, inoltre, una temperatura massima e un limite antigelo.

- **attivo**: questo parametro attiva (1) o disattiva (0) la funzione.
- **dif.tOn**: Differenza tra la temperatura di mandata di una fonte di calore aggiuntiva e la temperatura nel serbatoio polmone in cui è possibile il caricamento.
- **dif.tOff**: Differenza tra la temperatura di mandata di una fonte di calore aggiuntiva e la temperatura nel serbatoio polmone in cui il caricamento è disattivato.
- **tMaxFCAgg**: Temperatura di mandata massima di una fonte di calore aggiuntiva. Se la temperatura di mandata è superiore a questo limite, allora la fonte di calore supplementare verrà raffreddata, attivando l'uscita **aHS** finché la temperatura del serbatoio polmone non è inferiore a **maxTaHS - 10K.**
- **antigFCAgg**: con questo parametro è possibile monitorare il limite antigelo della fonte di calore supplementare. Se il limite viene superato, si attiva l'uscita aHS, per erogare acqua calda dal serbatoio polmone nei tubi per evitare il congelamento. La protezione antigelo si spegne quando vi è una differenza di commutazione di 1 K.

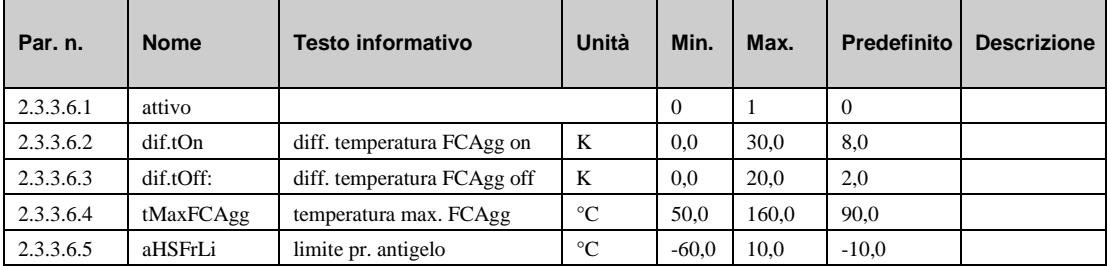

### **4.3.6 Solare (2.3.3.7.n)**

Il menu "Solare" consente di attivare e configurare il controllo di un collettore solare termico integrato, in grado di fornire calore supplementare al serbatoio polmone. È anche possibile definire una temperatura e un limite antigelo, oltre a integrare un polmone terra.

- **attivo**: questo parametro attiva (1) o disattiva (0) la funzione.
- **dif.tOn**: differenza tra la temperatura di mandata di un circuito solare e la temperatura nel serbatoio polmone in cui è possibile il caricamento.
- **dif.tOff**: differenza tra la temperatura di mandata di un circuito solare e la temperatura nel serbatoio polmone in cui il caricamento è disattivato.
- **tMaxSol**: temperatura massima di mandata del circuito solare. se la temperatura di mandata è superiore a questo limite, allora il circuito solare verrà raffreddato, attivando il circuito di riscaldamento finché la temperatura del serbatoio polmone non è inferiore a **tMaxSol - 10 K.**
- **antigSol**: con questo parametro è possibile monitorare il limite antigelo del circuito solare. Se il limite viene superato, si attiva il circuito solare, per erogare acqua calda dal serbatoio polmone nei tubi per evitare il congelamento. La protezione antigelo si spegne quando vi è una differenza di commutazione di 1 K.
- **polmTerrCo**: è possibile il caricamento di un polmone terra (0=no, 1=sì).
- **lPolmTerr**: temperatura massima del polmone terra.

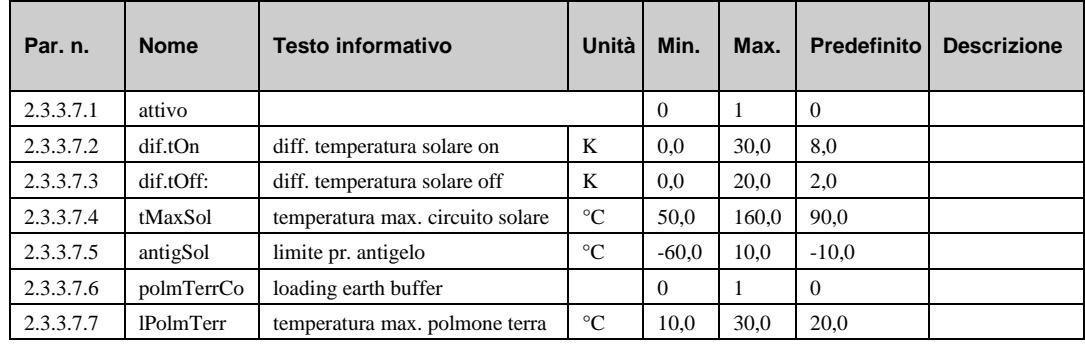

# **4.4 Stato (2.3.4.n)**

Il menu "Stato" fornisce una panoramica della modalità di funzionamento corrente del modulo del serbatoio polmone.

Quando viene generato lo stato principale **opStatus** oppure lo stato ausiliario **codStaFunz**, viene presa in considerazione ogni funzione che influisce sul funzionamento del circuito di teleriscaldamento. **codStaFunz** è un numero esadecimale. Il significato dei caratteri mostrati nei parametri **codStaFunz** e **eStatCode** viene spiegato nelle tabelle riportate di seguito.

- **opStatus**: stato principale del modulo del serbatoio polmone:
	- = *Non attivo/spento:* gli ingressi necessari non sono assegnati o il selettore modalità funzionamento **modFuLoc** è assegnato e in posizione Off.
	- = *Funzionamento da spento*: Selettore principale del sistema **Sistema** assegnato e spento. Richiesta =  $2^{\circ}C$ .
	- = *Funzionamento nominale*: Richiesta > 2°C.
	- = *Funzionamento manuale*: controllo manuale delle uscite. Selettore della modalità di funzionamento **modFuLoc** assegnato e in posizione "Manuale".
- **guasto:** stato corrente di guasto (testo).
- **FCAgg**: segnale corrente verso la fonte di calore aggiuntiva.
- **poSol**: segnale corrente verso la pompa solare.
- **pomCar**: segnale corrente verso la pompa di caricamento.
- **pPolmTerr**: segnale corrente verso la pompa polmone.
- **zona1**: segnale corrente per la zona 1.
- **staFuFCAgg**: segnale corrente della fonte di calore aggiuntiva.
- **staFuSol**: stato operativo corrente del sistema solare.
- staFuSol1: stato operativo corrente solare, zona 1.
- **staFuPolmTer:** stato corrente polmone terra
- **codStaFunz**: lo stato operativo ausiliario è costituito da due cifre in quanto varie funzioni del modulo del serbatoio polmone possono essere efficaci contemporaneamente. L'esempio riportato di seguito, unitamente alla tabella di conversione, spiega come decodificare la sequenza di caratteri.

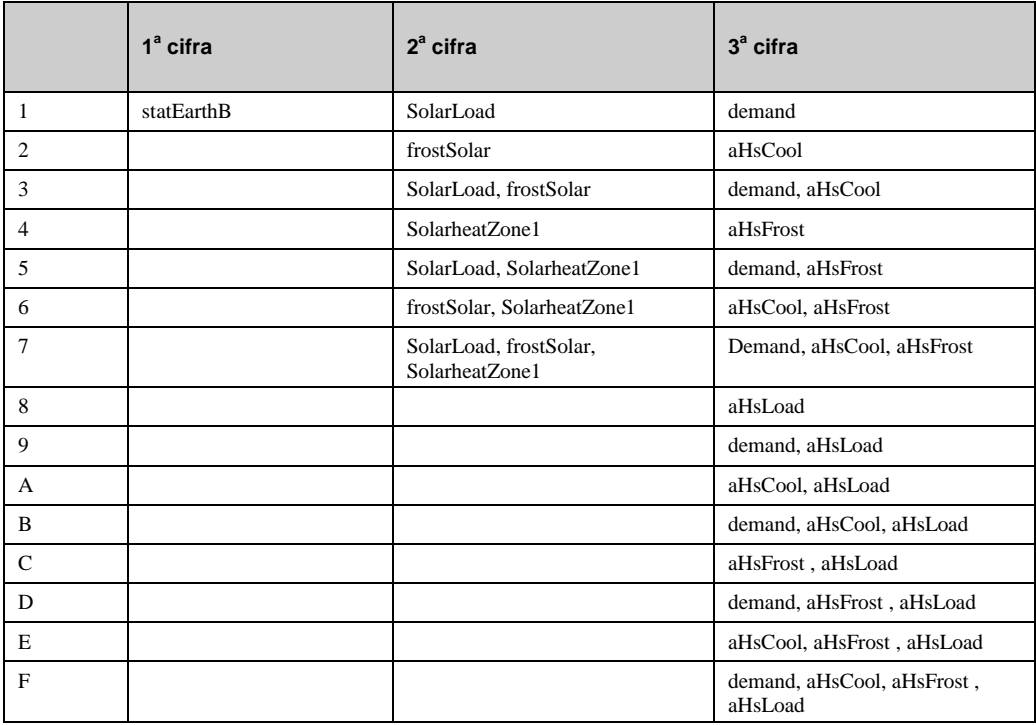

*Tab. 4: codice stato di funzionamento serbatoio polmone*

#### **Esempio:**

Display: codStaFunz: = 010

Significato:  $2^a$  cifra = carico solare.

• **eStatCode:** lo stato di segnalazione guasti ausiliaria consiste in due cifre**.** L'esempio riportato di seguito, unitamente alla tabella di conversione, spiega come decodificare la sequenza di caratteri.

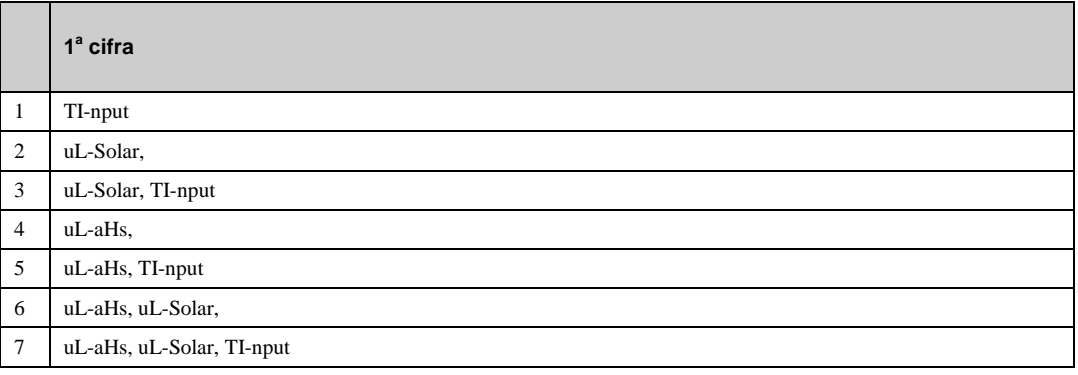

*Tab. 5: stato di segnalazione guasti serbatoio polmone*

#### **Esempio:**

Display: sStatCode: = 1

Significato: 1a cifra = segnalazione guasti dal morsetto di ingresso.

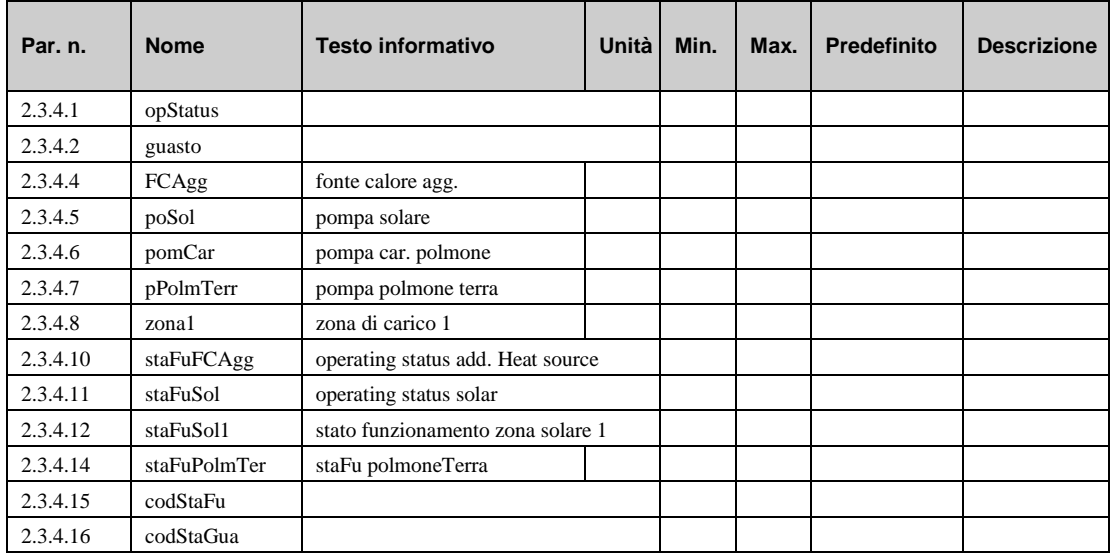

# **4.5 Funzionamento manuale (2.3.5.n)**

Il funzionamento manuale può essere utilizzato per controllare i componenti collegati al serbatoio polmone (es., pompe, ecc.) per il funzionamento e il senso di rotazione corretti durante la fase di messa in servizio.

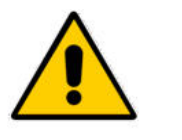

#### **NOTA:**

**in caso di utilizzo improprio, la modalità di funzionamento manuale può provocare danni al sistema. Il controllo manuale ignora tutte le limitazioni funzionali, comprese la prevenzione blocchi e la protezione antigelo.**

- **FCAgg**: segnale verso la fonte di calore aggiuntiva: 0=OFF, 1=ON, 3=AUTOMATICO (azionato dal programma).
- **poSol**: pompa solare: 0=OFF, 1=ON, 3=AUTOMATICO (azionato dal programma).
- **pomCar**: pompa di caricamento: 0=OFF, 1=ON, 3=AUTOMATICO (azionato dal programma).
- **pPolmTerr**: pompa polmone terra: 0=OFF, 1=ON, 3=AUTOMATICO (azionato dal programma).
- **zona1**: zona di segnale 1: 0=OFF, 1=ON, 3=AUTOMATICO (azionato dal programma).

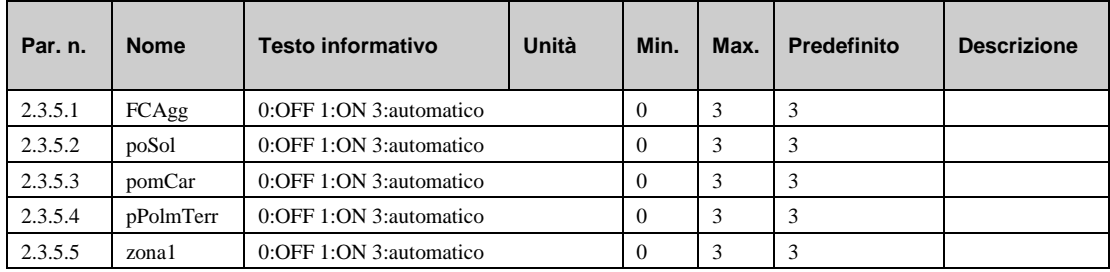

# **4.6 Funzioni di assistenza (2.3.6.n)**

Il menu di assistenza per il circuito del serbatoio polmone consente di configurare il modulo, assegnare ingressi e uscite e impostare singoli parametri per le funzioni aggiuntive. Questa sezione è riservata al personale di assistenza competente.

## **4.6.1 Valori generali (2.3.6.1.n)**

Il menu di assistenza "General value" visualizza le ore di funzionamento delle pompe e/o dei segnali emessi.

Durante la sostituzione o la manutenzione della pompa, è possibile regolare il contatore a un valore richiesto.

- **FCAgg:** ore di funzionamento del segnale verso la fonte di calore esterna.
- **poSol:** ore di funzionamento della pompa solare.
- **pomCar:** ore di funzionamento della pompa di carico.
- **pPolmTerr:** ore di funzionamento della pompa del polmone terra.

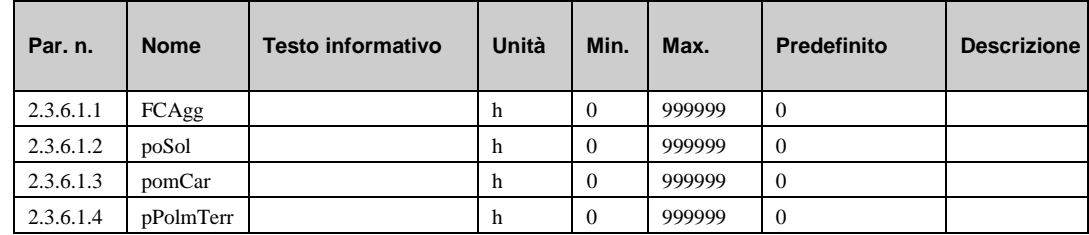

#### **4.6.2 Richiesta esterna (2.3.6.3.n)**

Nel menu di assistenza della funzione "Richiesta esterna" è possibile impostare i parametri di base per la comunicazione tra il regolatore e i componenti esterni che richiedono calore tramite il segnale di tensione 0...10 V) o tramite l'interfaccia.

• **invert. RVV**: questo parametro consente di configurare la conversione dalla tensione di ingresso alla temperatura di setpoint:

 $= 0$ : 0V $\rightarrow$ 0°C, 10V $\rightarrow$ 150°C

 $= 1:0V \rightarrow 150^{\circ}C$ , 10V-0<sup>o</sup>C

- **interfaccia**: questo parametro indica la temperatura di setpoint di un regolatore esterno tramite l'interfaccia. Il numero di questo parametro equivale all'indirizzo di destinazione dei regolatori esterni.
- **Tinattiv**: se non è stato ricevuto alcun valore valido durante il tempo di attesa Tinattiv…
- **^-sost.:** …verrà reso effettivo il valore sostitutivo **^-sost.**

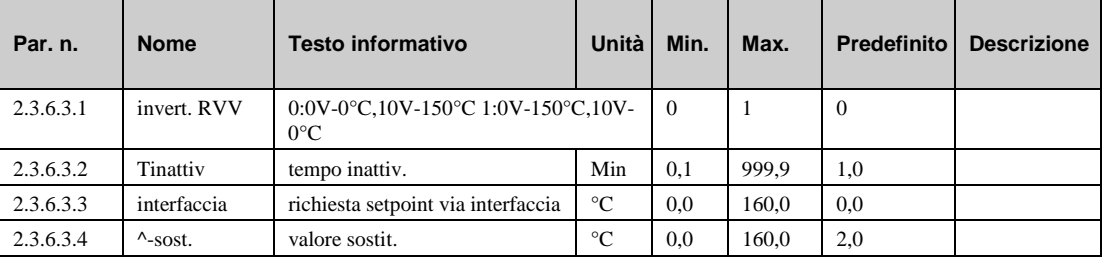

### **4.6.3 Correzione del sensore (2.3.6.8.n)**

Se i valori di temperatura visualizzati nel menu "Current values" (vedere capitolo "Serbatoio polmone - valori correnti") differiscono da quelli dei valori correnti del sistema, un fattore di correzione può essere immesso per regolare i valori dei singoli sensori.

- **richRisCnt**: fattore di correzione per la richiesta di temperatura tramite segnale continuo per il riscaldamento.
- **polmone1**: fattore di correzione per la temperatura dal sensore nella parte superiore del serbatoio polmone.
- **polmone3**: fattore di correzione per la temperatura dal sensore nella parte inferiore del serbatoio polmone.
- **mndSol**: fattore di correzione per la temperatura dal sensore di temperatura di mandata nel circuito solare.
- **rtnSol**: fattore di correzione per la temperatura dal sensore di temperatura di ritorno nel circuito solare.
- **mandFCAgg**: fattore di correzione per la temperatura dal sensore di temperatura di mandata della fonte di calore aggiuntiva.
- **ritorFCAgg**: fattore di correzione per la temperatura dal sensore di temperatura di mandata della fonte di calore aggiuntiva.
- **polmTer**: fattore di correzione per la temperatura dal sensore nel polmone terra.

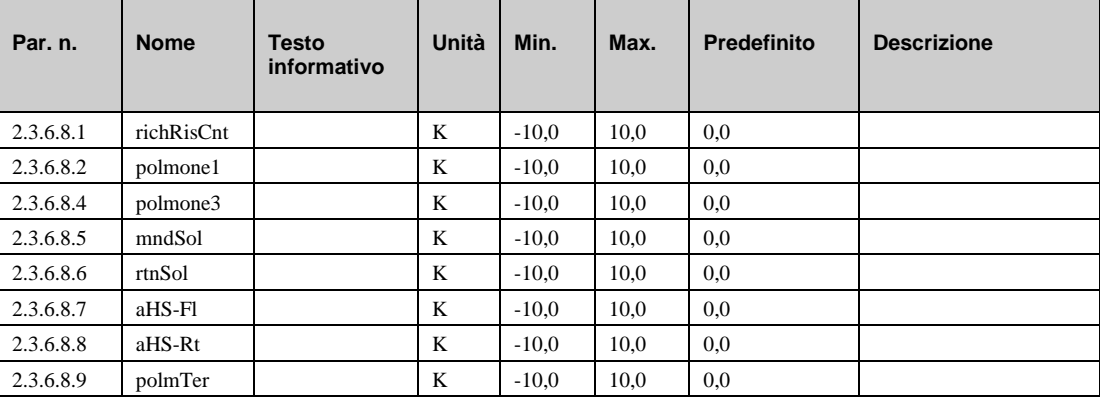

### **4.6.4 Assegnazione dei morsetti (2.3.6.9.n)**

Il menu di assistenza "Terminal assignment" consente di assegnare i componenti utilizzati nei moduli del circuito della pompa di calore a un morsetto di ingresso o uscita. Ciascun morsetto di ingresso presenta un valore sostitutivo, che viene utilizzato dai moduli in caso di errore del sensore. I moduli segnaleranno in seguito l'errore del sensore e utilizzeranno il valore sostitutivo. Il valore sostitutivo verrà visualizzato unicamente nell'elenco, se si immette il numero di morsetto "99" come morsetto per il sensore. Se per il sensore viene inserito questo numero, i moduli continueranno a funzionare con il valore sostitutivo ma non mostreranno più alcun errore.

- **richRisCnt**: numero morsetto per la richiesta di temperatura tramite segnale continuo per il riscaldamento.
- **^-sost.:** valore sostitutivo per il sensore menzionato sopra (numero morsetto = 99).
- **ricRiscCont:** numero morsetto per la richiesta tramite ingresso di contatto.
- **polmone1:** numero morsetto per il sensore di temperatura polmone nella sommità del serbatoio polmone.
- **polmone3:** numero morsetto per il sensore di temperatura polmone nella parte inferiore del serbatoio polmone.
- **solarFl:** numero morsetto per il sensore di temperatura di mandata nel circuito solare.
- **solarRt**: numero morsetto per il sensore di temperatura di ritorno nel circuito solare.
- **aHSFl:** numero morsetto per il sensore di temperatura di mandata dalla fonte di calore aggiuntiva.
- **aHSRt:** numero morsetto per il sensore di temperatura di ritorno dalla fonte di calore aggiuntiva.
- **polmTer:** numero morsetto per il sensore di temperatura nel polmone terra.
- **mFuLoc:** numero morsetto per il selettore della modalità di funzionamento locale (tramite unità di controllo remoto).
- **flow-T-heat:** numero morsetto per la richiesta di temperatura alla fonte di calore.
- **aHS**: numero morsetto per lo sblocco della fonte di calore aggiuntiva.
- **poSol**: numero morsetto per la pompa solare.
- **pomCar**: numero di morsetto per la pompa di caricamento.
- **pPolmTerr:** numero morsetto per la pompa del polmone terra.
- **zona1**: numero morsetto per la pompa di caricamento o la valvola di commutazione zona 1.

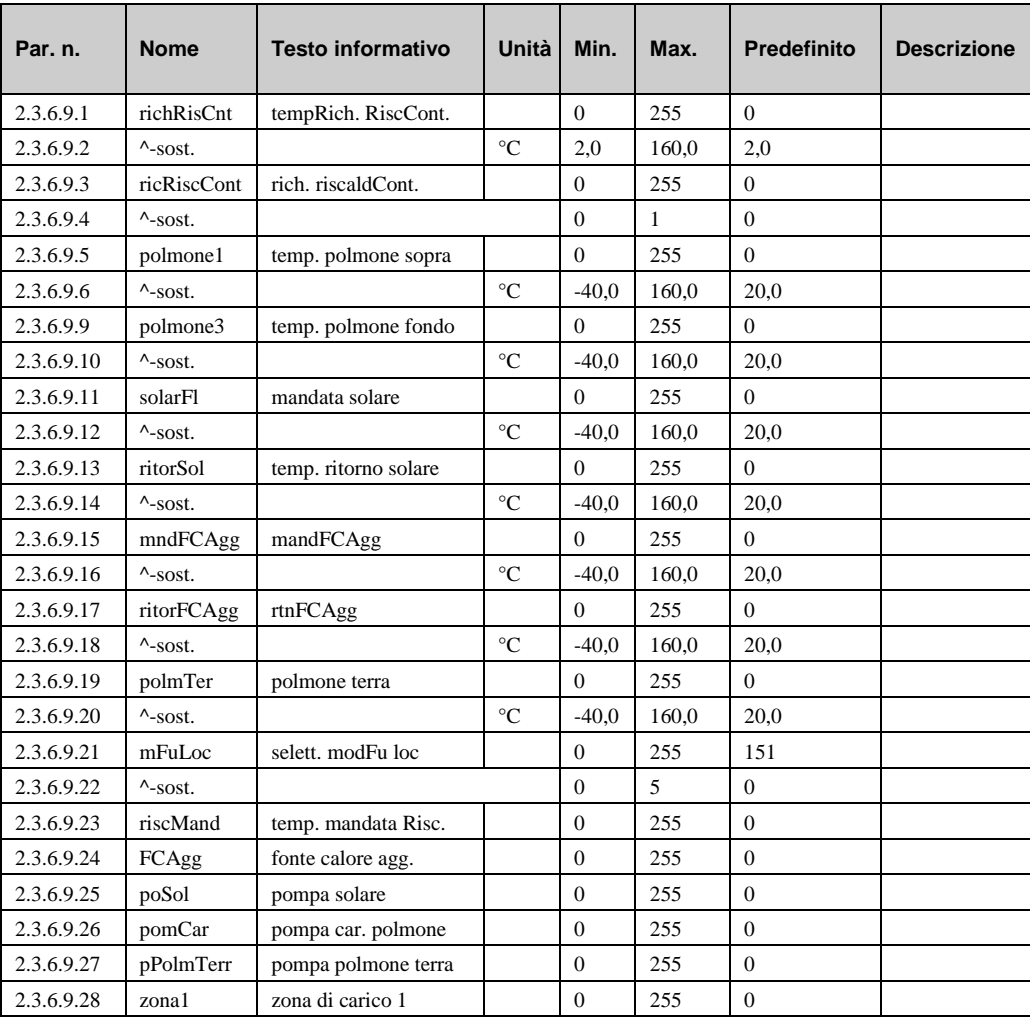

# Capitolo 5 Moduli circuito acqua calda sanitaria

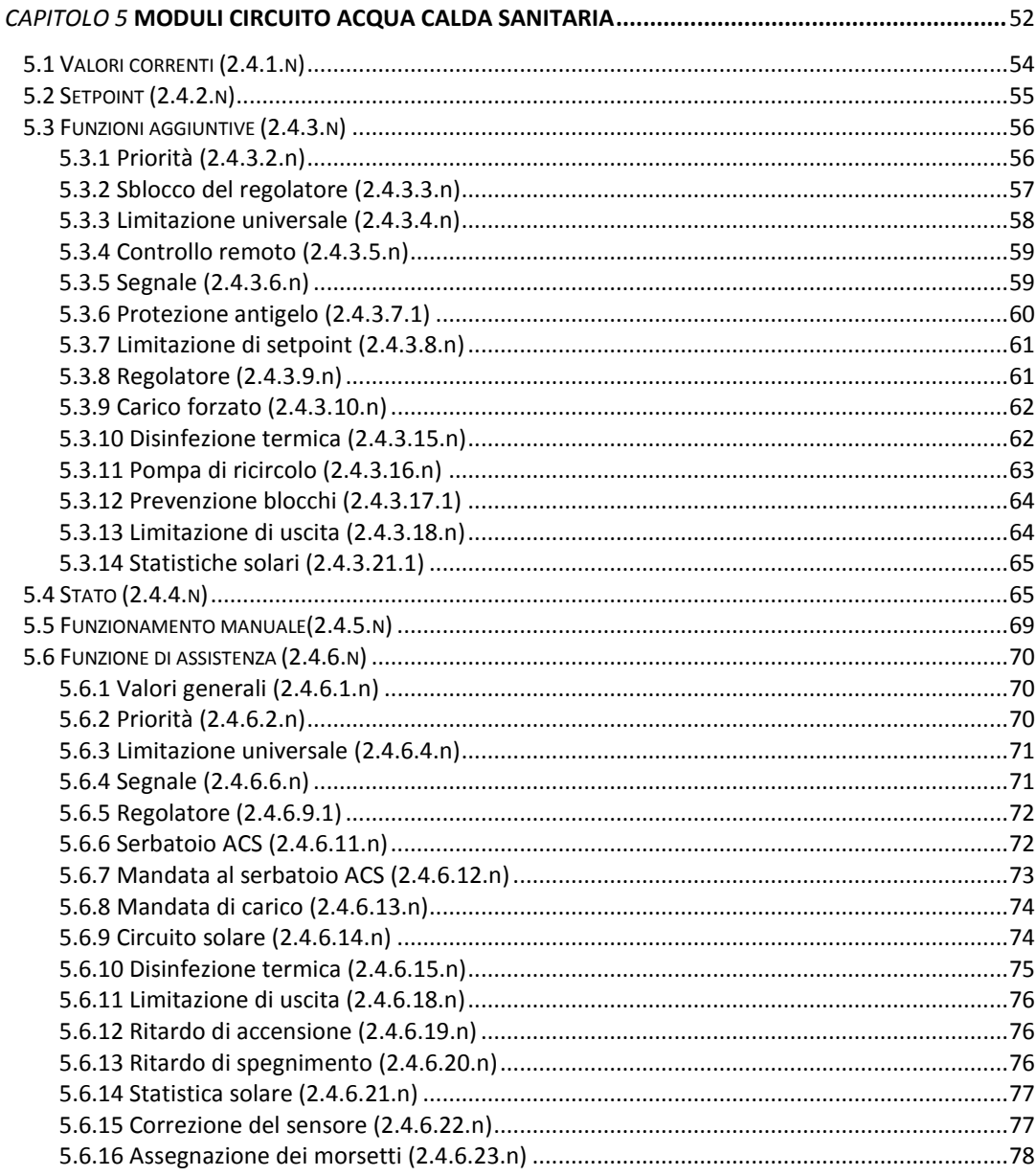

A seconda dello schema di sistema selezionato, l'HPM è in grado di controllare 4 tipi diversi di acqua calda sanitaria. Naturalmente, il regolatore potrà eseguire molte più configurazioni se i moduli vengono configurati manualmente.

I moduli del circuito di acqua calda sanitaria presentano le configurazioni di schemi di sistema programmati descritte di seguito.

**Produzione di acqua calda sanitaria in un serbatoio polmone utilizzando la valvola di commutazione** (**controllo in 2 punti) tramite la comunicazione tra l'HPM e la pompa di calore (cavo PAW-HPMINT-x)**

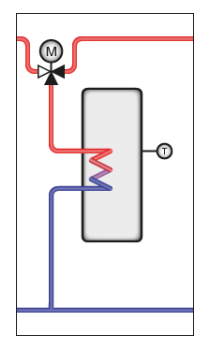

**Produzione di acqua calda sanitaria in un serbatoio polmone utilizzando la valvola di commutazione** (**controllo in 2 punti) tramite la comunicazione tra l'HPM e la pompa di calore (cavo PAW-HPMINT-x) e il sistema solare**

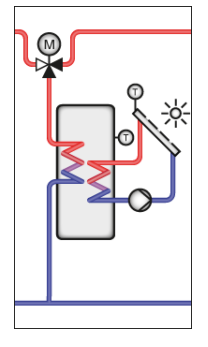

**Produzione di acqua calda sanitaria in uno stoccaggio stratificato utilizzando la valvola di commutazione** (**controllo in 2 punti) tramite la comunicazione tra l'HPM e la pompa di calore (cavo PAW-HPMINT-x)**

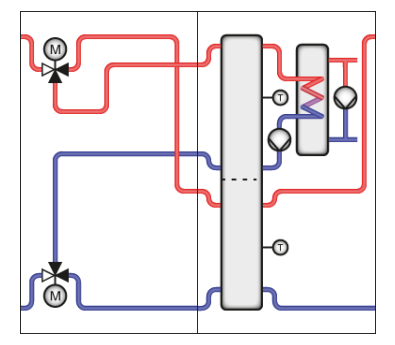

**Produzione di acqua calda sanitaria in uno stoccaggio stratificato utilizzando la valvola di commutazione** (**controllo in 2 punti) tramite la comunicazione tra l'HPM e la pompa di calore (cavo PAW-HPMINT-x) e sistema solare**

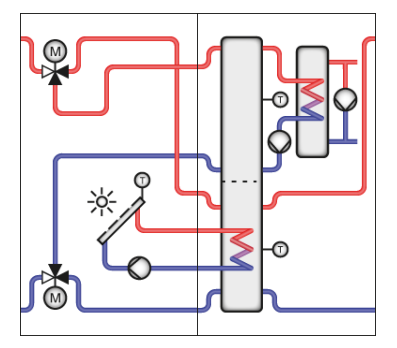

**Produzione di acqua calda sanitaria con un sistema solare standalone**

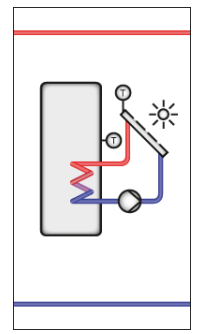

**Produzione di acqua calda sanitaria in un serbatoio polmone utilizzando la pompa di caricamento** (**controllo in 2 punti)**

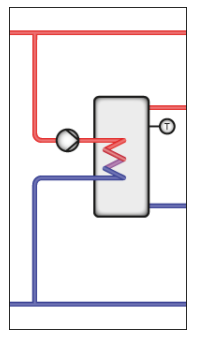

Per tutti i tipi di sistema, è possibile attivare funzioni aggiuntive come "disinfezione termica" (circuito anti-legionella). Dopo un avvio a freddo o l'installazione iniziale, viene avviata una configurazione automatica dei morsetti e dei parametri.

# **5.1 Valori correnti (2.4.1.n)**

Il menu "Current values" fornisce una panoramica dei valori correnti di sensori di temperatura, ingressi digitali, contatori, ecc.

- **SerbACS**: valore corrente del sensore di temperatura di stoccaggio (al centro del serbatoio).
- **SerbACS2**: valore corrente del sensore di temperatura di stoccaggio aggiuntivo (in fondo al serbatoio).
- **MandACS**: valore corrente di un sensore di temperatura di mandata in sistemi dove è possibile controllare la temperatura di stoccaggio.
- **tempCarico**: valore corrente di un sensore di temperatura di mandata in sistemi dove è possibile controllare la temperatura di caricamento.
- **sblocco**: valore corrente dello sblocco della pompa di caricamento.
- **serbSol**: valore corrente del sensore di temperatura di stoccaggio in sistemi con collettori solari termici.
- **collSol**: valore corrente del sensore di temperatura del collettore in sistemi con collettori solari termici.
- **rtnSol**: valore corrente del sensore di temperatura di ritorno in sistemi con collettori solari termici.
- **esterna**: valore corrente del sensore di temperatura esterna.
- limite: valore corrente del sensore di temperatura limite.
- **sfas.**: valore corrente del sensore di temperatura sfasamento.
- **fluVol**: flusso volumetrico corrente (misurato dal contatore termico).
- **capaTerm**: capacità termica consumata dal circuito di acqua calda sanitaria (misurata dal contatore termico).
- **quantCal**: quantità di calore consumata dal circuito di acqua calda sanitaria.
- **sistema:** selettore principale del sistema responsabile per l'esecuzione del modulo. Questo selettore può essere utilizzato da altri moduli o dal sistema BMS.
- **mFuLoc**: stato del selettore di funzionamento del sistema locale il quale agisce sulla funzionalità del modulo ACS.

Collegando un'unità di controllo remoto, è possibile modificare il setpoint dall'acqua calda sanitaria, premere un tasto di prolungamento o cambiare la modalità di funzionamento.

- **SPPote**: un potenziometro può essere usato per modificare il setpoint della temperatura dell'acqua.
- **tasto**: tasto di prolungamento sull'unità di controllo remoto per estendere il tempo di occupazione.
- **mFuRC**: selettore per cambiare la modalità di funzionamento (può essere impostata su ON/OFF o AUTO/Manuale/Off).

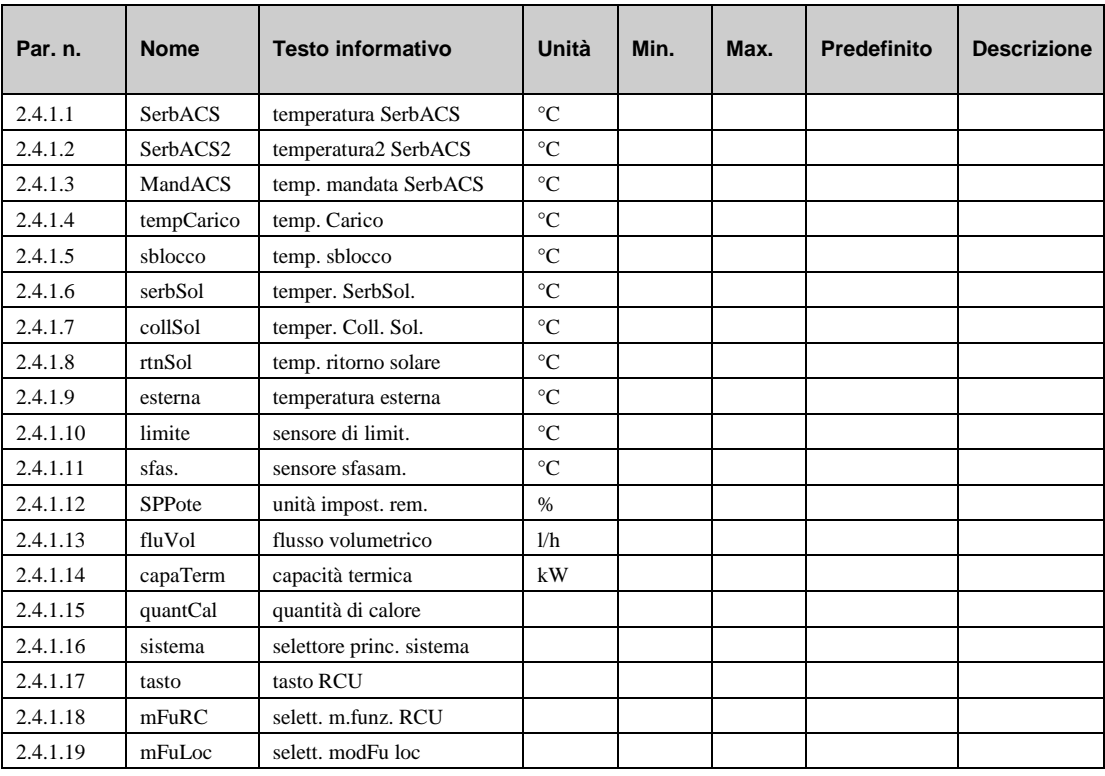

# **5.2 Setpoint (2.4.2.n)**

Nel menu "Setpoint", vengono definiti i setpoint della temperatura di stoccaggio per i tempi di occupazione e non occupazione rilevanti. Il parametro **aumCarico** può essere utilizzato per sostituire il setpoint della temperatura di stoccaggio con il setpoint della temperatura di mandata del carico. Ciò rende disponibile una quantità sufficiente di fluido caldo nello scambiatore di calore durante il caricamento dello stoccaggio. Questo aumento è effettivo sia per il setpoint per il controllo della temperatura di mandata del carico **SP-Carico** che per la richiesta di calore corrente.

In caso di sistemi di caricamento di stoccaggio con sensore di controllo sul lato secondario dello scambiatore di calore, viene utilizzato **aumMndACS**per aumentare il setpoint per la temperatura di mandata di stoccaggio **SP-MdSbACS**. Ciò accelera il processo di caricamento dello stoccaggio. Il processo di caricamento termina una volta che la temperatura di stoccaggio raggiunge il setpoint valido. Inoltre, vengono visualizzati i setpoint correnti del circuito di acqua calda sanitaria **SP-SbACS**, **SP-MdSbACS**, **SP-Carico**.

- **SP-SbACS**: setpoint per la temperatura del serbatoio di stoccaggio.
- **SP-MdSbACS:** setpoint per la temperatura di mandata del serbatoio di stoccaggio.
- **SP-Carico:** setpoint della temperatura di mandata del carico.
- **SP-TOx**: setpoint della temperatura dell'acqua calda sanitaria nel tempo di occupazione x.
- **SP-NO**: setpoint della temperatura dell'acqua calda sanitaria nel tempo di non occupazione.
- **SP-TNOS**: setpoint della temperatura dell'acqua calda sanitaria nel tempo di non occupazione speciale 1.
- **aumMndACS**: aumento per il setpoint della temperatura di mandata di stoccaggio.
- **aumCarico**: aumento per il setpoint della temperatura di mandata di caricamento.

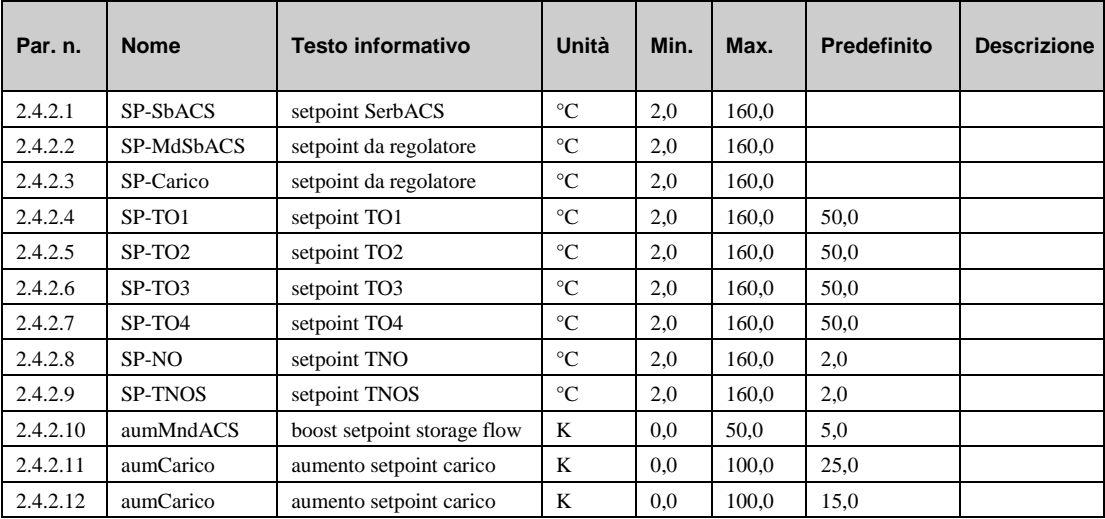

# **5.3 Funzioni aggiuntive (2.4.3.n)**

### **5.3.1 Priorità (2.4.3.2.n)**

La funzione "Priorità" consente di stabilire se e come il circuito ACS deve avere la priorità sugli altri consumatori di calore (es., circuiti di riscaldamento) in caso di richiesta di calore. Questa funzione è necessaria quando il generatore di calore non è in grado di erogare calore a tutti i consumatori di calore contemporaneamente. È possibile, pertanto, stabilire una riduzione dei circuiti di riscaldamento durante la fase di caricamento del serbatoio di stoccaggio, oppure, in questo arco di tempo, questi circuiti possono essere perfino spenti.

- **attivo**: questo parametro attiva (1) o disattiva (0) la funzione.
- **tipo**: Tipo di riduzione.

**=1**: i circuiti di riscaldamento vengono spenti completamente (funzionamento di spegnimento)

**=2:** i circuiti di riscaldamento vengono spenti dopo un certo ritardo

**=3:** i circuiti di riscaldamento vengono ridotti al setpoint definito per il tempo di non occupazione **SP-NO** (vedere capitolo "Setpoint")

- **dest.:** questo parametro consente di stabilire per quali circuiti di riscaldamento deve essere effettiva la riduzione.
- **tmrInt:** se tipo=2, è possibile definire un tempo di ritardo, trascorso il quale i circuiti di riscaldamento verranno spenti.

• **maxDurRid:** questo parametro viene utilizzato per impostare la riduzione massima e/o il tempo di spegnimento dei circuiti di riscaldamento. Se il caricamento del serbatoio di stoccaggio non viene completato entro questo periodo, i circuiti di riscaldamento tornano al funzionamento normale; viene avviato il funzionamento parallelo dei circuiti di riscaldamento e di acqua calda sanitaria. Trascorso questo periodo di tempo per la seconda volta, la funzione di priorità viene ripetuta.

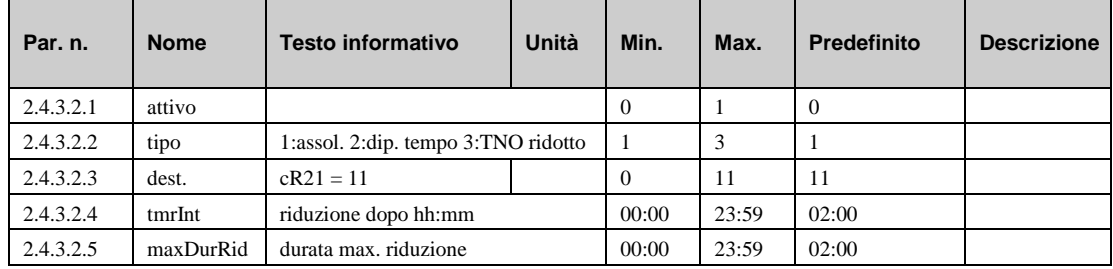

# **5.3.2 Sblocco del regolatore (2.4.3.3.n)**

Quando si utilizza un sistema solare nel circuito ACS (solare  $= 1$  nel menu "AF – regolatore"), in questo stesso menu è possibile definire i criteri per **sblocco di caricamento dell'acqua calda**. Il caricamento solare è sempre sbloccato. Il caricamento dell'acqua calda può essere bloccato, attivato o destinato alla riserva in base al funzionamento corrente e/o al tempo non operativo. Nel funzionamento ridotto, il caricamento dell'acqua calda non viene sbloccato finché non viene superata la differenza di temperatura dello stoccaggio specificata e finché non è trascorso il tempo di ritardo. Se il caricamento dell'acqua calda viene bloccato entro la durata di un tempo operativo, il circuito dell'acqua calda sanitaria può essere caricato unicamente attraverso il sistema solare.

• **sblcRisTOx**: sblocco del caricamento dell'acqua calda nel tempo di occupazione x

**=0**: prohibited: nessuno sblocco del caricamento dell'acqua calda entro il tempo operativo/non operativo.

**=1**: released: caricamento dell'acqua calda sbloccato con la massima priorità entro il tempo operativo/non operativo.

**=2**: reserved: sblocco del caricamento dell'acqua calda entro il tempo operativo/non operativo solo se viene superata la deviazione di controllo **Xw-sblcRis** e dopo che sia trascorso il tempo di ritardo **rtdSblcRis**.

- **sblcRisTNO**: sblocco del caricamento dell'acqua calda nel tempo di non occupazione.
- **sblcRisTNOS**: sblocco del caricamento dell'acqua calda nel tempo di non occupazione speciale.
- **Xw-sblcRis:** deviazione negativa max. di controllo (effettiva<setpoint) per cui viene sbloccato il caricamento dell'acqua calda nel funzionamento di riserva, se superata nel sensore **stoccaggio** e **stoccaggio2**.
- **rtdSblcRis:** ritardo dello sblocco del caricamento dell'acqua calda nel funzionamento di riserva.
- **tmrInt:** tempo di ritardo.

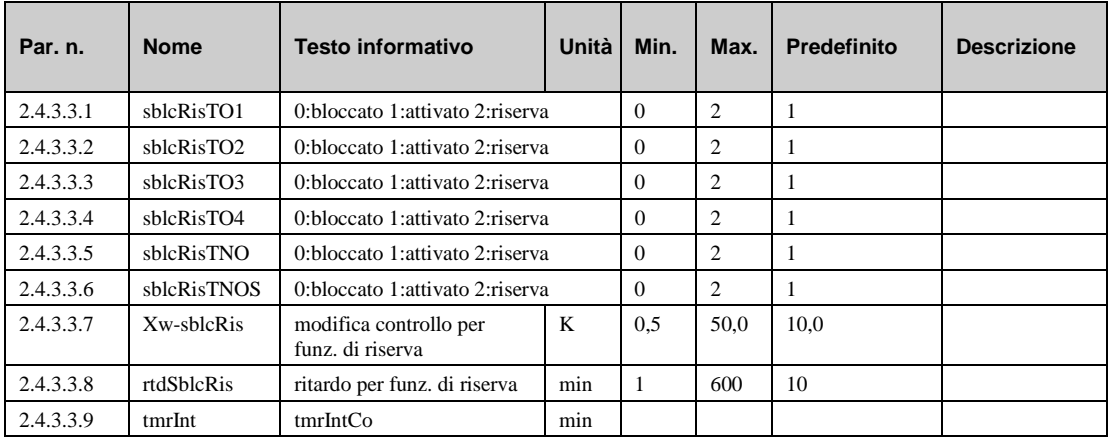

### **5.3.3 Limitazione universale (2.4.3.4.n)**

Il menu "Limitazione universale" viene utilizzato per limitare la temperatura del sensore di limitazione **lim** a un valore massimo o minimo.

- **attivo**: questo parametro attiva (1) o disattiva (0) la funzione.
- **tipo**: In base a questo parametro, la funzione può essere utilizzata facoltativamente per la limitazione massima o minima e l'attuatore può aprirsi o chiudersi in caso di inosservanza del limite.
	- *=1***:** limitazione massima, valvola aperta.
	- *=2***:** limitazione massima, valvola chiusa.
	- *=3***:** limitazione minima, valvola chiusa.
	- *=4***:** limitazione minima, valvola aperta.
- **sfas.**: Il limite può essere definito come valore fisso o come valore di sfasamento con una curva di sfasamento variabile rispetto al valore dell'ingresso del sensore **sfas.** (vedere capitolo [6.6.16](#page-104-0) per la definizione del sensore di sfasamento **sfas.**)

*=0***:** valore fisso (costante).

*=1***:** valore di sfasamento dal sensore di sfasamento.

• **lim1, lim2, PI1, PI2:**

**sfas.=0**: Se il limite corrente **lim1** del sensore di limitazione non viene rispettato, la limitazione di ritorno assume il controllo dell'attuatore dal regolatore della temperatura di mandata.

**sfas.=1**: Se la curva tra **lim1/PI1** e **lim2/PI2** non viene rispettata, la limitazione di ritorno assume il controllo dell'attuatore dal regolatore della temperatura di mandata.

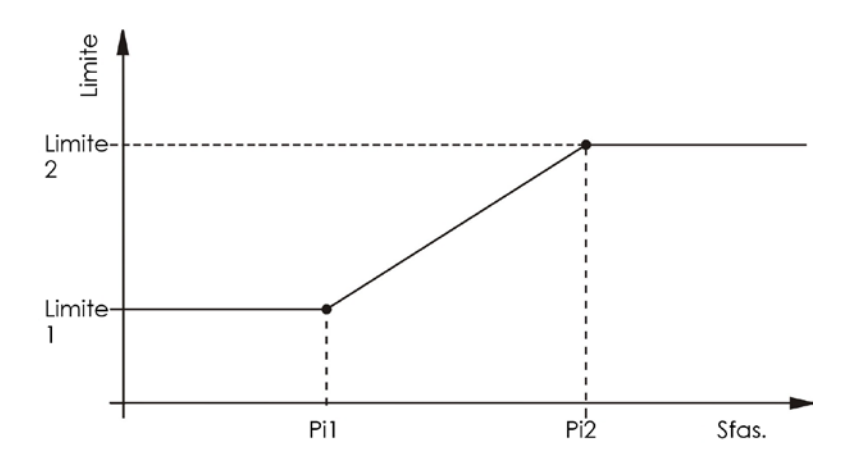

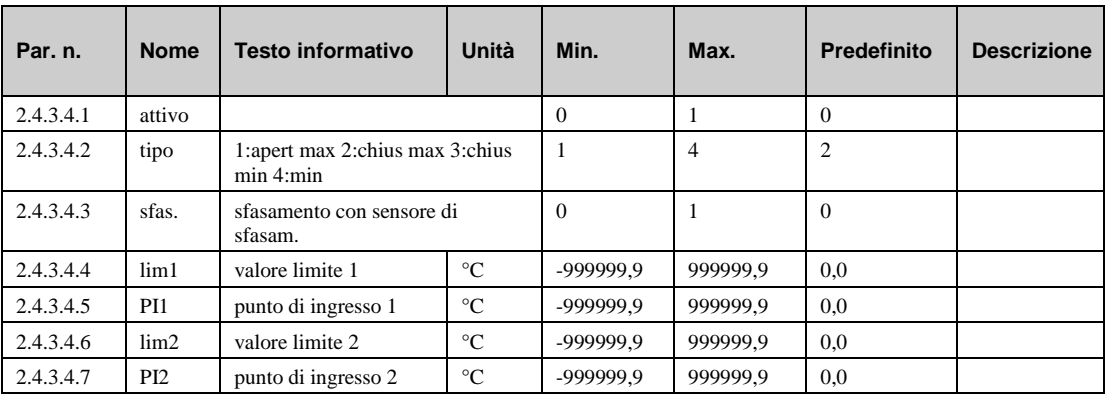

## **5.3.4 Controllo remoto (2.4.3.5.n)**

In questo menu, è possibile definire la funzionalità di un'unità di controllo remoto collegata.

- **attivo TOx**: questo parametro attiva (1) o disattiva (0) l'unità di controllo remoto per il tempo di occupazione x.
- **effTas**: funzione del tasto.

*=1*: funzione di prolungamento: Il tempo di occupazione corrente viene prolungato con il tempo definito nel parametro **duratOvertime** , oppure viene attivato un tempo di occupazione aggiuntivo con il setpoint di TO1 della stessa durata.

*=2*: il serbatoio di stoccaggio viene caricato con il setpoint del tempo di occupazione corrente o TO1.

• **duratOvertime:** durata del prolungamento.

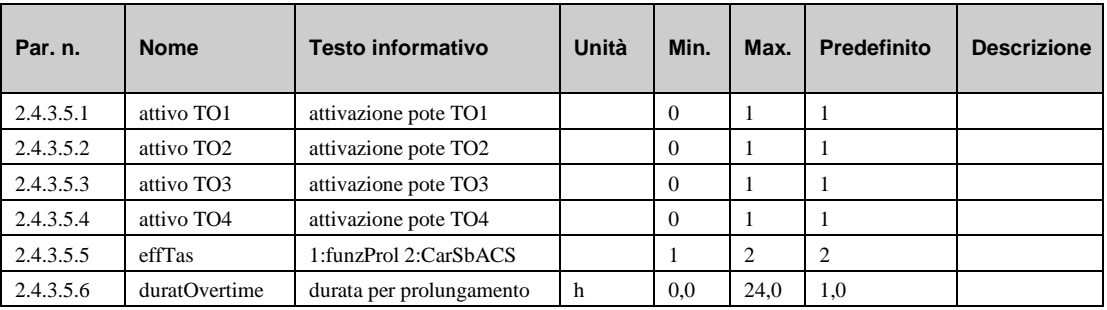

### **5.3.5 Segnale (2.4.3.6.n)**

La funzione "Segnale" permette di configurare la modalità con cui un segnale dovrà essere gestito. Quando questa funzione è attivata, è possibile decidere cosa deve accadere in caso di:

- a) errore
- b) segnalazione di un guasto
- c) superamento di un limite
- d) fine del timer (manutenzione, ecc.)
- **attivo**: questo parametro attiva (1) o disattiva (0) la funzione.
- **SG-tut**: Questo parametro permette di configurare la reazione del regolatore.

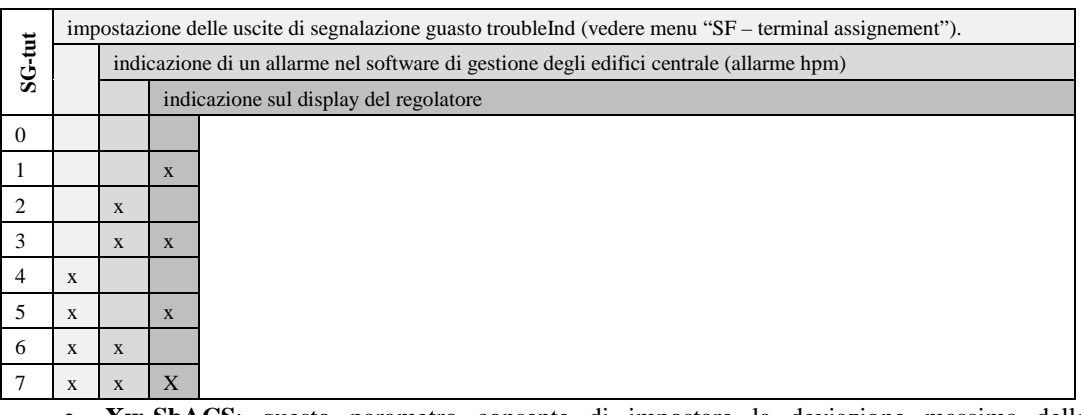

- **Xw-SbACS**: questo parametro consente di impostare la deviazione massima della temperatura del serbatoio ACS tra il setpoint e il valore corrente prima che venga inviato un segnale di indicazione guasti.
- **Xw-MndACS**: questo parametro consente di impostare la deviazione massima della temperatura di mandata del serbatoio ACS tra il setpoint e il valore corrente prima che venga inviato un segnale di indicazione guasti.
- **Xw-Carico**: questo parametro consente di impostare la deviazione massima della temperatura di caricamento tra il setpoint e il valore corrente prima che venga inviato un segnale di indicazione guasti.
- **lSupSbACS**: questo parametro consente di impostare il limite superiore della temperatura del serbatoio ACS. Quando il limite viene superato, viene inviato un segnale di indicazione guasti.
- **lSupColl**: questo parametro consente di impostare il limite superiore della temperatura del collettore solare. Quando il limite viene superato, viene inviato un segnale di indicazione guasti.
- **Xw-SbACS**: questo parametro consente di ritardare il segnale di indicazione guasti per la deviazione della temperatura del serbatoio ACS.
- **Xw-MndACS**: questo parametro consente di ritardare il segnale di indicazione guasti per la deviazione della temperatura di mandata per il serbatoio ACS.
- **Xw-Carico**: questo parametro consente di ritardare il segnale di indicazione guasti per la deviazione della temperatura di caricamento per il serbatoio ACS.

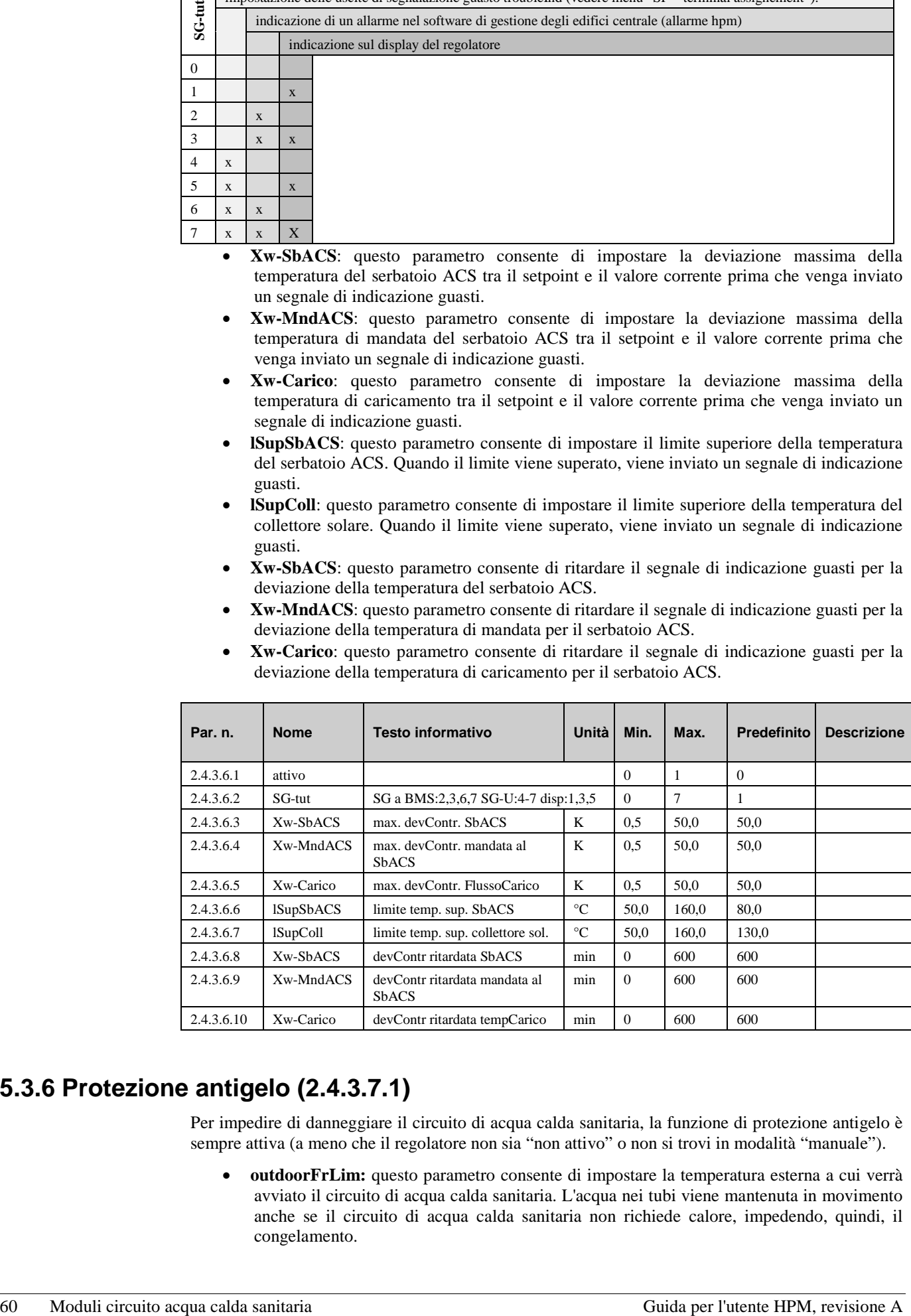

## **5.3.6 Protezione antigelo (2.4.3.7.1)**

Per impedire di danneggiare il circuito di acqua calda sanitaria, la funzione di protezione antigelo è sempre attiva (a meno che il regolatore non sia "non attivo" o non si trovi in modalità "manuale").

• **outdoorFrLim:** questo parametro consente di impostare la temperatura esterna a cui verrà avviato il circuito di acqua calda sanitaria. L'acqua nei tubi viene mantenuta in movimento anche se il circuito di acqua calda sanitaria non richiede calore, impedendo, quindi, il congelamento.

Questa funzione impedisce che i tubi nella parete esterna dell'edificio si congelino. La modalità di protezione antigelo si arresta quando la temperatura esterna supera di 1 K il valore impostato nel parametro **outdoorFrLim**.

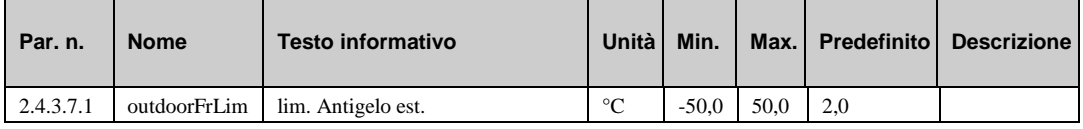

### **5.3.7 Limitazione di setpoint (2.4.3.8.n)**

La funzione di limitazione di setpoint può essere utilizzata per specificare un limite massimo per il setpoint di temperatura del serbatoio ACS *calcolato* e/o per la temperatura di mandata massima richiesta dal circuito di acqua calda sanitaria.

- **maxSP**: limite massimo per la temperatura del serbatoio ACS calcolata.
- **RichMaxMnd**: temperatura di mandata massima richiesta dal circuito di acqua calda sanitaria.

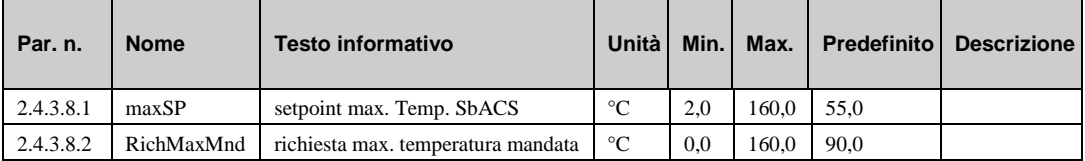

### **5.3.8 Regolatore (2.4.3.9.n)**

I parametri nel menu del regolatore sono impostati automaticamente in base allo schema di sistema selezionato del circuito di acqua calda sanitaria (serbatoio ACS con scambiatore interno o esterno, riscaldatore di calore istantaneo, solare). Questi parametri possono essere regolati anche manualmente a seconda delle esigenze.

• **tipoSist**: tipo di controllo acqua calda sanitaria

=2: sistema ACS con pompa di caricamento polmone.

=5: sistema ACS con pompa di caricamento esterna + valvola + pompa di caricamento polmone.

=7: sistema ACS con pompa di caricamento esterna.

• **uscValv**: Se **tipoSist**=5, il segnale di controllo può essere impostato sulla valvola.

*=1*: segnale continuo (0..10 V).

*=3*: controllo in 3 punti.

• **solare**: sistema solare incluso.

*=0*: No.

*=1*: Sì, pompa solare inclusa.

• **lonDes**: Nome liberamente regolabile per il circuito ACS.

Se viene selezionato uno schema di sistema senza valvole o sistema solare, sarà necessario assegnare, tramite il menu "assistenza – terminal assignment", i morsetti di ingresso e uscita richiesti solo per questi componenti da aggiungere manualmente in un secondo momento .

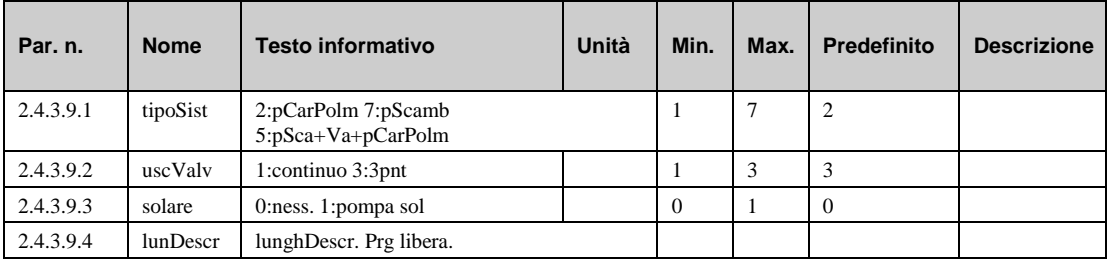

### **5.3.9 Carico forzato (2.4.3.10.n)**

La funzione "Carico forzato" è stata sviluppata per impedire eventuali problemi al caricamento del serbatoio ACS durante la fase di riscaldamento dei circuiti di riscaldamento, evitando il surriscaldamento delle stanze (es. in grandi complessi abitativi). Questa funzione forza il sistema a riscaldare il serbatoio ACS subito prima che venga avviato un tempo di occupazione dei circuiti di riscaldamento.

- **attivo**: questo parametro attiva (1) o disattiva (0) la funzione.
- **cRx**: questi parametri consentono di decidere per quale circuito di riscaldamento viene abilitata la funzione.

*=0*: nessun carico forzato prima della fase di riscaldamento del circuito di riscaldamento x.

*=1*: carico forzato del serbatoio di stoccaggio ACS prima della fase di riscaldamento del circuito di riscaldamento x.

• **durata**: questo parametro consente di specificare quanto tempo prima dell'avvio della fase di riscaldamento dei circuiti di riscaldamento dovrà avvenire il caricamento forzato.

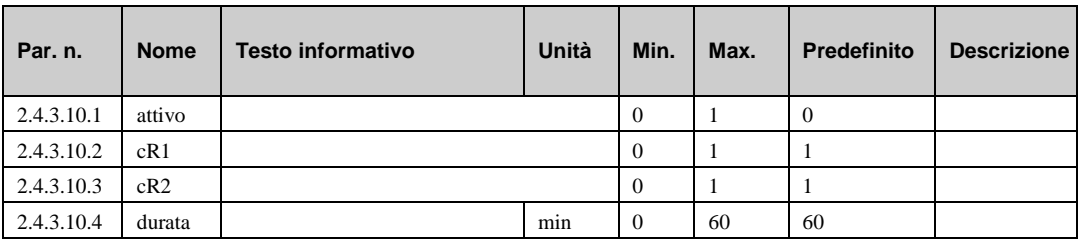

## **5.3.10 Disinfezione termica (2.4.3.15.n)**

La funzione di disinfezione termica impedisce la crescita di batteri (Legionella) nell'acqua potabile mediante il riscaldamento della temperatura nel serbatoio di stoccaggio di almeno 60°C.

Se richiesto, il setpoint del serbatoio ACS **SP-SbACS**, il setpoint di mandata del serbatoio ACS **SP-MdSbACS** e il setpoint di mandata del carico **SP-Carico** possono essere regolati per ottenere tempi di riscaldamento più brevi o temperature del serbatoio ACS più elevate.

Quando attivata, la disinfezione termica verrà eseguita a intervalli regolari, in base alla configurazione dei parametri **gg** (giorno della settimana, 0 = quotid) e **ora** (ora di inizio).

Durante la disinfezione termica, l'uscita del selettore **disTerOn** (vedere capitolo "assistenza – assegnazione dei morsetti") viene attivata per, ad esempio, accendere una fonte di calore aggiuntiva (riscaldamento elettrico, valvola magnetica per un volume aggiuntivo). Se la temperatura di stoccaggio raggiunge il setpoint specificato, tutti i raccordi (rubinetti, doccette, ecc.) dovranno essere puliti. A questo scopo, la disinfezione termica attiva l'uscita del selettore **disTerSrb** per il tempo di esecuzione impostato nel parametro **durata**. Aprendo una valvola magnetica, è possibile eseguire la pulizia automatica. In alternativa, la pulizia può essere richiesta da un dispositivo di avvertenza (spia, segnale acustico, ecc.). Durante il processo di pulizia, il setpoint di stoccaggio della disinfezione termica rimane effettivo. Se richiesto, il serbatoio di stoccaggio viene ricaricato.

Se si prevede che la pompa di circolazione sia in esecuzione durante la disinfezione termica, la pompa di circolazione deve essere sbloccata (vedere capitolo "AF – pompa di circolazione") con il parametro **sbCirDsTer** = 1.

La temperatura corrente del serbatoio ACS **cur-DHWta** e i relativi valori di **ora** e **data** vengono visualizzati nel menu "SF – thermal disinfection".

Se il setpoint specificato del serbatoio ACS **SP-SbACS** non viene raggiunto entro 2 ore dopo l'inizio della sua funzione, il selettore di segnalazione guasti viene attivato con lo stato "thermal disinfection" e la funzione viene interrotta. Il messaggio visualizzato "Fault DHW-circuit" può essere resettato tramite il parametro **reset SG** (vedere capitolo "SF – disinfezione termica").

Se il flusso di potenza del regolatore restituisce un errore durante la disinfezione termica (interruzione di alimentazione, variazioni della tensione, reset/avvio a caldo), il regolatore ripete automaticamente la funzione dopo il riavvio, se non è stato completata o se è stato superato un tempo di 2 ore dopo l'inizio (base:  $01:00 + 2$  ore = fino alle 03:00).

- **attivo**: questo parametro attiva (1) o disattiva (0) la funzione.
- **SP-SbACS**: setpoint per la temperatura del serbatoio di stoccaggio durante la disinfezione termica.
- **SP-MdSbACS**: setpoint per la temperatura di mandata del serbatoio di stoccaggio durante la disinfezione termica.
- **SP-Carico**: setpoint per la temperatura di caricamento del serbatoio di stoccaggio durante la disinfezione termica.
- dd: giorni in cui deve avvenire la disinfezione termica.
	- *=0*: ogni giorno.
	- *=1*: lunedì
	- *=2*: martedì
	-
	- *=7*: domenica
- **ora**: ora del giorno a cui deve avviarsi la disinfezione termica.
- **durata**: tempo di esecuzione della disinfezione termica.

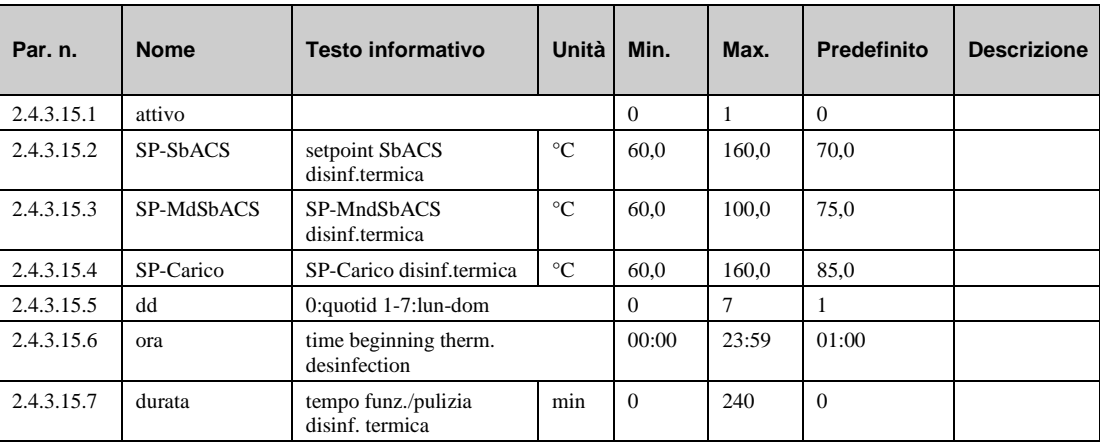

### **5.3.11 Pompa di ricircolo (2.4.3.16.n)**

Questo menu consente di stabilire a quale punto deve entrare in funzione una pompa di ricircolo installata. Questa funzione può essere utilizzata unicamente se in morsetto viene assegnato nel parametro **poRic** (vedere capitolo "SF – assegnazione dei morsetti").

- **sblcCircTOx**: sblocco della pompa di ricircolo nel tempo di occupazione x.
- **sblCircTNO**: sblocco della pompa di ricircolo nel tempo di non occupazione.
- **sblCircTNOS**: sblocco della pompa di ricircolo nel tempo di non occupazione speciale.
- **sbCirDsTer**: sblocco della pompa di ricircolo durante la disinfezione termica.
- **sblcCircCar**: sblocco della pompa di ricircolo durante il caricamento del serbatoio di stoccaggio.

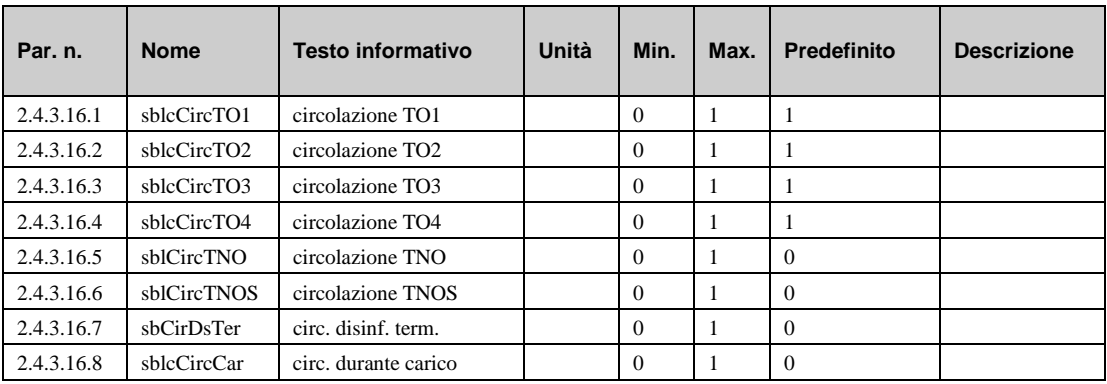

### **5.3.12 Prevenzione blocchi (2.4.3.17.1)**

La funzione di prevenzione blocchi rileva automaticamente se gli attuatori (pompa, valvola) si sono spostati per aver dovuto effettuare eventuali attività di controllo nelle ultime 24 ore. In caso contrario, la pompa, seguita dalla valvola, viene attivata per un intervallo regolabile alle ore 11 di ogni giorno, impedendo pertanto il blocco nell'attuatore e nella pompa.

• **durata:** questo parametro consente di impostare la durata di esecuzione della pompa e dell'attuatore. Questo periodo di tempo deve essere almeno uguale al tempo di esecuzione del motore dell'attuatore della valvola per garantire che la valvola di teleriscaldamento superi il sollevamento totale.

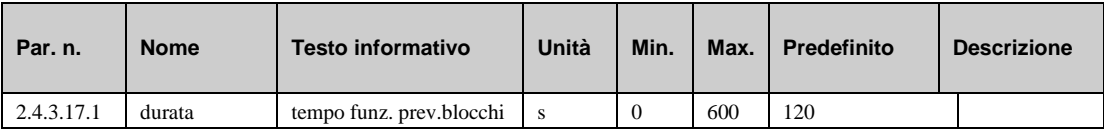

# **5.3.13 Limitazione di uscita (2.4.3.18.n)**

La funzione di limitazione della capacità consente la limitazione dell'uscita della capacità verso il circuito di riscaldamento o del flusso volumetrico nel circuito di riscaldamento. Questa funzione richiede l'installazione e il collegamento di un contatore termico, fornendo la capacità attualmente utilizzata o il flusso volumetrico corrente. La limitazione influisce sul segnale alla valvola del circuito di riscaldamento.

- **attivo**: questo parametro attiva (1) o disattiva (0) la funzione.
- **tipo**: questo parametro consente di impostare il tipo di limitazione.

*=1*: limitazione della capacità.

- *=2*: limitazione del flusso volumetrico.
- **limCapa**: questo parametro consente di impostare il limite della capacità.
- **lFluVol:** questo parametro consente di impostare il limite del flusso volumetrico.
- **Kp**: questo parametro rappresenta il fattore di amplificazione per l'attuatore.
- **maxCorr**: questo parametro consente di impostare la correzione del setpoint massimo consentito.

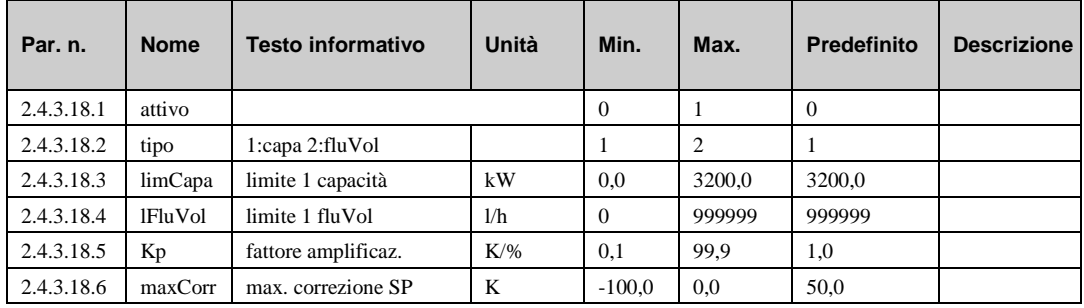

### **5.3.14 Statistiche solari (2.4.3.21.1)**

Se un sistema solare viene usato nella produzione di ACS, è consigliabile, in genere, conoscere la quantità di energia che viene prodotta dal sole. L'HPM è in grado di calcolare questa cifra con precisione. Il menu "Solar statistics" consente di attivare questa funzione. Entrambi i valori necessari per il calcolo, nonché i risultati possono essere trovati nella sezione dell'assistenza di questa funzione (vedere capitolo "SF – statistiche solari")

• **attivo**: questo parametro attiva (1) o disattiva (0) la funzione.

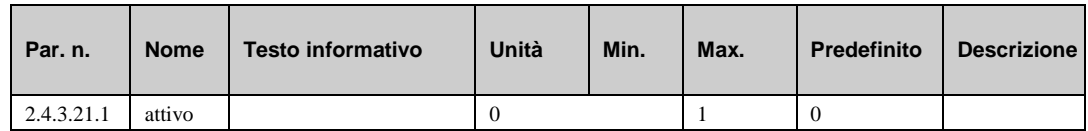

# **5.4 Stato (2.4.4.n)**

Il menu "stato" fornisce una panoramica della modalità di funzionamento corrente del circuito ACS.

Quando viene generato lo stato principale **opStatus** o lo stato ausiliario **codStaFu** , viene presa in considerazione ogni funzione che influisce sul funzionamento del circuito ACS. **codStaFunz** è un numero esadecimale. Il significato dei caratteri mostrati nei parametri **codStaFunz** e **eStatCode**  viene spiegato nelle tabelle riportate di seguito.

• **opStatus**: stato principale del circuito ACS, stato regolatore + stato timer, es. "funzionamento nominale TO1".

= *Non attivo/spento:* gli ingressi necessari non sono assegnati o il selettore modalità funzionamento **modFuLoc** è assegnato e in posizione Off.

= *Protezione antigelo*: il valore dei sensori SerbACS o SerbACS**2** è al di sotto del limite antigelo.

= *Funzionamento da spento*: selettore principale del sistema **sistema** assegnato e spento.

= *Disinf. term.:* disinfezione termica attiva.

*= Funzionamento di riscaldamento*: caricamento di stoccaggio mediante il controllo remoto tramite **tasto** e **effTas**= 2.

= *Funzionamento nominale*: stato del canale del timer **TO1...TO4** o **TOS1...TOS4**.

= *Funzionamento manuale*: controllo manuale di un selettore della modalità di funzionamento o uscita **modFuLoc** assegnato e in posizione *manuale.*

- **guasto**: stato di segnalazione guasti del circuito ACS.
- **origine:** origine setpoint per il circuito ACS.
	- *= timer-TO1…4*: setpoint per il tempo di funzionamento **SP-TO1…4**, **status OT1…4**.
	- *= timer NO***:** setpoint per il tempo di non occupazione **SP-NO**.
	- *= timer-TNOS***:** setpoint per tempo di non occupazione speciale **SP-TNOS**.
	- = *xxxxxxxx* F: compensazione di setpoint da parte del controllo remoto / potenziometro
	- *= xxxxxxxx T***:** setpoint compensato dal controllo remoto / tasto di prolungamento.
	- *= xxxxxxxx S***:** setpoint compensato dal selettore della modalità di funzionamento.
	- *= xxxxxxxx L:* setpoint compensato dalla limitazione di uscita
	- *= xxxxxxxx B***:** setpoint compensato dalla limitazione di setpoint.
- **va-cont**: posizione corrente della valvola in percentuale (0 ...100%).
- **va-aper:** segnale aperto corrente verso l'attuatore in 3 punti.
- **va-chiu:** segnale chiuso corrente verso l'attuatore in 3 punti.
- **pomCar**: segnale corrente verso la pompa di caricamento.
- **pScamb**: segnale corrente verso la pompa dello scambiatore.
- **poSbACS**: segnale corrente verso la pompa di caricamento del serbatoio ACS.
	- **scarSbACS**: segnale in caso di scaricamento del serbatoio ACS.
	- **poSol**: segnale corrente verso la pompa solare.
	- **poRic**: segnale corrente verso la pompa di ricircolo.
	- **disTerOn**: segnale che indica se la disinfezione termica è attiva.
	- **disTerSrb**: segnale che indica se i rubinetti devono essere puliti.
	- **segnGua**: indicazione guasto in sospeso
	- **RVV**: richiesta variabile corrente tramite ingresso di tensione
	- **codStaFunz**: lo stato operativo ausiliario è costituito da sette cifre in quanto varie funzioni del circuito acqua calda sanitaria possono essere efficaci contemporaneamente. L'esempio riportato di seguito, unitamente alla tabella di conversione, spiega come decodificare la sequenza di caratteri.

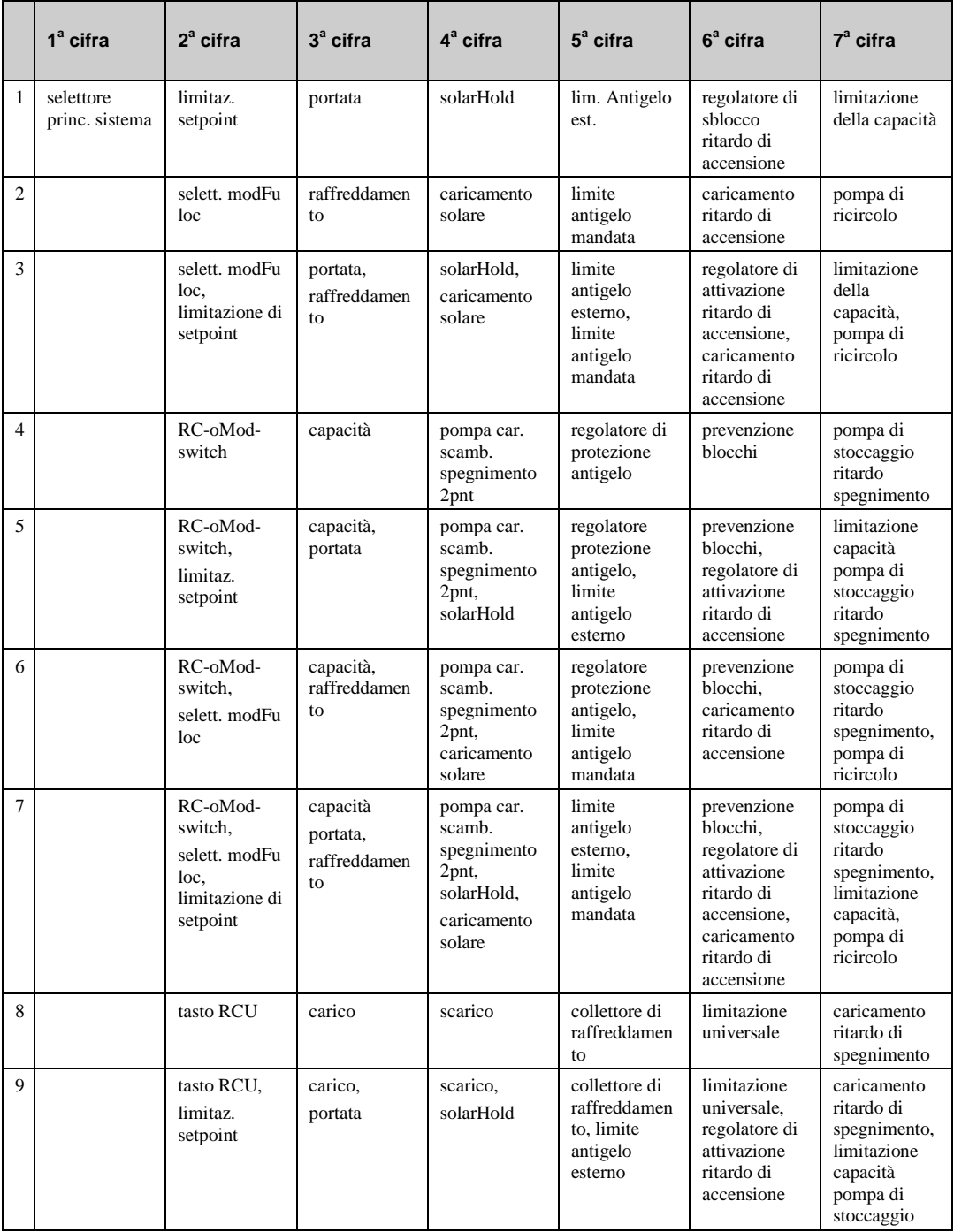

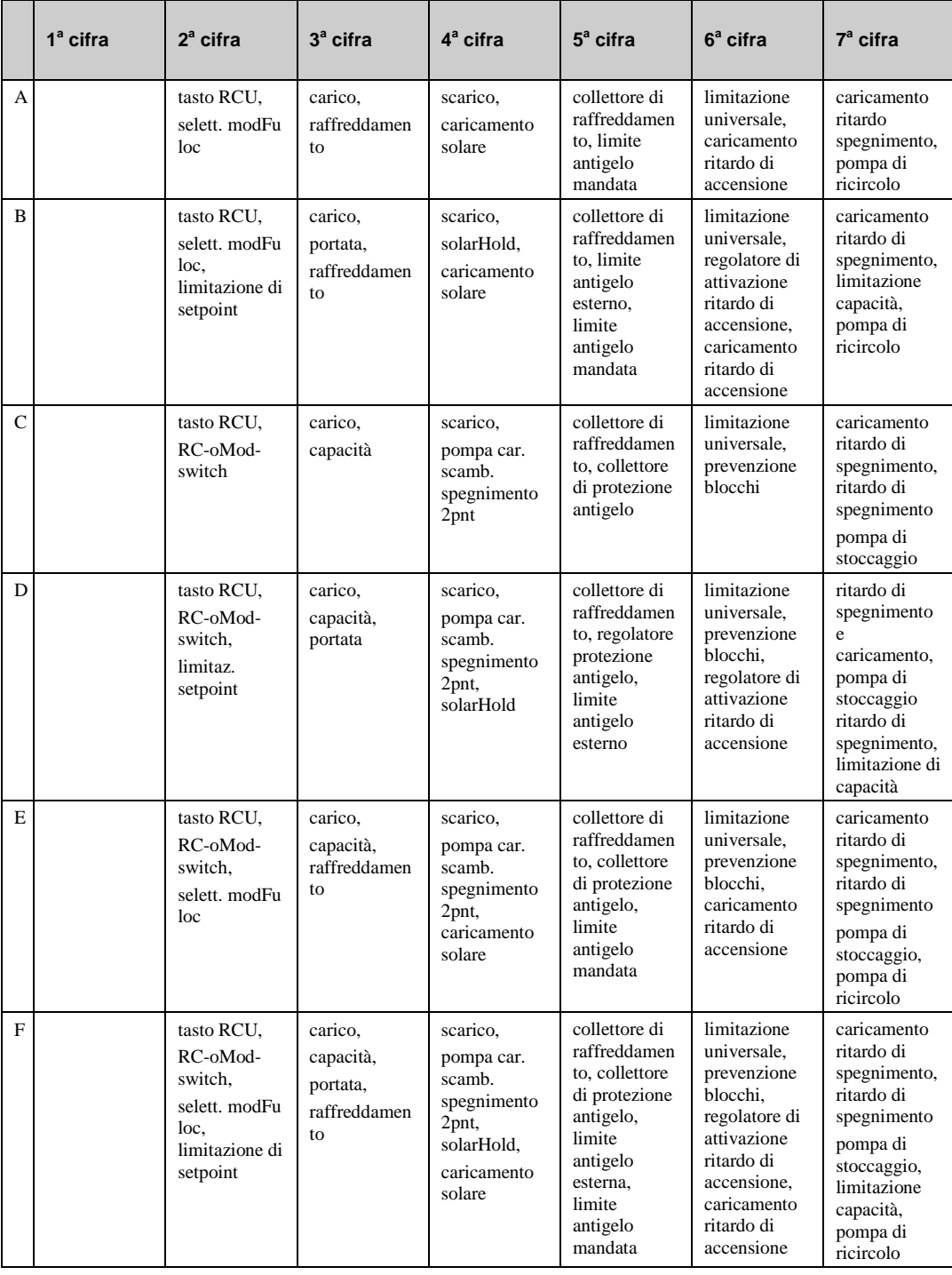

*Tab. 10: codice stato di funzionamento circuito acqua calda sanitaria*

#### **Esempio:** Display: codStaFunz: = 0080100

Significato:  $3^a$  cifra = caricamento di stoccaggio attivo,  $5^a$  cifra = al di sotto del limite antigelo esterno

• **codStaGua**: Lo stato di segnalazione guasti ausiliaria consiste in tre cifre in quanto possono generarsi diverse segnalazioni di guasto contemporaneamente. L'esempio riportato di seguito, unitamente alla tabella di conversione, spiega come decodificare la sequenza di caratteri.

|                | $1a$ cifra                                                                                                    | $2^a$ cifra                                                                                                    |
|----------------|----------------------------------------------------------------------------------------------------|----------------------------------------------------------------------------------------------------|
| 1              | max. devContr. FlussoCarico                                                                                                 | errore ingresso                                                                                                    |
| $\overline{c}$ | max. devContr. mandata SbACS                                                                                                | limite temp. sup. collettore sol.                                                                                              |
| 3              | max. devContr. mandata SbACS,<br>max. devContr. FlussoCarico                                                                | limite temp. sup. collettore sol.,<br>errore ingresso                                                                          |
| $\overline{4}$ | max. devContr. SbACS                                                                                                    | limite temp. sup. SbACS                                                                                                    |
| 5              | max. devContr. SbACS, max.<br>devContr. FlussoCarico                                                                        | limite temp. sup. SbACS,<br>errore ingresso                                                                                    |
| 6              | max. devContr. SbACS, max.<br>devContr. mandata al SbACS                                                                    | limite temp. sup. SbACS, limite<br>temp. sup. collettore sol.                                                                  |
| 7              | max. devContr. SbACS, max.<br>devContr. mandata SbACS, max.<br>devContr. FlussoCarico                                       | limite temp. sup. SbACS, limite<br>temp. sup. collettore sol.,<br>errore ingresso                                              |
| 8              | Protezione antigelo serbatoio ACS                                                                                           | Disinfezione termica non riuscita                                                                                              |
| 9              | Protezione antigelo serbatoio ACS,<br>max. devContr. FlussoCarico                                                           | Disinfezione termica non riuscita.<br>errore ingresso                                                                          |
| A              | Protezione antigelo serbatoio ACS,<br>max. devContr. mandata SbACS                                                          | Disinfezione termica non riuscita.<br>limite temp. sup. collettore sol.                                                        |
| B              | Protezione antigelo serbatoio ACS,<br>max. devContr. mandata SbACS,<br>max. devContr. FlussoCarico                          | Disinfezione termica non riuscita.<br>limite temp. sup. collettore sol.,<br>errore ingresso                                    |
| C              | Protezione antigelo serbatoio ACS,<br>max. devContr. SbACS                                                                  | Disinfezione termica non riuscita,<br>limite temp. sup. stoccaggio                                                             |
| D              | Protezione antigelo serbatoio ACS,<br>max. devContr. SbACS. max.<br>devContr. FlussoCarico                                  | Disinfezione termica non riuscita,<br>limite temp. sup. stoccaggio, errore<br>ingresso                                         |
| E              | Protezione antigelo stoccaggio,<br>max. devContr. stoccaggio, max.<br>devContr. mandata stoccaggio                          | Disinfezione termica non riuscita,<br>limite temp. sup. stoccaggio, limite<br>temp. sup. collettore sol.                       |
| F              | Protezione antigelo serbatoio ACS,<br>max. devContr. SbACS. max.<br>devContr. mandata SbACS, max.<br>devContr. FlussoCarico | Disinfezione termica non riuscita.<br>limite temp. sup. stoccaggio, limite<br>temp. sup. collettore solare, errore<br>ingresso |

*Tab. 11: codice di segnalazione guasti circuito acqua calda sanitaria*

#### **Esempio:** Display: sStatCode: = B0,

Significato:  $2^a$  cifra = disinfezione termica non riuscita, limite temp. sup. collettore sol., errore ingresso.

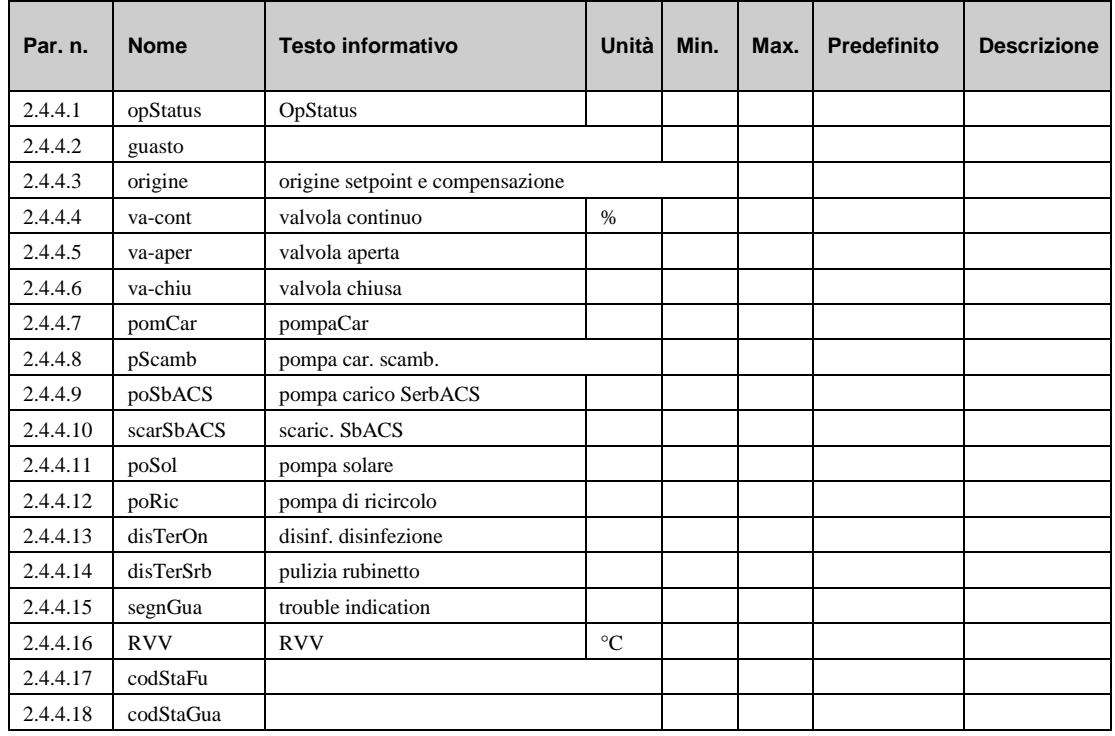

# **5.5 Funzionamento manuale (2.4.5.n)**

Il funzionamento manuale viene utilizzato durante la messa in servizio per controllare che la pompa del circuito di riscaldamento e la valvola o l'unità di miscelazione funzionino correttamente, e per monitorare la direzione di controllo e il senso di rotazione

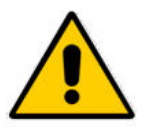

#### **NOTA:**

**In caso di utilizzo improprio, la modalità di funzionamento manuale può provocare danni al sistema. Il controllo manuale ignora tutte le limitazioni funzionali, comprese la prevenzione blocchi, la protezione antigelo e le funzioni di monitoraggio e di segnale.**

- **valv.**: controllo della valvola (continuo): 0..100=0..100%, 101=AUTOMATICO (azionata dal programma).
- **valv.:** controllo della valvola (3 punti): 0=chiu, 1=apert, 2=stop, 3=AUTOMATICA (azionata dal programma).
- **pomCar**: pompa di caricamento: 0=OFF, 1=ON, 3=AUTOMATICO (azionato dal programma).
- **pScamb**: pompa scambiatore di calore: 0=OFF, 1=ON, 3=AUTOMATICO (azionato dal programma).
- **poSbACS**: pompa serbatoio di stoccaggio: 0=OFF, 1=ON, 3=AUTOMATICO (azionato dal programma).
- **scarSbACS**: scaricamento segnale serbatoio stoccaggio (può essere una valvola magnetica): 0=OFF, 1=ON, 3=AUTOMATICO (azionato dal programma).
- **poSol**: pompa solare: 0=OFF, 1=ON, 3=AUTOMATICO (azionato dal programma).
- **poRic**: pompa di ricircolo: 0=OFF, 1=ON, 3=AUTOMATICO (azionato dal programma).
- **disTerOn**: segnale che indica se la disinfezione termica è attiva: 0=OFF, 1=ON, 3=AUTOMATICO (azionato dal programma).

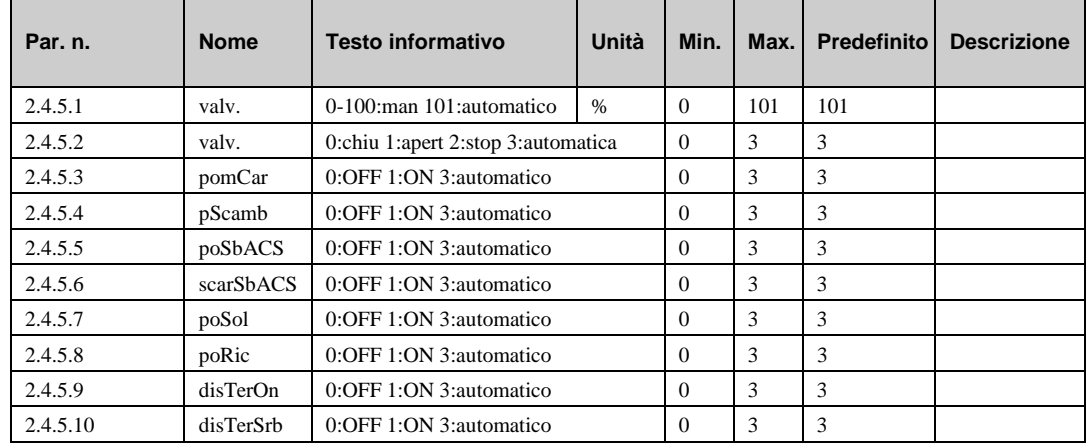

• **disTerSrb**: segnala che i rubinetti devono essere aperti durante la disinfezione termica: 0=OFF, 1=ON, 3=AUTOMATICO (azionato dal programma).

# **5.6 Funzione di assistenza (2.4.6.n)**

Il menu di assistenza del circuito acqua calda sanitaria consente al personale addestrato di configurare moduli, assegnare ingressi e uscite e impostare parametri individuali per funzioni aggiuntive. Questo menu, inoltre, mostra i dati di interesse per il personale di manutenzione e assistenza.

# **5.6.1 Valori generali (2.4.6.1.n)**

Il menu "Valori generali" mostra i dati di interesse per il personale di manutenzione e assistenza.

- **pomCar:** tempo di esecuzione della pompa di caricamento dall'installazione.
- **pScamb:** tempo di esecuzione della pompa dello scambiatore di calore dall'installazione.
- **poSbACS:** tempo di esecuzione della pompa del serbatoio ACS dall'installazione.
- **poSol:** tempo di esecuzione della pompa solare dall'installazione.
- **poRic:** tempo di esecuzione della pompa di ricircolo dall'installazione.

Tutti questi parametri possono essere impostati anche manualmente nel caso in cui il regolatore o una pompa debbano essere sostituiti.

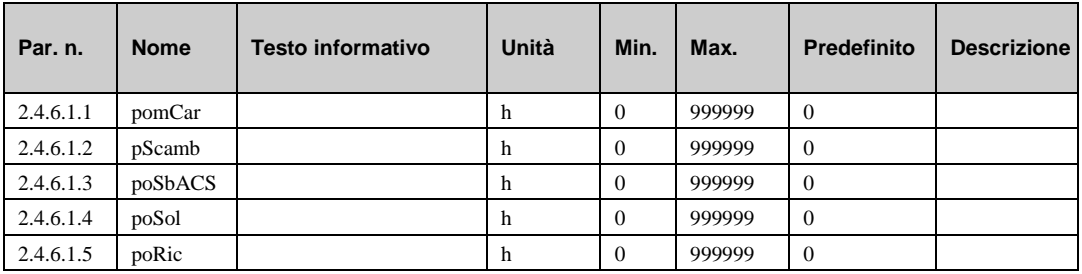

## **5.6.2 Priorità (2.4.6.2.n)**

La funzione di assistenza "Priorità" visualizza informazioni di interesse quando la priorità del circuito acqua calda sanitaria è attiva.

- **tmrInt:** questo parametro mostra il tempo di esecuzione da quando il caricamento del circuito ACS è stato avviato e la priorità è impostata su "time dependent priority" **tipo**=2 (vedere "AF – priorità").
- **maxDurRid**: questo parametro mostra il valore effettivo della durata, i circuiti di riscaldamento sono stati spenti.

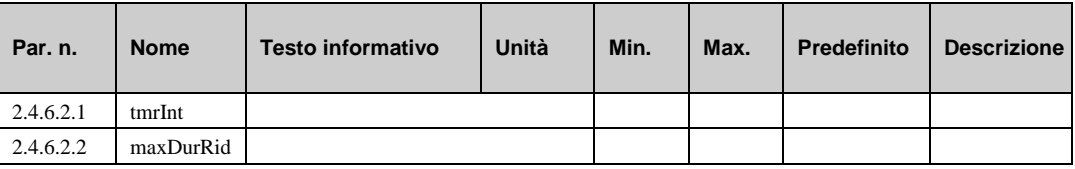

# **5.6.3 Limitazione universale (2.4.6.4.n)**

Se il limite corrente **vLimCo** viene superato dal valore proveniente dal sensore di limitazione **limite**  (vedere capitolo "SF – assegnazione dei morsetti"), la limitazione universale assume il controllo dell'attuatore dal regolatore della temperatura di mandata. Il comportamento del controllo della limitazione universale può essere regolato in base alle caratteristiche del sistema di controllo tramite i parametri del regolatore

- **Xp:** banda proporzionale al PID. Un aumento riduce la risposta al gradino della proporzione P.
- **Tn:** tempo di integrazione azione PID. Un aumento estende la variazione I in tempo riducendo l'impatto. Tn=121.0min disattiva la variazione I.

I parametri indicati di seguito mostrano lo stato attuale della limitazione corrente:

- **limCor**: questo parametro mostra il limite valido attuale della limitazione universale (risultato dei parametri impostati nel capitolo "AF – limitazione universale")
- **Y-limUni:** questo parametro mostra la variabile di correzione corrente (segnale all'attuatore).

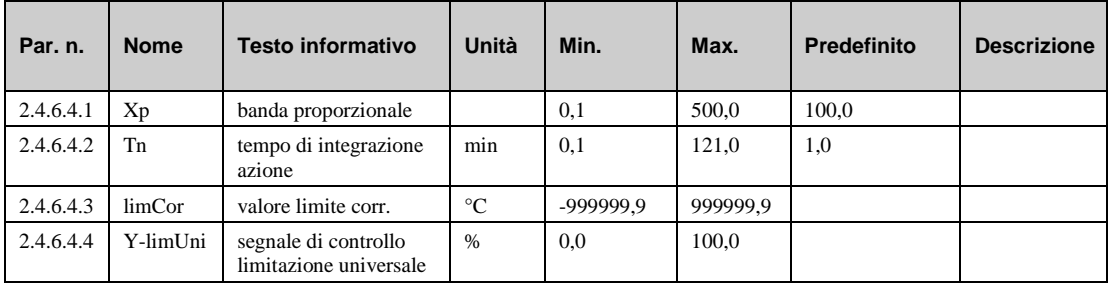

## **5.6.4 Segnale (2.4.6.6.n)**

Gli ultimi 10 errori rilevati dal modulo circuito ACS sono registrati e visualizzati nel menu di assistenza "Segnale". Il primo parametro indica sempre l'errore più recente, mentre l'ultimo parametro l'errore più vecchio. Il testo del parametro visualizzato costituisce il testo breve dell'errore rilevato. Premendo il tasto "OK" viene visualizzato il testo informativo, che offre una descrizione più dettagliata dell'errore. Vengono indicate la data e l'ora di rilevamento dell'errore. **Una interruzione di corrente o un avvio a freddo del regolatore eliminano tutti gli errori registrati.**

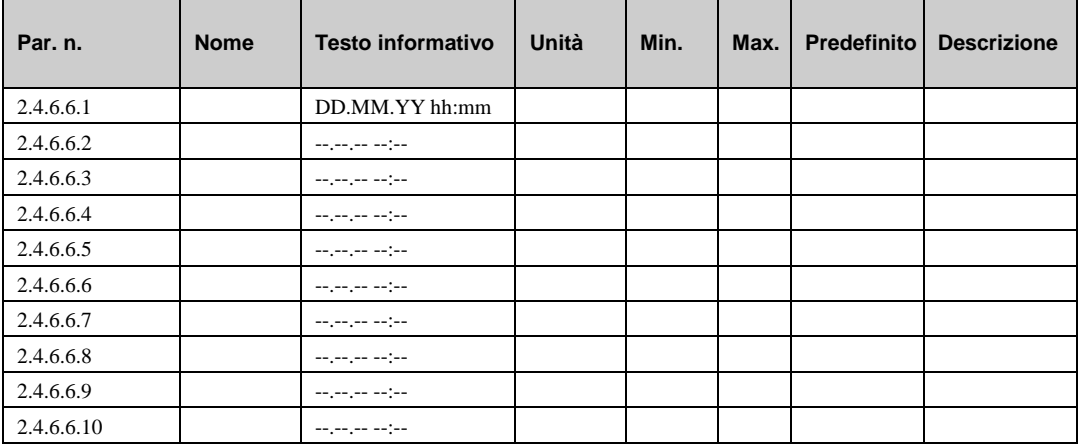

#### **Spiegazione:**

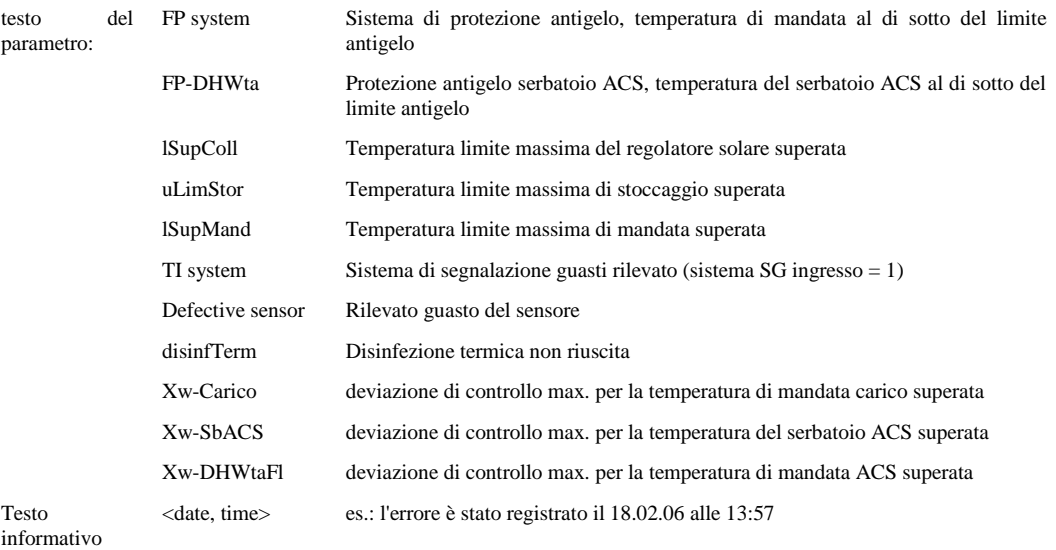

### **5.6.5 Regolatore (2.4.6.9.1)**

Il comportamento di controllo del regolatore di temperatura può essere modificato regolando i parametri.

• **va-TMot:** il tempo di esecuzione effettivo dell'attuatore deve essere impostato di conseguenza.

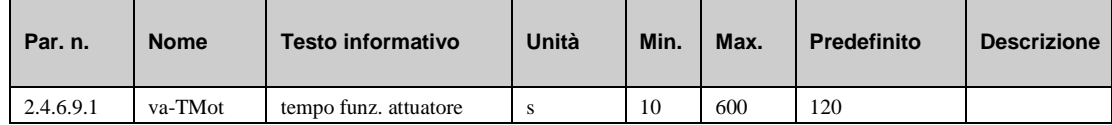

# **5.6.6 Serbatoio ACS (2.4.6.11.n)**

Questa funzione si applica, di norma, a tutti i tipi di sistema in cui la temperatura del serbatoio ACS è regolata mediante un controllo in due punti. Una differenza di commutazione superiore **diffSpe**  può impedire il ricaricamento frequente.

Per **tipoSist** = 1, la temperatura del serbatoio ACS vien regolata in modo continuo durante il caricamento attivando la valvola nel circuito di caricamento. Il comportamento del regolatore PI può essere compensato regolando i parametri **Xp, Tn+, Tn-**.
- **diffSpe:** differenza di commutazione per il caricamento di stoccaggio.
- **Xp:** banda proporzionale, un aumento riduce la risposta al gradino della proporzione P.
- **TN+:** tempo di integrazione azione in caso di deviazione di controllo positiva; un aumento estende la variazione I riducendo l'impatto sulla **chiusura** della valvola (valore effettivo > setpoint).
- **TN-**: tempo di integrazione azione in caso di deviazione di controllo negativa; un aumento estende la variazione I in tempo riducendo l'impatto sull'**apertura** della valvola (valore effettivo < setpoint).

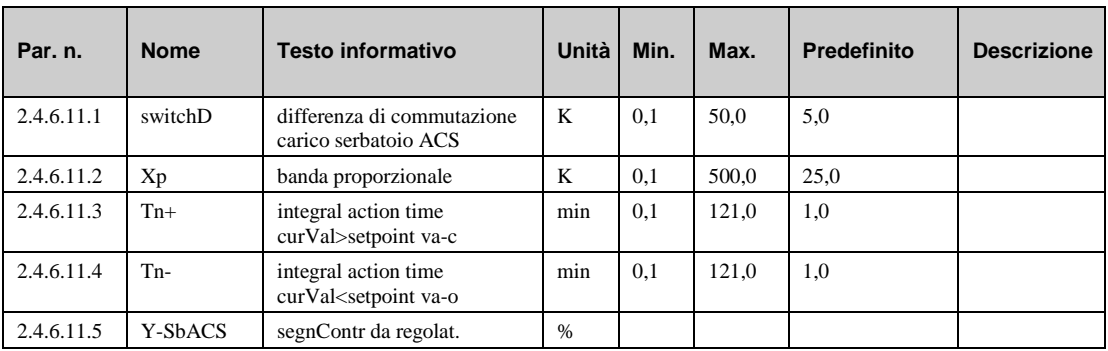

• **Y-SbACS**: variabile di correzione di controllo.

### **5.6.7 Mandata al serbatoio ACS (2.4.6.12.n)**

Per tipoSist = 5 ... 7, la temperatura di mandata del serbatoio **mandACS** è controllata mediante il setpoint **SP-MdSbACS** durante il caricamento del serbatoio ACS. Questo setpoint è la somma di **SP-SbACS** e dell'aumento **aumMndACS**. A seconda dal tipo di sistema, sarà controllato da PI mediante una **valvola** (tipoSist = 5, 6) o controllato in 2 punti dalla pompa di carico dello scambiatore **pScamb** (tipoSist  $= 7$ ).

Per tipoSist = 6, un controllo del flusso della mandata al serbatoio **mandACS** si verifica durante l'intero tempo operativo. Se il serbatoio raggiunge il relativo setpoint **SP-SbACS**, la temperatura di mandata viene controllata al setpoint del serbatoio (senza aumento). In questo tipo di sistema, il serbatoio funge da polmone di carico di picco. Lo scaricamento del serbatoio può essere controllato da una valvola magnetica (**scarSbACS**). A una bassa richiesta di acqua calda, il serbatoio viene ricaricato immediatamente. Nel tempo non operativo, l'acqua calda viene estratta direttamente dal serbatoio, il quale viene caricato solo quando è completamente scarico.

- **diffSpe:** differenza di commutazione per la pompa di carico dello scambiatore per tipoSist=7 (exPu On per storFl < SP-storFl, exPu Off for storFl >= SP-storFl + switchD).
- **Xp:** banda proporzionale, un aumento riduce la risposta al gradino della proporzione P.
- **TN+:** tempo di integrazione azione in caso di deviazione di controllo positiva; un aumento estende la variazione I riducendo l'impatto sulla **chiusura** della valvola (valore effettivo > setpoint).
- **TN-**: tempo di integrazione azione in caso di deviazione di controllo negativa; un aumento estende la variazione I in tempo riducendo l'impatto sull'**apertura** della valvola (valore effettivo < setpoint).
- **Y-DHWFL**: variabile di correzione di controllo.

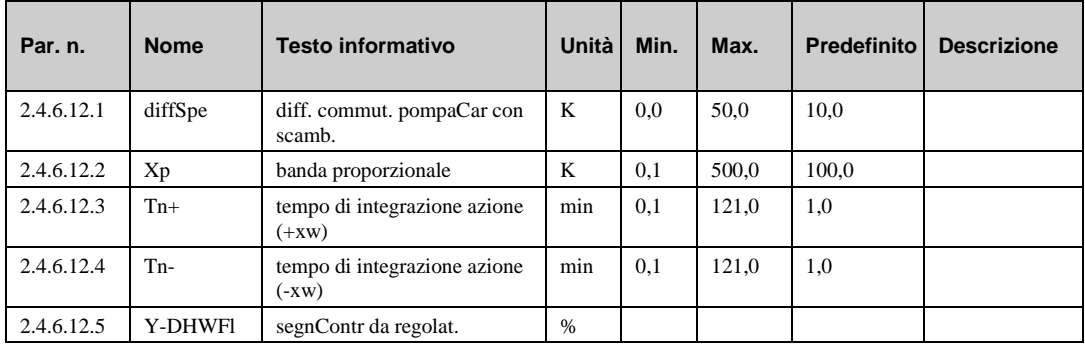

### **5.6.8 Mandata di carico (2.4.6.13.n)**

Per **tipoSist** = 3, 4, la temperatura di mandata di carico **carico** viene controllata mediante il setpoint **SP-Carico** durante il caricamento del serbatoio ACS. Questo setpoint è la somma di **SP-SbACS** e dell'aumento **aumMndACS**. Modificando i parametri **Xp, Tn+, Tn-**, è possibile compensare la regolazione della valvola di controllo.

- **Xp:** banda proporzionale, un aumento riduce la risposta al gradino della proporzione P.
- **TN+:** tempo di integrazione azione in caso di deviazione di controllo positiva. Un aumento estende la variazione I riducendo l'impatto sulla **chiusura** della valvola (valore effettivo > setpoint).
- **TN-**: tempo di integrazione azione in caso di deviazione di controllo negativa. Un aumento estende la variazione I riducendo l'impatto sull'**apertura** della valvola (valore effettivo < setpoint).
- **Y-Carico**: variabile di correzione di controllo.

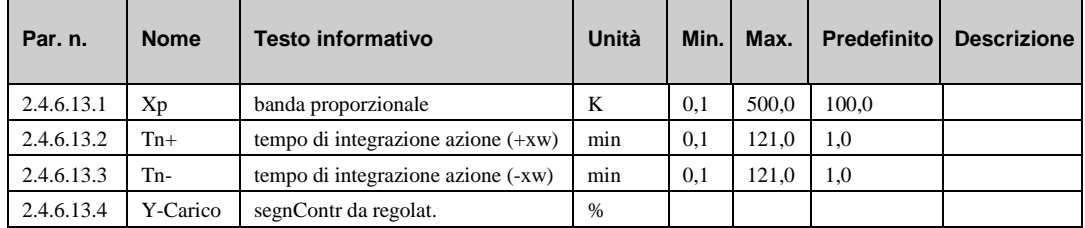

### **5.6.9 Circuito solare (2.4.6.14.n)**

Il circuito solare può essere usato per riscaldare il serbatoio dell'acqua calda sanitaria o il serbatoio polmone. Se il circuito solare viene usato per riscaldare il serbatoio polmone, è possibile utilizzare serbatoi costituiti da 2 zone o utilizzare 2 serbatoi polmone per scopi diversi (es. riscaldamento o produzione ACS). Se è in uso un serbatoio polmone con 2 zone, la zona inferiore viene normalmente usata per riscaldare i circuiti di riscaldamento, mentre la zona superiore per riscaldare l'acqua calda sanitaria.

La funzione base del circuito solare è quella di controllare la differenza di temperatura tra il sensore del collettore **collSol** e il sensore di stoccaggio **serbSol** (vedere capitolo "SF – assegnazione dei morsetti"). Se la differenza di temperatura supera **difTPSolOn**, la pompa solare **poSol** si accende. Questa pompa si spegne quando la differenza di temperatura scende al di sotto di **difTPSolOff**.

Se il circuito solare contiene un sensore di temperatura di ritorno **rtnSol**, la pompa solare non si spegne finché non si raggiunge una differenza di temperatura inferiore a 1K. Se la differenza di temperatura è inferiore, il sistema solare è inefficiente.

I parametri **tmaxSbACS** e **TmaxSbSol** consentono di impostare le temperature massime per il serbatoio ACS e il serbatoio polmone. Se si supera un valore massimo, il riscaldamento solare viene interrotto.

Se il limite di temperatura **TmaxColl** del collettore viene superato, la pompa solare si accende e il collettore viene raffreddato utilizzando il serbatoio ACS o il serbatoio polmone. Se, inoltre, viene superato **tmaxSbACS**, il calore eccessivo verrà dissipato dai circuiti di riscaldamento in accensione.

La protezione antigelo nel circuito solare viene di norma realizzata con l'aggiunta di un apposito fluido. Inoltre, viene monitorata se la temperatura scende al di sotto del limite antigelo **limGelCol**; in questo caso, la pompa solare si accende. Il collettore solare viene lavato con acqua dal serbatoio polmone fino a escludere completamente il pericolo di congelamento. Queste funzioni possono essere disattivate utilizzando le impostazioni **TmaxColl** = 160°C e **limGelCol** = -50°.

- **difTPSolOn:** se la differenza tra la temperatura del collettore solare e la temperatura del serbatoio ACS o del serbatoio polmone supera questo valore, la pompa solare si accende.
- **difTPSolOff:** se la differenza tra la temperatura del collettore solare e la temperatura del serbatoio ACS o del serbatoio polmone scende al di sotto di questo valore, la pompa solare si spegne.
- **tmaxSbACS:** temperatura massima nel serbatoio ACS.
- **TmaxSbSol:** temperatura massima nel polmone solare.
- **TmaxColl:** temperatura massima nel collettore.
- **limGelCol:** il limite di protezione antigelo a cui si accende la pompa solare.

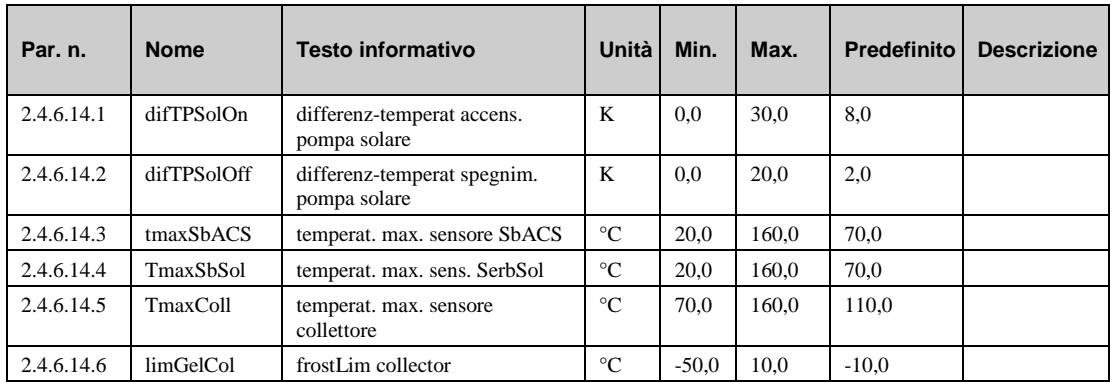

## **5.6.10 Disinfezione termica (2.4.6.15.n)**

Nel periodo di disinfezione termica, il valore effettivo raggiunto è monitorato e memorizzato nel parametro **vCoSbACS** e vengono visualizzate l' **ora** e la **data** relative. Il parametro tmr**Int** mostra il tempo residuo durante il quale la funzione è attiva.

Se il setpoint di stoccaggio selezionato non viene raggiunto entro 2 ore dopo l'avvio della funzione di disinfezione termica, la segnalazione guasti "**disinfezione term.**" viene attivata. Il messaggio **"Fault DHW circuit"** può essere resettato usando **reset SG**=1.

- **vCoSbACS:** stoccaggio effettivo della temperatura del serbatoio ACS raggiunto attualmente o all'ultima disinfezione termica.
- **ora:** ora dell'ultima disinfezione termica.
- **data:** data dell'ultima disinfezione termica.
- **tmrInt:** tempo di completamento della disinfezione termica corrente.
- **reset SG**: =1: resetta la segnalazione guasto "disinfezione termica" (temperatura setpoint non raggiunta).

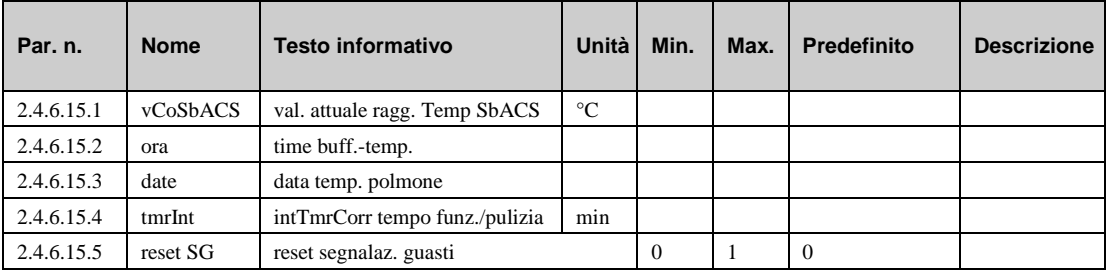

## **5.6.11 Limitazione di uscita (2.4.6.18.n)**

Il menu di assistenza "Limitaz. uscita" contiene:

- **correzMndCo:** correzione del setpoint corrente dovuta alla limitazione di uscita.
- **Tn:** tempo di integrazione azione che esercita un'influenza sul segnale verso l'attuatore. Un aumento estende la variazione I in tempo riducendo l'impatto. Tn=121.0min disattiva la variazione I.

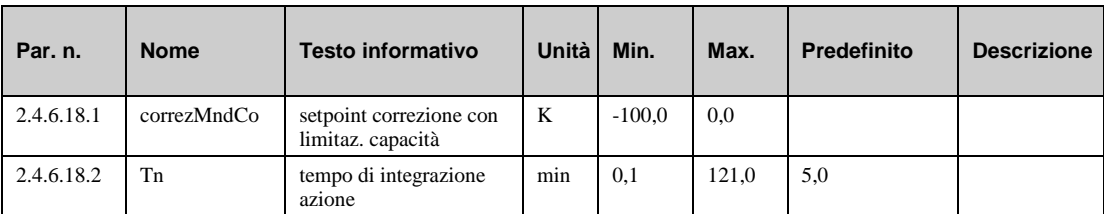

## **5.6.12 Ritardo di accensione (2.4.6.19.n)**

La funzione di ritardo di accensione consente di caricare il serbatoio ACS o di ritardare lo sblocco del programma ACS.

- **rtdAccSbACS:** ritardo dell'avvio di caricamento del serbatoio di stoccaggio.
- **rtdSblocRegol.**: ritardo dello sblocco di accensione del circuito di controllo.

**tmrInt:** visualizza il tempo residuo del ritardo.

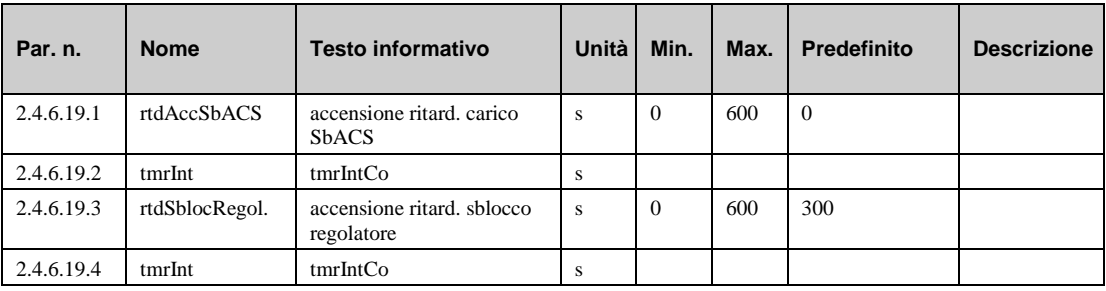

## **5.6.13 Ritardo di spegnimento (2.4.6.20.n)**

La funzione "ritardo spegnim." consente di ritardare lo spegnimento del caricamento del serbatoio di stoccaggio o lo sblocco dello scambiatore di calore.

- **rtdSpCar**: ritardo dell'avvio del caricamento del serbatoio di stoccaggio.
- **swOfDelContr.**: ritardo dello sblocco dello spegnimento dello scambiatore di calore
- **tmrInt:** visualizza il tempo corrente residuo del ritardo.

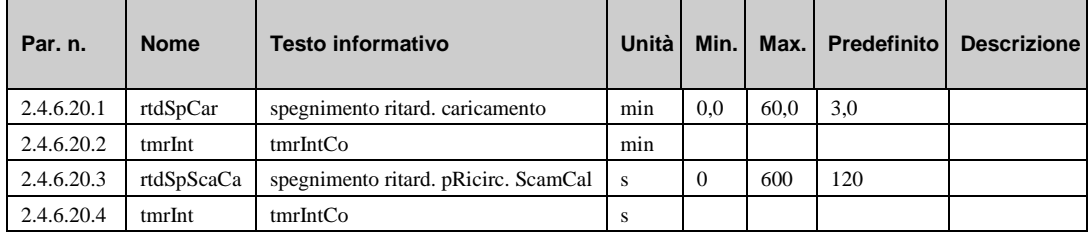

### **5.6.14 Statistica solare (2.4.6.21.n)**

Se un sensore di temperatura di ritorno (**solRet**) è installato nel circuito solare, la capacità di calore corrente (**capacCo**) viene calcolata utilizzando la temperatura differenziale misurata (**collSol rtnSol**) e il flusso volumetrico dato della pompa solare (**flVolPom**). Il flusso volumetrico è indicato nella scheda tecnica della pompa solare. Se nel circuito solare viene usato glicole, è necessario tenere in considerazione la viscosità più elevata di questa sostanza e, se necessario, regolare **percGlycol**. La quantità di calore **quantCal** viene calcolata in base alla capacità di calore e al tempo di esecuzione della pompa solare. Essa restituisce informazioni sull'energia termica risparmiata dal sistema solare.

È possibile stabilire quando deve iniziare il conteggio (giorno, mese) utilizzando il parametro **iniz**. Se viene raggiunta nuovamente questa data, il valore corrente calcolato viene memorizzato nel parametro per l'anno precedente **quantCal-SA**.

Vengono visualizzate la capacità termica massima raggiunta (**capaMax**) e la **data** relativa. Un reset elimina **capaMax**e **data**.

- **flVolPom:** flusso volumetrico della pompa solare (deve essere impostato da un tecnico).
- **percGlicol:** percentuale di glicole nella sostanza (deve essere impostato da un tecnico).
- **capacCo:** capacità corrente.
- **quantCal:** quantità di calore prodotta dal sistema solare. Reset alla fine di ogni anno.
- **iniz:** avvio della registrazione della quantità di calore.
- **quantCal**-**SA**: quantità di calore prodotta nell'ultimo anno.
- **capaMax**: Uscita di calore massima raggiunta (capacità di calore).
- **data:** data in cui è stata raggiunta la quantità massima.
- **reset:** =1: resetta i parametri **capaMax** e **data**.

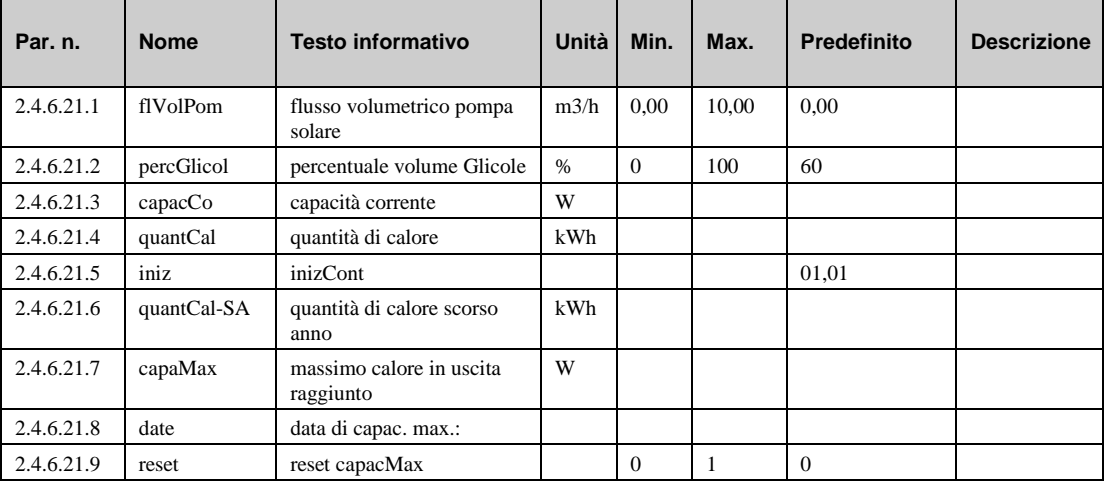

# **5.6.15 Correzione del sensore (2.4.6.22.n)**

Se i valori di temperatura visualizzati nel menu "current values" differiscono dai valori correnti di sistema, è possibile immettere un fattore di correzione per regolare i valori dei singoli sensori.

- **serbACS:** fattore di correzione (offset) per il sensore di temperatura del serbatoio di stoccaggio (superiore).
- **SerbACS2:** fattore di correzione (offset) per il sensore di temperatura del serbatoio di stoccaggio (medio).
- **MandACS**: fattore di correzione (offset) per il sensore di temperatura di mandata.
- **tempCarico**: fattore di correzione (offset) per il sensore di temperatura di caricamento.
- **sblocco**: fattore di correzione (offset) per il sensore di temperatura di sblocco.
- **serbSol**: fattore di correzione (offset) per il sensore di temperatura del serbatoio polmone.
- **collSol**: fattore di correzione (offset) per il sensore di temperatura del collettore di mandata.
- **ritornSol:** fattore di correzione (offset) per il sensore di temperatura di ritorno.
- **esterna:** fattore di correzione (offset) per il sensore di temperatura esterna.
- limite: fattore di correzione (offset) per il sensore di temperatura di limitazione.
- **sfas.:** fattore di correzione (offset) per il sensore di sfasamento.

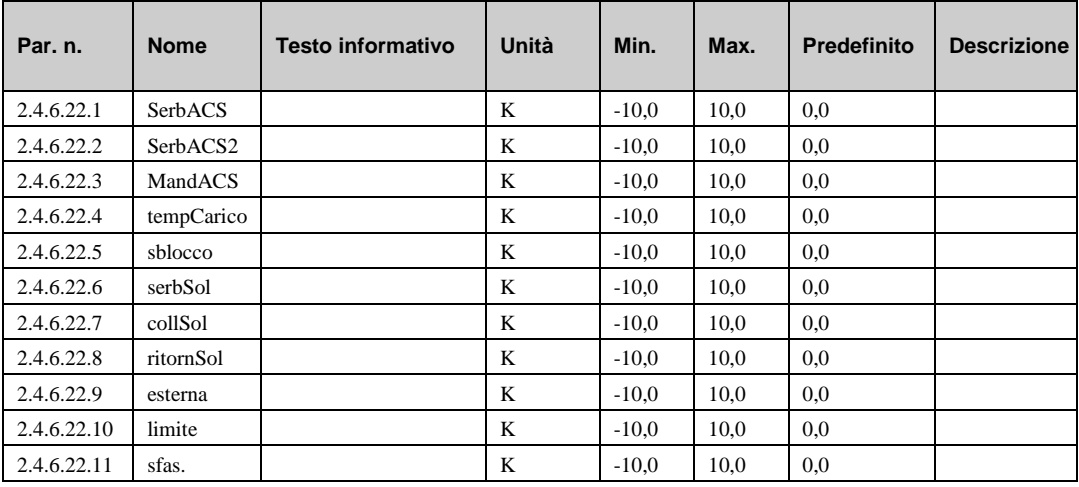

## **5.6.16 Assegnazione dei morsetti (2.4.6.23.n)**

Il menu di assistenza "Terminal assignment" consente di assegnare i componenti utilizzati nel modulo del circuito ACS a un morsetto di ingresso o uscita. Ciascun morsetto di ingresso presenta un valore sostitutivo, che viene utilizzato dal modulo in caso di errore del sensore. Il modulo segnalerà in seguito l'errore del sensore e utilizzerà il valore sostitutivo. Il valore sostitutivo verrà visualizzato unicamente nell'elenco, se si immette il numero di morsetto "99" come morsetto per il sensore. Se per il sensore viene inserito questo numero, il modulo continuerà a funzionare con il valore sostitutivo ma non mostrerà più alcun errore.

- **SerbACS**: numero di morsetto per il sensore di temperatura del serbatoio ACS (superiore).
- **^-sost.:** valore sostitutivo per il sensore menzionato sopra (numero morsetto = 99).
- **SerbACS2**: numero di morsetto per il sensore di temperatura del serbatoio ACS (medio).
- **MandACS**: numero di morsetto per il sensore di temperatura di mandata.
- **tempCarico**: numero di morsetto per il sensore di temperatura di caricamento.
- **sblocco**: numero di morsetto per il sensore di temperatura di sblocco.
- **serbSol**: numero di morsetto per il sensore di temperatura del serbatoio ACS solare.
- **collSol**: numero di morsetto per il sensore di temperatura del collettore.
- **rtnSol**: numero di morsetto per il sensore di temperatura di ritorno.
- **esterna**: numero di morsetto per il sensore di temperatura esterno.
- **limite**: numero di morsetto per il sensore di temperatura di limitazione.
- **sfas.**: numero di morsetto per il sensore di temperatura di sfasamento.
- **SPPote**: numero di morsetto per il potenziometro di setpoint esterno.
- **fluVol**: numero di morsetto per il flussometro volumetrico (impulso).
- **capaTerm**: numero di morsetto per il misuratore della capacità termica (impulso).
- **quantCal**: numero di morsetto per la quantità di calore.
- **sistema:** numero di morsetto per il selettore principale di sistema (ID).
- **tasto:** numero di morsetto per il tasto di prolungamento (ID).
- **mFuRC:** numero di morsetto per il selettore della modalità di funzionamento esterno nell'unità di controllo remoto.
- **mFuLoc:** numero morsetto per il selettore della modalità di funzionamento locale.
- **va-cont**: numero del morsetto per il controllo della valvola (0…10 V, continua).
- **va-aper**: numero del morsetto per il controllo della valvola (3 punti, aperta).
- **va-chiu**: numero del morsetto per il controllo della valvola (3 punti, chiusa).
- **pomCar**: numero di morsetto per la pompa di caricamento.
- **pScamb**: numero di morsetto per la pompa dello scambiatore di calore.
- **poSbACS**: numero di morsetto per la pompa del serbatoio ACS.
- **scarSbACS**: numero di morsetto della valvola magnetica per scaricare il serbatoio ACS.
- **poSol**: numero morsetto per la pompa solare.
- **poRic**: numero di morsetto per la pompa di ricircolo.
- **disTerOn**: morsetto per segnale all'avvio della disinfezione termica.
- **disTerSrb**: morsetto per il segnale che indica che i rubinetti devono essere aperti durante la disinfezione termica.
- **troublelnd**: numero di morsetto del segnale di allarme (uscita di contatto).
- **RVV**: numero di morsetto per richiesta esterna (ingresso 0...10 V).

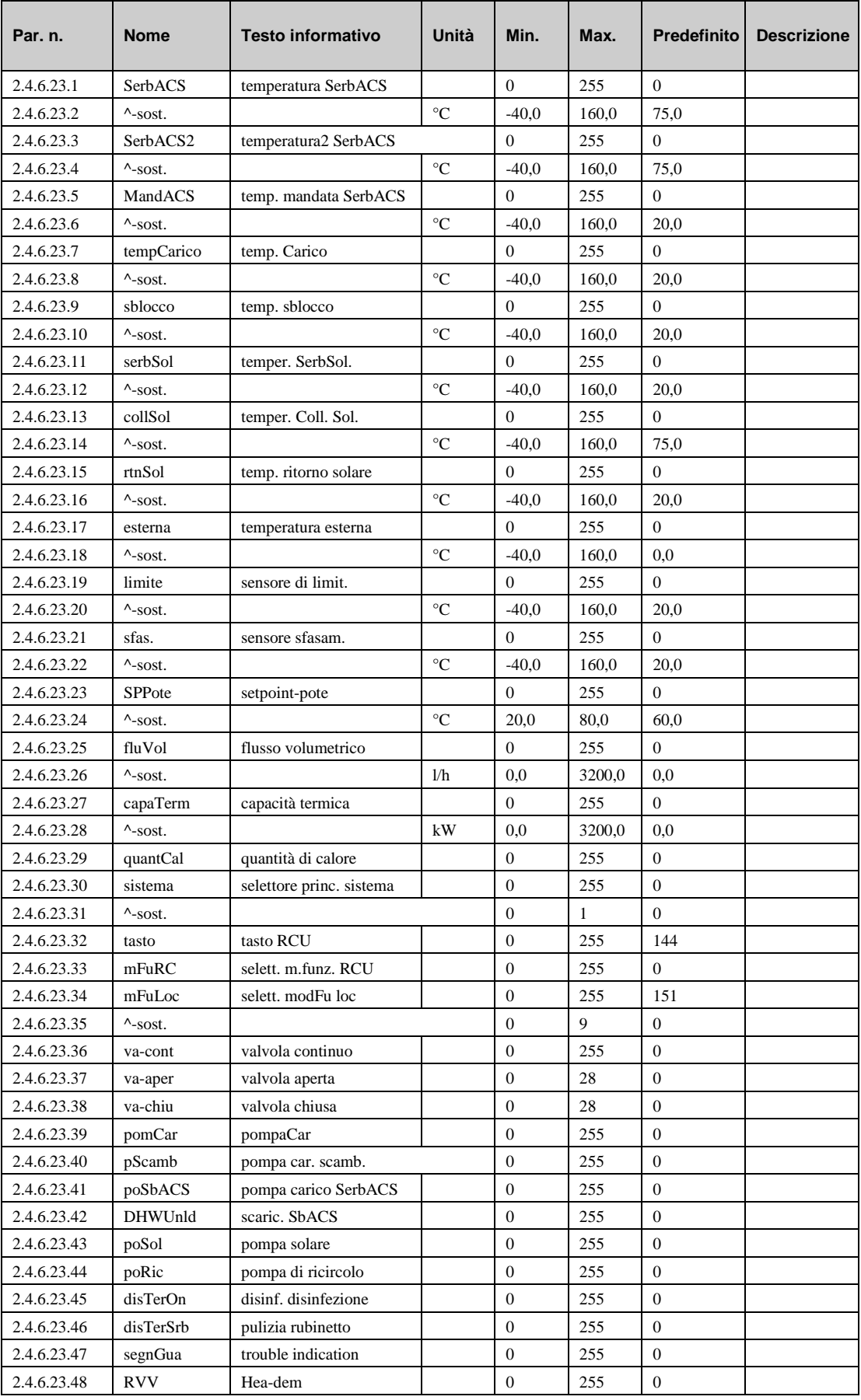

# *Capitolo 6* **Moduli circuito di riscaldamento**

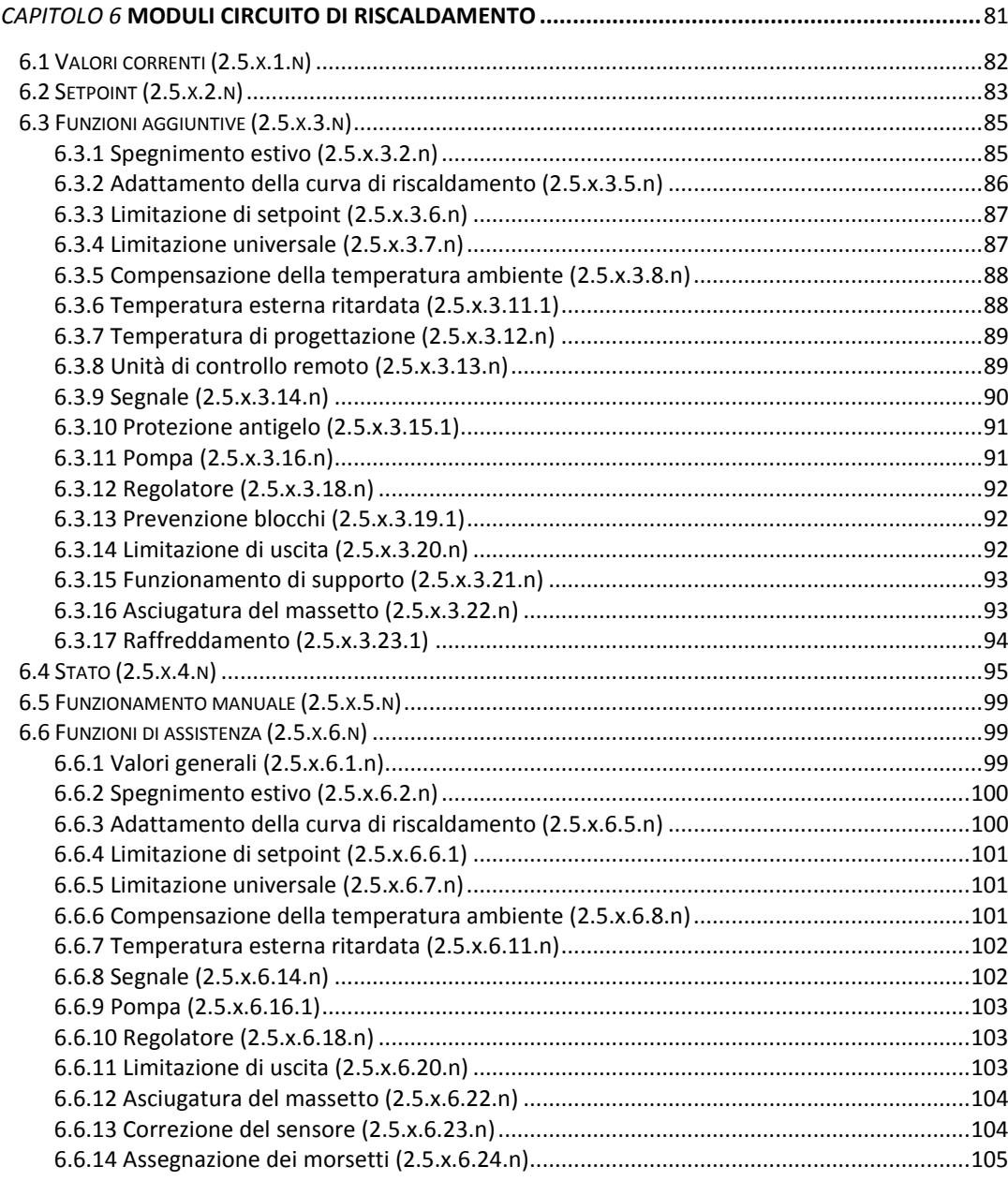

A seconda del tipo di regolatore, l'HPM può essere dotato di 2 circuiti di riscaldamento. Ciascun circuito di riscaldamento è controllato da un modulo. La funzione base del modulo del circuito di riscaldamento è il controllo basato sulla temperatura esterna e/o sulla temperatura ambiente della temperatura di mandata. Per controllare la temperatura di mandata ai radiatori, al riscaldamento a pavimento o a qualsiasi altro consumatore di calore, l'HPM controlla una valvola con un attuatore o una pompa.

Sono disponibili 3 schemi di circuito di riscaldamento diversi:

**Circuito di riscaldamento non miscelato senza pompa:**

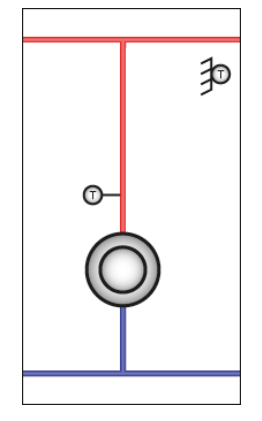

**Circuito di riscaldamento non miscelato con pompa:**

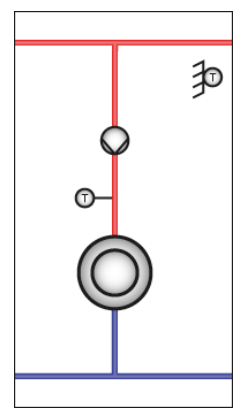

**Circuito di riscaldamento con controllo della temperatura di mandata basato sulla temperatura esterna, mediante l'uso di una valvola con controllo in 3 punti o controllo continuo:**

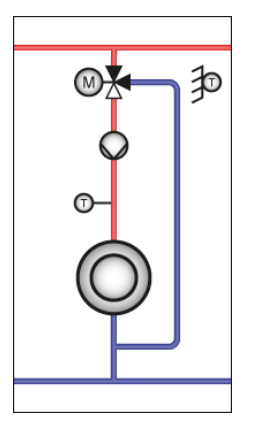

# **6.1 Valori correnti (2.5.x.1.n)**

Il menu "Current values" mostra una panoramica dei valori di sensori di temperatura, ingressi digitali, contatori, ecc.

- **amb, esterna…**: valori di tutti i sensori collegati a questo circuito di riscaldamento.
- **fluVol, capaTerm**: Valori di un flussometro o un misuratore di calore collegato relativo a questo circuito di riscaldamento.
- **tEstRtd**: temperatura esterna ritardata. rappresenta una temperatura esterna calcolata proveniente dalla funzione "temperat. esterna ritardata" (vedere capitolo "AF – temperatura esterna ritardata").
- **mFuLoc**: stato del selettore di funzionamento del sistema locale il quale agisce sulla funzionalità del modulo del circuito di riscaldamento.
- **iniRisc, finRisc**: Fornisce informazioni importanti sull'inizio e sulla fine della fase di riscaldamento (es., quando la temperatura esterna viene riportata a un livello desiderato dopo un calo di temperatura durante la notte).
- **CorrezMnd:** correzione del valore di temperatura di mandata da parte di un potenziometro o altre funzioni in questo modulo.
- **sistema:** selettore principale di sistema (**sistema**) del modulo responsabile per l'esecuzione del modulo. Questo selettore può essere utilizzato da altri moduli o dal sistema BMS.

A seconda dell'unità HPM in uso, è possibile collegare anche numerose unità di controllo remoto diverse:

- **tasto**: tasto di prolungamento sull'unità di controllo remoto per estendere il tempo di occupazione.
- **mFuRC**: selettore per cambiare la modalità di funzionamento (può essere impostata su ON/OFF o AUTO/Manuale/Off).
- **SPPote**: un potenziometro può essere collegato anche per modificare il setpoint della temperatura ambiente.
- **amb**: ciascuna unità di controllo remoto è dotata di un sensore ambiente la cui temperatura è visualizzata nel parametro 2.5.x.1.1, dove x indica il numero del circuito di riscaldamento (1 o 2).

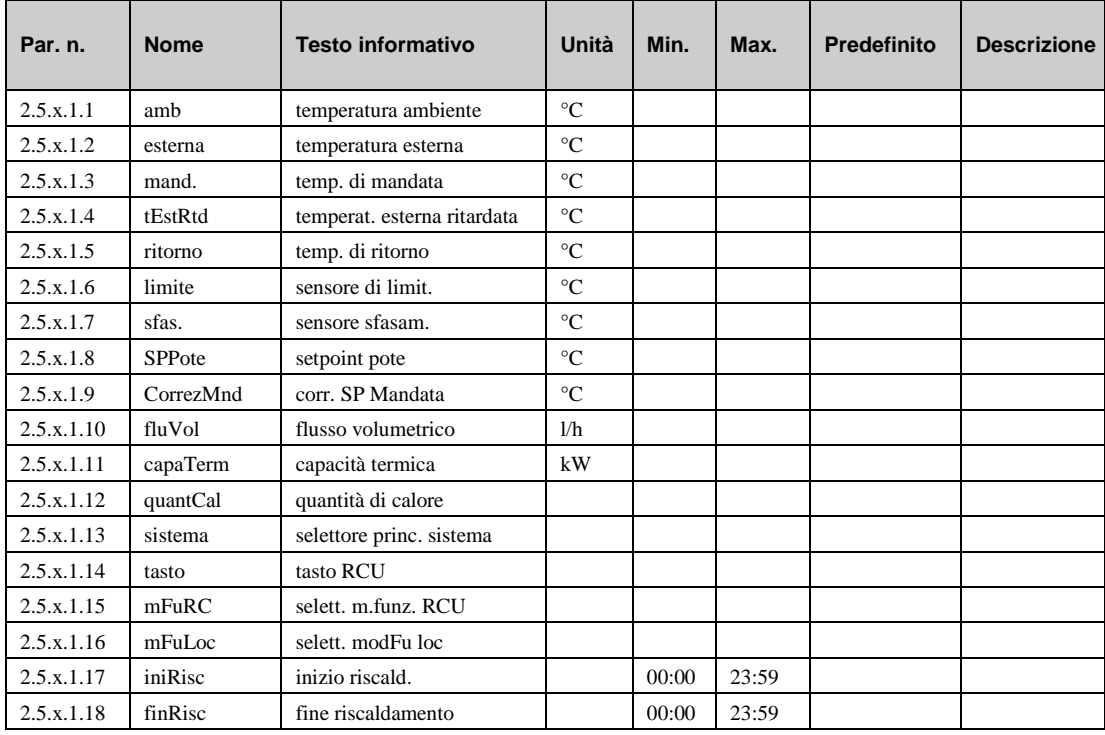

# **6.2 Setpoint (2.5.x.2.n)**

Il menu "Setpoint" contiene tutti i parametri normali responsabili per la funzionalità base del modulo del circuito di riscaldamento.

- **SP-tAmb**: si tratta del setpoint calcolato per la temperatura ambiente. È un risultato del setpoint scelto per lo stato del timer corrente (tempo di occupazione 1, 2, 3, 4, tempo di non occupazione o tempo di non occupazione speciale) ed è influenzato da un potenziometro di setpoint remoto o dal tasto di prolungamento. Questo parametro non può essere modificato direttamente, ma mostra il setpoint valido corrente. È necessario collegare un sensore ambiente.
- **SPMand**: si tratta del setpoint correntemente calcolato per la temperatura di mandata. È un risultato ottenuto dalla curva di riscaldamento e una certa influenza delle funzioni descritte di seguito. Questo parametro non può essere modificato direttamente.
- **inclCuRis**: questo parametro descrive l'inclinazione della curva di riscaldamento:
- **espCuRi**: questo parametro descrive l'andamento della curva. Questo esponente viene scelto, in genere, in base al tipo di sistema di riscaldamento usato. Con questo valore, è rappresentata la dipendenza non lineare tra la temperatura di mandata e l'uscita del calore nell'ambiente.

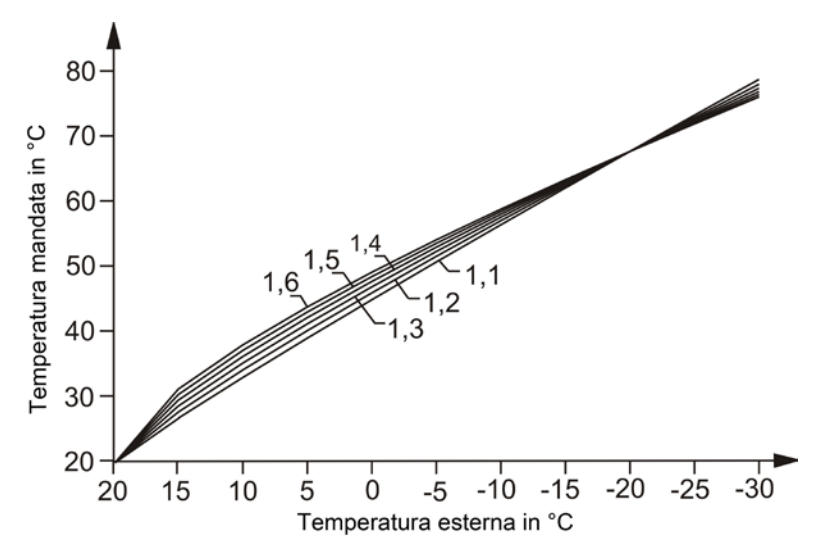

Gli esponenti comuni del radiatore sono:

- a)  $1,10$  riscaldatore
- b) 1,2 radiatori
- c) 1,33 DIN radiatori
- d) 1,25 …1,40 radiatori a piastra
- e) 1,40 … 1,60 convettori
- **pBase/ambTO1..TO4** : setpoint di temperatura per il tempo operativo x (1..4).
- **pBase/ambNO**: setpoint di temperatura per il tempo di non occupazione.
- **pBase/ambTNOS**: setpoint di temperatura per il tempo di non occupazione speciale.
- **ridMdTNO**: setpoint per il calo della temperatura di mandata durante ilo tempo di non occupazione.
- **ridMdTNOS:** calo di temperatura di mandata nel tempo di non occupazione speciale.
- **SP**-**raffr.:** setpoint di temperatura per raffreddamento

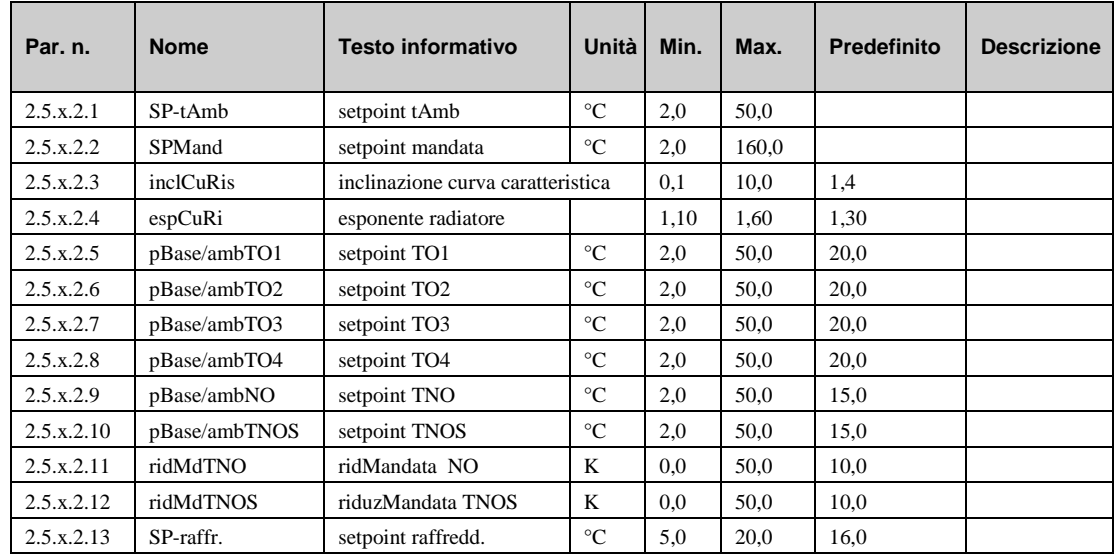

# **6.3 Funzioni aggiuntive (2.5.x.3.n)**

Il modulo del circuito di riscaldamento è dotato di numerose funzioni aggiuntive che possono essere attivate e configurate in base alle esigenze. Alcune di queste funzioni presentano parametri che devono essere modificati unicamente da personale addestrato.

### **6.3.1 Spegnimento estivo (2.5.x.3.2.n)**

La funzione di spegnimento estivo assolve esattamente gli stessi compiti di un custode: monitoraggio della temperatura esterna e commutazione del modulo del circuito di riscaldamento nella modalità estate o inverno. Quando è impostato nella modalità estiva, il modulo protegge l'edificio impedendo l'intasamento o il blocco delle pompe e delle valvole e prestando attenzione al gelo. Nella modalità invernale, controlla anche la temperatura ambiente o di mandata e agisce in base ad altre funzioni attivate.

- **attivo**: questo parametro attiva (1) o disattiva (0) la funzione.
- **tipo**: esistono 2 tipi di funzione di spegnimento estivo; "custode comfort" (1) o "custode 3 giorni" $(2)$ .

**=1***: custode comfort*: se la temperatura esterna supera la temperatura di spegnimento (**tSpTO** per il tempo operativo e **tSpTNO** per il tempo di non occupazione), il modulo del circuito di riscaldamento viene commutato nella modalità estiva. Se la temperatura esterna scende al di sotto della temperatura di accensione (**tAccenTO**per il tempo operativo e **tAccTNO** per il tempo di non occupazione), il modulo del circuito di riscaldamento viene commutato nella modalità invernale e il riscaldamento viene iniziato.

**=2***: custode 3 giorni*: La temperatura esterna viene misurata giornalmente a un determinato tempo di misurazione (**tempoMis**). Se la temperatura esterna supera la temperatura di spegnimento (**tSpTO** per il tempo operativo e **tSpTNO** per il tempo non operativo) per 3 giorni consecutivi, il modulo del circuito di riscaldamento viene commutato nella modalità estiva. Se la temperatura esterna scende al di sotto della temperatura di accensione (**tAccenTO**per il tempo operativo e **tAccTNO** per il tempo di non occupazione) per 3 giorni consecutivi, il modulo del circuito di riscaldamento viene commutato nella modalità invernale e il riscaldamento viene iniziato.

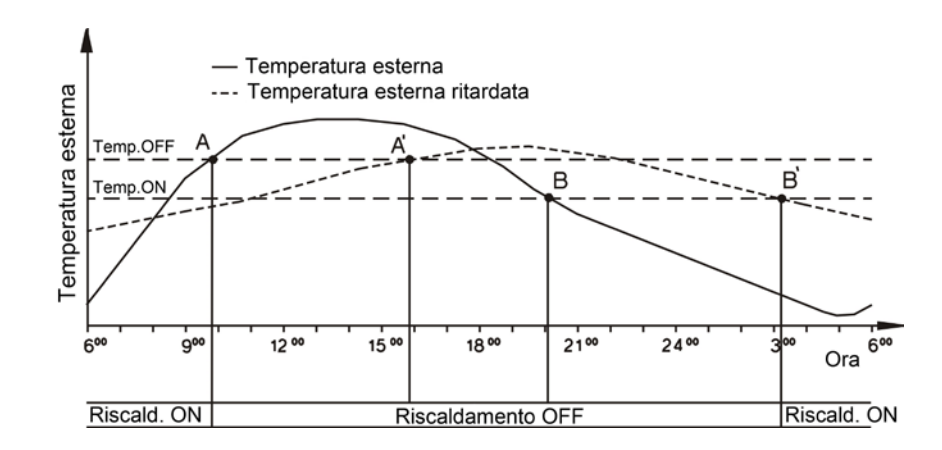

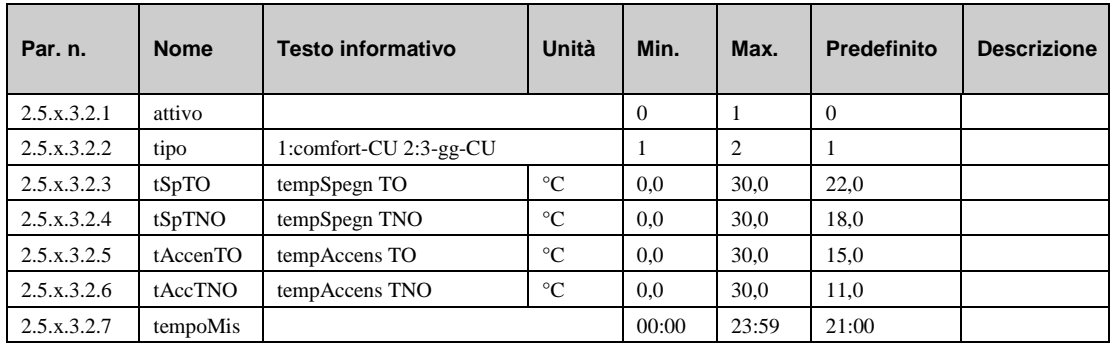

### **6.3.2 Adattamento della curva di riscaldamento (2.5.x.3.5.n)**

La curva di riscaldamento rappresenta la dipendenza tra la temperatura esterna e la temperatura di mandata. Più la temperatura esterna è bassa, più elevata sarà la temperatura di mandata, in quanto l'area che deve essere mantenuta calda richiede più calore. La curva di riscaldamento viene usata da numerose funzioni all'interno di questo modulo ed è, pertanto, importante che sia più accurata possibile. La curva di riscaldamento può essere trovata nella sezione di assistenza relativa a questa funzione nel capitolo "SF – adattamento della curva di riscaldamento". La funzione richiede il collegamento di un sensore ambiente.

- **attivo**: questo parametro attiva (1) o disattiva (0) la funzione.
- **tipo:** esistono 2 tipi diversi di adattamenti della curva di riscaldamento:

*=1***:** *adattamento*: Ogni volta che si verifica una variazione del setpoint, il programma stabilisce il tempo necessario per raggiungere il nuovo setpoint desiderato. Questo periodo di tempo viene utilizzato per adattare la curva di riscaldamento e ottenere una temperatura di mandata perfetta per ciascuna temperatura esterna.

*=2*: *manuale*: questa modalità consente di adattare manualmente la curva di riscaldamento nel menu "SF – adattamento della curva di riscaldamento" in base alle esigenze del singolo utente. Il regolatore funzionerà di conseguenza.

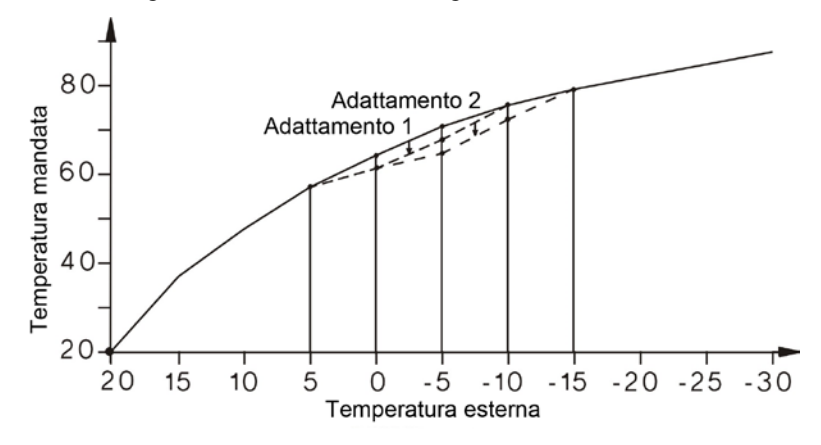

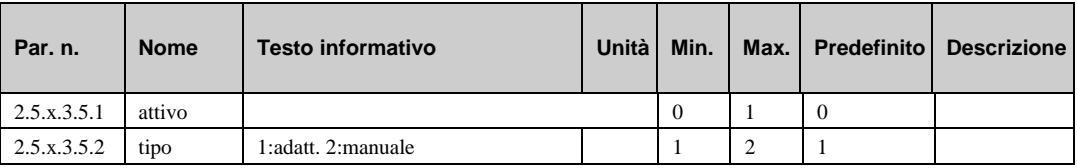

# **6.3.3 Limitazione di setpoint (2.5.x.3.6.n)**

La funzione "limitaz. setpoint" può essere utilizzata per specificare un limite minimo e massimo per il setpoint di mandata *calcolato*. Adattando i limiti e attivando la funzione, la temperatura di manda di, ad esempio, un sistema di riscaldamento a pavimento può essere limitata a un valore massimo consentito. La funzione di rampa viene utilizzata per impostare la velocità della variazione del setpoint. Questa impostazione può essere utilizzata, per esempio, per evitare picchi di corrente durante il riscaldamento del sistema di tubazioni.

- **attivo**: questo parametro attiva (1) o disattiva (0) la funzione.
- **Mdmin:** limite minimo della temperatura di mandata.
- **mndMax:** limite massimo della temperatura di mandata.
- **limPos**: la funzione di limitazione del setpoint consente di limitare la variazione del setpoint calcolato durante la fase di riscaldamento, al fine di evitare rumori nel sistema e una sollecitazione eccessiva sulle tubature.
- **limNeg:** questo parametro ha la stessa funzione di **limPos**, con l'eccezione che la limitazione agisce durante la fase di raffreddamento.
- **RichMaxMnd:** questo parametro rappresenta la richiesta di temperatura di mandata massima consentita effettuata *direttamente* dal generatore di calore.

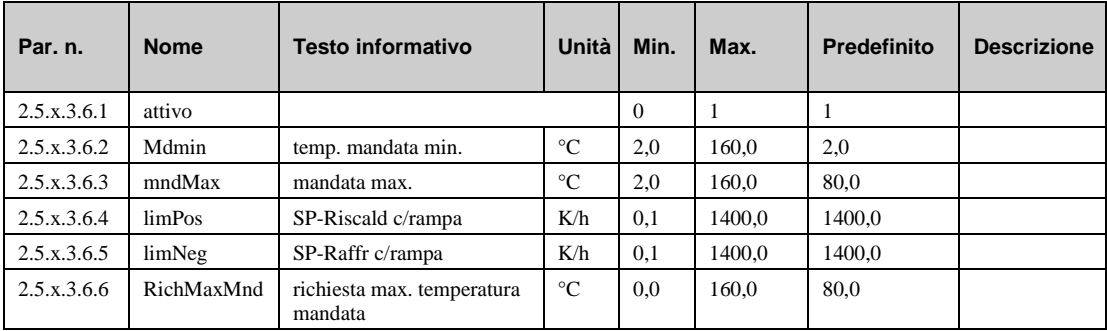

## <span id="page-86-0"></span>**6.3.4 Limitazione universale (2.5.x.3.7.n)**

La funzione richiede la definizione di un sensore di limitazione. È possibile collegare un sensore totalmente nuovo, oppure si può utilizzare una limitazione universale per qualsiasi sensore già collegato (es., un sensore di ritorno). Per la definizione del sensore di limitazione **limite**, vedere "SF – assegnazione dei morsetti"

- **attivo**: questo parametro attiva (1) o disattiva (0) la funzione.
- **tipo:** in base a questo parametro, la funzione può essere utilizzata facoltativamente per la limitazione massima o minima e l'attuatore può aprirsi o chiudersi in caso di mancato rispetto del limite.
	- *=1***:** limitazione massima, valvola aperta.
	- *=2***:** limitazione massima, valvola chiusa.
	- *=3***:** limitazione minima, valvola chiusa.
	- *=4***:** limitazione minima, valvola aperta.

• **tipLimit:** Il limite può essere definito come valore fisso o come valore di sfasamento con una curva di sfasamento variabile rispetto al valore dell'ingresso del sensore **sfas.** (vedere capitolo "SF – assegnazione dei morsetti" per la definizione).

*=0***:** valore fisso (costante).

*=1***:** valore di sfasamento.

• **lim1, lim2, PI1, PI2:**:

se **tipLimit=0**: Se il valore misurato al sensore di limitazione supera il valore in **limite1**, la limitazione universale assume il controllo dell'attuatore.

se **tipLimit=1**: Se la curva tra **lim1/PI1** e **lim2/PI2** non viene rispettata, la limitazione universale assume il controllo dell'attuatore. (Vedere schema riportato di seguito)

Il comportamento di controllo della limitazione universale può essere regolato in base alle caratteristiche del sistema di controllo tramite i parametri del regolatore **Xp**, **Tn**, **nZona** e **difCom.** Questi parametri di controllo possono essere configurati nel menu "SF – limitazione universale".

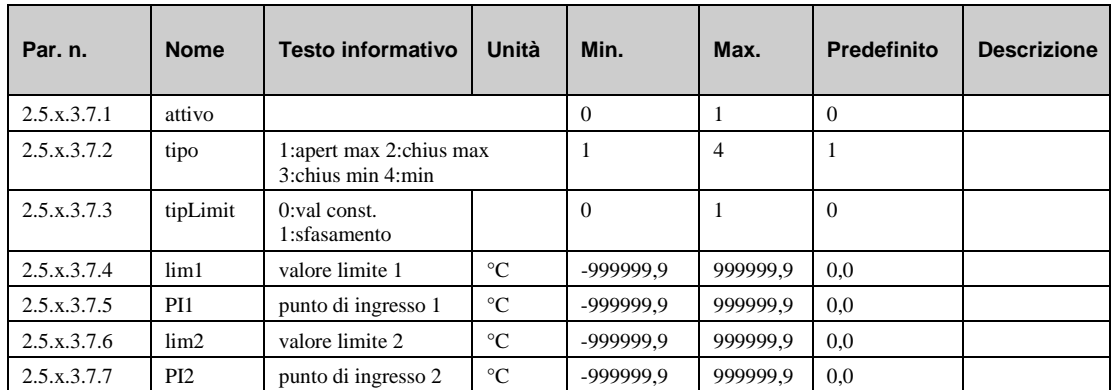

### **6.3.5 Compensazione della temperatura ambiente (2.5.x.3.8.n)**

Se la funzione "compens. tAmb" è attivata, il setpoint della temperatura di mandata calcolato **SPMand** (vedere menu "Setpoint") viene corretto mediante un regolatore Pl in base alla deviazione di controllo della temperatura ambiente (differenza tra la temperatura ambiente e il setpoint).

- **attivo**: questo parametro attiva (1) o disattiva (0) la funzione.
- **corrPosMax, corrPosMin**: la compensazione della temperatura ambiente può essere limitata da questi due parametri.

Questa funzione richiede l'assegnazione del sensore ambiente **amb.** (vedere menu "SF – terminal assignment"). Il sensore ambiente deve essere installato in una stanza di riferimento del circuito di riscaldamento. La stanza di riferimento può essere il soggiorno di una unifamiliare o l'aula di una scuola. Le valvole del termostato dei radiatori installati nella stanza di riferimento devono essere completamente aperte in modo da non influire sull'emissione di calore. Se la compensazione della temperatura ambiente è attiva, la funzione aggiuntiva di adattamento della curva di riscaldamento non è effettiva e il menu per questa funzione non viene visualizzata.

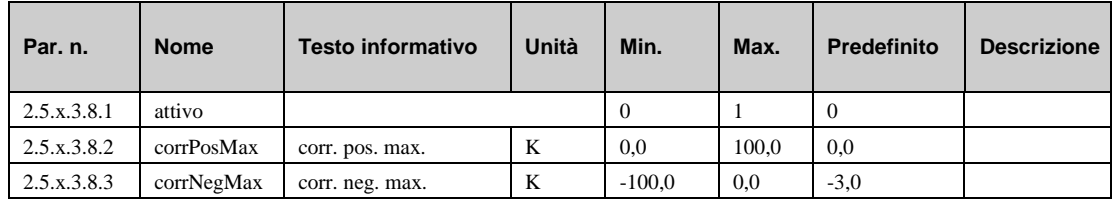

### **6.3.6 Temperatura esterna ritardata (2.5.x.3.11.1)**

Ogni edificio è in grado di immagazzinare calore. La quantità di calore che un edifico è in grado di immagazzinare è descritta in "costante di tempo degli edifici". Questa costante si basa sulla costruzione dell'edificio (es., lo spessore delle pareti esterne, l'isolamento, il tipo di finestre, ecc.).

- **attiv.tEstRtd:**se questa funzione è attivata (1), la temperatura esterna misurata viene ridotta utilizzando la costante di tempo dell'edificio. Questa temperatura esterna "ritardata" può essere visualizzata nel menu "Current values".
- **costTEdi:** : costante di tempo dell'edificio.

La temperatura esterna "ritardata" viene usata per le funzioni elencate di seguito.

- a) Calcolo della temperatura di mandata dalla curva di riscaldamento
- b) Funzione di spegnimento estivo
- c) Adattamento della curva di riscaldamento
- d) temperatura di progettazione

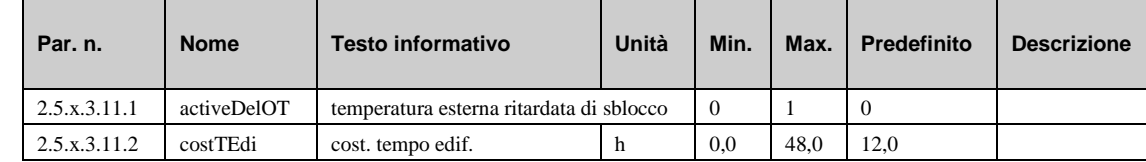

### **6.3.7 Temperatura di progettazione (2.5.x.3.12.n)**

La temperatura di progettazione è la temperatura esterna minima per cui il sistema di riscaldamento è in grado di fornire calore appena sufficiente da mantenere una temperatura ambiente. Se è installato un sensore ambiente, questa funzione non è valida.

- **designOT:** questo parametro rappresenta la temperatura esterna minima per cui è stato progettato il sistema. Il regolatore utilizzerà questo parametro per stabilire la velocità a cui le stanze si raffredderanno e per limitare la riduzione della temperatura di mandata in base alla temperatura esterna misurata. Se la temperatura esterna raggiunge la temperatura di progettazione, la temperatura di mandata non verrà ridotta durante il tempo di non occupazione.
- **lim.tEst:** questo parametro consente di limitare la riduzione della temperatura di mandata durante il tempo di non occupazione.

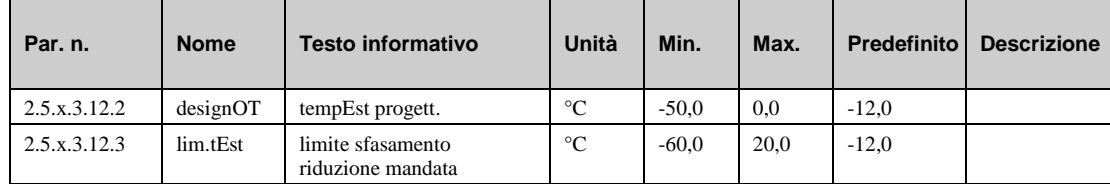

### **6.3.8 Unità di controllo remoto (2.5.x.3.13.n)**

La funzione "Remote control unit" consente di configurare l'influenza dell'unità di controllo remoto. Se l'unità di controllo remoto è dotata di un potenziometro di setpoint, il setpoint per la temperatura ambiente può essere sfasato da remoto.

- **attivo TO1 … TO4**: questi parametri consentono di definire quando il potenziometro di setpoint dell'unità di controllo remota è attivo (1) o non attivo (0) per il circuito di riscaldamento
- **durProlung.**: questo parametro consente di impostare la durata per cui il circuito di riscaldamento deve trovarsi nella modalità del tempo di occupazione, una volta premuto il tasto di prolungamento.

Il nome del tasto di prolungamento deriva dal fatto che il tasto consente di estendere il tempo di occupazione normale impostato nel timer. Se il tasto di prolungamento viene premuto durante un tempo di occupazione, questo tempo di occupazione viene prolungato per la durata impostata in questo parametro. Se il tasto di prolungamento viene premuto durante un tempo di non occupazione, viene avviato un tempo di occupazione aggiuntivo utilizzando il setpoint impostato per il tempo di occupazione 1. Il prolungamento può essere interrotto premendo nuovamente il tasto di prolungamento.

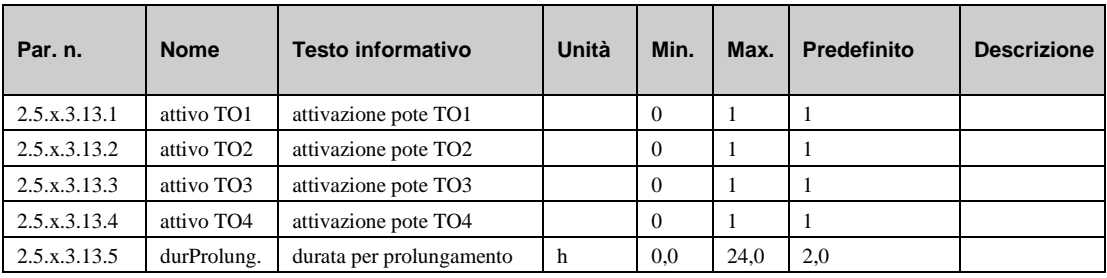

### **6.3.9 Segnale (2.5.x.3.14.n)**

La funzione "Segnale" permette di configurare la modalità con cui un segnale dovrà essere gestito. Quando questa funzione è attivata, è possibile decidere cosa deve accadere in caso di:

- e) errore
- f) segnalazione di un guasto
- g) superamento di un limite
- h) fine del timer (manutenzione, ecc.)
	- **attivo** : questo parametro attiva (1) o disattiva (0) la funzione.
- **SG-tut**: Questo parametro permette di configurare la reazione del regolatore.

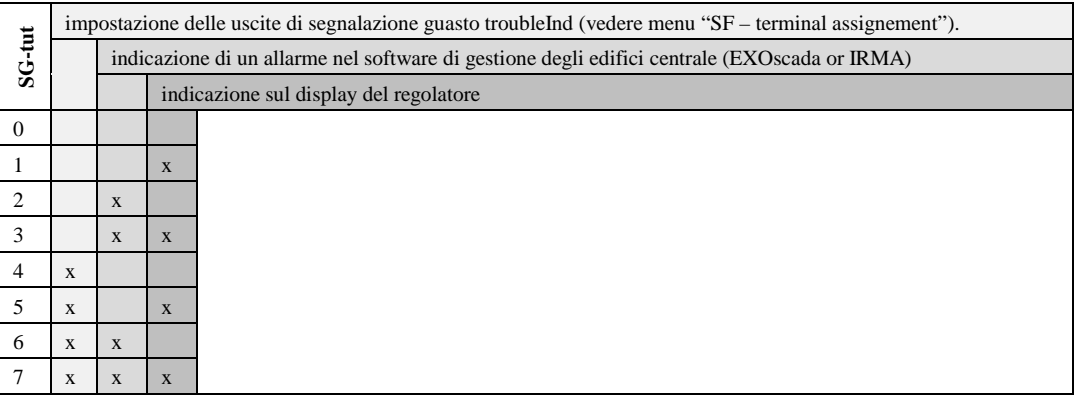

- **XwMand:** questo parametro consente di impostare la deviazione massima della temperatura di mandata tra il setpoint e il valore corrente prima che venga inviato un segnale di indicazione guasti.
- **Xw-tAmb**: questo parametro consente di impostare la deviazione massima della temperatura ambiente tra il setpoint e il valore corrente prima che venga inviato un segnale di indicazione guasti.
- **rtd-Xw-mand**: questo parametro consente di ritardare il segnale di indicazione guasti per la deviazione della temperatura di mandata.
- **rtd-Xw-tAmb**: questo parametro consente di ritardare il segnale di indicazione guasti per la deviazione della temperatura ambiente.

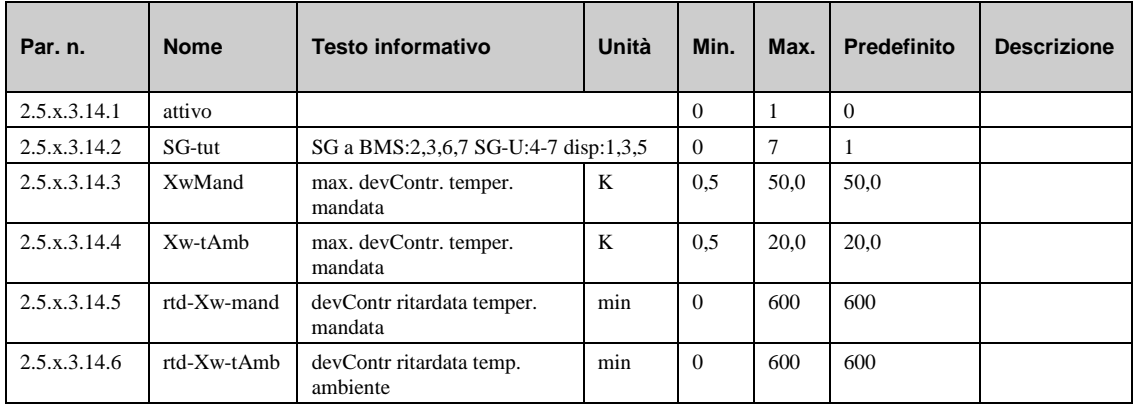

### **6.3.10 Protezione antigelo (2.5.x.3.15.1)**

Per impedire di danneggiare in circuito di riscaldamento, la funzione di protezione antigelo è sempre attiva (a meno che il regolatore non sia "non attivo" o non si trovi in modalità "manuale").

**lAntigEst:** questo parametro consente di impostare la temperatura esterna a cui verrà avviata la pompa del circuito di riscaldamento. L'acqua nei tubi viene mantenuta in movimento anche se il circuito di riscaldamento non richiede calore, impedendo, quindi, il congelamento.

Questa funzione impedisce che i tubi nella parete esterna dell'edificio si congelino. La modalità di protezione antigelo si arresta quando la temperatura esterna supera di 1 K il valore impostato nel parametro outdoorfrLi.

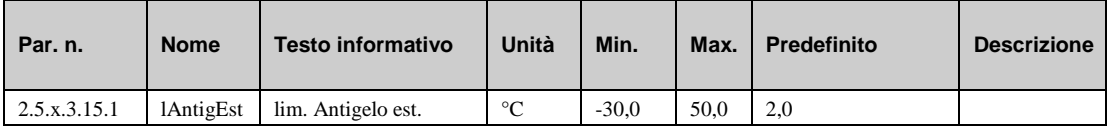

### **6.3.11 Pompa (2.5.x.3.16.n)**

La funzione "Pompa" consente il controllo della configurazione di una pompa nel circuito di riscaldamento.

- **tipPompa**: con questo parametro è possibile configurare il tipo e la presenza o meno della pompa
	- $= 0$ : nessuna pompa

= 1: pompa con un solo regime. Il morsetto per il collegamento della pompa deve essere assegnato nel menu "SF – terminal assignment".

• **spegTipPom**: con questo parametro, è possibile configurare il momento in cui la pompa deve spegnersi. In generale, la pompa si spegne quando la temperatura esterna o ambiente supera il setpoint della temperatura di mandata.

*=0*: la pompa non si spegne mai.

*=1*: la pompa si spegne se la temperatura esterna è superiore al setpoint della temperatura di mandata.

*=2*: la pompa si spegne se la temperatura ambiente è superiore al setpoint della temperatura di mandata.

*=3*: la pompa si spegne se la temperatura esterna o ambiente è superiore alla temperatura di mandata richiesta.

• **rtdSpVe:** questo parametro consente di impostare un tempo di esecuzione prolungato per la pompa.

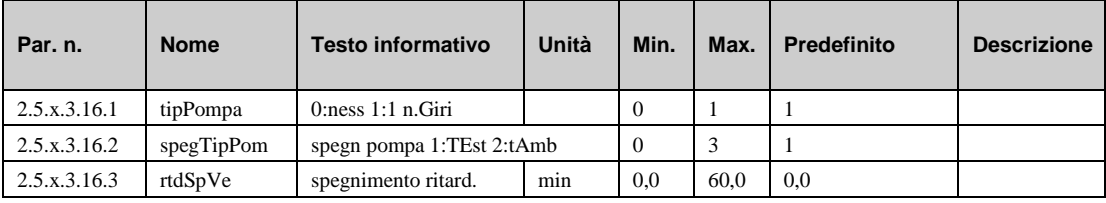

## **6.3.12 Regolatore (2.5.x.3.18.n)**

La funzione del regolatore consente di configurare il tipo di segnale di uscita inviato alla pompa o all'attuatore per controllare la valvola del circuito di riscaldamento.

- **uscContr**: questo parametro consente di impostare il tipo di segnale di uscita.
	- *=0*: nessuna valvola di controllo installata (circuito di riscaldamento non miscelato).
	- *=1*: segnale si uscita continuo 0...10 V. I morsetti devono essere assegnati di conseguenza.

*=2*: uscita in 2 punti. Questo tipo di segnale viene usato per le elettrovalvole o gli attuatori con il ritorno di molla.

*=3*: uscita in 3 punti (predefinito). L'attuatore è controllato da un segnale aperto e un segnale chiuso.

• **lunDescr**: questo parametro consente di assegnare al circuito di riscaldamento un nome di max. 19 caratteri che può essere usato per descrivere il circuito stesso. Questo nome può essere impiegato in un secondo momento nel display e dal sistema BMS.

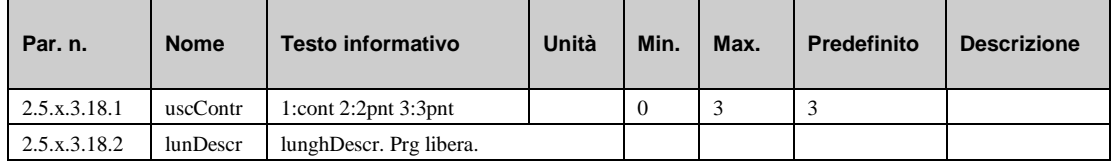

## **6.3.13 Prevenzione blocchi (2.5.x.3.19.1)**

La funzione di prevenzione blocchi rileva automaticamente se gli attuatori (pompa, valvola) si sono spostati per aver dovuto effettuare eventuali attività di controllo nelle ultime 24 ore. In caso contrario, la pompa, seguita dalla valvola, viene attivata per un intervallo regolabile alle ore 11 di ogni giorno, impedendo pertanto il blocco nell'attuatore e nella pompa.

• **durata:** questo parametro consente di impostare la durata di esecuzione della pompa e dell'attuatore. Questo periodo di tempo deve essere almeno uguale al tempo di esecuzione del motore dell'attuatore della valvola per garantire che durante la funzione di prevenzione blocchi la valvola di riscaldamento superi il sollevamento totale.

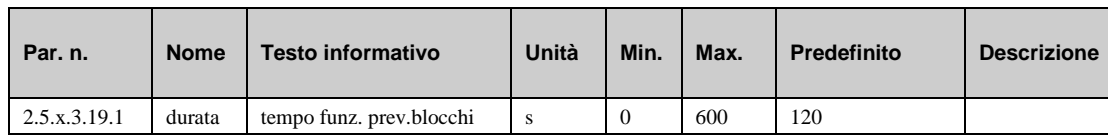

# **6.3.14 Limitazione di uscita (2.5.x.3.20.n)**

La funzione di limitazione di uscita consente la limitazione dell'uscita della capacità verso il circuito di riscaldamento o del flusso volumetrico nel circuito di riscaldamento. Questa funzione richiede l'installazione e il collegamento di un contatore termico, fornendo la capacità attualmente utilizzata o il flusso volumetrico corrente. La limitazione influisce sul segnale alla valvola del circuito di riscaldamento.

- **attivo**: questo parametro attiva (1) o disattiva (0) la funzione.
- **tipo**: questo parametro consente di impostare il tipo di limitazione.

*=1*: limitazione della capacità.

*=2*: limitazione del flusso volumetrico.

- **Lim1Capa**: questo parametro consente di impostare il limite della capacità.
- **Lim1VolFl:** questo parametro consente di impostare il limite del flusso volumetrico.
- **Kp**: questo parametro rappresenta il fattore di amplificazione per l'attuatore.
- **maxCorr**: questo parametro consente di impostare la correzione del setpoint massimo consentito.

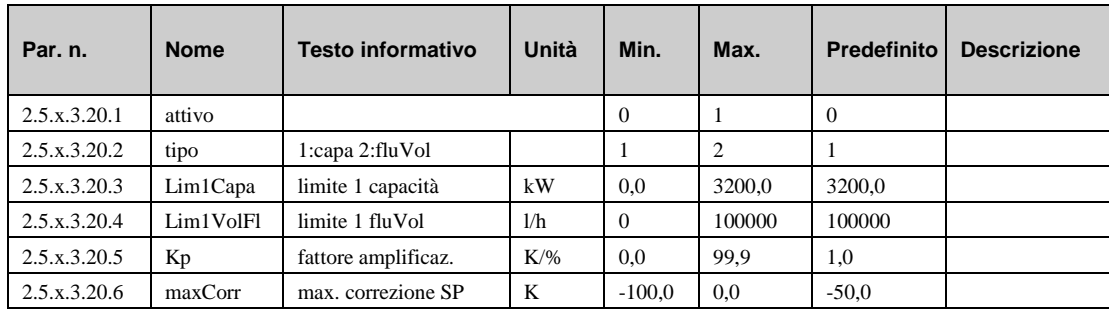

## **6.3.15 Funzionamento di supporto (2.5.x.3.21.n)**

Se è stato assegnato un sensore di temperatura ambiente **amb.** (vedere menu "SF – terminal assignment"), la funzione aggiuntiva "funzionamento di supporto" può essere utilizzata per spegnere la pompa e chiudere la valvola durante il tempo di non occupazione. In questo caso, la temperatura ambiente viene monitorata come un controllo in 2 punti.

Se la temperatura è al di sotto del setpoint della temperatura ambiente attuale **tAmbNO**e/o **ambTNOS** (vedere menu "setpoint"), il circuito di riscaldamento viene azionato alla temperatura di mandata massima finché la temperatura ambiente attuale non supera il setpoint della temperatura ambiente più la differenza di spegnimento **diffSpeg**. Ciò riduce il tempo di esecuzione della pompa del circuito di riscaldamento risparmiando energia elettrica.

- **attivo**: questo parametro attiva (1) o disattiva (0) la funzione.
- **diffSpeg**: differenza di spegnimento per la funzione di supporto.

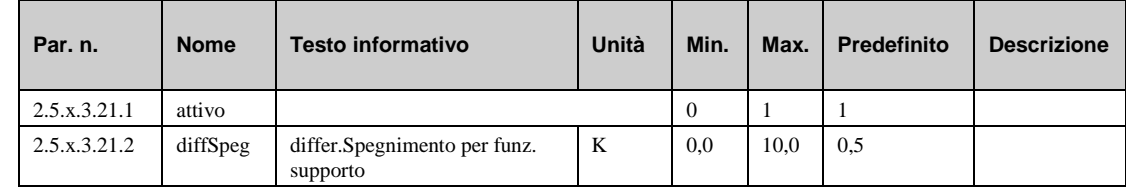

### **6.3.16 Asciugatura del massetto (2.5.x.3.22.n)**

La funzione "asciug. massetto" viene utilizzata per supportare l'asciugatura delle pavimentazioni in cemento in cui è installato un sistema di riscaldamento a pavimento. La funzione agisce sulla temperatura d mandata al fine di ottimizzare i tempi di asciugatura ed evitare la possibilità di crepature nella pavimentazione.

- **attivo**: questo parametro attiva (1) o disattiva (0) la funzione.
- **tempIniz**: temperatura di mandata con cui inizia la fase di asciugatura del massetto.
- **Tattesa tIniz**: durata per cui il regolatore manterrà la temperatura iniziale
- **variaTmp (+/-):** grado di cui la temperatura di mandata aumenterà o calerà ogni giorno, una volta trascorso **Tattesa tIniz/Tattesa tmax.**
- **tempMax**: temperatura di mandata massima durante la funzione.
- **Tattesa tmax.**: tempo durante il quale il regolatore manterrà la temperatura massima, dopodiché la temperatura calerà lentamente.

• **opzInterruzCo**: questo parametro consente di decidere come il regolatore dovrà agire se si verifica un'interruzione di corrente durante il periodo di asciugatura del massetto:

*=0*: riavvio del passaggio corrente.

*=1*: riavvio completo.

*=2*: arresto completo.

- **max-Xw**: questo parametro consente di impostare un limite per la deviazione di controllo, che, se superato, restituisce un segnale di indicazione guasti.
- **dur-Xw**: questo parametro consente di impostare un limite per la durata dell'inosservanza della deviazione di controllo, che, se superato, restituisce un segnale di indicazione guasti.

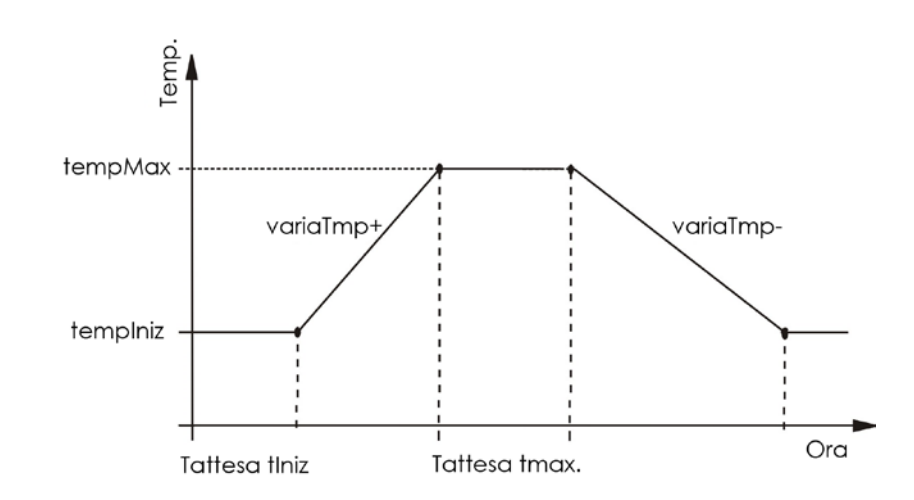

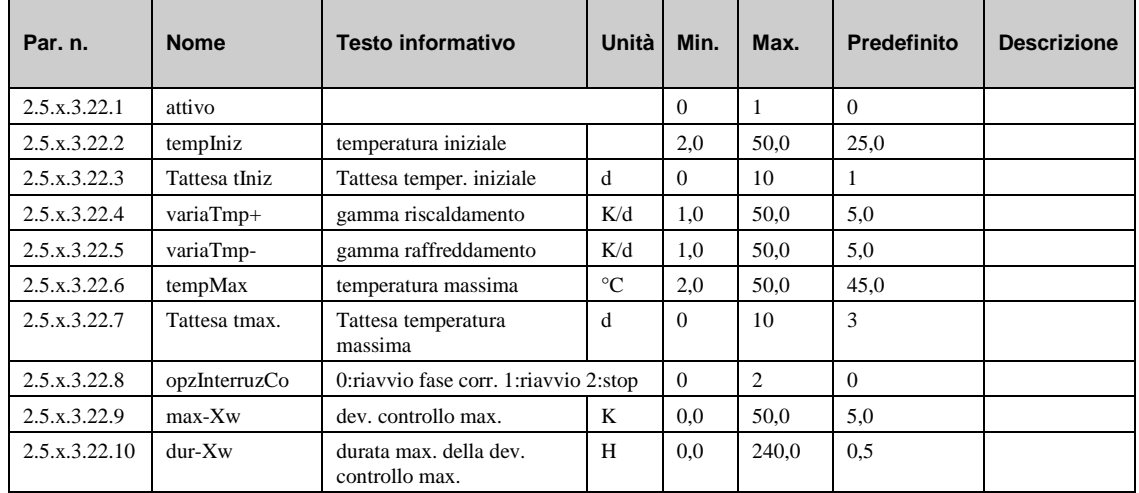

### **6.3.17 Raffreddamento (2.5.x.3.23.1)**

La funzione di raffreddamento commuta il circuito di riscaldamento nella modalità di raffreddamento. Se la temperatura esterna supera la soglia di sblocco (**sog.tEst**), il modulo di circuito di riscaldamento viene commutato in raffreddamento. Se la temperatura esterna scende al di sotto della soglia di sblocco meno 1K (**sog.tEst – 1K)** il modulo di circuito di riscaldamento torna nella modalità di riscaldamento.

- **attivo:** questo parametro attiva (1) o disattiva (0) la funzione.
- **sog.tEst:** temperatura esterna per lo sblocco del raffreddamento.

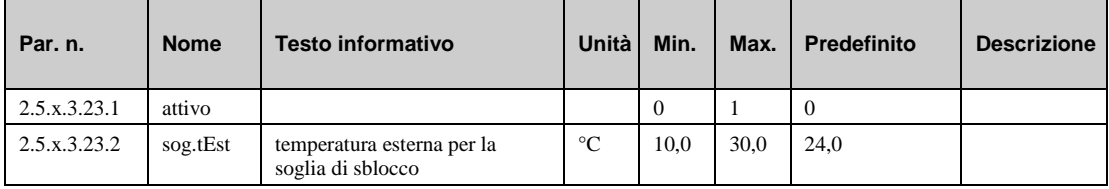

# **6.4 Stato (2.5.x.4.n)**

Il menu "Stato" fornisce una panoramica della modalità di funzionamento corrente del circuito di riscaldamento.

Quando viene generato lo stato principale **opStatus** oppure lo stato ausiliario **codStaFunz**, viene presa in considerazione ogni funzione che influisce sul funzionamento del circuito di riscaldamento. **codStaFunz** è un numero esadecimale. Il significato dei caratteri mostrati nei parametri **codStaFunz** e **eStatCode** viene spiegato nelle tabelle riportate di seguito.

- **opStatus:** stato principale del circuito di riscaldamento, stato regolatore + stato timer + compensazione tramite:
	- **B** = priorità acqua calda sanitaria, **CT** = custode, **F** = unità di controllo remoto

*= Non attivo/spento:* gli ingressi necessari non sono assegnati o il selettore modalità funzionamento **modFuLoc** è assegnato e in posizione Off.

*= Protezione antigelo*: valore al sensore di mandata inferiore al limite antigelo.

*= Protezione edificio:* la temperatura al sensore ambiente è inferiore al limite di protezione edificio.

*= Funzionamento da spento:* selettore principale del sistema **Sistema** assegnato e spento a causa della priorità dell'acqua calda sanitaria (**B**) o dello spegnimento estivo provocato dalla funzione custode (**CT**).

*= Funzionamento nominale:* stato del canale del timer **TO1...TO4** o **TOS1...TOS4.**

*= Funzionamento manuale:* È attivo il controllo manuale di un'uscita. Selettore della modalità di funzionamento **modFuLoc** assegnato e in posizione "Manuale"

*= Funzionamento ridotto:* funzionamento ridotto (NO o TNOS) a causa della riduzione notturna, della priorità acqua calda sanitaria o dell'unità di impostazione remota.

*= Funzionamento di supporto:* funzionamento di supporto attivato (NO o TNOS) a causa dello spegnimento notturno, della priorità acqua calda sanitaria o dell'unità di impostazione remota.

*= Funzionamento di riscaldamento:* Ottimizzazione di accensione effettiva.

- **guasto**: Stato di segnalazione guasti del circuito di riscaldamento (es., temperatura normale esterna troppo bassa)
- **origine:** composta dall'origine del setpoint e dai caratteri di identificazione della compensazione di setpoint; es.: TIMER OT1 FTSR--BO—.
- **y**-**contr.**: posizione corrente della valvola in percentuale (attuatore continuo).
- **regol2pnt:** segnale corrente verso l'attuatore in 2 punti.
- **regolApe:** segnale aperto corrente verso l'attuatore in 3 punti.
- **regolChiu:** segnale chiuso corrente verso l'attuatore in 3 punti.
- **pompa**: segnale corrente verso la pompa.
- **segnGua**: indicazione guasto in sospeso.
- **RVV**: richiesta variabile corrente tramite ingresso di tensione (richiesta esterna)

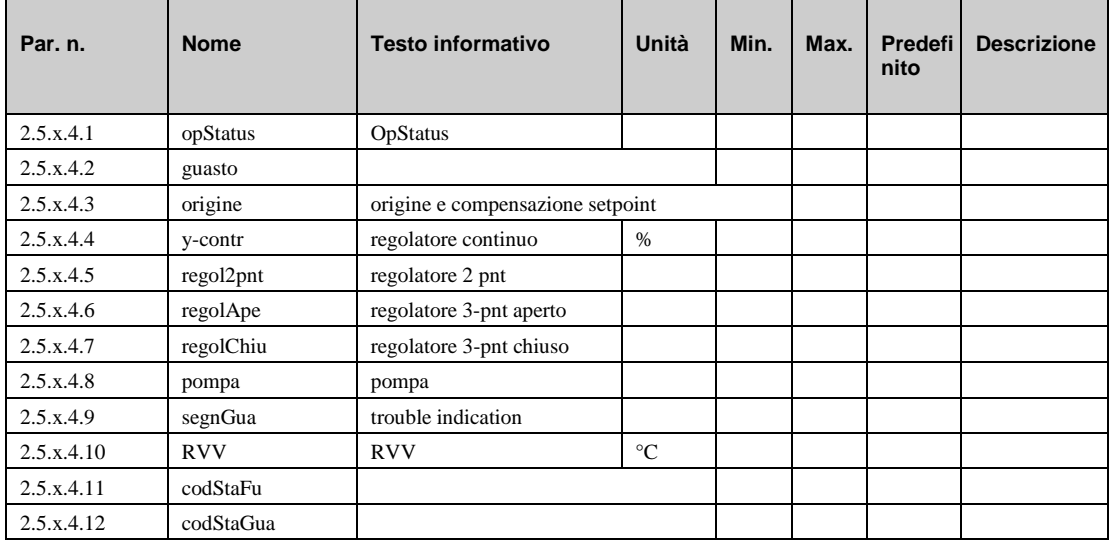

• **codStaFu:** Lo stato operativo ausiliario è costituito da sei cifre in quanto varie funzioni del circuito di riscaldamento possono essere efficaci contemporaneamente. L'esempio riportato di seguito, unitamente alla tabella di conversione, spiega come decodificare la sequenza di caratteri.

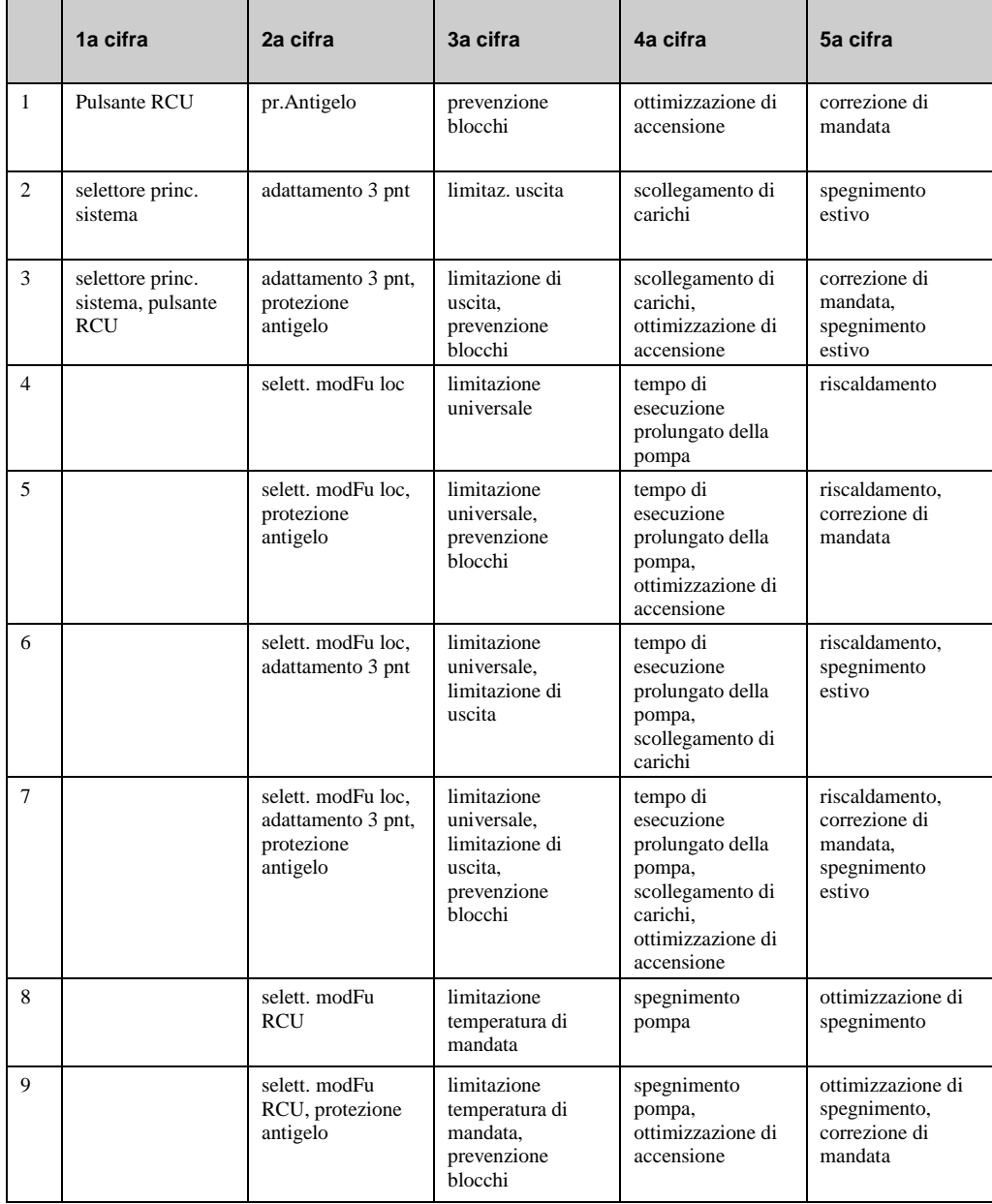

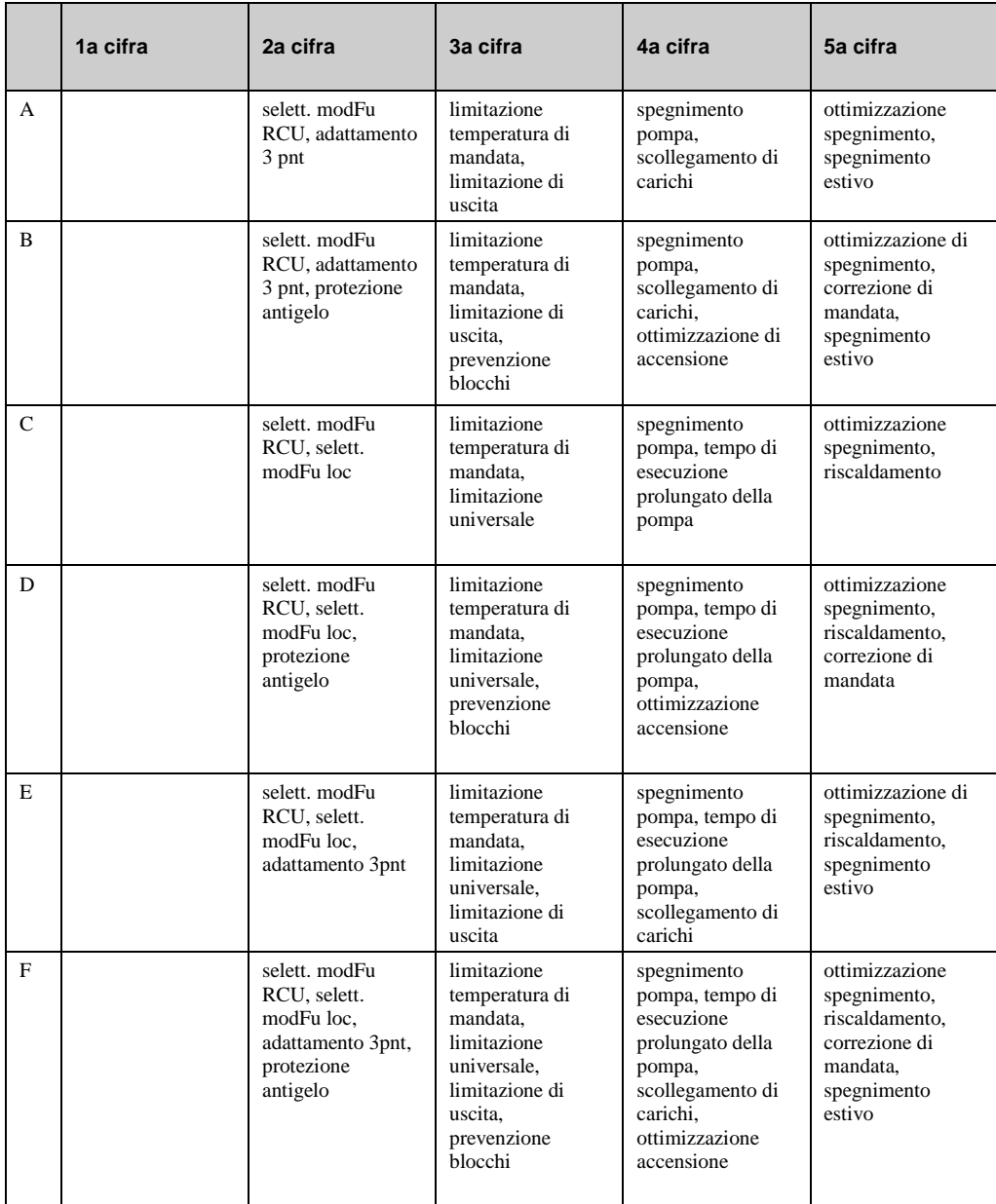

*Tab. 12: codice stato di funzionamento circuito di riscaldamento*

#### **Esempio:**

Display: codStaFunz: = 08300

Significato: 2a cifra = selett. modFu RCU.

3a cifra = limitazione di uscita e prevenzione blocchi effettiva.

• **codStaGua:** l stato di segnalazione guasti ausiliaria consiste in due cifre in quanto possono generarsi diverse segnalazioni di guasto contemporaneamente. L'esempio riportato di seguito, unitamente alla tabella di conversione, spiega come decodificare la sequenza di caratteri:

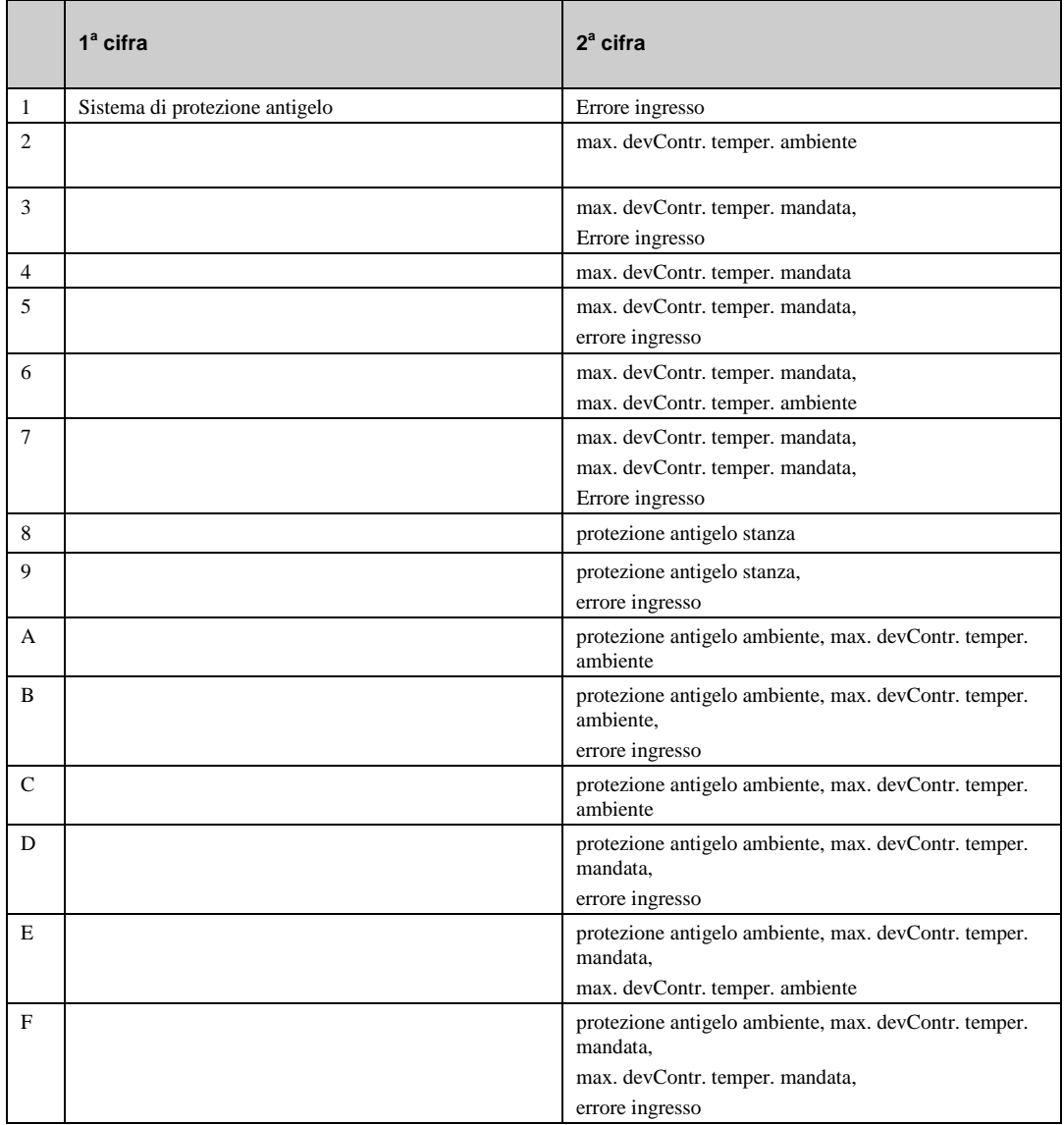

*Tab. 13: codice stato di segnalazione guasti circuito di riscaldamento*

#### **Esempio:**

Display: sStatCode: = 08

Significato: 2a cifra = temperatura ambiente di protezione antigelo superata.

# **6.5 Funzionamento manuale (2.5.x.5.n)**

Il controllo manuale viene utilizzato per controllare che la pompa del circuito di riscaldamento e la valvola o l'unità di miscelazione funzionino correttamente, e per monitorare la direzione e il senso di rotazione durante la messa in servizio.

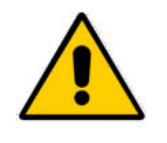

#### **NOTA:**

**In caso di utilizzo improprio, la modalità di funzionamento manuale può provocare danni al sistema. Il controllo manuale ignora tutte le limitazioni funzionali, comprese la prevenzione blocchi, la protezione antigelo e le funzioni di monitoraggio e di segnale.**

- **valv.**: controllo della valvola (continuo): 0..100=0..100%, 101=AUTOMATICO (azionata dal programma).
- **valv.**: controllo della valvola (2 punti): 0=OFF, 1=ON, 3=AUTOMATICO (azionato dal programma).
- **valv.:** controllo della valvola (3 punti): 0=chiu, 1=apert, 2=stop, 3=AUTOMATICA (azionata dal programma).
- **pompa**: pompa: 0=OFF, 1=ON, 3=AUTOMATICO (azionato dal programma).

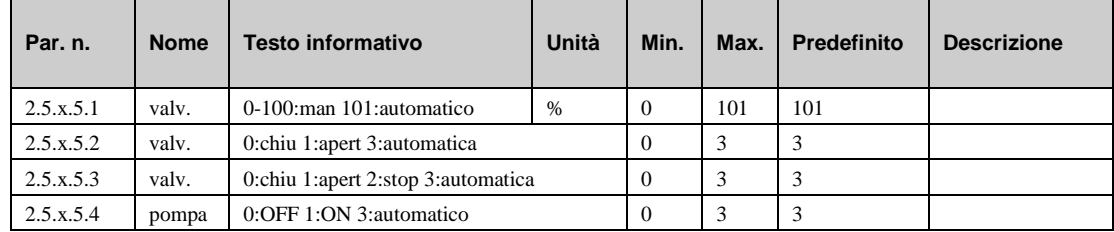

# **6.6 Funzioni di assistenza (2.5.x.6.n)**

Il menu di assistenza del circuito di riscaldamento consente al personale addestrato di configurare i parametri base, assegnare morsetti di ingresso e uscita e impostare parametri individuali per funzioni aggiuntive. Questo menu, inoltre, mostra i dati di interesse per il personale di manutenzione e assistenza.

## **6.6.1 Valori generali (2.5.x.6.1.n)**

Il menu "Valori generali" mostra i dati di interesse per il personale di manutenzione e assistenza.

- **pompa:** tempo di esecuzione della pompa dall'installazione.
- **nCorGradGio**: numero di gradi giorno corrente. Questo valore indica quanto è stato caldo/freddo l'anno in corso fino al giorno corrente. Questo valore può essere utilizzato per confrontare il consumo del riscaldamento tra l'anno corrente e l'anno precedente.
- **nStorGG**: Numero di gradi giorni dell'anno precedente.

Tutti questi parametri possono essere impostati anche manualmente nel caso in cui il regolatore o una pompa debbano essere sostituiti.

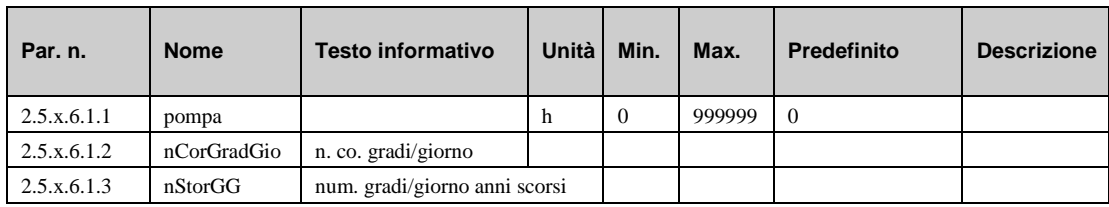

## **6.6.2 Spegnimento estivo (2.5.x.6.2.n)**

Il menu di assistenza della funzione di spegnimento estivo mostra data e ora dell'ultima commutazione del circuito di riscaldamento dalla modalità estiva a quella invernale e viceversa di conseguenza alla funzione di spegnimento estivo.

- **dataSpegn, TSpegn**: ultima commutazione dalla modalità invernale a quella estiva. Il circuito di riscaldamento è stato spento.
- **dtAccens, oraAccens**: ultima commutazione dalla modalità estiva a quella invernale. Il circuito di riscaldamento è stato acceso.
- **durSpeg**: questo parametro visualizza la durata dall'ultimo spegnimento.

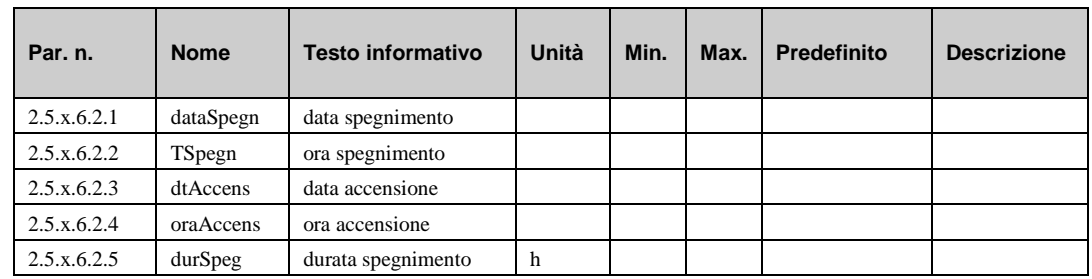

### **6.6.3 Adattamento della curva di riscaldamento (2.5.x.6.5.n)**

Se la funzione di adattamento della curva di riscaldamento non è attivata (vedere capitolo "AF – adattamento della curva di riscaldamento"), l'elenco riportato di seguito rappresenta la curva di riscaldamento con temperature di mandata calcolate per il setpoint di temperatura ambiente dal tempo di occupazione 1. Per il calcolo, il regolatore utilizza i parametri **inclCuRis** (inclinazione della curva di riscaldamento), **espCuRi** (esponente radiatore) e **tAmbTO1** (setpoint di temperatura ambiente per il tempo di occupazione 1; vedere menu "setpoint").

Se la funzione di adattamento della curva di riscaldamento è attivata e l'adattamento è impostato su **automatico (tipo=1**, vedere menu), l'elenco riportato di seguito mostra i valori correnti ottimizzati della temperatura di mandata della curva di riscaldamento. Quando la funzione è attivata, agisce con i valori precedentemente impostati.

Se la funzione di adattamento della curva di riscaldamento è attivata e l'adattamento è impostato su **manuale (tipo=2**, vedere capitolo "AF – adattamento della curva di riscaldamento"), i valori della temperatura di mandata della curva di riscaldamento nell'elenco qui sotto devono essere impostati manualmente.

• **cR(+/-)xx**: valore della curva di riscaldamento a una temperatura esterna di xx°C

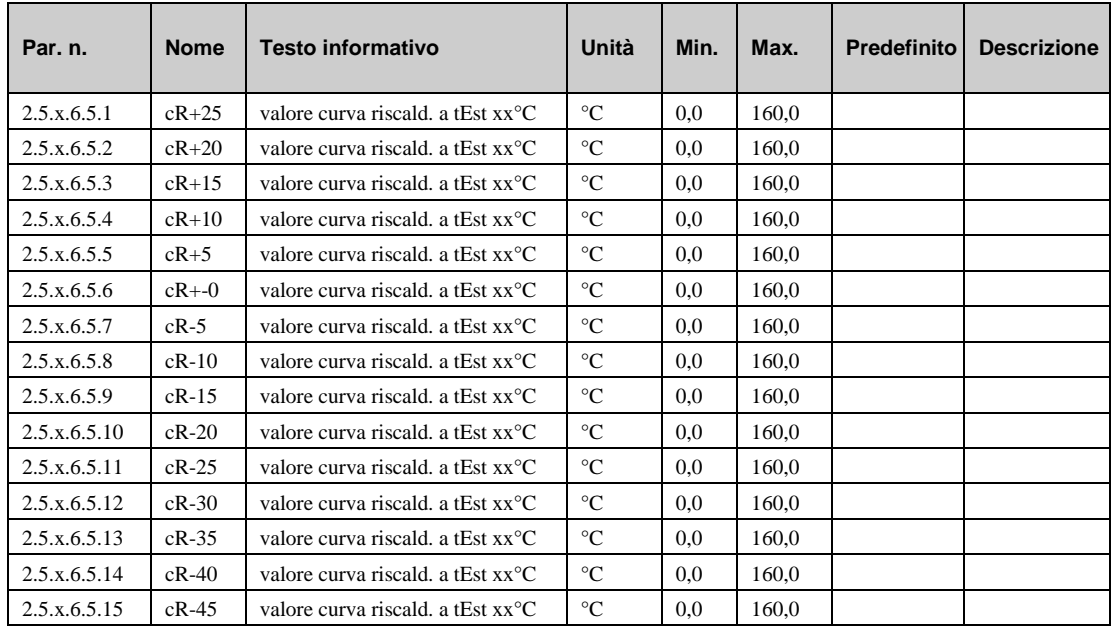

# **6.6.4 Limitazione di setpoint (2.5.x.6.6.1)**

Il menu di assistenza della funzione di limitazione dei setpoint visualizza il setpoint valido corrente della temperatura di mandata limitato da questa funzione in base ai parametri impostati nel capitolo "AF – limitazione dei setpoint".

**limMdCo**: questo parametro mostra il setpoint valido corrente di mandata dopo la limitazione

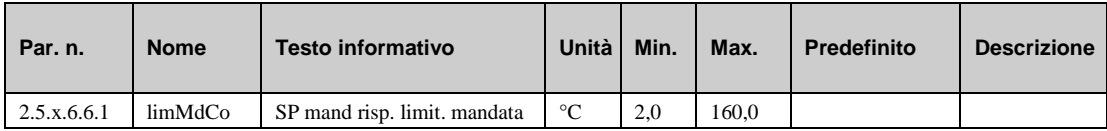

### **6.6.5 Limitazione universale (2.5.x.6.7.n)**

Se il limite corrente (**vLimCo)** viene superato dal valore proveniente dal sensore di limitazione (**limite**), la limitazione universale assume il controllo dell'attuatore dal regolatore della temperatura di mandata. Il comportamento di controllo della limitazione universale può essere regolato in base alle caratteristiche del sistema di controllo tramite i seguenti parametri del regolatore:

- **Xp:** banda proporzionale al PID. Un aumento riduce la risposta al gradino della proporzione P.
- **Tn:** tempo di integrazione azione PID. Un aumento estende la variazione I in tempo riducendo l'impatto. Tn=121.0min disattiva la variazione I.
- **diffSpe:** differenza di commutazione PID per una valvola a 2 punti (*aperta/chiusa* se **limite**  (vedere capitolo [6.6.16\)](#page-104-0) è < o > a **limite1** (vedere capitol[o 6.3.6\)](#page-86-0), *inattiva* se **limite** è < o > a (**limite1** +/- **diffSpe**).

I parametri indicati di seguito mostrano lo stato attuale della limitazione corrente:

- **limCor**: questo parametro mostra il limite valido corrente della limitazione universale
- **limUnicorr:** questo parametro mostra il valore corrente proveniente dal sensore di limitazione.
- **Y-limUni:** questo parametro mostra la variabile di correzione corrente (segnale all'attuatore).

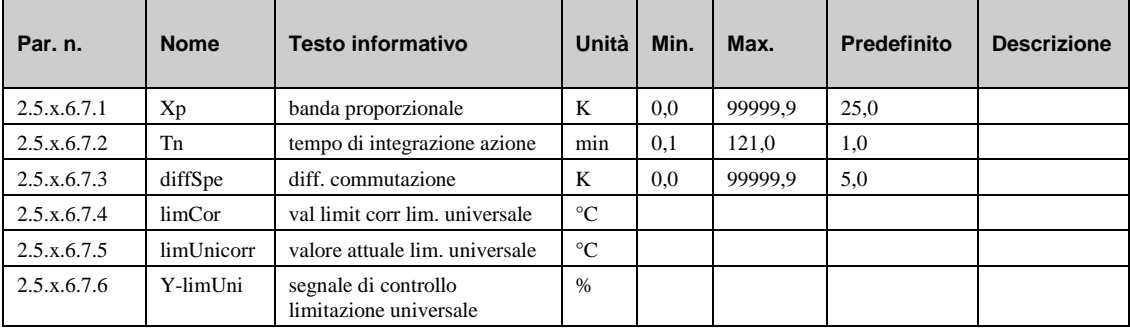

### **6.6.6 Compensazione della temperatura ambiente (2.5.x.6.8.n)**

Il menu di assistenza della funzione "compens. tAmb" visualizza i parametri per il regolatore PI attivato da questa funzione.

- **Kp**: questo parametro è il fattore di amplificazione della risposta al gradino (variazione P). Un fattore più alto comporta una correzione più importante della temperatura di mandata.
- **Tn**: questo parametro è i tempo di integrazione azione. Un aumento di questo valore estende la variazione I in tempo riducendo l'impatto. Tn=121.0min disattiva la variazione I.
- **corr.MdCo**: questo parametro mostra la correzione corrente della temperatura di mandata come conseguenza della compensazione ambiente.

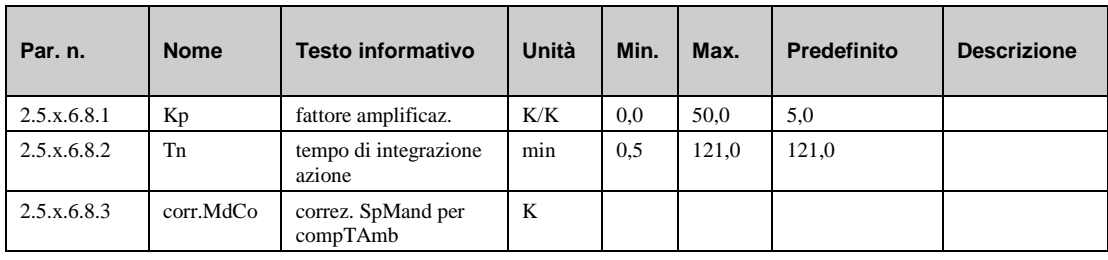

### **6.6.7 Temperatura esterna ritardata (2.5.x.6.11.n)**

Il menu di assistenza della funzione "temperat. esterna ritardata" contiene:

- **tEstRtd**: temperatura esterna ritardata valida corrente (calcolata).
- **ambVirt**: temperatura ambiente attualmente calcolata.

Questa funzione utilizza la costante di tempo dell'edificio **costTEdi** (vedere capitolo "AF – ottimizzazione di spegnimento").

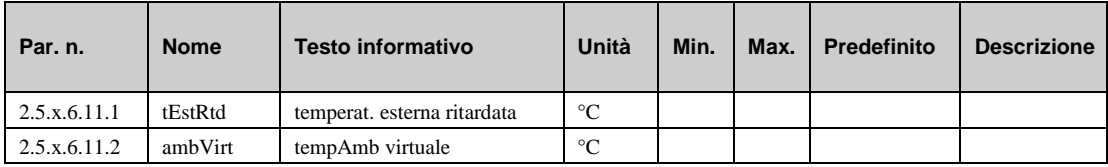

### **6.6.8 Segnale (2.5.x.6.14.n)**

Gli ultimi 10 errori rilevati dai moduli del circuito di riscaldamento sono registrati e visualizzati nel menu di assistenza "Segnale". Il primo parametro indica sempre l'errore più recente, mentre l'ultimo parametro l'errore più vecchio. Il testo del parametro visualizzato costituisce il testo breve dell'errore rilevato. Premendo il tasto "OK" viene visualizzato il testo informativo, che offre una descrizione più dettagliata dell'errore. Vengono indicate la data e l'ora di rilevamento dell'errore. **Una interruzione di corrente o un avvio a freddo del regolatore eliminano tutti gli errori registrati.**

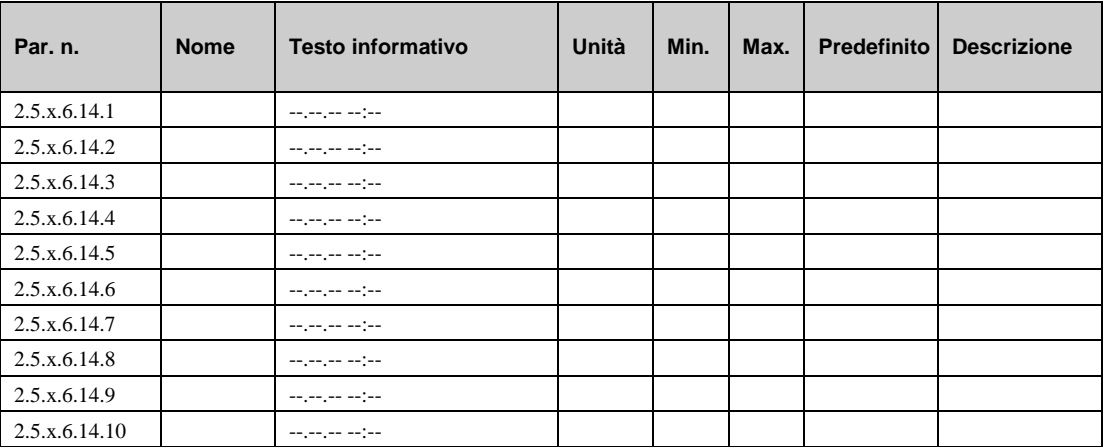

#### **Esempi:**

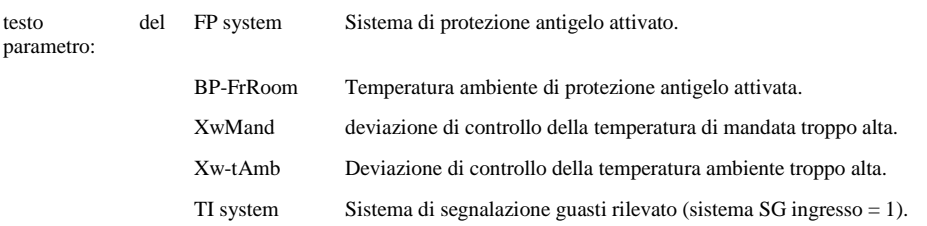

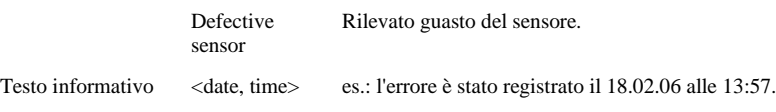

# **6.6.9 Pompa (2.5.x.6.16.1)**

Il menu di assistenza della funzione "pompa" contiene il seguente parametro:

• **tmrInt**: tempo di esecuzione prolungato corrente della pompa nel circuito di riscaldamento (non appena si verifica).

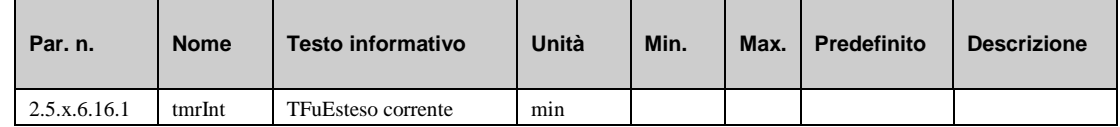

# **6.6.10 Regolatore (2.5.x.6.18.n)**

Il comportamento di controllo del regolatore di temperatura di mandata può essere modificato regolando i seguenti parametri:

- **Xp:** banda proporzionale al PID. Un aumento riduce la risposta al gradino della proporzione P.
- **Tn:** tempo di integrazione azione PID. Un aumento estende la variazione I in tempo riducendo l'impatto. Tn=121. =0min disattiva la variazione I.
- **difComm2pt:** è possibile impostare la differenza di commutazione di un controllo in due punti.
- **TMot:** il tempo di esecuzione effettivo dell'attuatore deve essere impostato di conseguenza.
- Y-contr.: viene visualizzato il segnale calcolato corrente verso l'attuatore.

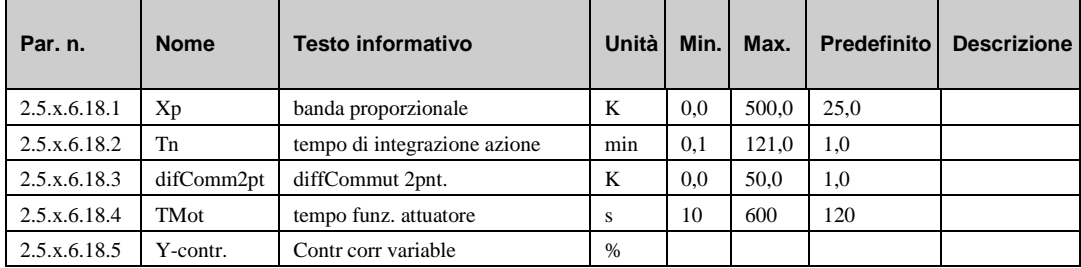

# **6.6.11 Limitazione di uscita (2.5.x.6.20.n)**

Il menu di assistenza della funzione "limitaz. uscita" contiene i seguenti parametri:

- **SPcorrCrz:** correzione del setpoint corrente dovuta alla limitazione della capacità.
- **Tn:** tempo di integrazione azione che esercita un'influenza sul segnale verso l'attuatore. Un aumento estende la variazione I in tempo riducendo l'impatto. Tn=121.0min disattiva la variazione I.

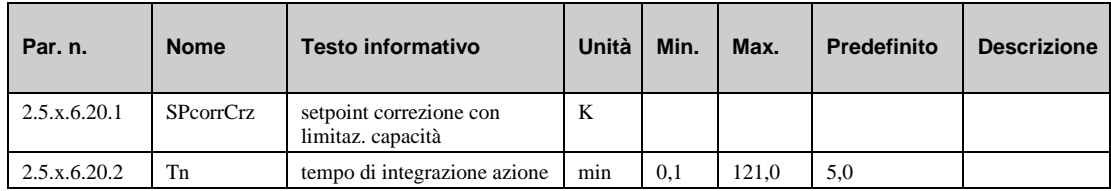

# **6.6.12 Asciugatura del massetto (2.5.x.6.22.n)**

Il menu di assistenza della funzione "asciug. massetto" contiene i seguenti parametri:

- **tSP**: si tratta del setpoint della temperatura di mandata corrente, calcolato in base ai parametri nel capitolo "AF – asciugatura del massetto".
- **stato**: questo parametro mostra in quale fase la funzione è attualmente attiva.
- **tmrInt:** questo parametro mostra il tempo residuo di un timer, se la funzione richiede un timer per la fase in corso.
- **nInterruCo**: questo parametro mostra il numero di interruzioni di corrente durante la fase attiva della funzione.
- **Xw-SG**: questo parametro indica se è stato segnalato un guasto a causa dell'inosservanza della deviazione di controllo.
- **reset:** questo parametro consente di resettare (confermare) la segnalazione guasti.
- imp: questo parametro consente di impostare un timer.

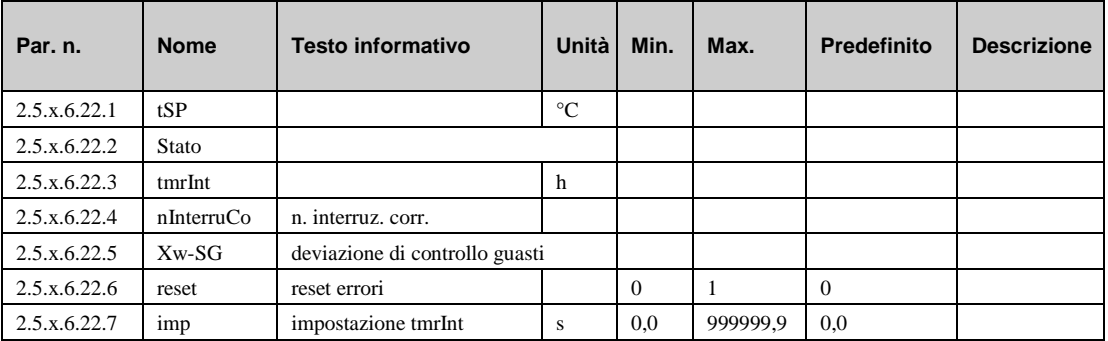

## **6.6.13 Correzione del sensore (2.5.x.6.23.n)**

Se i valori di temperatura visualizzati nel menu "current values" differiscono dai valori correnti di sistema, è possibile immettere un fattore di correzione per regolare i valori dei singoli sensori:

- **amb:** fattore di correzione (offset) per il sensore di temperatura ambiente.
- **esterna:** fattore di correzione (offset) per il sensore di temperatura esterna.
- **mand.**: fattore di correzione (offset) per il sensore di temperatura di mandata.
- **ritorno**: fattore di correzione (offset) per il sensore di temperatura di ritorno.
- **limite**: fattore di correzione (offset) per il sensore di temperatura di limitazione.
- **sfas.**: fattore di correzione (offset) per il sensore di temperatura di sfasamento.
- **CorrezMnd**: fattore di correzione (offset) per il sensore di temperatura di correzione di mandata.

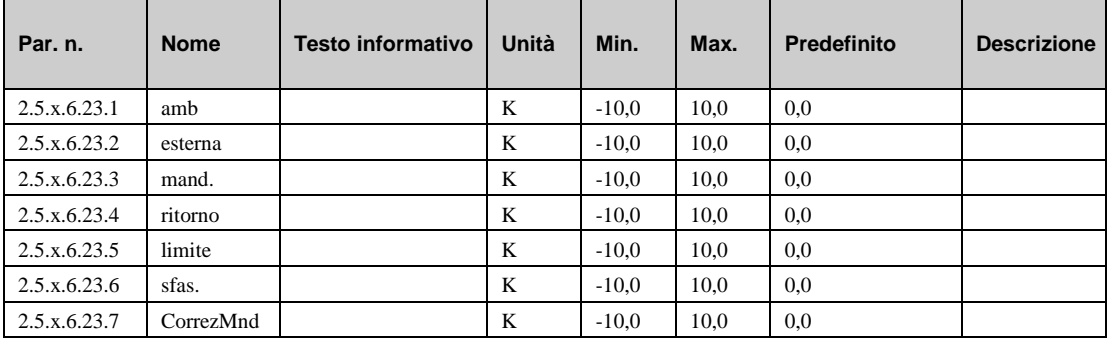

## <span id="page-104-0"></span>**6.6.14 Assegnazione dei morsetti (2.5.x.6.24.n)**

Il menu di assistenza "Terminal assignment" consente di assegnare i componenti utilizzati nel modulo del circuito di riscaldamento a un morsetto di ingresso o uscita. Ciascun morsetto di ingresso presenta un valore sostitutivo, che viene utilizzato dal modulo in caso di errore del sensore. Il modulo segnalerà in seguito l'errore del sensore e utilizzerà il valore sostitutivo. Il valore sostitutivo verrà visualizzato unicamente nell'elenco, se si immette il numero di morsetto "99" come morsetto per il sensore. Se per il sensore viene inserito il numero di morsetto 99, il modulo continuerà a funzionare con il valore sostitutivo ma non mostrerà più alcun errore.

- **amb:** numero di morsetto per il sensore di temperatura ambiente.
- **^-sost.:** valore sostitutivo per il sensore menzionato sopra (numero morsetto = 99).
- **esterna:** numero di morsetto per il sensore esterno.
- **mand.:** numero di morsetto per il sensore di temperatura di mandata.
- **ritorno:** numero di morsetto per il sensore di temperatura di ritorno.
- **limite:** numero di morsetto per il sensore di temperatura di limitazione.
- **sfas.:** numero di morsetto per il sensore di temperatura di sfasamento.
- **SPPote:** numero di morsetto per il potenziometro di setpoint esterno.
- **CorrezMnd:** numero di morsetto per il sensore di correzione del setpoint di mandata.
- fluVol: numero di morsetto per il flussometro volumetrico (impulso).
- **capaTerm**: numero di morsetto per il misuratore della capacità termica (impulso).
- **quantCal**: numero di morsetto per la quantità di calore.
- **sistema:** numero di morsetto per il selettore principale di sistema. (ID)
- **tasto:** numero di morsetto per il tasto di prolungamento. (ID)
- **mFuRC:** numero di morsetto per il selettore della modalità di funzionamento esterno nell'unità di controllo remoto.
- **mFuLoc:** numero morsetto per il selettore della modalità di funzionamento locale.
- **y-contr:** numero di morsetto per l'attuatore nel circuito di riscaldamento (0..10 V continuo).
- **regol2pnt:** numero di morsetto per l'attuatore nel circuito di riscaldamento (2 punti).
- **regolApe:** numero di morsetto per l'attuatore nel circuito di riscaldamento (3 punti, aperto).
- **regolChiu:** numero di morsetto per l'attuatore nel circuito di riscaldamento (3 punti, chiuso).
- **pompa:** numero di morsetto per la pompa.
- **segnGua:** numero di morsetto del segnale di allarme (uscita di contatto).
- **RVV:** numero di morsetto per richiesta esterna (ingresso 0...10 V).

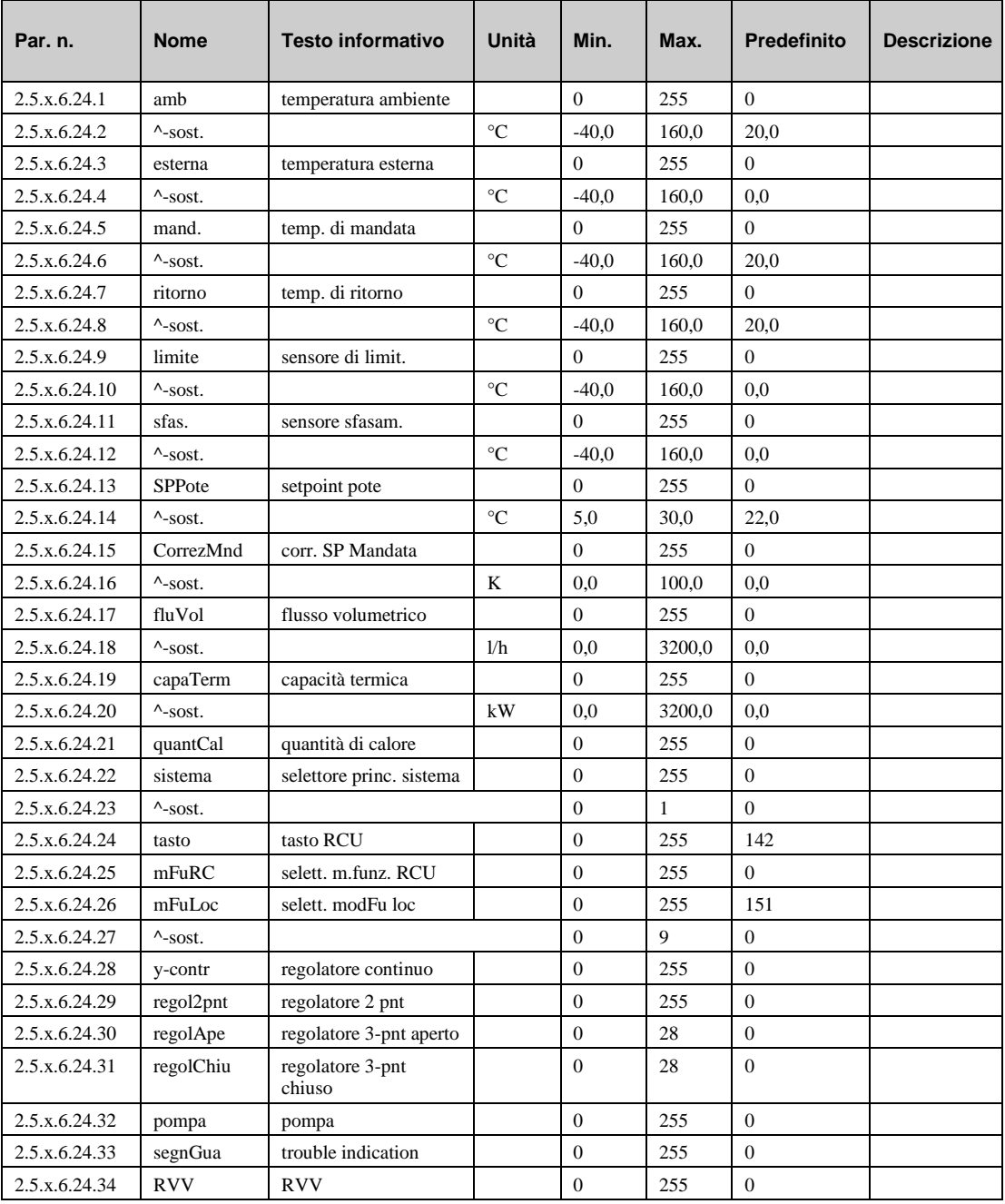

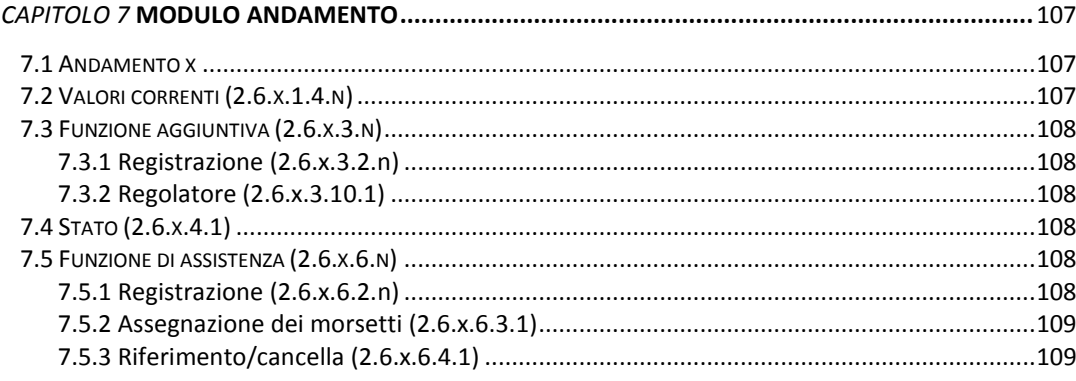

# **7.1 Andamento x**

La funzione di andamento viene usata per registrare determinati parametri durante un periodo di tempo prolungato. In questo modo, l'andamento semplifica significativamente la ricerca dei guasti. La raccolta di dati, inoltre, conferma o meno il funzionamento corretto del sistema.

Nell'HPM, sono disponibili fino a **10 moduli di andamento** che consentono di trovare le voci di menu descritte di seguito nei numeri di parametri da 2.6.**1** (= Andamento 1) a 2.6.**10** (= andamento 10). Ciascun modulo di andamento registra un solo punto dati. L'intervallo di registrazione è regolabile, da 1 minuto a 999,9 minuti. La memoria di registrazione viene azionata come buffer circolare (FIFO: first in first out).

I valori registrati possono essere visualizzati direttamente nel display del regolatore. Utilizzando il software di gestione edifici, l'andamento dell'hpm abilita i valori raccolti in modo che possano essere letti dal relativo archivio.

# **7.2 Valori correnti (2.6.x.1.4.n)**

Il menu "Current values" visualizza i valori registrati. La data e l'ora registrate sono memorizzate nel testo informativo, che si visualizza premendo "OK". Il numero di parametro in cui verrà memorizzato il valore successivo è visualizzato nel parametro **nCor.Regst.**

- **nCor.Regst.:** numero di parametro in cui verrà memorizzato il valore successivo.
- **Vx:** Valore di lettura.

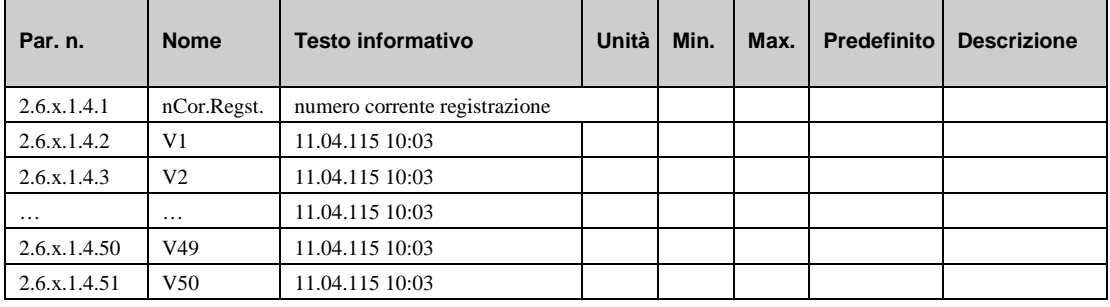

# **7.3 Funzione aggiuntiva (2.6.x.3.n)**

## **7.3.1 Registrazione (2.6.x.3.2.n)**

In questo menu, viene definito l'intervallo di registrazione. Il parametro **attivo = 1** avvia il processo di registrazione.

- **attivo**: questo parametro attiva (1) o disattiva (0) la funzione.
- regInt: intervallo di registrazione (in minuti).

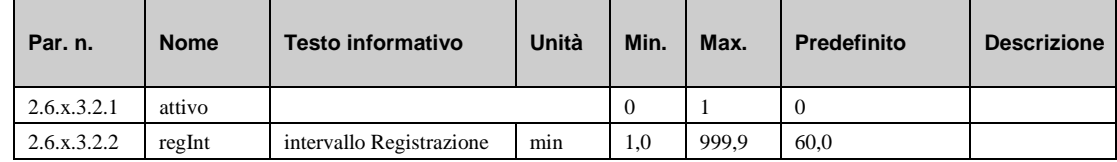

# **7.3.2 Regolatore (2.6.x.3.10.1)**

Per consentire un'allocazione chiara della funzione di andamento al punto dati assegnato, qui è possibile inserire un nome descrittivo di max.19 caratteri (es. "flusso second. TR"). L'inserimento di lettere richiede un PC/laptop e un software di gestione edifici **IRMA** o **EXOscada**.

• **lunDescr**: Nome di riferimento liberamente regolabile per il programma di andamento

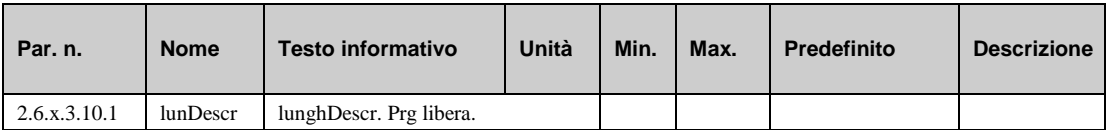

# **7.4 Stato (2.6.x.4.1)**

Il menu "Stato" offre una panoramica della modalità corrente di funzionamento del circuito di strategia. Lo stato operativo **opStatus** visualizza la modalità di funzionamento corrente come testo normale.

• **opStatus**: stato operativo del programma di andamento.

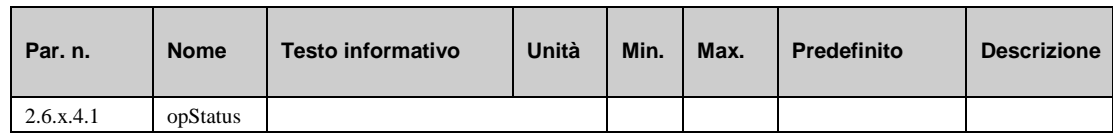

# **7.5 Funzione di assistenza (2.6.x.6.n)**

## **7.5.1 Registrazione (2.6.x.6.2.n)**

Questa voce di menu visualizza l'ultimo valore di registrazione, nonché quello corrente.

- **valRegstr**: ultimo valore registrato.
- **valCorrente**: valore corrente del parametro.

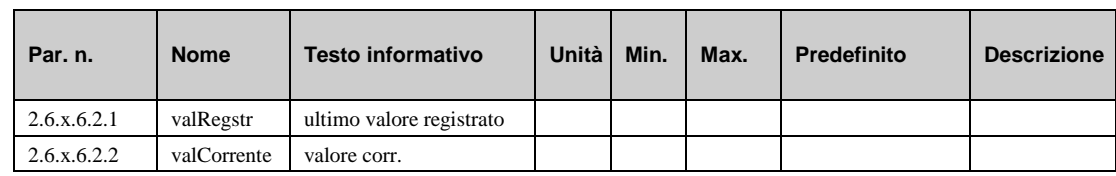
#### **7.5.2 Assegnazione dei morsetti (2.6.x.6.3.1)**

La funzione di andamento può essere assegnata a qualsiasi morsetto (1…255) del regolatore.

• **pDat**: numero di morsetto in cui deve essere registrato il valore di ingresso o di uscita.

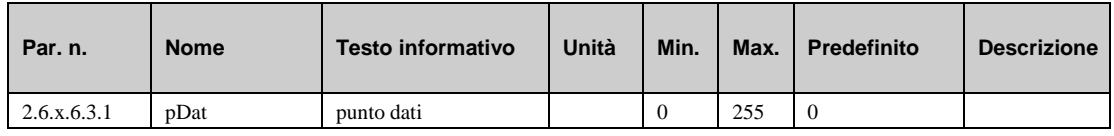

#### **7.5.3 Riferimento/cancella (2.6.x.6.4.1)**

Il menu "SF – riferimento/cancella" consente di eliminare il contenuto della memoria di registrazione.

• **memAvvio/fred**: memoria avvio a freddo.

*=1*: Eliminazione memoria.

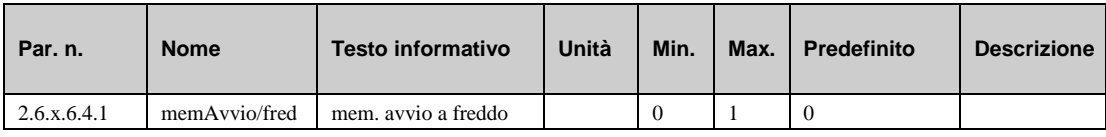

## Parte II Configurazione e impostazioni avanzate

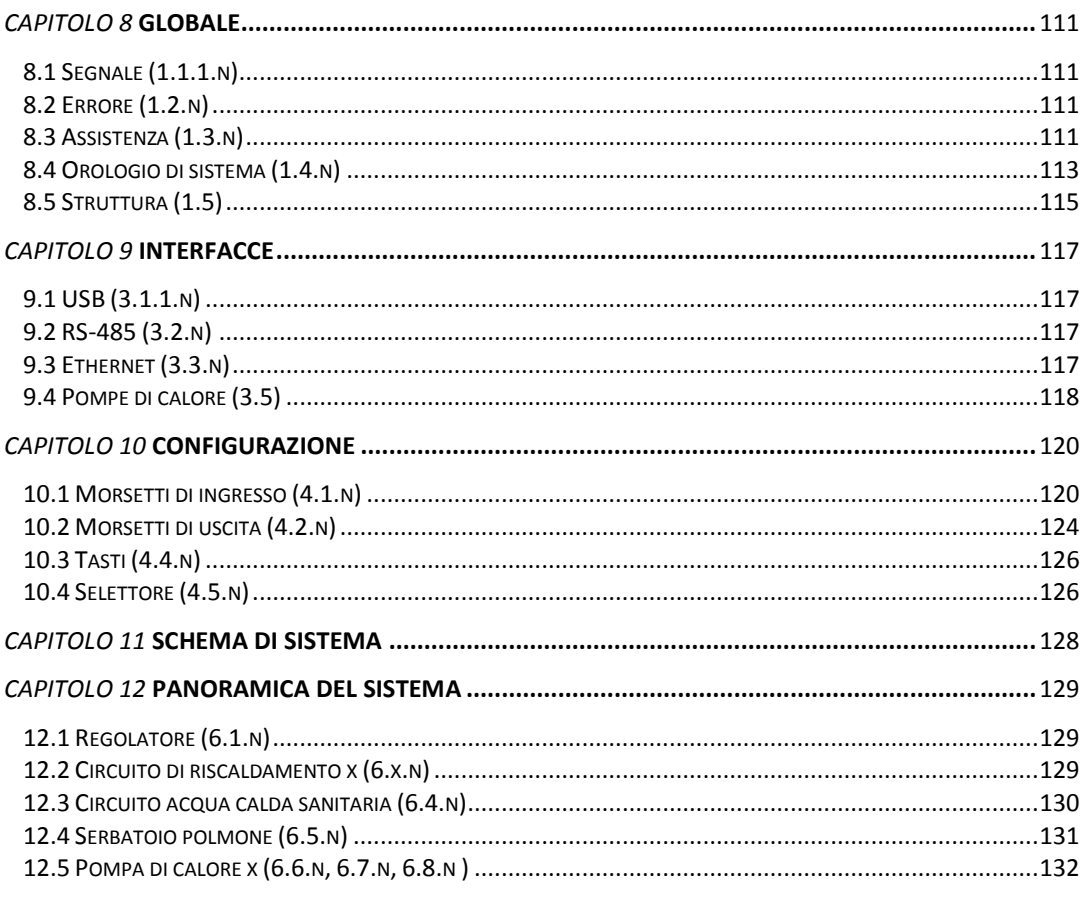

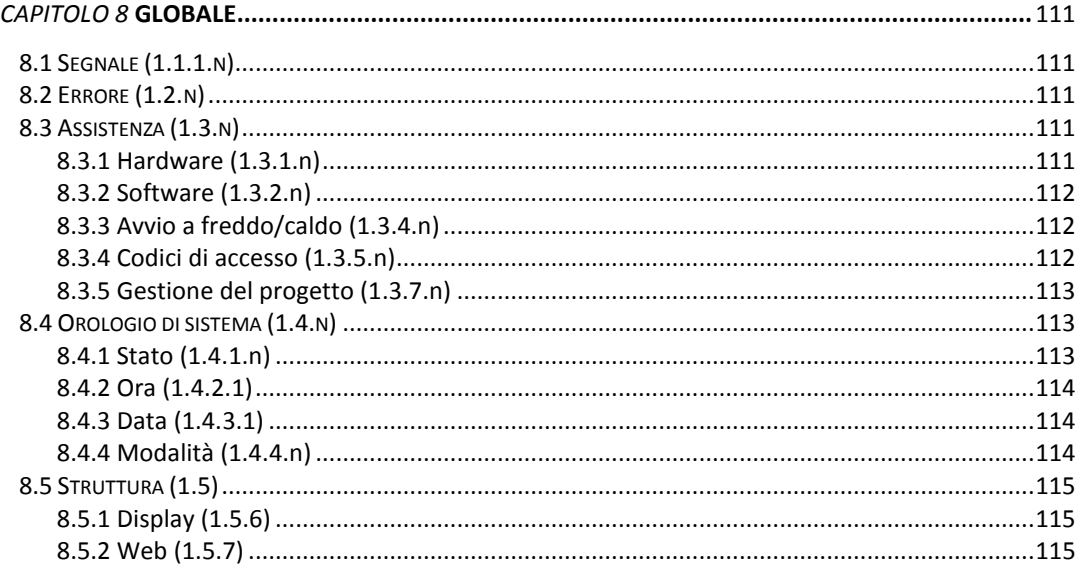

Il menu "Globale" fa parte del sistema operativo del regolatore. In questo menu sono contenuti parametri e funzioni generali, come la versione del software del regolatore. Questa sezione è riservata al personale di assistenza qualificato, in quanto impostazioni errate di parametri all'interno di questo menu possono danneggiare il regolatore e il sistema di riscaldamento.

È possibile accedere al menu "Globale" solo dopo aver inserito **il codice di accesso livello 4**. Tenere premuto "OK" per 3 secondi; verrà chiesto di inserire il codice di accesso. Per ulteriori informazioni, fare riferimento al capitolo "Codici di accesso".

### **8.1 Segnale (1.1.1.n)**

Il menu "Segnale" viene utilizzato solo in combinazione con l'allarme hpm del software BMS.

### **8.2 Errore (1.2.n)**

Il menu "Errore" viene utilizzato solo in combinazione con l'allarme hpm del software BMS.

### **8.3 Assistenza (1.3.n)**

Il menu "Assistenza" visualizza informazioni importanti per il tecnico dell'assistenza relativamente al regolatore. Queste includono il tipo di hardware, versione e data del software, lo stato della batteria, ecc. In questo menu, il tecnico dell'assistenza può anche eseguire avvii a caldo o a freddo e impostare i codici di accesso.

#### **8.3.1 Hardware (1.3.1.n)**

Il menu "Assistenza - hardware" visualizza informazioni importanti per il tecnico dell'assistenza relativamente all'hardware del regolatore.

- **RU\_tipo**: tipo di controllo (visualizzato nel display).
- **temp.Contr**: temperatura interna del regolatore.
- **voltBatt**: voltaggio batteria
- **n.prod**: numero di produzione.

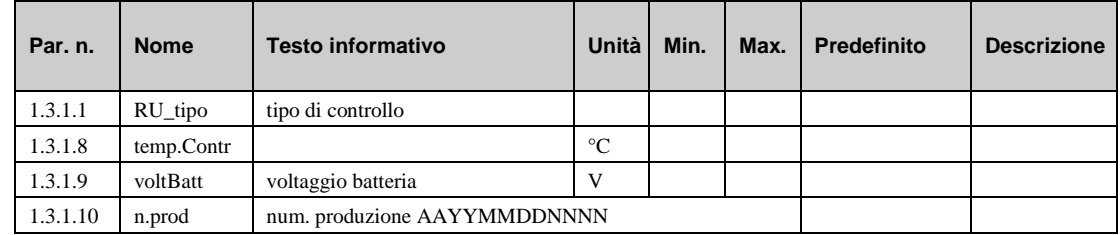

#### **8.3.2 Software (1.3.2.n)**

Il menu "Assistenza - software" visualizza informazioni importanti per il tecnico dell'assistenza relativamente all'software del regolatore.

- **datProg:** Data del sistema operativo.
- **versione:** Versione del sistema operativo.
- **Lingua:** Mostra la lingua correntemente impostata utilizzata nel regolatore. Questo parametro può essere regolato dal tecnico dell'assistenza.

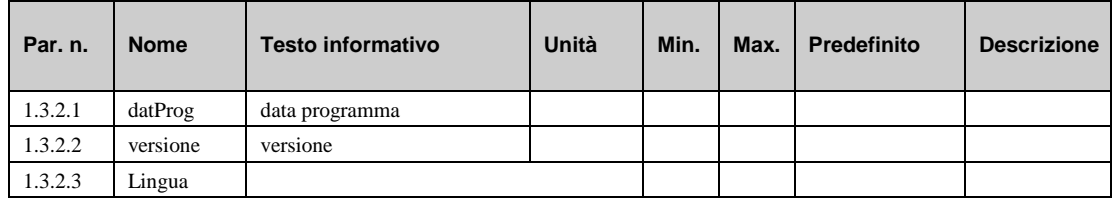

#### **8.3.3 Avvio a freddo/caldo (1.3.4.n)**

Il menu "Assistenza – avvio freddo/caldo" consente di eseguire avvii a freddo o a caldo del regolatore. Inoltre, fornisce informazioni sul numero totale di avvii a freddo e a caldo e la data dell'ultimo avvio a caldo.

- **avvCaldo:** se il tecnico dell'assistenza inserisce "1", viene eseguito un avvio a caldo. Tutti i parametri mantengono il relativo valore.
- **sis.AvFr.:** se il tecnico dell'assistenza inserisce "1", viene eseguito un avvio a freddo. Tutti i parametri verranno impostati sui valori predefiniti. Lo schema di sistema **non** verrà perduto.
- **num.AvvFr.**: Numero di avvii a freddo.
- **n.AvvCaldo:** Numero di avvii a caldo.
- **timeSRes**: Tempo trascorso dall'ultimo avvio a caldo.

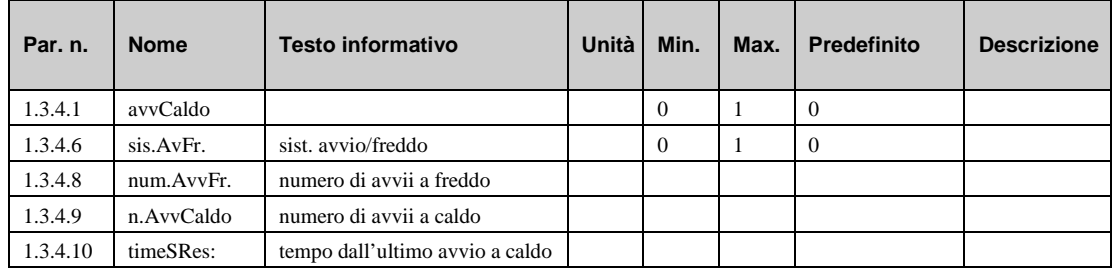

#### **8.3.4 Codici di accesso (1.3.5.n)**

Il menu "Assistenza – codici di accesso" consente di visualizzare e modificare i codici di accesso per ciascun livello di accesso. Consente, inoltre, di stabilire a quale livello deve essere richiesto un codice di accesso.

- liv. x: codice di accesso al livello x.
- **protez.**: codice di accesso richiesto al livello x.
- **assist.24**: Attiva (1) l'accesso ai parametri senza l'immissione del codice per 24 ore.
- **timer**: Tempo residuo per l'accesso senza immissione del codice.

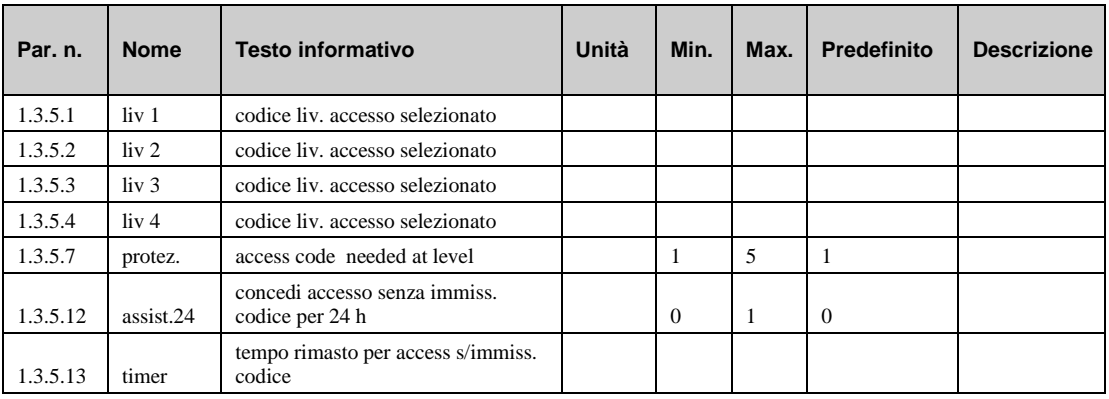

#### **8.3.5 Gestione del progetto (1.3.7.n)**

La funzione "gestione progetto" viene attivata automaticamente dopo aver inserito il numero dello schema di sistema. Il regolatore registra i primi 200 parametri che sono stati modificati dopo l'avvio iniziale. Una volta che il regolatore è stato impostato e che è stato effettuato un backup, il software di gestione progetto del tecnico dell'assistenza legge per primi questi parametri.

- **attivo** : questo parametro attiva (1) o disattiva (0) la funzione.
- **canc.**: questo parametro elimina l'elenco (1).
- **num.Para**: questo parametro mostra il numero di parametri registrati.
- **n.Para.n**: questo parametro mostra il numero del parametro modificato.

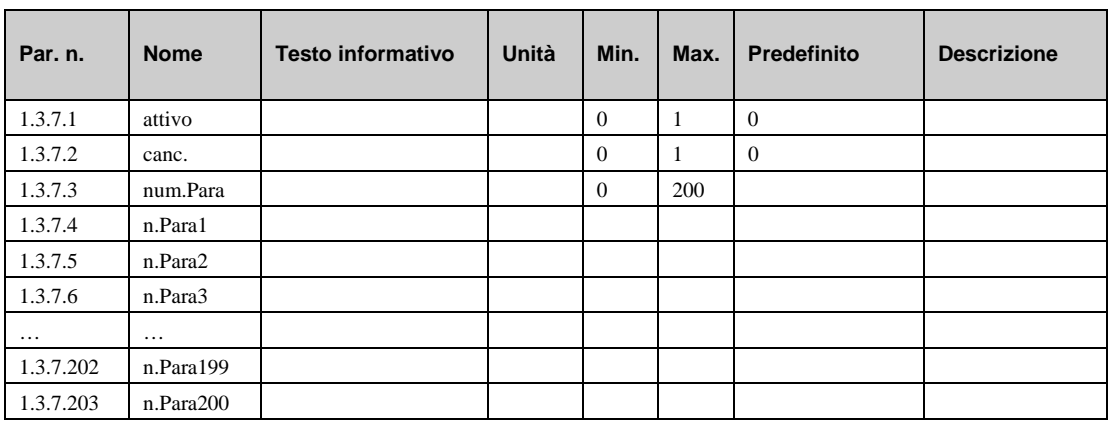

### **8.4 Orologio di sistema (1.4.n)**

Il menu "Orologio di sistema" consente di regolare la data e l'ora dell'orologio di sistema. Questo menu è visibile anche nel menu "Timer – assistenza", in cui è possibile regolare l'orologio di sistema.

#### **8.4.1 Stato (1.4.1.n)**

Il menu "Orologio di sistema – stato" mostra informazioni sull'ora solare e sul giorno della settimana corrente.

- **stagione:** stagione corrente (estate o inverno) dell'orologio (ora solare o ora legale). Calcolata in base alla data e alla modalità correnti.
- **dd:** giorno della settimana corrente (calcolato dalla data corrente).

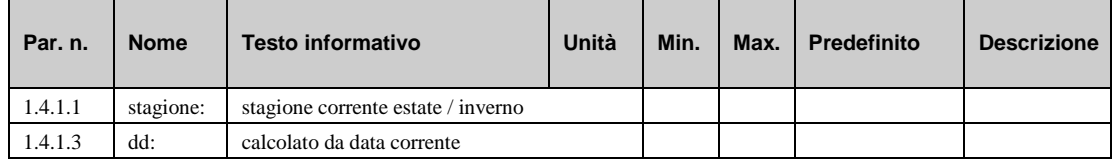

#### **8.4.2 Ora (1.4.2.1)**

Il menu "Orologio di sistema – ora" consente di visualizzare e regolare l'ora corrente del giorno.

• **oraCo.:** ora corrente.

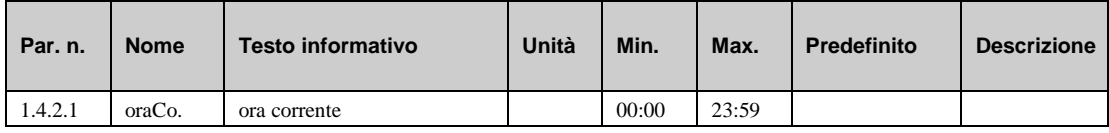

#### **8.4.3 Data (1.4.3.1)**

Il menu "Orologio di sistema – data" consente di visualizzare e regolare la data corrente.

• **dataCo.:** data corrente.

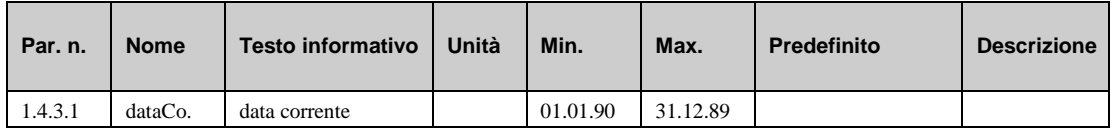

#### **8.4.4 Modalità (1.4.4.n)**

Il menu "Orologio di sistema – modalità" consente di regolare il funzionamento dell'orologio di sistema:

• **tipCmbEstInv:** tipo di commutazione estate/inverno (ora solare):

*=0*: commutazione estate/inverno in base alle date fornite in dtEst e dtInv.

*=1*: commutazione estate/inverno automatica in base alle disposizioni di legge europee.

- **dtEst:** Data in cui l'orologio deve commutare all'estate (ora solare) (typSuWiSwitch=1).
- **dtInv:** Data in cui l'orologio deve commutare all'inverno (typSuWiSwitch=1).
- **regolaz.:** Se l'orologio funziona in base al quarzo interno (modalità di funzionamento=1), la frequenza può essere regolata utilizzando questo parametro.

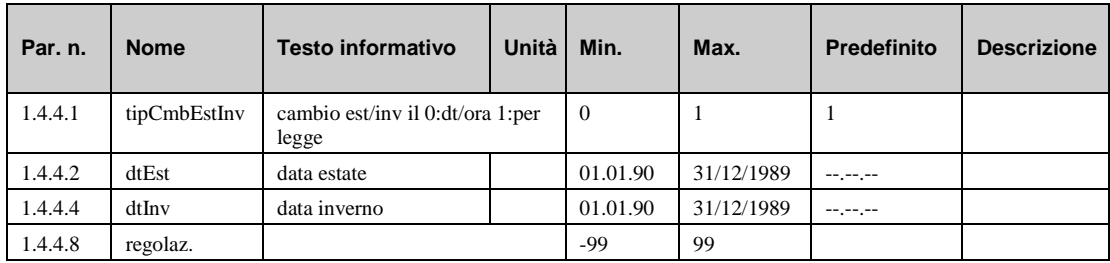

### **8.5 Struttura (1.5)**

#### **8.5.1 Display (1.5.6)**

Il menu "Struttura – display" consente di regolare l'aspetto del display. Nel display predefinito, è possibile mostrare i valori dei morsetti.

- **morsettiRx**: numero morsetto del sensore da visualizzare nella riga x.
- **descrBreRx**: breve descrizione del valore del morsetto visualizzato nella riga x.
- **testR1**: testo che deve essere visualizzato nella riga x.
- **spiaAllarme**: come deve presentarsi un allarme:
- =0: spenta
- =1: continua
- =2: lampeggiante
- **contrast**: impostazione del contrasto del display interno.
- **illum.att.:** illuminazione del display quando si trova nella modalità "attiva"
- **illum.inatt.:** illuminazione del display quando è inattivo

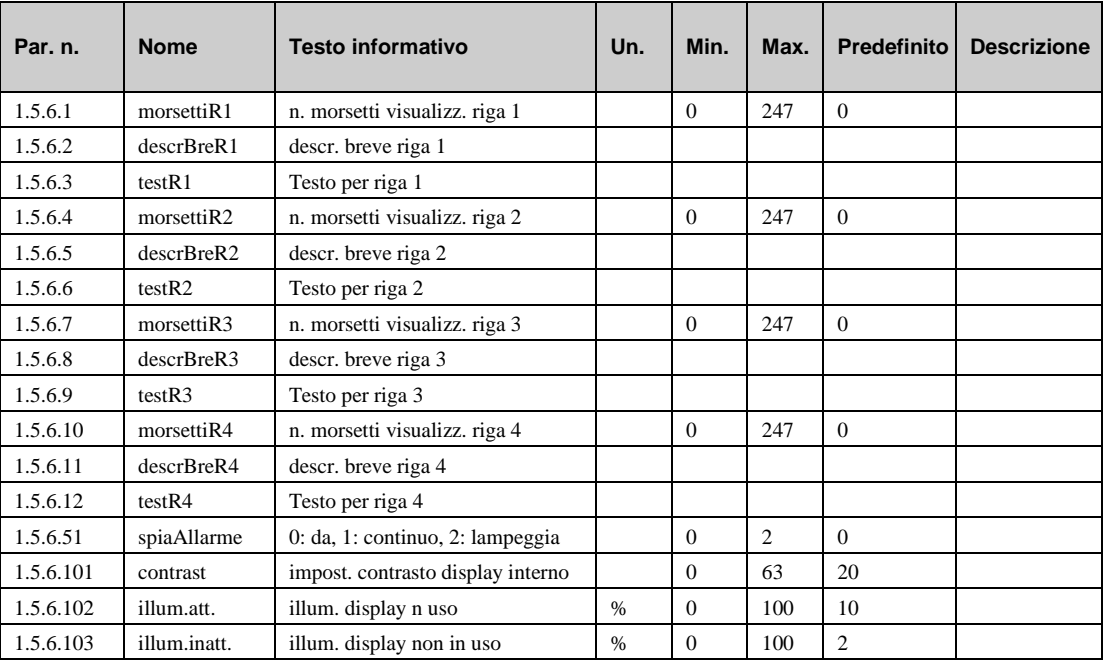

#### **8.5.2 Web (1.5.7)**

Il menu "Struttura – web" consente di regolare la grafica Web del sistema.

- **nom.regolat**: nome del regolatore nella grafica Web.
- **protez.**: l'accesso alla grafica Web è protetto dal livello x.

**=0**: non protetto

**=1**: protetto

- **canc.**: cancellazione del sito Web definito dall'utente
- **nomUtente x**: nome utente per livello x.
- **liv x**: password per livello x

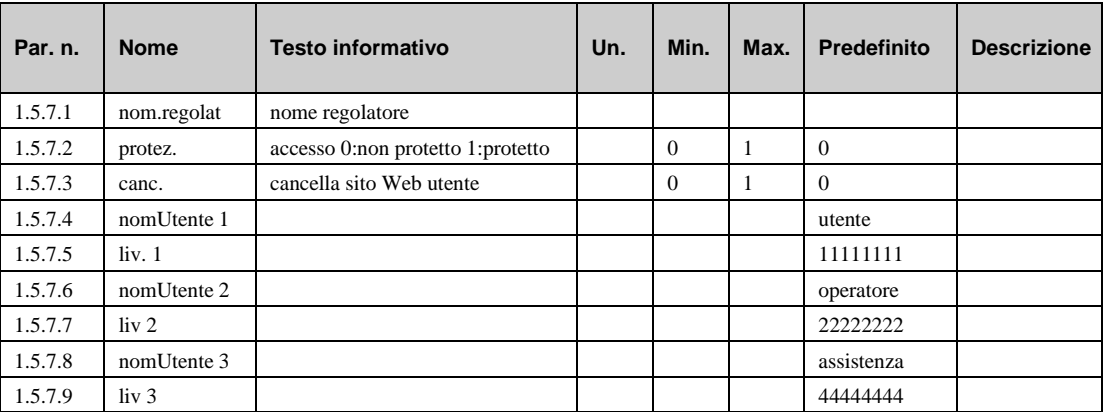

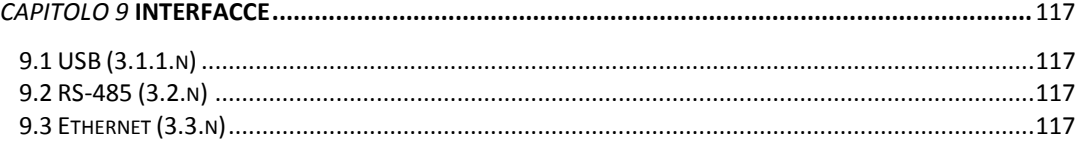

Questa sezione introduce i parametri delle varie interfacce del regolatore. L'HPM è sempre dotato di un'interfaccia USB standard, ma può presentare anche interfacce aggiuntive.

- **USB**: interfaccia di assistenza. Ciascun HPM viene fornito con l'interfaccia USB per il test e il caricamento di file di configurazione o di aggiornamenti.
- **RS-485:** interfaccia seriale. Può essere usata per collegare il regolatore con la pompa di calore.
- **Ethernet:** rete TCP/IP. Può essere usata per comunicare in una rete Ethernet o tramite Internet.

### **9.1 USB (3.1.1.n)**

Di serie, ciascun HPM viene fornito con un'interfaccia micro USB. Si tratta di un'interfaccia passiva, il che significa che per funzionare necessita di un PC con un'interfaccia USB master.

Le applicazioni dell'interfaccia USB includono il backup dei dati, l'impostazione dei parametri, il caricamento di aggiornamenti o file di configurazione e la comunicazione tramite un programma di controllo remoto (controllo hpm).

### **9.2 RS-485 (3.2.n)**

Interfaccia – RS-485 (RJ11 o collegamento morsetti)

L'interfaccia RS-485 con connettore RJ11 può essere usata per collegare unità di controllo o display remoti

L'interfaccia RS-485 con connettore a morsetti deve essere usata per collegare l'HPM con la pompa di calore. (ATTENZIONE: è necessario un cavo adattatore speciale.)

### **9.3 Ethernet (3.3.n)**

L'interfaccia Ethernet fornisce al regolatore numerose opzioni di comunicazione. Principalmente, abilita la connessione a un sistema di gestione edifici utilizzando una rete Ethernet o Internet. Inoltre, consente l'uso del server Web integrato e la comunicazione con il regolatore sia tramite un normale browser via Internet che direttamente.

- **attivo**: questo parametro attiva (1) o disattiva (0) Ethernet.
- **host name**: nome host privato
- **indirMAC**: indirizzo Ethernet in formato MAC.
- **DHCPC**:
	- *=0*: indirizzo IP fisso.
	- *=1*: indirizzi IP forniti dal server DHCP.
- **n.IP**: se DHCPPC=0, deve essere inserito l'indirizzo IP fisso.
- **mascRete**: maschera di rete.
- **GWpredef**: indirizzo gateway predefinito.
- **nome server**: nome server.
- **coll**: indica se la connessione è corretta.
- **bassaVel**: imposta la velocità fissa (10 Mbit/s) per la connessione Ethernet

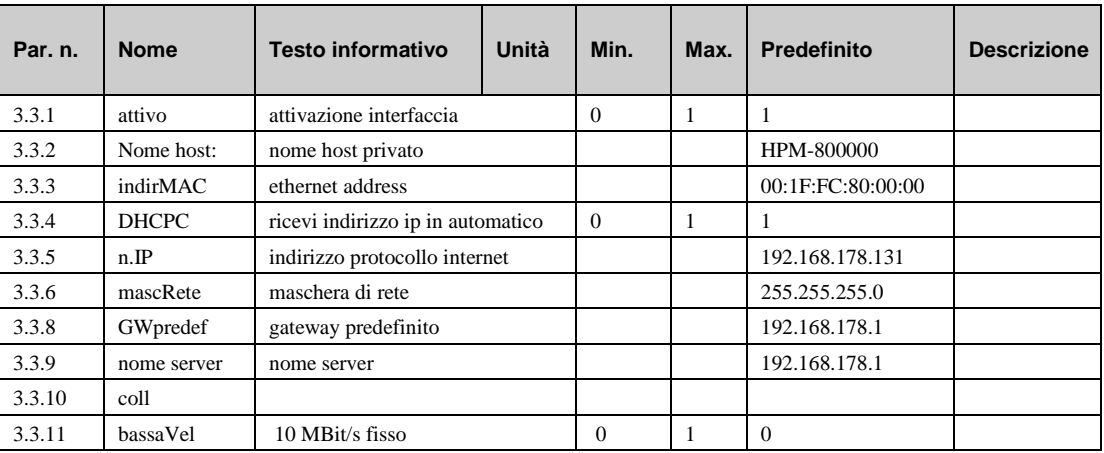

### **9.4 Pompe di calore (3.5)**

#### **9.4.1 Caratteristiche generali (3.5.1.x)**

I parametri in questo menu vengono impostati automaticamente mediante il caricamento di uno schema.

Se la rete funziona con indirizzi ip diversi per la pompa di calore 2 e 3, il parametro deve essere regolato.

- **master**:
	- =0: funziona come slave
	- =1: funziona come master, nessuno slave collegato
	- =2: funziona come master, slave 1 collegato
	- =3: funziona come master, 2 slave collegati
- **IP-NoHP2**: indirizzo IP della pompa di calore 2
- **IP-NoHP3**: indirizzo IP della pompa di calore 3

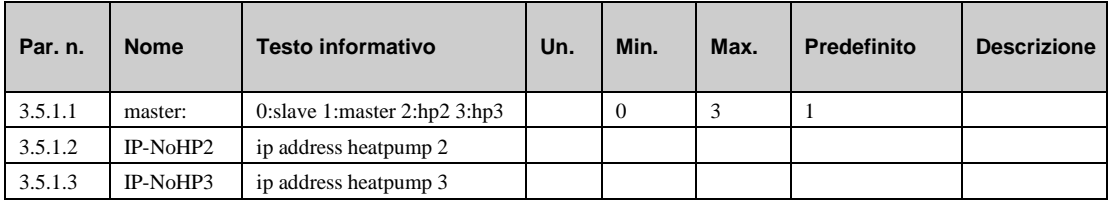

#### **9.4.2 Pompa di calore (1-3) (3.5.2.x – 3.5.4.x)**

.

- **HGS\_**: stato della comunicazione tra l'HPM e la pompa di calore. In caso di connessione alla pompa di calore senza errori, il valore del parametro è "cycle\_c\_running" o "cycle\_s\_running".
- **HCS**: stato dell'interfaccia tra l'HPM e la pompa di calore. In caso di connessione alla pompa di calore senza errori, il valore del parametro è "connection".

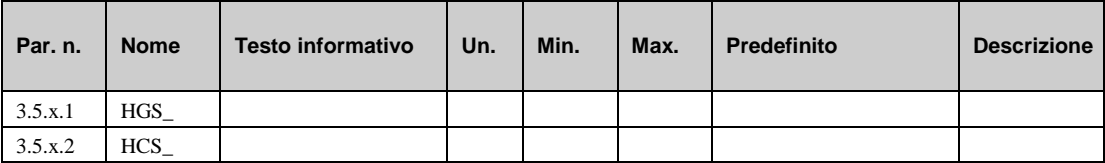

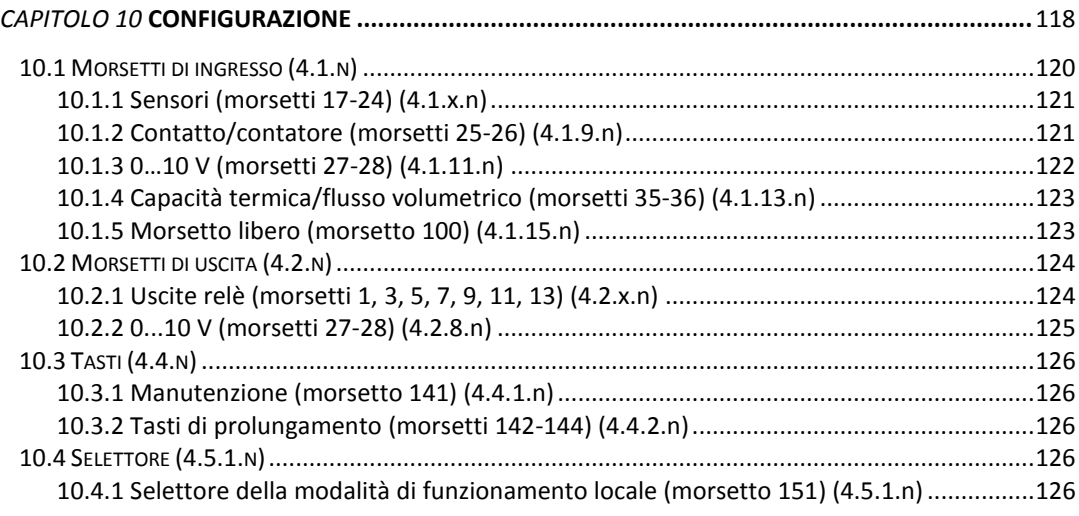

Il menu "Configurazione" consente di effettuare regolazioni al collegamento tra uscite/ingressi logici, uscite moduli e morsetti fisici di ingresso/uscita del regolatore.

Impostazioni specifiche possono essere effettuate per i morsetti, come il tipo di morsetto, la costante di tempo di livellamento e l'unità.

### **10.1 Morsetti di ingresso (4.1.n)**

Ciascun morsetto di ingressi può essere regolato per esigenze specifiche, purché l'hardware lo consenta. I morsetti possono essere usati anche come morsetti di uscita.

I morsetti di ingresso si possono utilizzare come indicato di seguito.

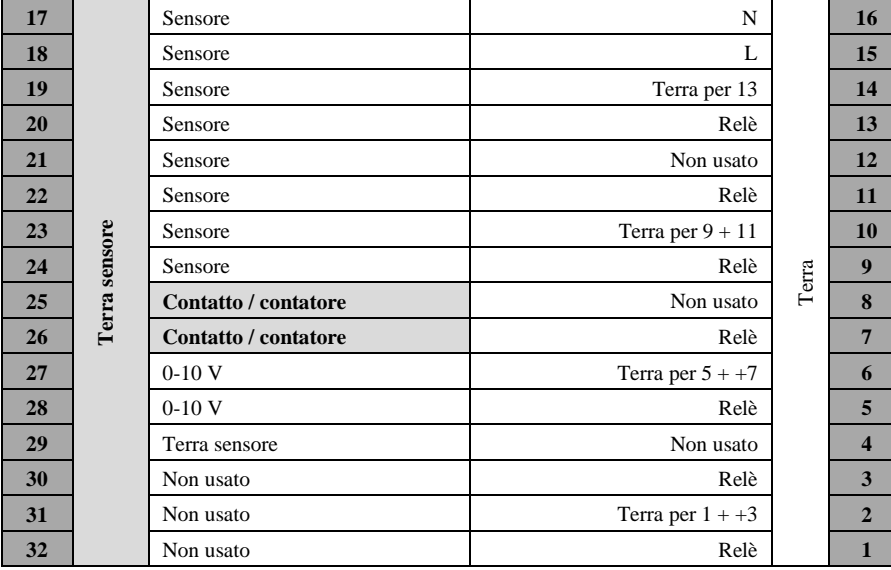

#### **10.1.1 Sensori (morsetti 17-24) (4.1.1.n – 4.1.8.n)**

I programmi dei morsetti convertono il valore non elaborato (**vNElab**, resistenza di ingresso corrente) nel valore del morsetto (**valMors**). Il valore del morsetto viene trasmesso al modulo assegnato.

La relazione tra il valore non elaborato e il valore del morsetto è definita dalla curva di PT1000 o di Ni1000 (Landis).

• **modMors**: modalità morsetto

*=0*: il morsetto è un valore di rilevamento (AI)

*=1*: il morsetto è un ingresso di contatto (ID)

• **tipoSensor**: Tipo di sensore

*=0*. PT1000

*=1*: NI1000

*=2*: NI1000LG (Landis & Gyr)

- **vNElab**: Valore non elaborato; la resistenza viene misurata direttamente nel morsetto.
- **costTLiv:** costante di tempo di livellamento. Il calcolo del valore del morsetto dal valore non elaborato viene ritardato al fine di ridurre l'influenza di errori "parassiti" sul cavo del sensore.
- **staCor:** utilizzando questo parametro, il segnale in entrata può essere invertito se **modMors=1**
- **valMors:** valore del morsetto calcolato trasmesso al modulo.

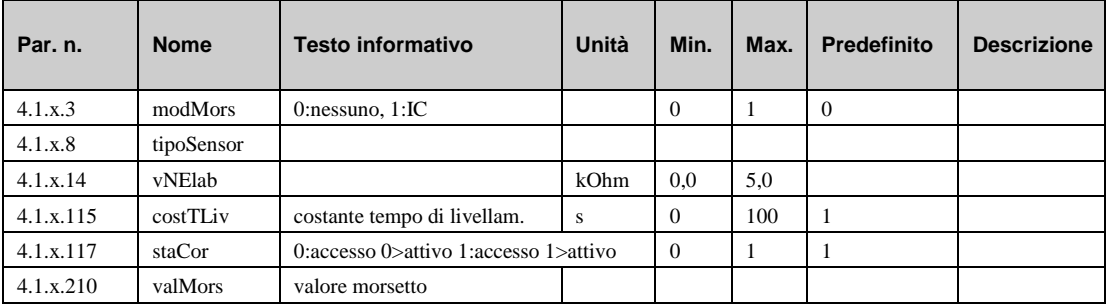

#### **10.1.2 Contatto/contatore (morsetti 25-26) (4.1.9.n – 4.1.10.n)**

I morsetti 25 e 26 possono essere utilizzati come ingressi a impulso **contat.** o ingressi digitali, come per un tasto di prolungamento.

• **tipoMors**: modalità morsetto.

*=3*: Il morsetto viene utilizzato per ricevere un segnale da un pulsante (es. prolungamento)

*=4*: il morsetto è un ingresso di contatto (ID).

*=5*: Il morsetto è un contatore, ad es. per la lettura di impulsi da un contatore termico.

- **valNElab:** valore non elaborato dell'ingresso digitale.
- **unità**: solo per morsetto Tipo=5: L'unità da un solo impulso:

*=41*: kw/h

*=9*: l (litro)

*=10*: m3

• **standard:** normalizzato. Solo per morsetto Tipo=5. Questo parametro consente di impostare il significato che deve assumere un singolo impulso (es., 1.000 kWh, 1.000 l o 0,001 m3 per impulso).

• **staCor:** questo parametro consente di invertire il segnale di ingresso. Valido solo per **tipoMors**=4.

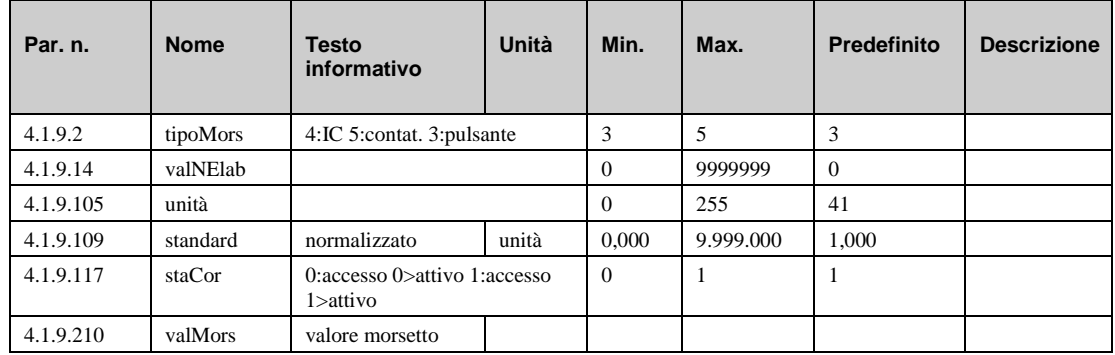

• **valMors:** il valore del morsetto calcolato trasmesso al modulo.

#### **10.1.3 0…10 V (morsetti 27-28) (4.1.11.n – 4.1.12.n)**

I morsetti 27 e 28 sono morsetti universali che possono essere utilizzati come ingressi o uscite da 0...10 V. **Per impostazione predefinita, i morsetti 27 e/o 28 sono assegnati come morsetti di ingresso. Quando i morsetti vengono attivati nel menu "Configurazione – Morsetti di uscita – 0..10 V (27-28)", essi diventano morsetti di uscita e vengono eliminati dall'elenco**.

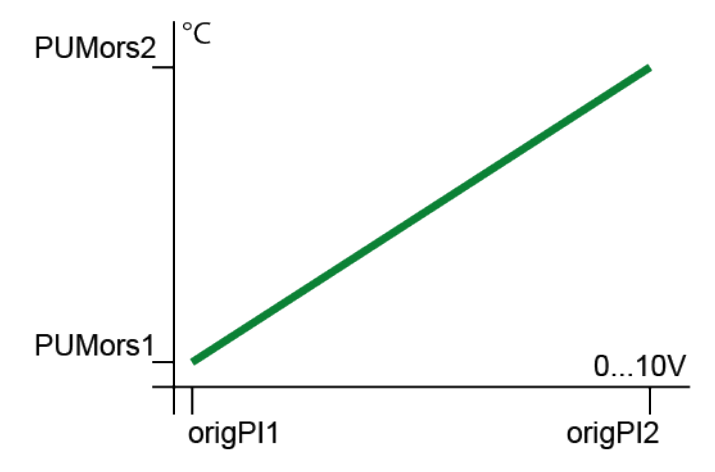

- **valNElab**: valore non elaborato; tensione misurata direttamente in corrispondenza del morsetto o prelevata tramite questo morsetto.
- **origPIx**: Punto di ingresso della curva caratteristica (vedere grafico riportato sopra).
- **unità**: unità del valore del morsetto; impostazione predefinita 150=%
- **PUMorsx**: Punto di uscita della curva caratteristica (vedere grafico riportato sopra).
- **costTLiv:** costante di tempo di livellamento.
- **valMors:** valore del morsetto calcolato trasmesso al modulo o inviato da esso.

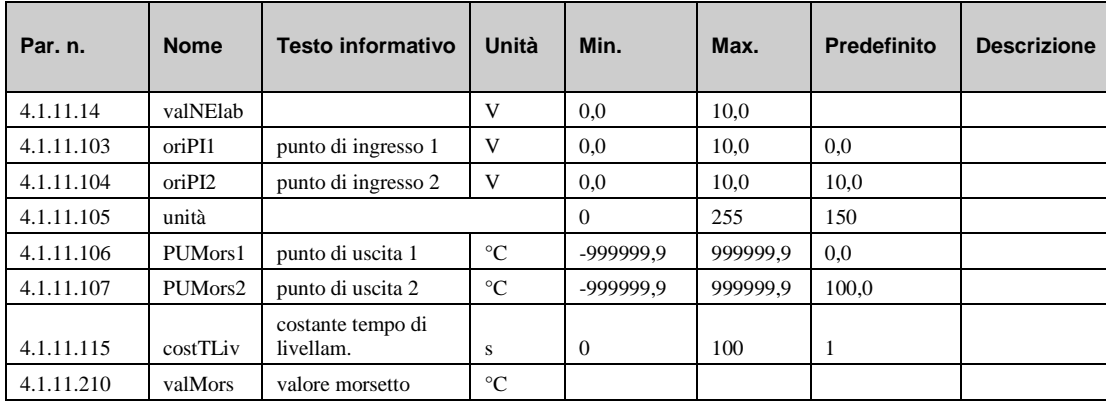

#### **10.1.4 Capacità termica/flusso volumetrico (morsetti 35-36) (4.1.13.n – 4.1.14.n)**

Se il morsetto 25 e/o il morsetto 26 sono stati assegnati come contatore (**tipoMors** = 5), il morsetto 35 e/o 36 corrispondente può essere utilizzato per trasmettere valori come la capacità termica o il flusso volumetrico ai moduli. Questi possono essere o calcolati tramite il regolatore dall'impulso di un morsetto di ingresso e da valori di parametri, oppure inseriti dal personale tecnico durante l'installazione iniziale.

- **vNElab**: calore non elaborato; tempo misurato tra gli ultimi due impulsi.
- **costTLiv:** costante di tempo di livellamento. Il calcolo del valore del morsetto dal valore non elaborato viene ritardato al fine di ridurre l'influenza di errori "parassiti". 0 = nessun livellamento
- **valMors:** il valore del morsetto calcolato trasmesso al modulo.

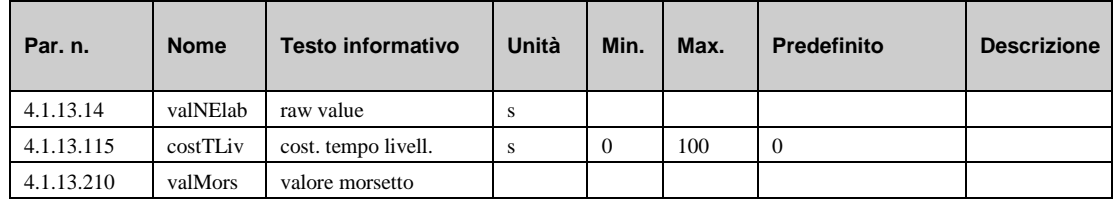

#### **10.1.5 Morsetti della pompa di calore (morsetti 41-64) (4.1.15.n – 4.1.26.n)**

Questo menu mostra i valori dei morsetti dei sensori della pompa di calore.

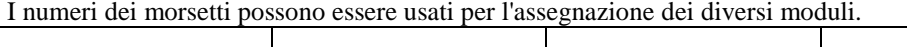

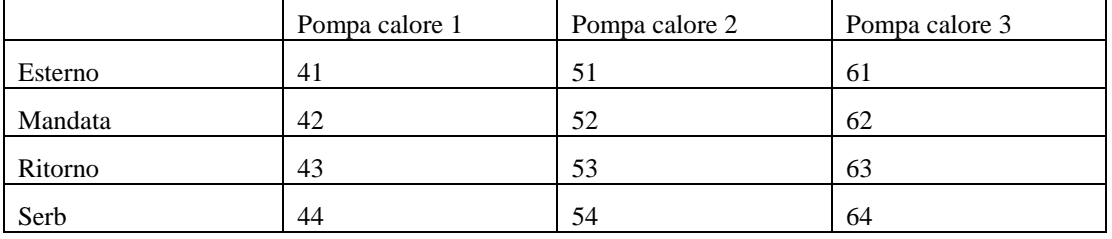

• **valMors:** il valore del morsetto trasmesso al modulo.

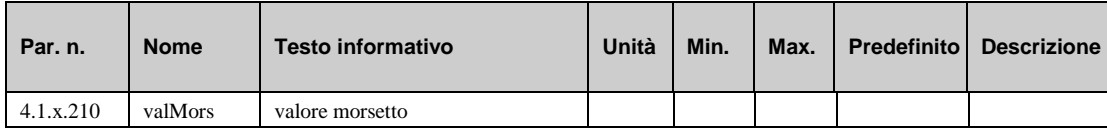

#### **10.1.6 Morsetto libero (morsetto 100) (4.1.27.n)**

Il morsetto 100 è destinato a un utilizzo libero senza assegnazione a un morsetto hardware. Può fornire un valore di sostituzione configurabile o un valore scritto tramite la rete di comunicazione a cui è collegato il regolatore (es., temperatura esterna).

Se non viene inserito alcun indirizzo di origine (**indOri** = 0), il valore predefinito **valPred** viene trasmesso come valore di morsetto al modulo.

Se viene inserito **indOri** = 1 o 2 come indirizzo di origine, il **valNElab** viene trasmesso come valore di morsetto. Questo può essere scritto da regolatori master collegati alla stessa rete di comunicazione del regolatore.

- **attivo**: questo parametro attiva (1) o disattiva (0) il morsetto.
- **tipoMors**: Tipo di morsetto

*=1*: ingresso 0…10 V

*=2*: Sensore (PT1000).

*=3*: Potenziometro.

*=4*: Ingresso digitale (ID).

*=5*: L'ingresso stadio (0,1,2,3,4,5) può essere utilizzato come selettore della modalità di funzionamento (OFF, auto, estate, vacanza, funzionamento continuo o funzionamento manuale).

• **indOri**: indirizzo dell'origine:

*=0*: valore predefinito (4.1.15.125).

*=1*: valore non elaborato (4.1.15.14) Se la comunicazione viene perduta, utilizzare l'ultimo valore non elaborato.

*=2*: valore non elaborato (4.1.15.14) se la comunicazione è funzionante; in caso contrario, valPred (4.1.15.125) in caso di perdita della connessione al master.

- **vNElab**: valore non elaborato. Valore scritto dal regolatore master tramite la rete.
- **unità:** dimensione del valore del morsetto.
- **valPred:** valore predefinito.
- **valMors:** il valore del morsetto calcolato trasmesso al modulo.

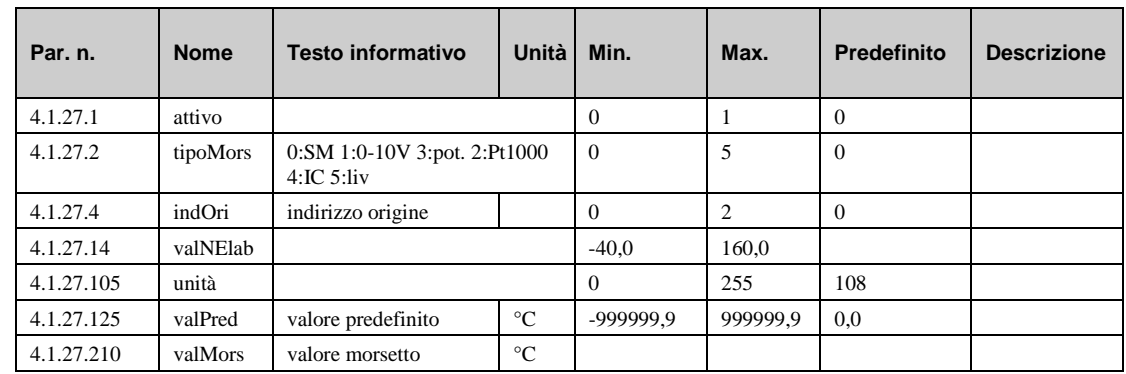

### **10.2 Morsetti di uscita (4.2.n)**

L'HPM presenta 7 uscita relè ai morsetti 1, 3, 5, 7, 9, 11 e 13.

#### **10.2.1 Uscite relè (morsetti 1, 3, 5, 7, 9, 11, 13) (4.2.1.n – 4.2.7.n)**

- **valOri**: valore di origine. Valore proveniente dal modulo.
- **staCor:** Questo parametro consente di invertire il valore proveniente dal modulo. *=0***:** il valore verrà invertito.

*=1***:** il valore rimane così come inviato dal modulo.

• **valMors:** valore morsetto corrente al morsetto di uscita.

Il potenziale per i relè sul morsetto 1+3 si trova sul morsetto 2.

Il potenziale per i relè sul morsetto 5+7 si trova sul morsetto 4.

Il potenziale per i relè sul morsetto 9+11 si trova sul morsetto 10.

Il potenziale per il relè sul morsetto 13 si trova sul morsetto 14.

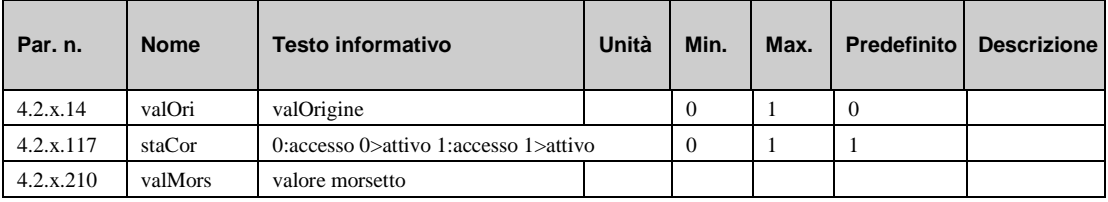

#### **10.2.2 0...10 V (morsetti 27-28) (4.2.8.n – 4.2.9.n)**

I morsetti 27 e 28 sono morsetti universali che possono essere utilizzati come ingressi/uscite (0...10 V). Quando vengono utilizzati come uscite, possono, ad esempio, essere impiegati per controllare gli attuatori delle valvole con segnale 0…10 V continuo. Se il morsetto 27 e/o il morsetto 28 sono stati assegnati come morsetti di uscita, non saranno disponibili nell'elenco dei morsetti di ingresso.

**origPI1**, **origPI2**, **PUMors1** e **PUMors2** vengono utilizzati per impostare la curva caratteristica dell'uscita da 0…10 V.

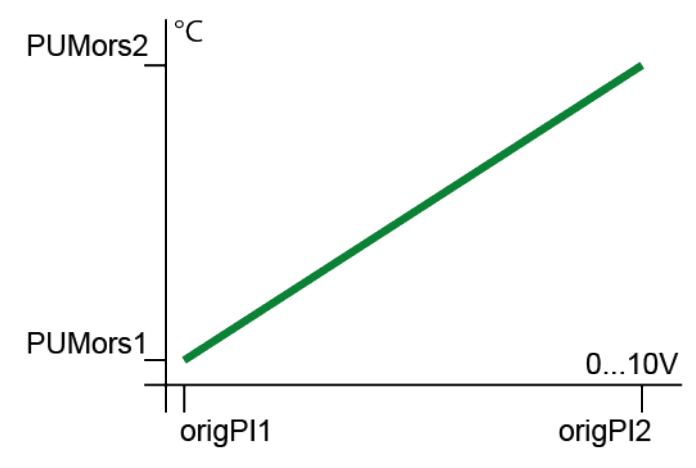

Se il morsetto viene assegnato come uscita in un modulo, viene configurato automaticamente di conseguenza (valvola continua = 0…10 V).

- **attivo:** questo parametro attiva (1) il morsetto e lo definisce come un morsetto di uscita; in questo caso, il morsetto viene eliminato dall'elenco dei morsetti di uscita.
- valOri: valore proveniente dal modulo.
- **origPIx:** punto di ingresso della curva caratteristica (vedere grafico riportato sopra).
- **PUMorsx:** punto di uscita della curva caratteristica (vedere grafico riportato sopra).
- **valMors:** valore morsetto corrente al morsetto di uscita.

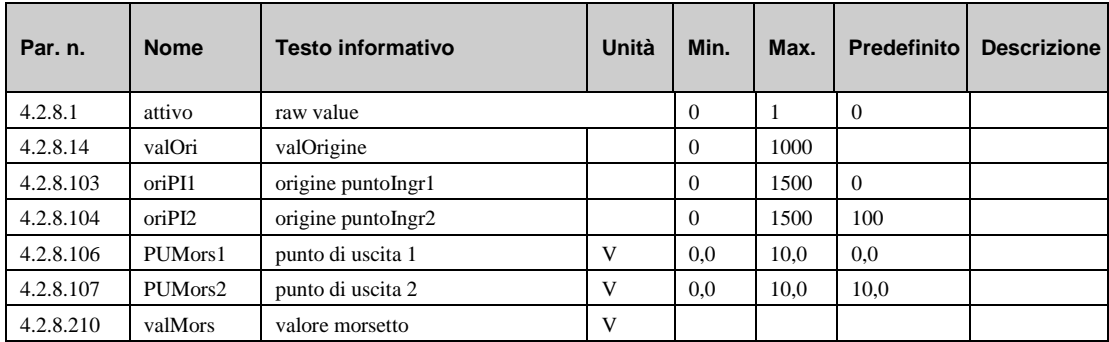

### **10.3 Tasti (4.4.n)**

#### **10.3.1 Manutenzione (morsetto 141) (4.4.1.n)**

Premendo "SU" nel menu standard, viene visualizzato il menu destinato al personale della manutenzione. La pompa di calore può essere, dunque, avviata o arrestata premendo "+" o "-". Ciò imposterà il valore morsetto dal morsetto 141 a "1". Questo morsetto può essere assegnato alla **manutenzione** del modulo della pompa di calore. L'attivazione di questo morsetto comporta l'avvio della pompa di calore.

Se la funzione di manutenzione è attivata, viene visualizzato il messaggio "HEAT PUMP MAINTENANCE ACTIVE".

- **valNElab**: questo parametro mostra il valore non elaborato del morsetto.
- **valMors**: valore in trasmissione al modulo.

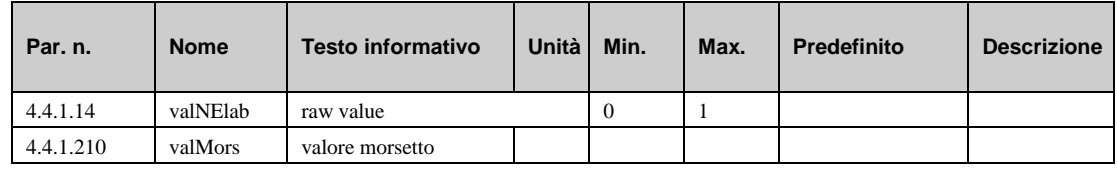

#### **10.3.2 Tasti di prolungamento (morsetti 142-144) (4.4.2.n – 4.4.4.n)**

Premendo "GIÙ" nel menu standard, viene visualizzato il menu dei tasti di prolungamento.

È possibile spostarsi fino al tasto di prolungamento desiderato utilizzando i tasti "SU" e "GIÙ" seguiti dall'attivazione del prolungamento per il modulo desiderato. L'attivazione comporta l'impostazione su "1" del valore del morsetto corrispondente. Questi morsetti possono essere assegnati al tasto del morsetto di ingresso del rispettivo modulo. Tale configurazione viene eseguita automaticamente alla selezione di uno schema di sistema:

- morsetto 142 = tasto di prolungamento per il circuito di riscaldamento 1.
- $\bullet$  morsetto 143 = tasto di prolungamento per il circuito di riscaldamento 2.
- morsetto 144 = tasto di prolungamento/caricamento forzato per il circuito acqua calda sanitaria.
- **valNElab**: questo parametro mostra il valore non elaborato del morsetto.
- **valMors**: valore in trasmissione al modulo.

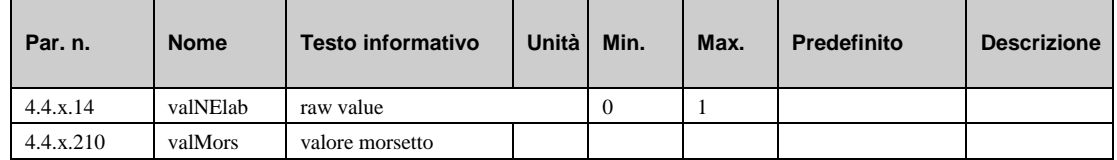

### **10.4 Selettore (4.5.n)**

#### **10.4.1 Selettore della modalità di funzionamento locale (morsetto 151) (4.5.1.n)**

Premendo "+" nel menu standard, viene visualizzato il menu del selettore della modalità di funzionamento locale del regolatore. Questo morsetto (151) è assegnato ai morsetti di ingresso **mFuLoc** di tutti i moduli facendoli reagire immediatamente alla posizione del selettore della modalità di funzionamento.

Il selettore della modalità di funzionamento presenta 6 posizioni:

**0=OFF**: tutti i moduli sono impostati nello stato "Non attivo/spento" e tutte le uscite del regolatore (relè e 0...10 V) sono disattivate. La protezione antigelo o la protezione edificio non sono attive.

**1=AUTO**: si tratta della modalità di funzionamento normale che comporta un funzionamento basato sul timer e una riduzione del setpoint nella modalità di non occupazione (giorno/notte).

**2=ESTATE**: i circuiti di riscaldamento del regolatore sono impostati su "funzionamento da spento". Tutti gli altri moduli rimangono nella modalità automatica.

**3=VACANZA**: i setpoint per il tempo di non occupazione si applicano ai circuiti di riscaldamento e al circuito di acqua calda sanitaria.

**4=CONTINUO**: vengono applicati i setpoint per il tempo di occupazione 1 (TO1) e i circuiti di riscaldamento e il circuito di acqua calda sanitaria funzionano in modo continuo senza alcuna riduzione durante la notte.

**5=MANUALE**: verranno applicati i valori di uscita impostati nel menu "funzionamento manuale" in ciascun modulo. Ciò consente il funzionamento manuale di pompe e valvole.

- **attivo**: questo parametro consente l'attivazione (1) o la disattivazione (0) del selettore della modalità di funzionamento.
- **valNElab**: questo parametro mostra valNElab e la relativa impostazione eseguita dal cliente.
- **valPred**: valore predefinito in caso di selettore principale disattivato (attivo=0).
- **valMors**: modalità di funzionamento in trasmissione ai moduli.

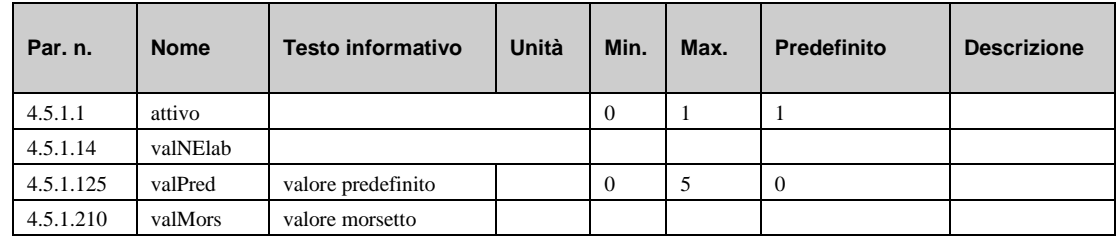

#### **10.4.2 Selettore principale pompa di calore 1 – 3 (morsetto 152 - 154) (4.5.2.n – 4.5.4.n)**

Premendo "+" nel menu standard, viene visualizzato il menu del selettore principale delle pompe di funzionamento. Questi morsetti (152 - 154) sono assegnati al morsetto di ingresso **sistema** del modulo della pompa di calore corrispondente facendoli reagire immediatamente alla posizione del selettore principale.

Il selettore principale presenta 3 posizioni:

**0=off**: la pompa di calore si imposta nello stato "bloccato/spento".

**1=auto**: la pompa di calore si imposta nella modalità automatica.

**2=forza**: la funzione "Forza" della pompa di calore è attiva.

- **valNElab**: questo parametro mostra valNElab e la relativa impostazione eseguita dal cliente.
- **valMors**: modalità di funzionamento in trasmissione ai moduli.

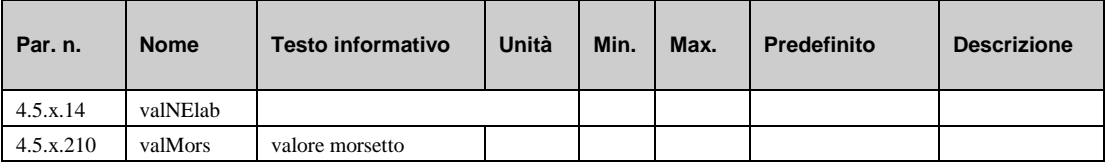

#### *CAPITOLO 11* **SCHEMA DI SISTEMA** 127

I parametri di questo menu vengono impostati automaticamente quando lo schema di sistema viene inserito per la prima volta durante l'installazione iniziale. Quando il regolatore viene avviato per la prima volta, verranno chieste alcune domande che comporteranno la configurazione automatica del regolatore (vedere le istruzioni). Naturalmente, questi parametri non possono essere impostati manualmente.

- **schemaSist**: numero dello schema di sistema scelto.
- **tipoSensor**: tipo di sensore utilizzato:

*=0*: Pt1000

*=1*: NI1000

*=2*: NI1000 Landis and Gyr

• **tipo pC**: tipo di pompa di calore

*=1*: contatto

- **polmone**: un serbatoio polmone è incluso (1) o non incluso (0) nel sistema (visibile solo se **schemaSist**=99999).
- **numDHW**: numero di circuiti di acqua calda sanitaria (visibile solo se **schemaSist**=99999).
- **numHC**: numero di circuiti di riscaldamento (visibile solo se **schemaSist**=99999).
- **avv/freddo**: avvio a freddo per caricare uno schema di sistema nuovo.

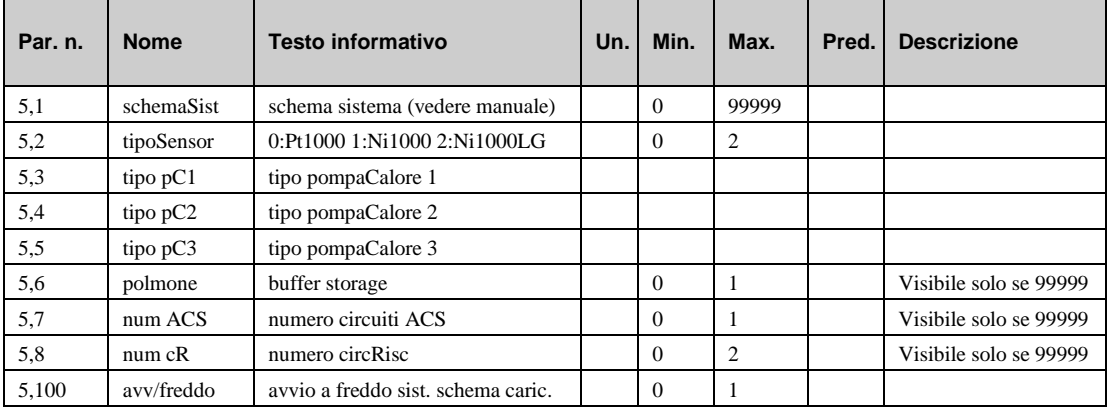

## *Capitolo 12* **Panoramica del sistema**

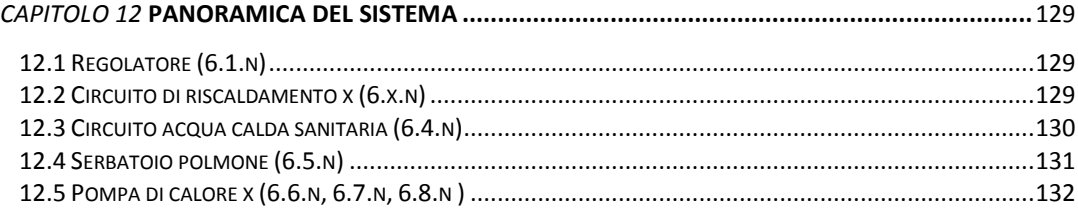

Il menu "Panoramica del sistema" consente di ottenere una rapida panoramica del regolatore. Questa funzione è particolarmente utile per il personale tecnico durante la manutenzione o la ricerca delle cause di una segnalazione guasti o di un allarme. L'utente può visualizzare la panoramica del sistema premendo "-" nel menu standard.

### **12.1 Regolatore (6.1.n)**

Il menu "Regolatore" visualizza i parametri più importanti relativi al regolatore.

- **PAW-HPMx**: tipo di regolatore, per es., PAW-HPM1
- **datProg**: data di produzione del software all'interno del regolatore.
- **versione**: versione del software all'interno del regolatore.
- **n.prod**: numero di produzione del regolatore.
- **oraCo.**: ora corrente del sistema.
- dataCo.: data corrente del sistema.

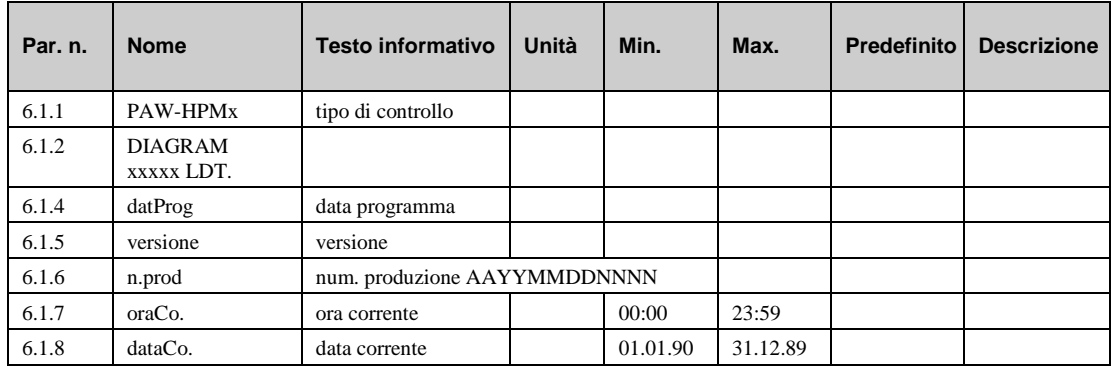

### **12.2 Circuito di riscaldamento x (6.x.n)**

Il menu "Heating circuit x" visualizza i parametri principali relativi al circuito di riscaldamento con il numero x.

- **opStatus**: stato corrente del programma del circuito di riscaldamento.
- **guasto**: viene visualizzato in caso di segnalazioni guasti in sospeso.
- **origine**: indica quale origine influisce sul setpoint e sulla quantità di compensazione.
- **esterna**: temperatura esterna corrente.
- **SP-tAmb**: setpoint corrente per la temperatura ambiente.
- amb: temperatura ambiente corrente.
- **SPMand**: setpoint corrente calcolato della temperatura di mandata.
- **mand.**: temperatura di mandata corrente.
- **ritorno**: temperatura di ritorno corrente.
- **pompa**: segnale corrente verso la pompa.
- **Y-contr**: segnale corrente verso la valvola.
- **amb/pBaseTO1**: setpoint della temperatura ambiente per il tempo di occupazione 1.
- **amb/pBaseNO**: setpoint della temperatura ambiente per il tempo di non occupazione.
- **ridMdTNO**: calo di temperatura di mandata nel tempo di non occupazione.

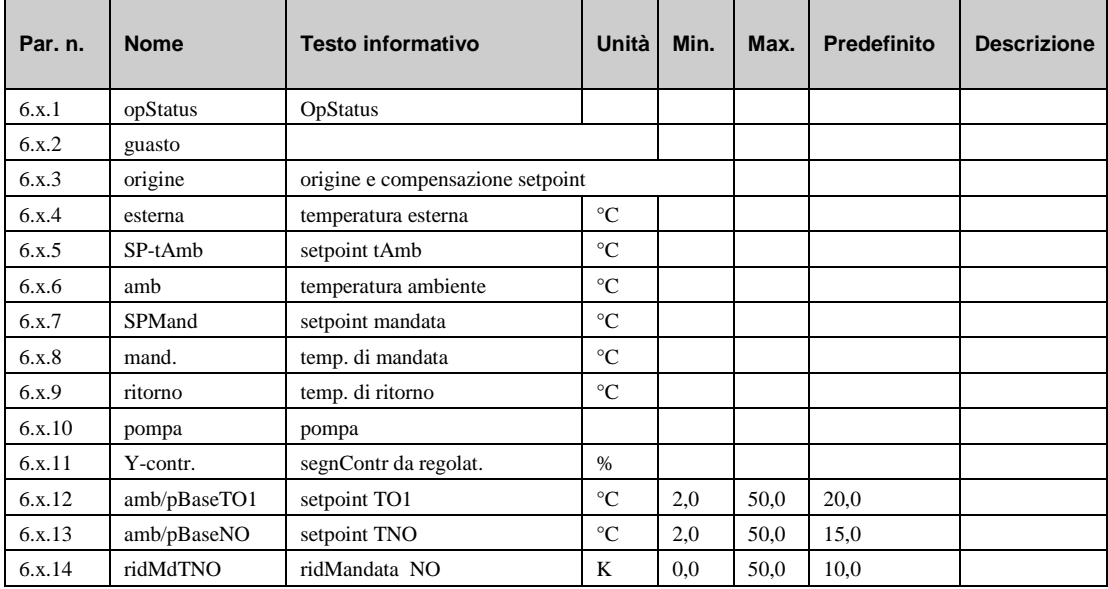

### **12.3 Circuito acqua calda sanitaria (6.4.n)**

Il menu "Domestic hot water circuit" visualizza i parametri principali dell'acqua calda sanitaria.

- **opStatus**: stato corrente del programma del circuito ACS.
- **guasto**: viene visualizzato in caso di segnalazioni guasti in sospeso.
- **origine**: indica quale origine influisce sul setpoint e sulla quantità di compensazione.
- **SP-SbACS**: setpoint corrente per la temperatura del serbatoio ACS.
- **SerbACS**: temperatura corrente del serbatoio ACS (superiore).
- **SerbACS2**: temperatura corrente del serbatoio ACS (centrale).
- **SP-MdSbACS**: setpoint corrente per la temperatura di mandata al serbatoio ACS.
- **MandACS**: temperatura corrente di mandata del serbatoio ACS
- **SP-Carico**: setpoint corrente per la temperatura di caricamento al serbatoio ACS
- **carico**: temperatura di caricamento corrente
- **serbSol**: temperatura corrente del serbatoio ACS solare.
- **collSol**: temperatura corrente del collettore solare.
- **pomCar**: segnale corrente verso la pompa di caricamento.
- **Y-SbACS:** segnale corrente verso la valvola (aperta-chiusa).
- **pScamb**: segnale corrente verso la pompa dello scambiatore di calore.
- **Y-Carico**: segnale corrente verso la valvola per il controllo della temperatura di caricamento.
- **Y-DHWFl**: segnale corrente verso la valvola per il controllo della temperatura del serbatoio ACS.
- **poSbACS**: segnale corrente verso la pompa del serbatoio ACS.
- **poSol**: segnale corrente verso la pompa solare.
- **poRic**: segnale corrente verso la pompa di ricircolo.
- **SP-TO1**: setpoint del tempo di occupazione 1.
- **SP-NO**: setpoint del tempo di non occupazione.

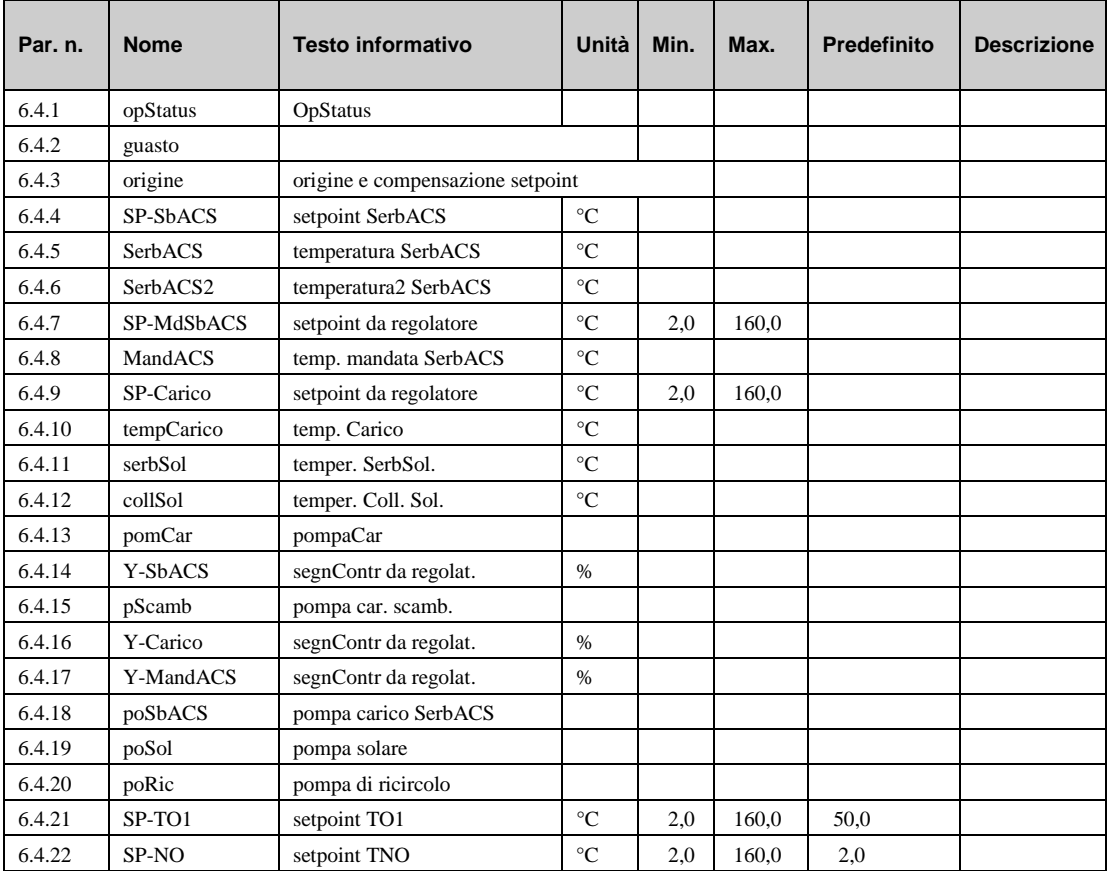

### **12.4 Serbatoio polmone (6.5.n)**

Il menu "Serbatoio polmone" visualizza i parametri principali per il serbatoio polmone.

- **opStatus**: stato corrente del programma della pompa di calore.
- **guasto**: viene visualizzato in caso di segnalazioni guasti in sospeso.
- **SP-zona1**: setpoint corrente per la zona polmone 1.
- **polmone 1**: temperatura corrente nella parte superiore del serbatoio polmone.
- **polmone 3**: temperatura corrente nella parte inferiore del serbatoio polmone.
- **mndSol**: temperatura di mandata dal collettore solare
- **polmTer**: temperatura di mandata dal serbatoio polmone di terra
- **mndFCAgg**: temperatura di mandata da una fonte di calore aggiuntiva
- **pomCar**: stato della pompa di caricamento polmone
- **zona1**: stato del polmone
- **poSol**: stato della pompa solare
- **pPolmTerr**: stato della pompa del serbatoio polmone di terra
- **FCAgg**: stato della fonte di calore aggiuntiva

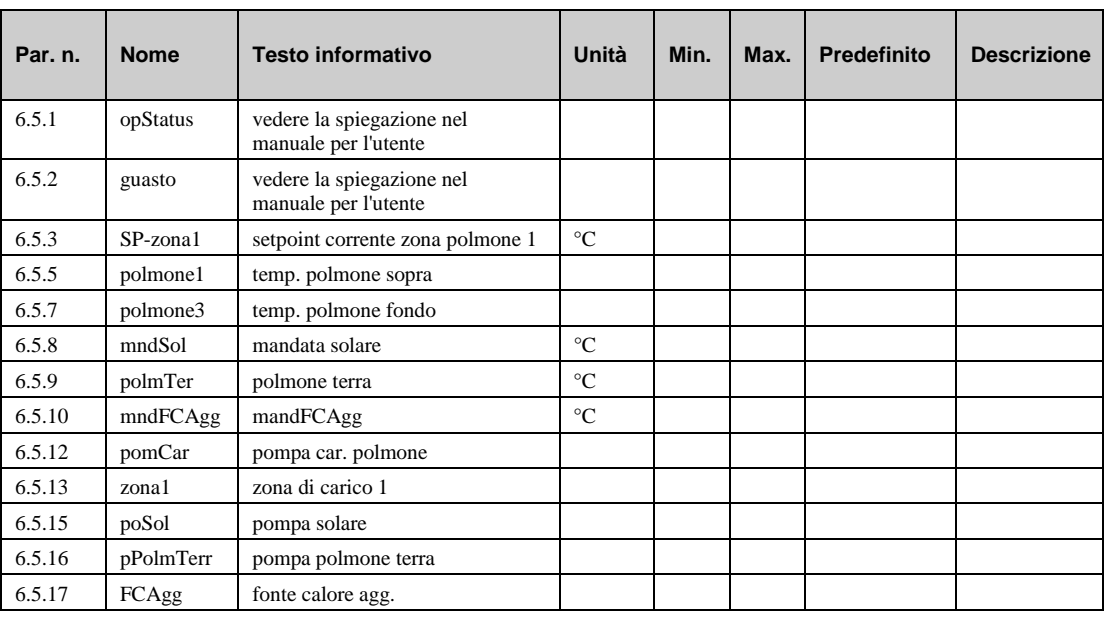

### **12.5 Pompa di calore x (6.6.n, 6.7.n, 6.8.n )**

Il menu della pompa di calore visualizza i parametri principali della pompa di calore (pC1=6.6.n, pC2=6.7.n, pC3=6.8.n. )

- **opStatus**: stato corrente del programma della pompa di calore.
- **guasto**: viene visualizzato in caso di segnalazioni guasti in sospeso.
- **origine**: indica quale origine influisce sul setpoint e sulla quantità di compensazione.
- **setp.cR**: setpoint corrente calcolato per la temperatura di mandata dei circuiti di riscaldamento dalla pompa di calore.
- **setp.ACS:** setpoint corrente calcolato per la temperatura di mandata del circuito ACS dalla pompa di calore.
- **pCtempUscita:** temperatura di uscita dell'acqua della pompa di calore
- **pCtempIngr:** temperatura di ingresso dell'acqua della pompa di calore
- **sbl.pC**: Stato di sblocco attuale della pompa di calore.
- **Biv pC**: Stato di sblocco attuale uscita bivalenza.
- **Fu-OFF/ON**: Stato corrente del codice di funzionamento OFF / ON
- **Fu-CALD**: Stato corrente del codice di funzionamento RISC
- **Fu-FRED**: Stato corrente del codice di funzionamento FREDDO
- **Fu-SERB**: Stato corrente del codice di funzionamento SERB
- **Fu-FORZ**: Stato corrente del codice di funzionamento FORZA
- **Fu-PoACS**: Stato corrente del codice di funzionamento TRAVASO
- **StatRElett:** Stato corrente del riscaldatore elettrico
- StatAusil: Stato corrente del dispositivo ausiliario
- **StatAvvert**: Stato corrente di avvertenza
- **StatScong**: Stato corrente della funzione di scongelamento
- **codErrore**: CodErrore Corrente
- **Freq**: Frequenza del compressore corrente
- **FuAssist**: Stato corrente del travaso di assistenza
- **StatRisEl**: Capacità riscaldatore

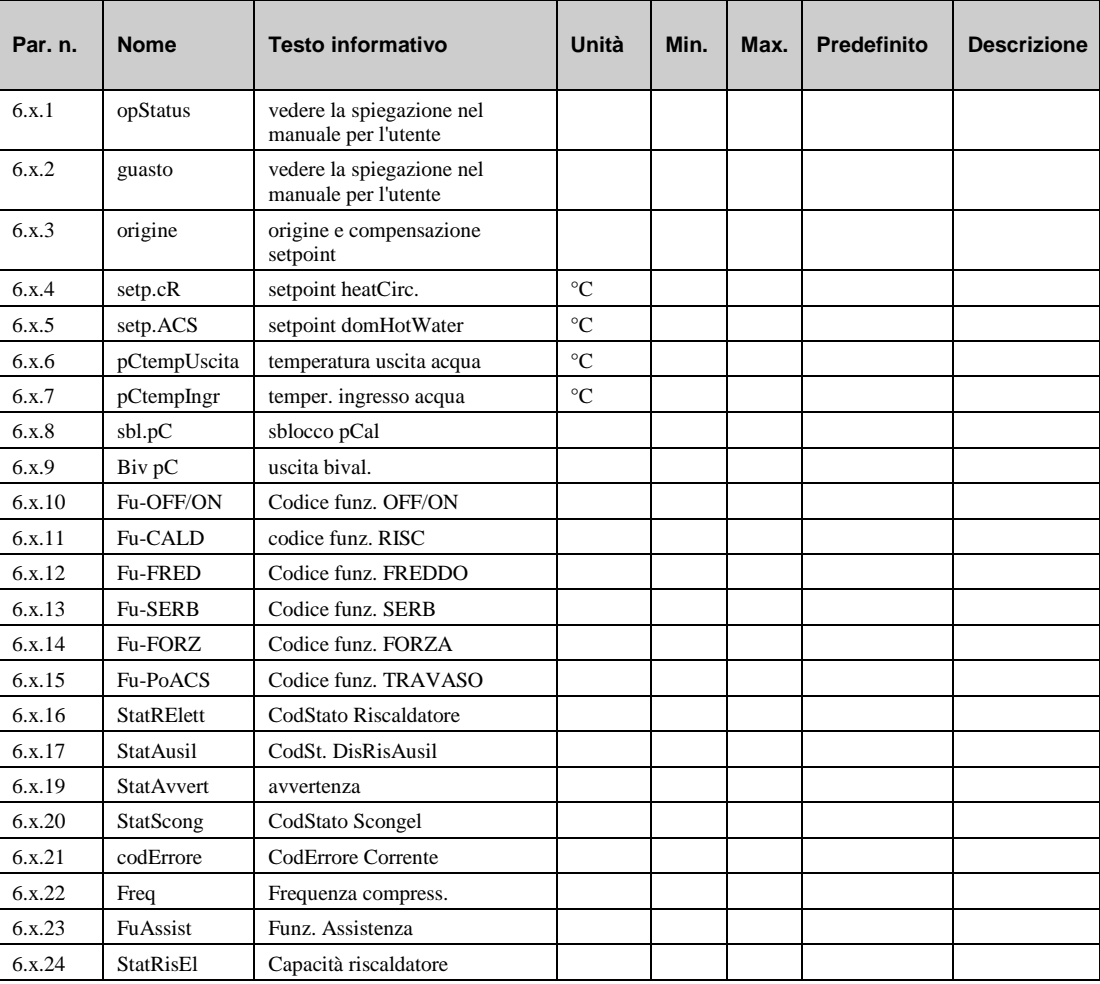

# **Indice**

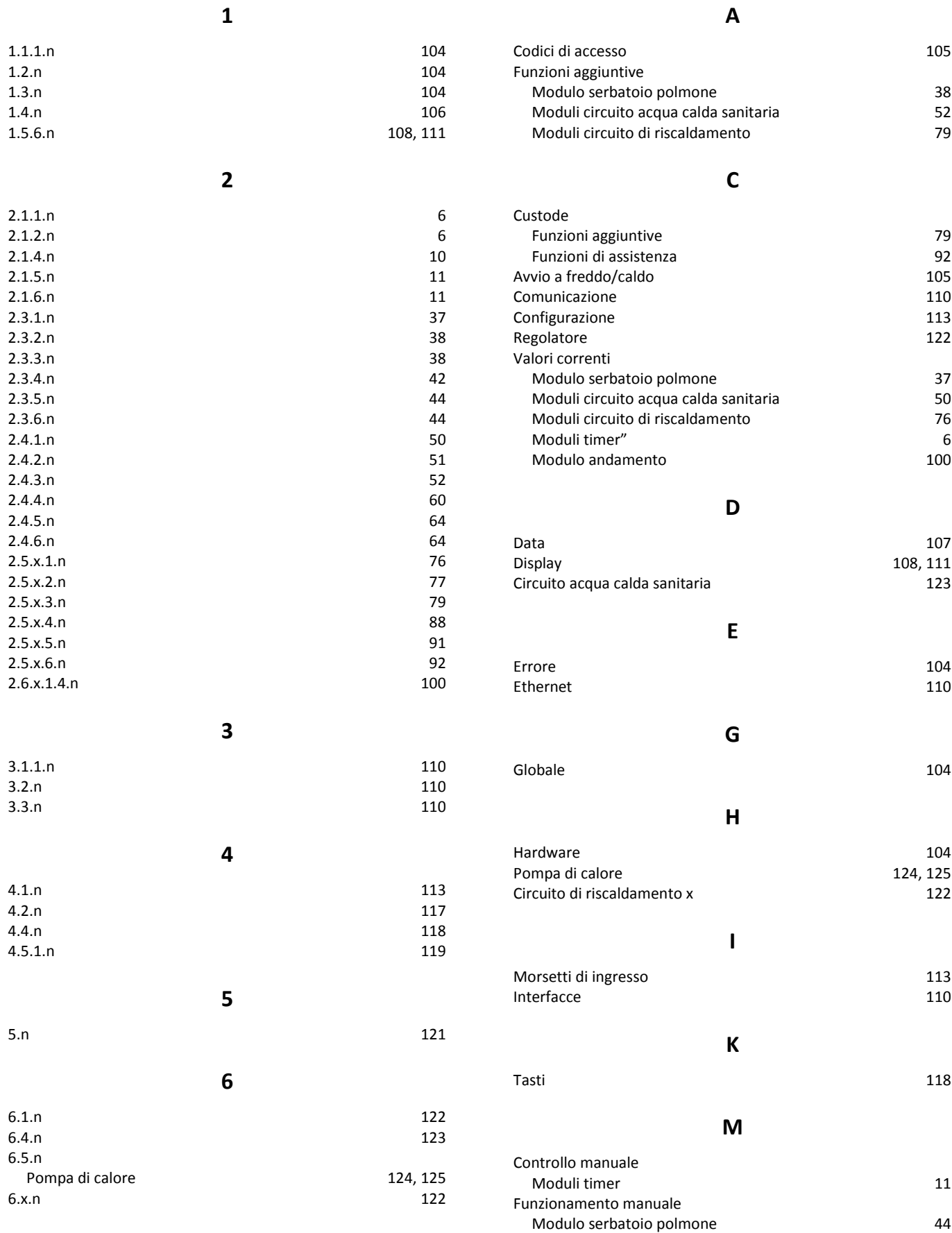

Moduli circuito acqua calda sanitaria 64

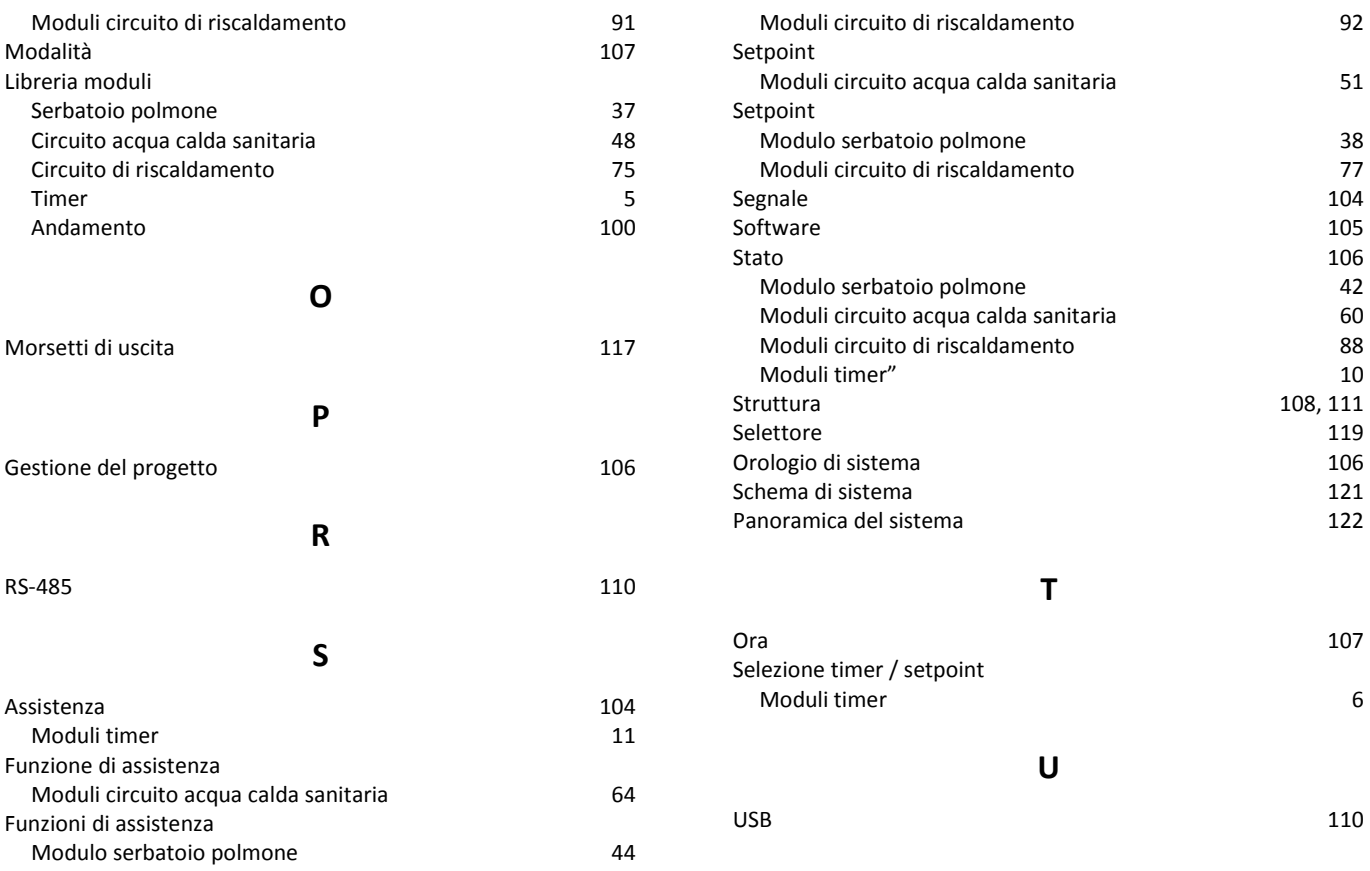